<span id="page-0-0"></span>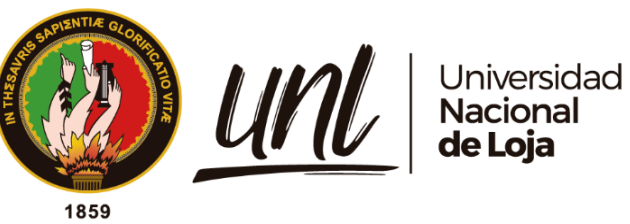

# **Universidad Nacional de Loja**

# **Facultad de la Educación, el Arte y la Comunicación**

**Carrera de Pedagogía de las Ciencias Experimentales**

**GeoGebra y el aprendizaje significativo en matemáticas de los estudiantes de décimo año de educación general básica**

> **Trabajo de Integración Curricular previo a la obtención del título de Licenciada en Pedagogía de las Matemáticas y la Física**.

### **AUTORA:**

Julia María García Abarca

### **DIRECTORA:**

Ing. Rut Marcela Merino Alberca, Mg.Sc.

Loja – Ecuador

2023

Educamos para Transformar

### **Certificación**

<span id="page-1-0"></span>Loja, 1 de agosto de 2022

### Ing. Rut Marcela Merino Alberca, Mg. Sc. **DIRECTORA DE TRABAJO DE INTEGRACIÓN CURRICULAR**

**C E R T I F I C O:**

Que he revisado y orientado todo el proceso de elaboración de Trabajo de Integración Curricular denominado: **GeoGebra y el aprendizaje significativo en matemáticas de los estudiantes de décimo año de educación general básica**, previo a la obtención del título de **Licenciada en Pedagogía de las Matemáticas y la Física**, de la autoría de la estudiante **Julia María García Abarca**, con **cédula de identidad** Nro. **1900793256** una vez que el trabajo cumple con todos los requisitos exigidos por la Universidad Nacional de Loja, para el efecto, autorizo la presentación del mismo para su respectiva sustentación y defensa.

Pulled orino

Ing. Rut Marcela Merino Alberca, Mg. Sc. **DIRECTORA DE TRABAJO DE INTEGRACIÓN CURRICULAR** 

#### **Autoría**

<span id="page-2-0"></span>Yo, **Julia María García Abarca** declaro ser autora del presente Trabajo de Integración Curricular y eximo expresamente a la Universidad Nacional de Loja y a sus representantes jurídicos de posibles reclamos o acciones legales, por el contenido del mismo. Adicionalmente acepto y autorizo a la Universidad Nacional de Loja, la publicación de mi Trabajo de Integración Curricular en el Repositorio Institucional Biblioteca Virtual.

**Firma:** 

**Cédula:** 1900793256 **Fecha:** 06 de marzo de 2023 **Correo electrónico:** julia.m.garcia@unl.edu.ec – juliamgarcia2894@gmail.com **Teléfono:** 0983958701

**Carta de autorización del Trabajo de Integración Curricular por parte del de la autora, para la consulta, reproducción parcial o total y publicación electrónica del texto completo.**

Yo, **Julia María García Abarca**, declaro ser autora del Trabajo de Integración Curricular, denominado: **GeoGebra y el aprendizaje significativo en Matemáticas de los estudiantes de décimo año de educación general básica**, como requisito para optar el título de **Licenciada en Pedagogía de las Matemáticas y la Física**; autorizo al Sistema Bibliotecario de la Universidad Nacional de Loja, para que, con fines académicos, muestre la producción intelectual de la Universidad, a través de la visibilidad de su contenido de la siguiente manera en el Repositorio Digital Institucional.

Los usuarios pueden consultar el contenido de este trabajo en el Repositorio Institucional, en las redes de información del país y del exterior, con las cuales tenga convenio la Universidad.

La Universidad Nacional de Loja, no se responsabiliza por el plagio o copia del Trabajo de Integración Curricular que realice un tercero.

Para constancia de esta autorización, en la ciudad de Loja, a los seis días del mes de marzo de dos mil veintitrés.

**Firma:** 

**Autora:** Julia María García Abarca **Cédula:** 1900793256 **Dirección:** Zamora Chinchipe, Zumba **Correo electrónico:** julia.m.garcia@unl.edu.ec - juliamgarcia2894@gmail.com **Teléfono:** 0983958701

#### **DATOS COMPLEMENTARIOS:**

**Directora del Trabajo de Integración Curricular:** Ing. Rut Marcela Merino Alberca, Mg. Sc.

#### **Dedicatoria**

<span id="page-4-0"></span>El presente Trabajo de Integración Curricular está dedicado a Dios, quién me acompañó en cada una de las actividades académicas para alcanzar concluir mi carrera, a mi madre, aunque no esté físicamente, desde el cielo siempre me cuida y me guía para que todo salga perfecto, a mi hija, por ser el pilar fundamental para esforzarme, a mi padre, mis hermanas y hermanos por su apoyo incondicional en cada momento. Todo este trabajo es posible gracias a ellos.

*Julia María García Abarca*

#### **Agradecimiento**

<span id="page-5-0"></span>Mis debidos agradecimientos a todos los docentes de la Universidad Nacional de Loja, Facultad de la Educación el Arte y la Comunicación, Carrera de Pedagogía de las Ciencias Experimentales Matemáticas y la Física, por compartir sus conocimientos, su apoyo durante el transcurso de mi formación académica, de manera especial agradecer a mi directora del Trabajo de Integración Curricular, Ing. Rut Marcela Merino Alberca por su paciencia y dedicación para guiarme durante el transcurso de todo el desarrollo del trabajo de investigación

Agradezco a toda mi familia, amigos y amigas en especial a mis compañeros de aula, ya que gracias al apoyo moral me motivaron seguir adelante y concluir con éxito esta investigación.

*Julia María García Abarca*

### Índice de contenidos

<span id="page-6-0"></span>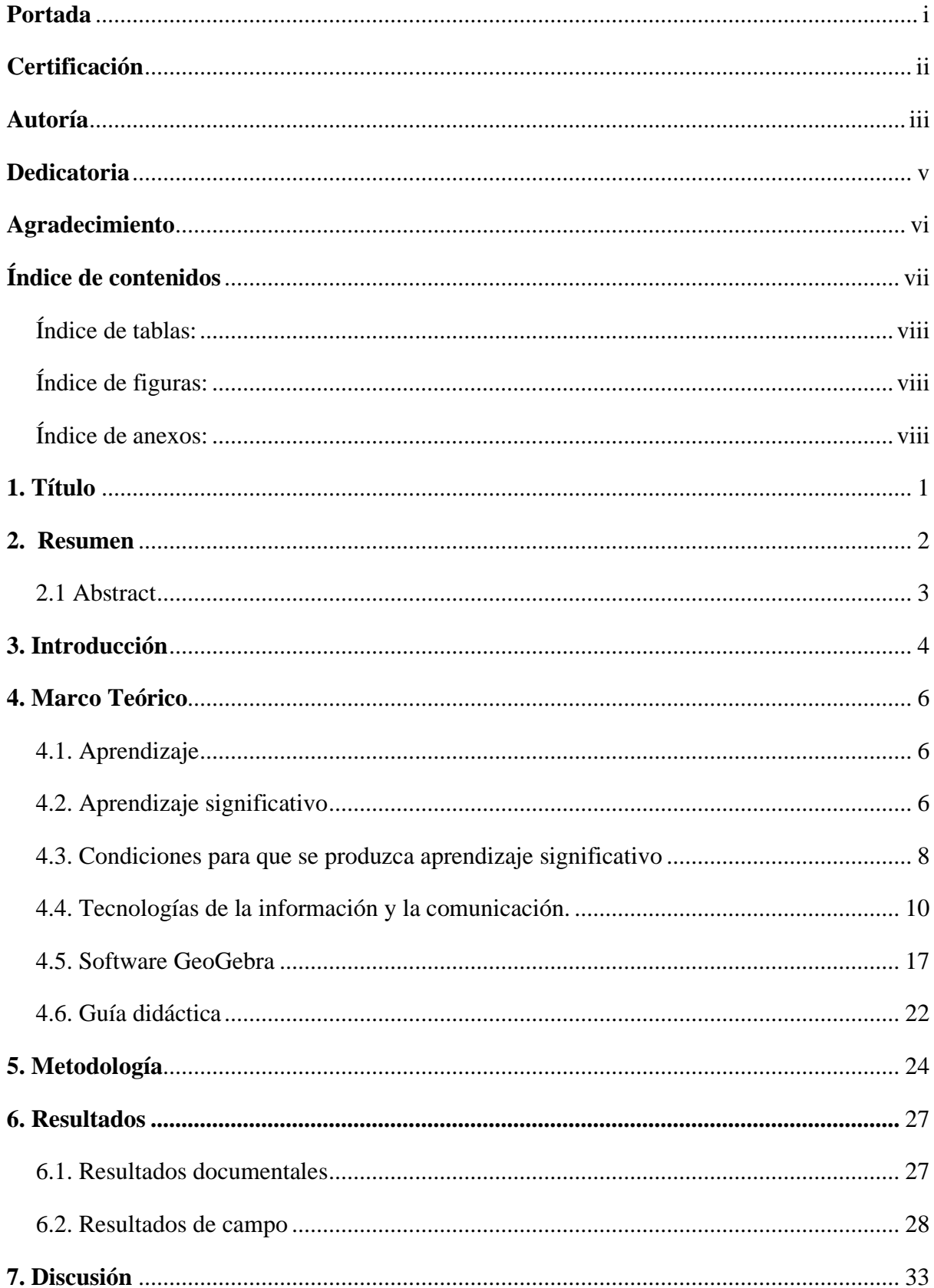

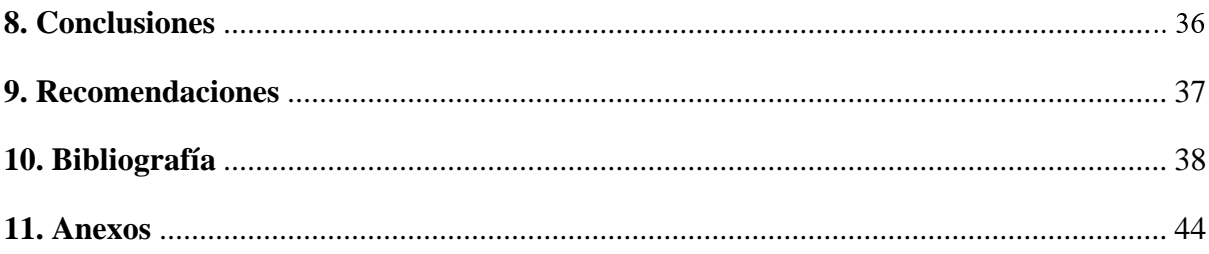

### <span id="page-7-0"></span>**Índice de tablas:**

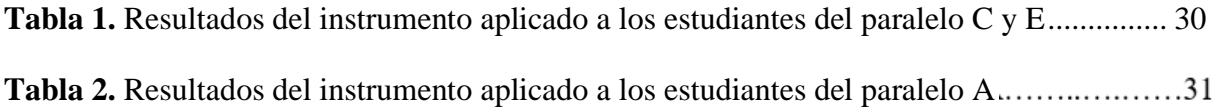

## <span id="page-7-1"></span>**Índice de figuras:**

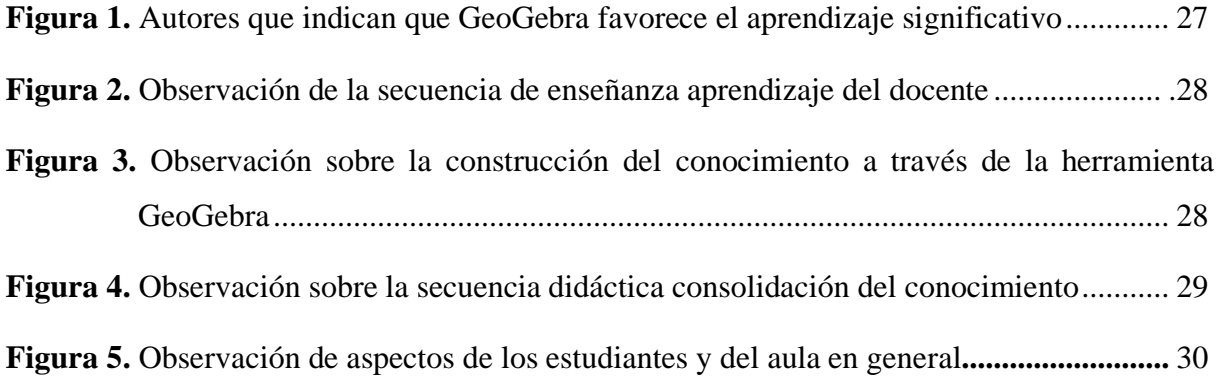

## <span id="page-7-2"></span>**Índice de anexos:**

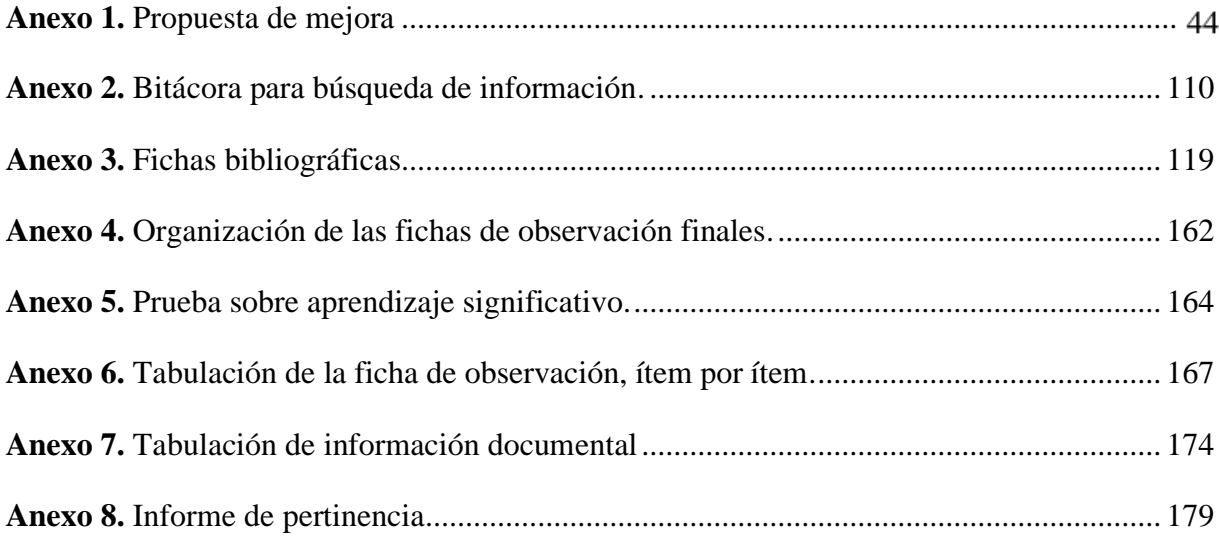

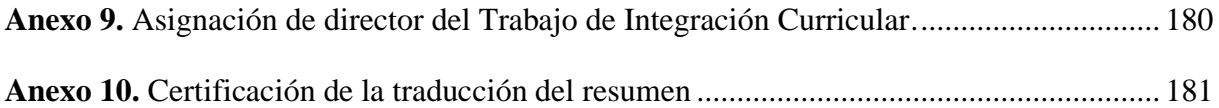

### **1. Título**

<span id="page-9-0"></span>GeoGebra y el aprendizaje significativo en matemáticas de los estudiantes de décimo año de educación general básica

#### **2. Resumen**

<span id="page-10-0"></span>La presente investigación se centró en identificar cuál es la relación del software GeoGebra con el aprendizaje significativo en Matemáticas de los estudiantes de décimo año de educación general básica. El estudio posee un enfoque exploratorio de tipo descriptivo, basándose en una investigación documental y de campo, en la cual, se realizó una revisión bibliográfica de fuentes primarias y secundarias, para identificar conceptualizaciones teóricas de trabajos empíricos relacionados al software GeoGebra en los contextos educativos. Por otra parte, la recolección de información consistió en emplear una bitácora de búsqueda, fichas de contenido, una ficha de observación y una prueba de aprendizajes aplicada a los estudiantes. Los resultados documentales muestran que GeoGebra es un software interactivo y dinámico que favorece aprendizajes significativos, puesto que, con esta herramienta se facilita la visualización, interacción y análisis de diferentes construcciones matemáticas, también, mejora las habilidades del estudiante mediante la práctica, de este modo, con los resultados del estudio de campo se concluyó, que no existe una relación clara entre la herramienta GeoGebra y el aprendizaje significativo de los estudiantes del décimo año de educación básica.

**Palabras claves:** Tecnología Educativa, enseñanza, aprendizaje significativo, GeoGebra, Matemáticas.

#### <span id="page-11-0"></span>**2.1 Abstract**

The present research focused on identifying the relationship of GeoGebra software with the significant learning in Mathematics of tenth year students of basic general education. The study has an exploratory approach of descriptive type, based on a documentary and field research, in which a bibliographic review of primary and secondary sources was carried out, to identify theoretical conceptualizations of empirical works related to GeoGebra software in educational contexts. On the other hand, the collection of information consisted of using a search log, content sheets, an observation sheet and a learning test applied to students. The documentary results show that GeoGebra is an interactive and dynamic software that favors significant learning, since this tool facilitates the visualization, interaction and analysis of different mathematical constructions, also, it improves the student's skills through practice, thus, with the results of the field study it was concluded, that there is no clear relationship between the GeoGebra tool and the significant learning of the students of the tenth year of basic education.

**Key words:** Educational Technology, Teaching, Meaningful Learning, GeoGebra, **Mathematics**.

#### **3. Introducción**

<span id="page-12-0"></span>Hoy en día, las Tecnologías de la Información y Comunicación (TIC) han tenido un gran impacto en la sociedad, puesto que aportan con una variedad de recursos tecnológicos que facilitan la realización de actividades, diarias y académicas. Actualmente las TIC tienen un gran potencial en el campo de la educación, es por ello, que se convierten en herramientas útiles para la incorporación dentro del proceso de enseñanza aprendizaje de Matemáticas en todos sus niveles educativos. Por esta razón se ha realizado el presente trabajo de investigación denominado: GeoGebra y el aprendizaje significativo en Matemáticas de los estudiantes de décimo año de Educación General Básica (EGB).

De la misma forma, en varias investigaciones análogas como en la de Tarco (2019) menciona que, al utilizar GeoGebra mejora la representación y comunicación de contenidos matemáticos para el aprendizaje, en este mismo contexto, Washington (2017) en su estudio ratifica que el software GeoGebra como recurso digital del proceso de enseñanza aprendizaje permite a los docentes compartir las temáticas con el apoyo de la tecnología, realizando procesos en forma autónoma, haciendo el aprendizaje más dinámico, participativo y significativo (término que se profundizará más adelante en la fundamentación teórica).

De acuerdo con lo anterior, se planteó como objetivo general: investigar la relación de GeoGebra con el aprendizaje significativo en Matemáticas de los estudiantes de décimo año de EGB, del cual se plantearon los siguientes objetivos específicos: describir el software GeoGebra como herramienta digital para favorecer el aprendizaje significativo en Matemáticas de los estudiantes de décimo año de EGB; seguidamente identificar la relación entre GeoGebra y el aprendizaje significativo de Matemáticas de los estudiantes de décimo año de EGB y por último elaborar una propuesta de mejora aplicando la herramienta GeoGebra en Matemáticas de los estudiantes de décimo año de EGB para fortalecer el aprendizaje significativo.

El presente tema es importante, porque se busca que los docentes incorporen las TIC haciendo uso de GeoGebra como una herramienta digital para la enseñanza aprendizaje de Matemáticas en el tema de sistema de ecuaciones lineales, en los estudiantes de décimo año de EGB, ya que, "posibilita la creación de materiales interactivos y permiten demostrar en la clase visualizaciones dinámicas y la participación activa de los estudiantes y lograr una mayor motivación en el proceso de enseñanza y aprendizaje de las matemáticas" Ramírez et al. (2021). Con base en esta investigación se llevó a cabo mediante una revisión bibliográfica y la recogida de información a través de un estudio de campo para relacionarlo con las variables de estudio.

Por ello, la investigación aporta con beneficios tanto en el campo académico como en el profesional, pues los docentes son los encargados de construir aprendizajes de calidad en los estudiantes por tal razón, la innovación de las clases a través de software matemático mejora la práctica docente y ayuda a fortalecer el uso de GeoGebra como una herramienta didáctica en el salón de clase.

Finalmente, la estructura de la presente investigación es la siguiente: título; un breve resumen en donde se presenta una síntesis de todo el trabajo realizado para que el lector tenga una idea general del tema; la introducción la cual evidencia la importancia del tema; la fundamentación teórica que sintetiza las variables conceptuales del problema de investigación; metodología que describe los métodos, las técnicas, instrumentos utilizados y el procedimiento realizado para el desarrollo del trabajo; los resultados, en este apartado se muestran los datos que fueron encontrados, necesarios para responder los objetivos de investigación; en la discusión se plasma argumentos relacionados con la teoría de estudios similares; en las conclusiones se reflejan de forma clara los resultados de acuerdo con los objetivos planteados; las recomendaciones, se plantea sugerencias para que sean consideradas; la bibliografía, detalla las diferentes fuentes de consulta y en los anexos se presenta evidencias del estudio realizado.

#### **4. Marco Teórico**

#### <span id="page-14-1"></span><span id="page-14-0"></span>**4.1. Aprendizaje**

El aprendizaje se lo puede definir como un proceso por el cual una persona adquiere un conocimiento, conductas y valores mediante la interacción con otros sujetos, con la manipulación de diferentes objetos con el medio exterior, tal como lo manifiesta Díaz (2012): "es una serie de procesos biológicos y psicológicos que ocurren en la corteza cerebral que llevan al sujeto a modificar su actitud, habilidad, conocimiento e información" (p. 7). Por ello, el aprendizaje se entiende como el conocimiento que posee la humanidad, el cual se puede alcanzar mediante la asimilación y el contraste de la información, basándose en los resultados de los estudios continuos, experiencias previas, la observación y el razonamiento.

#### <span id="page-14-2"></span>**4.2. Aprendizaje significativo**

El aprendizaje significativo es definido por Ordoñez y Mohedano (2019) basándose en la teoría de Ausubel que, "es la interacción entre el conocimiento nuevo y el ya existente, de forma que ambos se modifican obteniendo nuevos significados, más diferenciados y más estables" (p. 20). Por lo que, el aprendizaje significativo se refiere al nuevo conocimiento que adquiere el aprendiz a partir de un conocimiento previo en base a sus experiencias, de tal forma que estos conocimientos se van modificando conforme el sujeto obtiene nueva información.

En este mismo sentido, Moreira (2012) menciona que se produce aprendizaje significativo cuando las ideas expresadas espontáneamente y que cualquier idea previa se interrelaciona con algún conocimiento específicamente relevante ya existente en el conocimiento intelectual del sujeto que aprende. En definitiva, este aprendizaje, se genera cuando una nueva información logra insertarse en la estructura cognitiva (conocimiento) existente de la persona, es decir, cuando el estudiante es capaz de relacionar el nuevo conocimiento de forma análoga, lógica, coherente y no por conveniencia.

Además, Rodríguez (2014) manifiesta que "es una reconstrucción de conocimientos ya elaborados y el sujeto que aprende es un procesador activo de la información y el responsable de dicho aprendizaje con la participación del docente como facilitador y mediador…" (pp. 3- 4). De ahí la importancia de ir construyendo junto al estudiante los aprendizajes duraderos, para lo cual es necesario la utilización de herramientas didácticas adecuadas que le permitan interactuar, manipular y graficar.

Con base en los autores mencionados, se puede afirmar que el aprendizaje significativo hace referencia a los nuevos conocimientos que obtiene el aprendiz a partir de lo ya adquirido en su estructura intelectual, es así que la nueva información se acomoda de acuerdo a sus saberes para formular conceptos más diferenciados y comprensibles.

Por lo que el aprendizaje significativo se promueve mediante la realización de actividades prácticas como: la realización de ejercicios, la manipulación de diferentes objetos, la visualización de imágenes, la interacción con diferentes recursos, discusiones, ilustraciones, demostraciones y trabajos cooperativos entre compañeros que ayudan a la adquisición de nuevos conocimientos para formular ideas sintetizadas y específicas. (Alfonzo, 2021).

Para fomentar el aprendizaje significativo es necesario tomar en cuenta el ambiente, las estrategias didácticas y los recursos en donde el docente proporcionará al estudiante una nueva forma de aprender y comprender para de esa forma potenciar el aprendizaje, relacionando ese conocimiento previo con los nuevos, capaz que pueda ir enriqueciendo con otra información y así formular un conocimiento más pronunciado y en un futuro le permita desenvolverse con los posteriores conocimientos a incorporar.

Por otra parte, Ausubel (2000) citado por Ordóñez y Mohedano (2019), mencionan que hay tres tipos de aprendizaje significativo:

- **Aprendizaje representacional.** Es el más básico de los aprendizajes el cual **c**onsiste en atribución de significados, es decir, significa únicamente lo que representa sin definirlos. Por ejemplo, observar una regla y asociar para qué sirve o para qué se la utiliza.
- **Aprendizaje por conceptos**. Este tipo de aprendizaje se apoya en el representacional puede darse por formación de conceptos en los primeros años de vida y por asimilación a medida que la capacidad cognitiva va madurando, el significado que se atribuye es más personal.
- **Aprendizaje proposicional**. Las proposiciones son combinaciones de palabras en una oración. Entonces el aprendizaje por proposiciones consiste en combinar los conceptos y dar significado a las ideas nuevas expresadas por dichas proposiciones.

Se puede decir que el aprendizaje significativo se da después de haber otorgado cierto significado a las nuevas representaciones, a los conceptos y a las proposiciones mediante la interacción con las ya existentes en el esquema cognitivo del estudiante que aprende.

Entre las principales ventajas a tener en cuenta del aprendizaje significativo, menciona Osorio (2015) a las siguientes:

- Facilita la adquisición de nuevos conocimientos relacionados con los ya aprendidos.
- Produce una retención duradera de la información.
- Se trata de un aprendizaje activo, ya que depende de la asimilación de contenidos y actividades de aprendizaje por parte de los estudiantes.
- Es personal, ya que la significación de los aprendizajes de un estudiante determinado depende de sus propios estilos de aprendizajes.

Asimismo, Alfonzo (2021) menciona ventajas en la educación general básica sobre el aprendizaje significativo.

- El aprendizaje que se genera en los estudiantes de básica superior coopera a la calidad del sistema educativo.
- La motivación ya que lo que asimila el estudiante es de forma rápida.
- Los docentes se incentivan por el aprendizaje en los estudiantes al momento de realizar su trabajo.
- Los estudiantes adquieren nuevos conocimientos la cual mejoran su rendimiento académico, se propicia la creatividad y desarrollo de habilidades para emplear nuevos conocimientos.

También, los autores Espinosa y Pando (2018) mencionan que otra de las ventajas del aprendizaje significativo es que la nueva información, al relacionarse con la anterior, es depositada en la llamada memoria a largo plazo, en la que se conserva más allá del olvido de detalles secundarios concretos adicionales a los anteriores.

De acuerdo con las ventajas de aprendizaje significativo será promover aprendizajes en el salón de clases ya que aporta como una oportunidad para la construcción de nuevos saberes, facilitando la adquisición de nuevos conocimientos no solo para el estudiante sino también para la institución educativa, debido a que se mejorará la calidad educativa y ayudará a mejorar resultados académicos.

#### <span id="page-16-0"></span>**4.3. Condiciones para que se produzca aprendizaje significativo**

Ausubel (2002) citado por Palomino (2018) refirió que para que se produzca un aprendizaje significativo es necesario: que el aprendizaje tenga sentido para el alumno, los contenidos deben guardar significatividad lógica y coherente y que la información que el docente presenta a sus alumnos debe estar bien estructurada siguiendo una secuencia lógica y elaborada utilizando material claro y organizado, además, que los contenidos deben tener relación con lo que el estudiante ya sabe y finalmente que el alumno disponga de las estrategias necesarias tanto para el proceso de la nueva información, como para el recuerdo de sus conocimientos previos.

Por su parte, se presentan mínimas condiciones necesarias para que se produzca aprendizaje significativo, en este sentido Salgado y Hernández (2020), mencionan tres consideradas importantes:

- **Actitud favorable del alumno.** Las ideas expresadas simbólicamente son relacionadas de modo no arbitrario, sino sustancial, con lo que el alumno ya sabe.
- **Significatividad lógica del material**. El material que se va a presentar al estudiante debe tener coherencia en su forma y estructura, partiendo de lo más simple a lo más complejo.
- **Significatividad psicológica del material**. En este momento, en el aprendizaje del estudiante debe ocurrir una comparación de los nuevos aprendizajes, con su estructura mental conformada por el antiguo conocimiento, lo que se deduciría que el estudiante está afrontando procesos de reestructuración cognitiva.

Para el logro de aprendizaje significativo es necesario considerar también la importancia de la retroalimentación, la cual está dada por la información que brinda al docente sobre los logros y equivocaciones que existen en el aprendizaje de los estudiantes, para lo cual debe restructurar el procedimiento enseñanza y establecer nuevas técnicas y estrategias (Espinoza, 2021).

En efecto, he aquí la importancia de la utilización de una herramienta digital en el proceso educativo como lo es GeoGebra en el área de Matemáticas, puesto que, ayuda a potenciar el aprendizaje significativo mediante la visualización, interacción y manipulación de sus diferentes componentes, desarrollando la creatividad, las destrezas y habilidades de los estudiantes .

Adicional a ello, Matienzo, (2020) afirma que el aprendizaje significativo se produce tomando en cuenta algunas condiciones que se describen a continuación:

El aprendizaje significativo se produce mediante la predisposición del estudiante para aprender, en este caso el docente debe trabajar en estrategias motivacionales específicas, es decir, motivar antes de empezar cualquier actividad es primordial, de tal manera que se aumenta el interés por aprender en el educando.

Después de haber realizado la motivación necesaria antes de iniciar el proceso de enseñanza es preciso explorar los conocimientos previos de los estudiantes, lo cual se lo puede realizar mediante lluvia de ideas, preguntas dirigidas, entre otras actividades dependiendo de los contenidos a tratar en el salón de clases, así como sustenta Moreira (2012): "el conocimiento previo es, en la visión de Ausubel, la variable aislada más importante para que el aprendizaje significativo proporcione nuevos conocimientos…" (p. 35). De acuerdo a ello, la exploración de los conocimientos previos es inevitable puesto que se tomaría en cuenta lo que el estudiante ya conoce por medio de sus experiencias.

Por lo que, para establecer una información más diferenciada se necesita tomar como base otros conocimientos adquiridos antiguamente y relacionarlos: "El conocimiento previo que trae el alumno al salón de clase es vital para que se logre dar un aprendizaje significativo" (Roa, 2021, p. 74).

Además, otra de las condiciones propuestas por el autor para favorecer el aprendizaje significativo, es la interacción personal mediante la herramienta digital GeoGebra para la interpretación de significados entre estudiante y docente o entre ellos mismos, asimismo para el intercambio de ideas u opiniones y consecutivamente la resolución de dudas e inquietudes que posteriormente se pueda producir un aprendizaje sólido, integral y holístico.

Asimismo, el autor Matienzo (2020), manifiesta que para que ayude a producir aprendizaje significativo, las TIC deben ser incorporadas a la enseñanza, estas son herramientas que se encuentran alojadas en la Web 2.0 al servicio de la sociedad, las cuales ayudan a obtener y difundir el conocimiento.

Por consiguiente, otra de las condiciones para que se produzca aprendizaje significativo mencionado por Matienzo (2020): "Es el factor humano implicado en la enseñanza ya que en este se asegura la formación integral, a través de la combinación de conocimientos con los pensamientos, sentimientos y acciones, evitando el aprendizaje mecánico" (p. 24).

#### <span id="page-18-0"></span>**4.4. Tecnologías de la información y la comunicación.**

Las TIC son medios virtuales que necesitan de una planificación metodológica adecuada para una aplicación idónea en el salón de clase, en el cual se tenga un enfoque integrador para ayudar a mejorar el aprendizaje, por ello en los últimos años se ha trabajado en un modelo que una a la pedagogía, didáctica, tecnología y a los contenidos de la asignatura de interés, con el propósito de poseer una enseñanza de calidad en la implementación de las TIC, en donde se puede fomentar una planificación idónea, considerando los contenidos, los estilos de aprendizaje y el contexto en el cual se desenvuelven los educandos como educadores.

En este mismo sentido, Colás et al*.* (2018), refieren que las TIC se han convertido en uno de los agentes más eficaces en relación al favorecimiento de cambios y avances en la sociedad actual. Por el hecho, que están disponibles en la Web y se las puede utilizar a su conveniencia, en especial desde el punto de vista educativo, que ayuda a beneficiar el desarrollo de los procesos de enseñanza aprendizaje y con ello mejorar la calidad educativa. En consecuencia, las TIC hoy en día ayudan a potenciar el proceso de enseñanza aprendizaje, proporcionando algunas herramientas a los docentes para crear un ambiente de aprendizaje dinámico, motivador e interesante, para poder salir de las clases monótonas o tradicionales.

Sin embargo, el docente además de ser el facilitador del conocimiento tiene que ser capaz de facilitar el proceso de enseñanza aprendizaje, a través de diferentes acciones, estrategias y destrezas que ayuden a proporcionar la comprensión de las distintas actividades áulicas, es decir, "El docente al usar las TIC, debe tener unas habilidades adecuadas hacia ellas, pues el tener conocimientos sobre su uso es lo que genera el cambio de estrategias pedagógicas utilizándose esta herramienta como apoyo en el proceso de enseñanza" (Quintero y Jerez, 2019, p. 29).

De modo que, estas herramientas cumplen con la función de ser comunicativas, por lo que a través de ellas se puede relacionar la sociedad; es así que es informativa, porque facilita la comunicación y la difusión del conocimiento; también es educativa, puesto que facilita los procesos de enseñanza-aprendizaje y sirve como recurso para la construcción del conocimiento; por otra parte, es motivadora, dado que desarrolla la capacidad de entusiasmo; además es colaborativa al favorecer el trabajo en equipo y por último se caracteriza por ser creativa por facilitar la imaginación (Cruz, et al., 2019).

En el ámbito educativo las TIC deben ser usadas específicamente para favorecer ambientes de aprendizaje basado en el trabajo colaborativo mediante la discusión de información, el intercambio de conocimientos, la divulgación de información y la interacción, entre estudiantes y docente, puesto que de esa forma el docente ayuda a su práctica mediante la utilización de las TIC como medio para facilitar un aprendizaje integral en todos los estudiantes. Así como lo sustenta Marqués (2013) que: "la principal función de las TIC en el ámbito educativo es para facilitar los procesos de enseñanza aprendizaje en la construcción del conocimiento" (p. 6).

Según Pinto (2016) afirma que las TIC deben ser utilizadas en el contexto del proceso de enseñanza aprendizaje, por dos aspectos: el conocimiento y su aplicación. El primer aspecto es resultado de la cultura actual de la sociedad, siendo inadmisible entender el mundo de hoy sin un mínimo de cultura informática, debiéndose entender la generación, almacenamiento, transformación, transmisión y acceso a la información en sus distintas manifestaciones (textos, imágenes, sonidos) para ser participe en esta generación cultural tecnológica.

El otro aspecto es técnico, debiéndose utilizar las TIC para los procesos de enseñanza y aprendizaje, es decir, se debe facilitar el aprender cualquier tema o habilidad mediante las TIC, particularmente mediante internet u otros medios (software, enciclopedias virtuales, simulaciones), mediante la aplicación de técnicas adecuadas. Existen algunas ventajas de las TIC en la educación, Quiroga et al. (2019) mencionan las siguientes:

- La motivación, ya que los estudiantes están experimentando nuevos recursos tecnológicos y esto incita al estudiante a querer aprender.
- La interacción, los estudiantes tienen la posibilidad de interactuar con otras personas, sin importar la distancia.
- El desarrollo de la iniciativa se obtiene a través de las participaciones de los estudiantes, fomentando el trabajo autónomo y la toma de nuevas decisiones.
- El aprendizaje por error, se puede realizar a través de la retroalimentación, ya que esto nos permite observar y conocer los errores cometidos y así poder corregirlos y llegar al conocimiento.
- Existe una mayor comunicación entre docentes y estudiantes, porque hay un gran número de medios que permiten que la comunicación sea de manera constante.
- Las TIC proporcionan un mayor número de instrumentos para mejorar el trabajo colaborativo e intercambios de ideas.

Así como existen algunas ventajas de las TIC en la educación, también existen desventajas que no permiten llevar a cabalidad el uso de las TIC, según Quiroga et al. (2019), afirman que se pueden presentar problemas como información que suele ser innecesaria o poco confiable, donde el aprendizaje que se brinda puede ser incompleto o muy superficial, además de las distracciones en los juegos, videos, redes sociales, entre otros. Es decir, para poder transformar la realidad en la educación y poder darles un uso adecuado, se debe entender cuándo, dónde y en qué momento se puede utilizar, para un buen desempeño en el ambiente áulico.

De este modo, lo que se puede rescatar de las TIC, es que son un medio didáctico recreativo en el cual el estudiante y docente interactúan; donde pueden ser aplicadas en todas las áreas del saber; por lo que mejorará las prácticas educativas del docente, y se adquiere aprendizaje significativo en el área de Matemáticas.

Por lo descrito anteriormente, la constante actualización del docente hoy en día resulta elemental, en especial en el ámbito de la tecnología en vista que en la actualidad se vive un constante cambio y es necesario tener conocimientos para desenvolverse con las nuevas metodologías y estrategias de enseñanza, de ese modo proporcionar a los estudiantes una enseñanza de calidad tomando en cuenta la realidad del contexto en que se vive. Sin embargo, los docentes que no hacen uso de estas herramientas pueden ser por desconocimiento sobre su uso o por el hecho que no tienen los recursos necesarios en la institución educativa para poderlas implementar.

También, Granda et al. (2019) mencionan que el empleo de las TIC en la actividad educativa necesita contar con recursos tecnológicos y sobre todo con el capital humano debidamente preparado tanto en la técnica como metodológicamente, igualmente debe ser capaz de diseñar e implementar estrategias metodológicas y didácticas en los espacios educativos mediados por las TIC. Por lo que, se considera necesario y fundamental el conocimiento y actualización por parte de los docentes sobre las herramientas disponibles en la Web 2.0, para que de esa manera se las pueda implementar en las aulas; además, el conocimiento adecuado de las metodologías y estrategias de enseñanza a utilizar, dependiendo del contexto educativo.

Por otra parte, los docentes deben tener las respectivas instrucciones cómo y en qué emplear las TIC tanto de forma general como específica, asimismo de poseer un juicio de cómo enseñar eficazmente como de los conocimientos sobre la disciplina o materia que desea enseñar. En este ámbito, Matienzo (2020), acota que se debe implementar en la enseñanza, distintos materiales, recursos y estrategias didácticas, para de esa forma estimular la participación activa del aprendiz, propiciando a fortalecer el aprendizaje significativo.

La incorporación de las TIC en la educación ha permitido el desarrollo de nuevas estrategias pedagógicas que han enriquecido los procesos de aprendizaje, facilitando a los estudiantes interactuar en contextos virtuales con recursos multimedia, simulando situaciones o resolviendo problemas reales, de manera individual o grupal (Ministerio de Educación, 2012).

El conjunto de diferentes actividades, para llevar a cabo un proceso didáctico se entiende como estrategias didácticas, así como lo sustentan Jiménez y Robles (2016) que, "las estrategias didácticas son las tareas y actividades que pone en marcha el docente de forma sistemática para lograr determinados aprendizajes en los estudiantes" (p. 112). Una estrategia didáctica se la entiende como los métodos, técnicas y las actividades que el docente utiliza para llevar a cabo el proceso de enseñanza aprendizaje, es decir, es el procedimiento que se usa para facilitar la explicación de los contenidos abordados en el ambiente áulico.

Por consiguiente, sirven de apoyo pedagógico y favorece a la enseñanza en la que incentiva la participación de los estudiantes en la construcción de su propio conocimiento, los cuales facilitan el proceso de enseñanza y aprendizaje en el salón de clases, permitiendo que los educandos logren el dominio del contenido. En consecuencia, una estrategia de enseñanza son modos de cómo realizar una clase, las posibilidades de elegir cómo puede ser enseñado algo de una forma interesante y creativa para compartir con los alumnos, así favorecer su proceso de aprendizaje, entusiasmarlos y comprometerlos con sus tareas.

En cambio, los recursos didácticos son los materiales usados por parte del docente para agilizar su labor, es decir, estos materiales ayudan a captar la atención del estudiante para así tener la garantía de aumentar o agilizar su comprensión en el proceso educativo: "El recurso didáctico es un conjunto de medios materiales físicos como virtuales y que su principal es despertar el interés de los estudiantes que intervienen el proceso de enseñanza aprendizaje" (Vargas, 2017, p. 69).

Por lo tanto, a los recursos didácticos se los puede definir como un conjunto de elementos auditivos, visuales y gráficos que influyen en los sentidos de los educandos, despertando el interés por aprender, logrando de esta manera un aprendizaje significativo. También, los recursos didácticos son materiales que son elaborados para facilitar al docente su enseñanza y de esta manera hacer que los estudiantes se sientan activados en el proceso educativo, para que puedan desarrollar sus capacidades y habilidades a través de actividades motivadoras que pueden potenciar la retención de información, desarrollo y estimulación.

"El material de enseñanza que usa el docente tiene un papel preponderante, ya que da las pautas para que el estudiante establezca relación entre lo que él conoce y el nuevo contenido" (Roa, 2021, p. 74). El material que el docente usa para exponer el conocimiento a los educandos tiene como principal propósito establecer o imaginar que contenidos se trabajarán durante el periodo de clases, además, debe ser un material adecuado para que el aprendiz pueda relacionar lo aprendido anteriormente con la nueva información.

De acuerdo con Moreira (2017), la diversidad de estrategias didácticas y materiales en el aula ayuda, a que se produzca aprendizaje significativo, debido al abandono del pizarrón y de textos únicos los cuales pueden ser reemplazables por materiales llamativos y más interesantes para captar la atención del educando. Es por ello, al utilizar diferentes estrategias didácticas o cambiar el ambiente de enseñanza en el aula ayuda a que los estudiantes cambien la forma de aprender generando de esa manera aprendizaje duradero, estable y diferenciado, ya que los materiales atractivos ayudan a captar la concentración y la atención al contenido, evitando de esa forma posibles distracciones por parte de los estudiantes.

Por esto, el Ministerio de Educación (2016) enfatiza que el proceso de enseñanza aprendizaje se debe llevar a cabo tomando en cuenta el siguiente proceso didáctico mediante el método del ciclo ERCA, cuyo proceso es el siguiente:

- **Experiencia:** explora los saberes empíricos con los que llegan sus participantes, a través de lluvias de ideas, preguntas – respuestas, relato de anécdotas y conversatorios relacionando con la temática a ser abordada durante el periodo de la clase.
- **Reflexión:** desde una situación comunicativa contextualizada a su realidad, plantea el tema utilizando, lecturas científicas o informativas, leyendas, mitos, videos, gráficos o situaciones problémicas, debates, con el fin de inducir a los participantes a conectar sus conocimientos previos con la nueva información que se les provee.
- **Conceptualización:** la mediación del docente debe estar dirigida a actividades como la presentación de la nueva información (contenidos curriculares).
- **Aplicación:** la concreción del aprendizaje debe reflejar la adquisición de los nuevos contenidos conectados con los saberes y experiencias anteriores, es decir crear, planificar y solucionar casos reales usando lo aprendido durante toda la clase.

De acuerdo con lo anterior, la experiencia se refiere a la relación de situaciones reales vividas por los estudiantes con las temáticas que se abordarán en la clase, para pasar al siguiente ciclo de que es relacionar los conocimientos previos con la nueva información que obtienen, seguidamente se pasará a presentar los contenidos los cuales se lo puede realizar mediante distintas estrategias y utilizando diferentes recursos (organizadores gráficos, cuadros comparativos, resolución de ejercicios, elaboración de informes, construcción del portafolio del estudiante, producción de textos, construcción y solución de cuestionarios, elaboración de carteles, maquetas, afiches, debates, dramatizaciones, teatro, exposiciones, entre otros).

La aplicación de conocimientos se lo puede realizar mediante diferentes actividades (trabajos de grupo como debates o foros, indagaciones según el tema propuesto, elaborar nuevos ejemplos, desarrollar una actividad experimental) con la finalidad de corroborar si los estudiantes adquieren los aprendizajes. Para seleccionar un recurso didáctico se debe tener en cuenta la estrategia didáctica, por eso esta debe ser la más adecuada combinación de métodos, medios y técnicas que ayuden al estudiante a alcanzar la meta deseada del modo más sencillo y eficaz (Jiménez y Robles, 2016, p. 112).

Además, hoy en día existe variedad de recursos tecnológicos basados en las TIC con fines educativos para poder enseñar de manera acorde a los requerimientos de los alumnos en cualquier del área del conocimiento, entre ellos se pueden mencionar: recursos usados en el aula virtual, recursos audiovisuales interactivos y recursos informáticos o tecnológicos, adicionalmente se encuentran herramientas como: Web 2.0, plataformas, software, simuladores, entre otros. En este sentido, en la Web se encuentran una gran cantidad de recursos que pueden utilizarse dependiendo de las temáticas a desarrollar, las cuales pueden ser usadas como apoyo para facilitar el desarrollo del proceso de enseñanza aprendizaje.

Tal como lo sustenta Granda et al., (2019): "Que, entre los más usados en el ámbito educativo, los destacan al software multimedia, la Web 2.0 y las herramientas de Internet, más recientemente, aunque aún poco empleados están los dispositivos móviles y las redes sociales". Las herramientas Web 2.0 son las más usadas hoy en día por los docentes, por lo que en ella se encuentra alojadas diferentes plataformas, simulaciones y páginas las cuales proporcionan diferentes recursos interesantes y llamativos con información de acuerdo con las temáticas que pueden ser descargados o a su vez trabajados en línea y de esa manera llevarlos al aula y trabajar con los estudiantes.

De acuerdo con el Ministerio de Educación (2016), el Currículo de EGB de Matemáticas menciona que los estudiantes utilizan las TIC (calculadora científica, calculadora gráfica, computadora, software, applets) para resolver ecuaciones lineales o cuadráticas, graficar funciones reales, calcular volúmenes, calcular relaciones trigonométricas y resolver triángulos rectángulos, entre otros. Con base en lo mencionado, se puede acotar que el recurso software y las calculadoras gráficas son muy fáciles de utilizar por el hecho que son de libre acceso y porque proporcionan diferentes características, lo cual facilitan el desarrollo de procesos matemáticos, apoyando de esa forma, al proceso de aprendizaje del estudiantado.

Así de este modo, en los textos de Matemáticas que proporciona el Ministerio de Educación tanto para los docentes como para estudiantes, se detalla paso a paso como utilizar la herramienta GeoGebra en ciertas temáticas y de esa forma sea usada con el propósito de mejorar la práctica educativa utilizando diferentes estrategias didácticas conforme a las necesidades y contextos educativos.

De acuerdo a el Ministerio de Educación (2022) manifiesta que, las calificaciones hacen referencia al cumplimiento de los objetivos de aprendizaje establecidos en el currículo y en los estándares de aprendizaje nacionales. En este contexto los estudiantes que alcancen la calificación de 9 a 10 están dominando los aprendizajes requeridos, los que obtengan de 7 a 8,99 alcanzan los aprendizajes requeridos, mientras que los que avancen a un 4,01 a 6,99 están próximos a alcanzar los aprendizajes requeridos y los que obtengan una calificación menor o igual a 4 no alcanzan los aprendizajes requeridos.

#### <span id="page-25-0"></span>**4.5. Software GeoGebra**

El software se define como un conjunto de programas informáticos, procedimientos, reglas, documentación y datos asociados que forman parte de las operaciones de un sistema de computación, provee de herramientas a profesores y alumnos con la finalidad de apoyar las actividades de enseñanza y facilitar las actividades de aprendizaje (Márquez et al., 2017).

Arteaga et al*.* (2019): "GeoGebra es un software interactivo de Matemática que reúne dinámicamente geometría, álgebra y cálculo". GeoGebra está diseñado específicamente para poder comprobar, demostrar y realizar representaciones dinámicas e interactivas las cuales ayuden a la comprensión de los contenidos por parte de los estudiantes.

En concreto, los software en el ámbito educativo son muy importantes y con base en lo que menciona el autor, se tiene algunas características como ser interactivo, esto a partir del empleo de recursos multimedia, ya sea mediante videos, sonido, fotografías, explicaciones de experimentaciones de los docentes, ejercicios y juegos interactivos que apoyan las funciones de las distintas evaluaciones y diagnóstico dentro del salón de clase, permitiendo desarrollar habilidades en cada uno de los estudiantes.

Dávila y Figueroa (2018) mencionan que según los fines educativos que cumplen los software deben presentar las siguientes características:

- Apoyar la labor del docente en el proceso de aprendizaje.
- Contener elementos metodológicos que orienten el proceso de aprendizaje.
- Deben utilizarse mediante ordenadores, generando ambientes interactivos que posibiliten la comunicación con el estudiante.
- Deben ser fáciles de usar, requiriendo conocimientos informáticos mínimos.
- Motivar al estudiante, quien debe interesarse en ellos e involucrarse en el trabajo que se le propone.
- Poseer sistemas de retroalimentación y evaluación que informen sobre el avance en la ejecución y los logros de los objetivos planteados o trazados (p. 22).

Los software educativos son importantes porque benefician el desarrollo de la atención, permite la interactividad con los estudiantes, estos se retroalimentan y evalúan lo aprendido automáticamente, las representaciones animadas atraen su motivación, los estudiantes trabajan independiente, desarrollan el pensamiento, la imaginación, la creatividad y la memoria, transmite gran cantidad de información en poco tiempo (Maldonado et al., 2020).

Además, el empleo del software en la educación es porque a través de ellos se puede llevar al aula una nueva forma de enseñanza, así como también de aprendizaje, porque en estos programas se puede encontrar diferentes representaciones y visualizaciones la cual puede ayudar a facilitar la comprensión de la información de las diferentes temáticas. En este contexto, Pinto (2016) propone que un software educativo presenta algunas funciones principales que son:

- **Informativa:** presentan contenidos que ofrecen una información estructurada. Por ejemplo, las bases de datos, los simuladores, los tutoriales.
- **Instructiva:** ayuda a facilitar el logro de los objetivos educativos.
- **Motivadora:** permiten captar el interés de los estudiantes hacia aspectos importantes de la actividad.
- **Evaluadora:** evalúa explícita o implícitamente los procesos de enseñanza aprendizaje de los estudiantes.
- **Investigadora:** conduce y motiva la exploración. Por ejemplo, los entornos de programación.
- **Expresiva:** claridad en los lenguajes de programación.
- **Metalingüística:** la adquisición de lenguajes propios de la informática.
- **Lúdica:** algunos programas mejoran su uso, incluido elementos lúdicos.

#### • **Innovadora**: Se refiere a la utilización de la tecnología más reciente.

Por lo tanto, se debe tener la capacidad en la selección del tipo de software más adecuado para mejorar el proceso de enseñanza aprendizaje, es decir, tener la idea sobre los contenidos o conocimientos a transmitir y dependiendo de aquello elegir la herramienta digital más idónea, tomando en cuenta que cada estudiante posee un estilo de aprendizaje diferente.

Mosquera y Vivas (2017) mencionan que el software educativo es un apoyo al proceso de enseñanza aprendizaje el cual, sí está bien elaborado y se hace un uso adecuado de él, puede mejorar notablemente el interés y la construcción de conocimiento matemático en los estudiantes (p. 101). Por lo estos software permiten la resolución de problemas, práctica y retroalimentación de lo estudiado, ofrece simulación con el fin de interactuar, transmitir el conocimiento tanto del educador al estudiante o viceversa e incrementa la motivación mediante el juego.

Por consiguiente, Llocclla y Quispe (2017) afirman que: "Los software son diseñados con la finalidad de desarrollar las habilidades simbólicas y gráficas siendo estos abiertos que permite la exploración, ensayo y aplicación" (p. 15). Por esta razón, los software educativos son usados para realizar la resolución específicamente de problemas matemáticos, en vista de que permiten realizar construcciones dinámicas, movimientos, y diferentes demostraciones, para que el estudiantado sea preparado con la intención de poder incrementar sus habilidades y destrezas de aprendizaje, mediante la manipulación de los programas comprendiendo de mejor forma los diferentes conceptos matemáticos.

Existen diversos tipos de software que se encuentran en la Web 2.0 y que se pueden utilizar en el proceso de aprendizaje de la matemática, según Ángulo et al. (2017) los más utilizados son:

- **Matlab:** es un software que permite el desarrollo de algoritmos, análisis de datos, visualización y calculo numérico.
- **Scilab:** sirve para realizar análisis numérico, visualización 2D y 3D.
- **WolframAlpha:** permite realizar cálculos de manera inmediata y sus respuestas son detalladas.
- **Symbolab:** permite resolver problemas matemáticos, como cálculos algebraicos, ecuaciones diferenciales entre otros contenidos de matemáticas.
- **GeoGebra:** permite realizar gráficas, se pueden presentar gráficos en diferentes dimensiones, lo que propicia un ambiente áulico más interactivo y entretenido.

Del Pino (2013) menciona que dentro de las herramientas digitales para el aprendizaje resulta destacar a GeoGebra por los siguientes motivos.

- Es software gratuito, libre y de código abierto. No les cuesta dinero a los centros educativos y pueden modificar elementos para tener funcionalidades que no se presentan en la versión estándar.
- Es multiplataforma. Funciona tanto si emplean una versión de Linux propio de la Comunidad Autónoma como distintas versiones de Microsoft Windows.
- Es fácil de usar. Además, existen numerosas formaciones, algunas de ellas gratuitas, impulsadas por colectivos de profesores y universidades.
- Es sencillo y a la vez potente. Posee una hoja de cálculo y sus numerosas vistas permiten alternar el uso de la aritmética, representaciones algebraicas, cálculo simbólico y cálculo estadístico y probabilístico.

Esta herramienta digital ofrece beneficios tales como el de comprobar las respuestas de ejercicios o problemas para corroborar resultados, dando pauta para que el estudiante pueda volver a revisar sus ejercicios y corregir posibles errores lo cual resulta favorable para ir construyendo un aprendizaje significativo y de calidad. Por lo tanto, el uso de GeoGebra constituye un espacio interactivo porque facilita el proceso de enseñanza y aprendizaje que es una de las tareas principales de los educadores, diseñar estrategias de aprendizaje que incluyan diferentes ambientes o espacios de aprendizaje basado en la resolución de problemas, la simulación, el trabajo en equipo y el uso de las TIC.

Es así, que GeoGebra es ideal para el aula de clases, porque es muy interactivo y permite enseñar determinados conceptos científicos y resolver problemas de Matemáticas, lo cual hace que sea una de las herramientas muy utilizadas. Por tal motivo, la implementación de GeoGebra en el proceso de enseñanza de Matemáticas posibilita a los docentes a la incorporación de recursos visuales y fomenta el aprendizaje colaborativo entre los estudiantes, como la elaboración de secuencias didácticas (Castro et al., 2019).

A propósito, el software GeoGebra es un elemento mediador entre el alumno y el conocimiento matemático, objeto de estudio, esta relación puede describirse mediante la tríada alumno-GeoGebra-contenido (Arteaga et al., 2019). Por lo anteriormente mencionado, el autor igualmente afirma que el software GeoGebra presenta algunas ventajas que ayudan a la producción de un aprendizaje significativo entre ellas se detallan las siguientes:

• Se propician varios tipos de aprendizaje que pueden ser individuales o grupales.

- Fomenta la creatividad: al retar el aprendizaje, a aplicar los conocimientos y habilidades que ya posibilita la búsqueda y/o descubrimiento de nuevos conocimientos.
- Facilita la construcción de conocimiento por parte del alumno.
- Favorece el aprendizaje autónomo y se ajusta al tiempo de que el aprendizaje puede disponer para esa actividad.
- Permite el acceso al conocimiento y a la participación de actividades.
- Incluyen elementos para captar la atención del estudiante.
- Favorece un ambiente interactivo de aprendizaje.
- Permite la utilización de principios heurísticos, que con otros medios resultan casi imposible de aplicar, como es el caso de la movilidad, la inducción, la generalización, entre otros.

Al usar GeoGebra es de mucha ayuda para el estudiante, debido a que no solo es capaz de resolver el problema matemático sino que está en la capacidad de comprenderlo y a su vez, adaptarlo a nuevas situaciones de la vida real, unificando los conceptos ya adquiridos con los nuevos, creando así un aprendizaje significativo de manera integrada, demostrando que el estudiante puede ser competente si el docente logra articular de manera adecuada esta herramienta con los contenidos que posee (Mora, 2020).

Entre las características que presenta la herramienta GeoGebra según Bermeo (2017) manifiesta que son las siguientes:

- Se puede elaborar gráficas de alta calidad manipuladas de manera simple para aumentar el producto visual.
- Las ecuaciones y el sistema de coordenadas, cuentan con una gran cantidad de funcionalidades, por ejemplo, gráfica de ecuaciones (similar a un graficador), trazado de tangentes, áreas inferiores, entre otras.
- Los deslizadores presentan un gran potencial, permiten el control e ilustración de propiedades mediante animaciones con cierta facilidad, como la rotación de un triángulo, traslación de un punto, homotecia de un segmento.
- Posee una ventana de Álgebra, donde se muestran valores de los objetos construidos, se clasifican en tres grupos: objetos libres, objetos dependientes y objetos auxiliares.
- Cuenta con un applet que permite la construcción, manipulación y visualización de figuras a través de páginas Web.

En definitiva, estas características descritas explican que GeoGebra es un software educativo que posibilita a los estudiantes a desarrollar actividades, por el simple hecho que esta herramienta dispone comandos necesarios e ideales para el desarrollo de ejercicios matemáticos.

Entonces, hacer uso de la herramienta didáctica GeoGebra para apoyar el proceso de enseñanza aprendizaje de Matemáticas en el estudio de funciones es muy necesario, debido a que el docente puede usar como un recurso de ayuda en las diferentes prácticas educativas, por su fácil manipulación y sobre todo, por lo que es muy sencillo de instalar y a su vez puede ser adaptado fácilmente a diferentes temas relacionados con la asignatura de Matemáticas en todos los niveles educativos, de esa forma contribuye a facilitar la forma de enseñanza y el aprendizaje.

#### <span id="page-30-0"></span>**4.6. Guía didáctica**

"La guía didáctica es un recurso didáctico que utiliza el docente con un determinado fin, puede ser material o virtual que permite planificar, orientar, organizar, dirigir o facilitar el proceso de enseñanza y aprendizaje" (Pino y Urías, 2020). De la misma manera García y De la Cruz, (2014), mencionan que una guía didáctica es aquel instrumento digital o impreso que constituye un recurso para el aprendizaje a través del cual se copila la acción del profesor y los estudiantes dentro del proceso docente de una manera estructurada y organizada, además su principal función es brindar información técnica al estudiante.

Asimismo el autor menciona que es importante reconocer que una guía didáctica está conformada por un recurso que tiene el fin de orientar metodológicamente tanto al estudiante como al docente en sus actividades de manera independiente, asimismo constituye al mismo tiempo un documento de apoyo a la práctica del proceso del docente, guiando al alumno en su aprendizaje, con explicaciones detalladas paso a paso, ejemplos, comentarios, esquemas, gráficos, estudio de casos y otras actividades idénticas a las que el docente utiliza en sus actividades áulicas.

La estructura de una guía didáctica por lo general consta de los siguientes elementos: título de la guía, una breve introducción, la descripción del contenido, objetivos generales y específicos de cada tema, actividades específicas del docente a ejecutar por cada objetivo, evaluación, bibliografía y anexos, sin embargo, cabe señalar que puede ser modificable según la amplitud o a la necesidad que sea requerido por el educador tal recurso didáctico (Pino y Urías, 2020).

Del mismo modo, en la estructura interna de la guía didáctica se debe tomar en cuenta lo siguiente: los objetivos deben plasmar lo que realmente se quiere enseñar, la selección de los contenidos deben hacerse de modo que sean significativos con el plan de estudio de forma que sea posible secuenciarlos, distribuirlos y organizarlos conforme avanza la estructura de la guía, las actividades propuestas deben responder a los objetivos específicos planteados de tal manera que conlleve a obtener un aprendizaje individual ( Calvo, 2015).

#### **5. Metodología**

<span id="page-32-0"></span>El estudio denominado GeoGebra y el aprendizaje significativo en Matemáticas de los estudiantes de décimo año Educación General Básica tuvo lugar en el Colegio de Bachillerato "27 de Febrero", situado en la provincia de Loja, Cantón Loja, en la parroquia San Sebastián. La institución es Fiscal que dispone de jornada matutina y vespertina, ofrece educación en el nivel de EGB, Bachillerato General Unificado y Bachillerato Técnico, cuenta con 80 docentes y 1181 estudiantes. Se trata de un estudio con enfoque cualitativo, por consiguiente, fue oportuno describir cómo se comportaban las variables de estudio mediante la observación directa del entorno en donde se encontraban los sujetos involucrados en la investigación.

Por ello, la presente investigación es de carácter exploratoria de tipo documental y descriptivo, dado que emplea un análisis de información de diferentes fuentes bibliográficas como: artículos, revistas, investigaciones análogas y con el estudio de campo se pudo describir el comportamiento entre el software GeoGebra y el aprendizaje significativo de los estudiantes, por el hecho que se recolectó información de la realidad tal y como se dio en el contexto, en un determinado tiempo; también corresponde a un estudio de diseño con corte transversal, puesto que permitió recolectar datos en un solo momento.

En consecuencia, para dar cumplimiento al primer objetivo específico, se utilizó como método la búsqueda minuciosa de información en el cual fue posible identificar motores de búsqueda, que permitieron la confiabilidad de la información, siendo Google Académico, los repositorios digitales y las revistas tanto científicas como de universidades lo que más se empleó. Por ende, la técnica que se utilizó para la búsqueda la información fue la documental, porque ayudó a la revisión teórica. Además, se utilizó palabras clave en la búsqueda información de acuerdo a las categorías conceptuales de interés, asimismo, de todas las fuentes encontradas se seleccionó la más pertinente y con más citados para el presente tema de investigación.

Para el almacenamiento de la información fue necesario elaborar como instrumento una bitácora de búsqueda **(ver Anexo 2),** la cual se la estructuró de esta manera: motor de búsqueda, fecha de búsqueda, ecuación de búsqueda, por lo tanto se aplicó el uso de comillas para obtener temas relacionados estrictamente con las variables de estudio; tipo de documento, número de resultados, por lo que se podía verificar cuantos estudios similares existían; búsquedas relevantes (nombre y fecha); lugar de edición, volumen y número; enlace y por último un breve comentario, se lo consideró pertinente ubicarlo para colocar un extracto de la información que se iba a emplear como la de señalar su respectiva página.

De este modo, fue como se realizó la revisión literaria, por ende, esta bitácora se dividió por categorías conceptuales con respecto al tema de investigación. Posterior a ello, se analizó con estricta rigurosidad la información para proceder a estructurar las fichas bibliográficas **(ver Anexo 3),** se consideró distribuirlas de la siguiente forma: fuente, autor, fecha, título, volumen y número, en este caso solo para las revistas y artículos, por último, el enlace para poder acceder con facilidad al documento. Asimismo, esta ficha contenía el fragmento de la información empleada con sus respectivas citas y referencias de acuerdo con el estilo APA séptima edición.

Además, un breve criterio personal originado a partir del texto citado. Cabe recalcar que la bitácora de búsqueda fue siendo modificada conforme se avanzaba en la elaboración de las fichas de contenido. Seguidamente, después de elaborar estas fichas se consideró pertinente pasar a redactar el marco conceptual, la cual fue base para sustentar la investigación. Para el análisis y procesamiento de datos se consideró adecuado elaborar una línea de tiempo tomando en cuenta los estudios según los años y los autores que proporcionaban con información relevante en concordancia al primer objetivo específico.

Por otra parte, para dar cumplimiento al segundo objetivo específico se realizó una revisión minuciosa de los instrumentos de recolección de información, una vez aprobados se procedió con la entrevista respectiva al Rector de la Institución Educativa, del mismo modo con los docentes que conformaban el área de Matemáticas, donde se solicitó la autorización correspondiente al docente que utilizaba la herramienta GeoGebra en el proceso de enseñanza aprendizaje para aplicar la prueba y realizar la respectiva observación de clase.

La población estuvo conformada por los 108 estudiantes de décimo año de EGB, por lo que fueron seleccionados para el estudio de manera intencionada los paralelos A, C, y E, así también el docente encargado de los paralelos C y E por el motivo que hacía uso de la herramienta GeoGebra en sus horas clases, el cual resultó necesario realizar observación áulica para constatar los resultados obtenidos.

De esta manera, la técnica utilizada fue la observación directa al docente que empleó la herramienta GeoGebra y se procedió a realizar tres observaciones a los paralelos C, y E apoyada con una guía de observación como instrumento (**ver Anexo 4**), la misma que estuvo estructurada con un total de 20 indicadores, los cuales fueron distribuidos por dimensiones según el ciclo didáctico: anticipación del conocimiento, construcción del conocimiento, consolidación del conocimiento; además se consideró agregar la conducta de los estudiantes y de orden áulico, la escala para la observación diaria fue de si o no **(ver Anexo 5).** 

También, se aplicó una prueba **(ver Anexo 6),** a todos los estudiantes de décimo para comprobar el aprendizaje sobre los temas explicados en clase con la herramienta GeoGebra, de modo que el cuestionario estuvo elaborado porsiete preguntas, cuya estructura tiene relación con la conceptualización y aplicación del aprendizaje significativo, por lo que se considera los siguientes indicadores para elaborarlas:

- Explorar los conocimientos previos.
- Relaciona la información con situaciones de la vida cotidiana.
- Interpreta y analiza las situaciones reales para formular explicaciones.
- Identifica y reflexiona modelos matemáticos.
- Razona para generar ideas matemáticas.
- Representa ideas y fórmulas matemáticas.

Para el procesamiento y análisis de datos de acuerdo con la información recolectada con la aplicación de los diferentes instrumentos, se utilizó Excel para ordenar la información de la ficha de observación estructurándola ítem por ítem (**ver Anexo 7**), que luego fue agrupada por dimensiones y se presentó en los resultados con su respectivo análisis. De la misma forma para la prueba aplicada a los estudiantes, es decir, se usó del programa de Excel para determinar los promedios de cada paralelo.

Por último, basándose en los respectivos resultados obtenidos se pasó a elaborar la discusión, conclusiones y recomendaciones, generando de esa forma el planteamiento de una propuesta de mejora, considerando la elaboración de una guía didáctica para implementar el Software GeoGebra en el proceso enseñanza aprendizaje de décimo año de EGB, con la finalidad de fortalecer el aprendizaje significativo de la unidad 3 denominada sistema de ecuaciones lineales de la asignatura de Matemáticas, dando así cumplimiento al tercer objetivo específico de la presente investigación.

#### **6. Resultados**

#### <span id="page-35-1"></span><span id="page-35-0"></span>**6.1. Resultados documentales**

Para dar cumplimiento al primer objetivo específico se ha realizado una minuciosa búsqueda de información relacionado con el software GeoGebra como herramienta digital para favorecer el aprendizaje significativo. Para la presentación de resultados fue preciso la elaboración de un gráfico estadístico de barras, en donde se considera los autores más relevantes y el año de publicación de dichos estudios.

#### <span id="page-35-2"></span>**Figura 1**

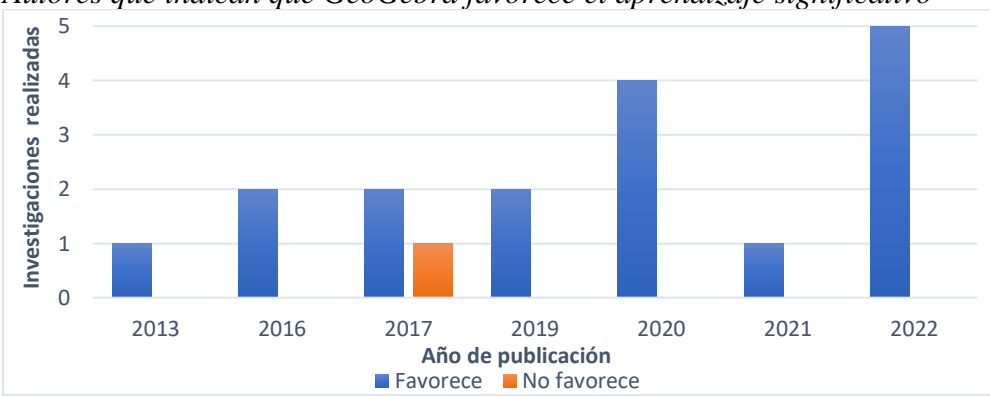

*Autores que indican que GeoGebra favorece el aprendizaje significativo*

*Nota.* Documentos encontrados que indican sobre GeoGebra como herramienta digital para favorecer el aprendizaje significativo.

De acuerdo con la Figura 1 muestra que desde el año 2013 hasta el 2022 se han desarrollado diversos estudios en donde los autores: Del- Pino (2013); Ccanto y Landeo (2016); Llocclla y Quishpe (2017); Alcívar et al. (2019); Jaimes (2020); Cenas et al. (2021) y Gómez (2022); mencionan que GeoGebra por sus características favorece el aprendizaje significativo, ya que se despierta el interés por aprender en el alumno mediante la visualización de material dinámico y llamativo, que resulta ser un facilitador del aprendizaje en los estudiantes mediante la representación de contenidos a través de la pantalla virtual. Asimismo, permite comprobar respuestas, realizar demostraciones y resulta muy beneficioso para el docente, puesto que se lo puede usar como recurso de apoyo para explicar contenidos relacionados con la asignatura de Matemáticas. Sin embargo, Bermeo (2017) menciona que GeoGebra no favorece el aprendizaje significativo.
#### **6.2. Resultados de campo**

Para dar cumplimiento al segundo objetivo específico se realizó una observación del proceso didáctico del docente de décimo año de EGB quien aplicaba la herramienta GeoGebra en sus horas clase.

## **Figura 2**

*Observación de la secuencia de enseñanza aprendizaje del docente*

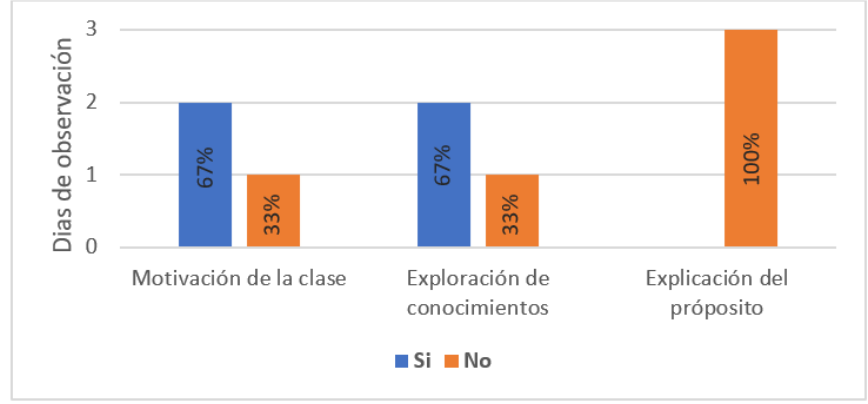

*Nota.* Observación al docente en la fase de anticipación del conocimiento.

De acuerdo con la ficha de observación que se empleó como instrumento para observar al docente de Matemáticas de décimo año de EGB, se obtuvieron como resultados que en un 67 % de las clases observadas si hubo motivación antes de empezar la clase, mientras que el 33 % restante no lo hizo, en cuanto a la exploración de conocimientos el 67 % de las clases si lo realizó y el 33 % no se lo evidenció, asimismo en lo que se refiere a la explicación del propósito de la clase no lo realizó en ninguna hora clase que corresponde al 100 % .

#### **Figura 3**  $\overline{ }$

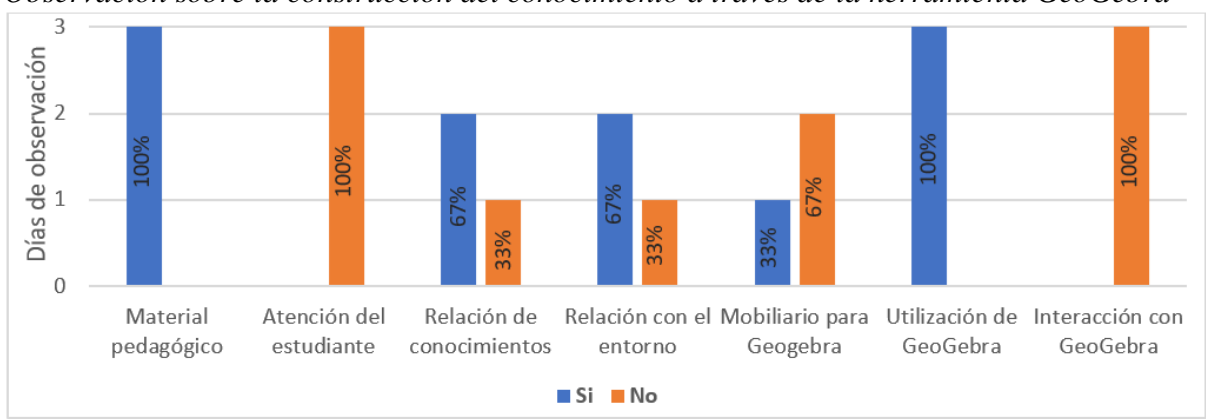

*Observación sobre la construcción del conocimiento a través de la herramienta GeoGebra*

*Nota.* Observación al docente en la fase de construcción del conocimiento en el ambiente áulico

De acuerdo con la ficha de observación que se utilizó como instrumento para recolectar información sobre el docente, se obtuvieron como resultados que: en un 100 % de sus clases observadas si presenta material organizado y sigue una secuencia lógica de contenidos en GeoGebra; en un 100 % la herramienta no capta la atención del estudiante; que el 67 % de sus clases si hace que relacionen los conocimientos, mientras que el 33 % no lo hace; el 67 % si realiza actividades para relacionar lo aprendido con situaciones de la vida diaria y el 33 % de sus clases no lo hace; el 33 % de sus clases si presentó mobiliario adecuado para proyección de imágenes, mientras que el 67 % no se evidenció aquello; que en un 100 % si se observó creatividad al usar GeoGebra; además, en un 100 % de las clases no se evidenció interacción de los estudiantes en la herramienta.

#### **Figura 4**

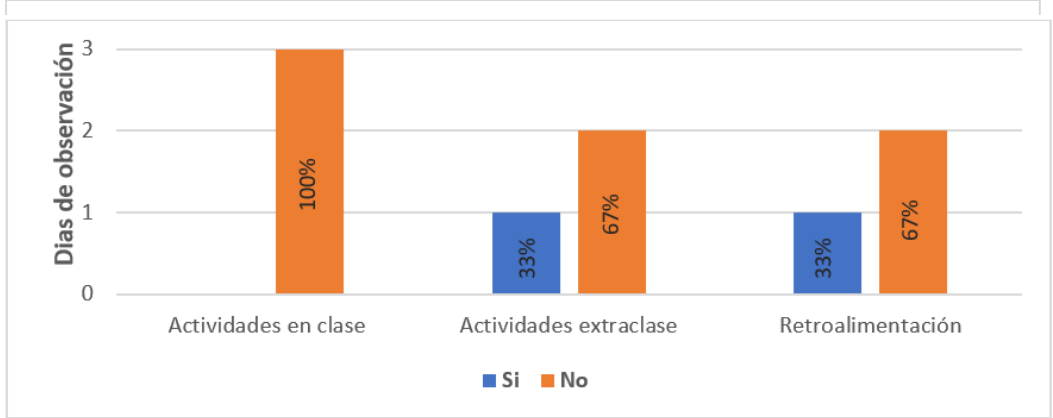

*Observación sobre la secuencia didáctica consolidación del conocimiento*

De acuerdo con las tres observaciones al docente de matemáticas de décimo año de educación general básica, se obtuvieron como resultados que: en un 100 % no planteaba actividades en clase para que sean resueltas con apoyo de la herramienta; en un 33 % si planteó actividades extraclase, mientras que el 67 % si lo realizó y en 33 % si hubo retroalimentación en cambio en un 67 % no se propuso dicha actividad.

*Nota.* Observación al docente en la consolidación del conocimiento

#### **Figura 5**

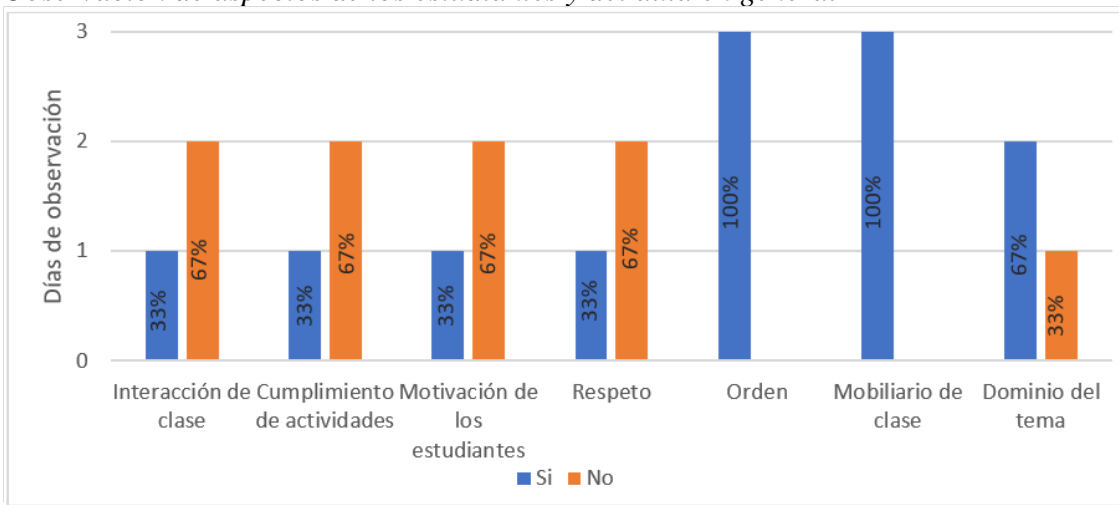

*Observación de aspectos de los estudiantes y del aula en general*

*Nota.* Observación directa sobre aspectos de los estudiantes y del aula

En las tres observaciones realizadas respecto a los aspectos de los estudiantes y del aula en general se evidenció que: un 33 % si hubo interacción por parte de los estudiantes, mientras que un 67 % no hubo; que en un 33 % si hubo cumplimiento de actividades y que el 67 % de las clases los estudiantes no cumplieron las actividades; que un 33 % de las clases observadas los estudiantes se prestaron motivados mientras, que en un 67 % no expresaban motivación; que un 33 % de las clases hubo respeto y en un 67 % no hubo respeto; que un 100 % de las clases hubo orden en el aula, y había mobiliario para las clases, que un 67 % de las clases el docente presentaba dominio del tema, mientras que en un 33 % no lo hizo.

Por otra parte, los estudiantes de los paralelos A, C y E fueron evaluados mediante una prueba de aprendizaje, en donde los paralelos C y E el docente hizo uso de GeoGebra como herramienta de apoyo para la enseñanza de la Matemática, mientras que en el paralelo A el docente encargado no la utilizaba.

## **Tabla 6**

| Número de      | <b>Notas</b> |            |
|----------------|--------------|------------|
| estudiantes    | Paralelo E   | Paralelo C |
|                | 8,4          | 5,0        |
| 2              | 9,5          | 7,0        |
| 3              | 9,0          | 5,0        |
| $\overline{4}$ | 9,0          | 6,5        |
| 5              | 8,2          | 8,0        |
| 6              | 7,5          | 9,4        |
|                | 8,0          | 8,0        |

*Resultados del instrumento aplicado a los estudiantes del paralelo C y E*

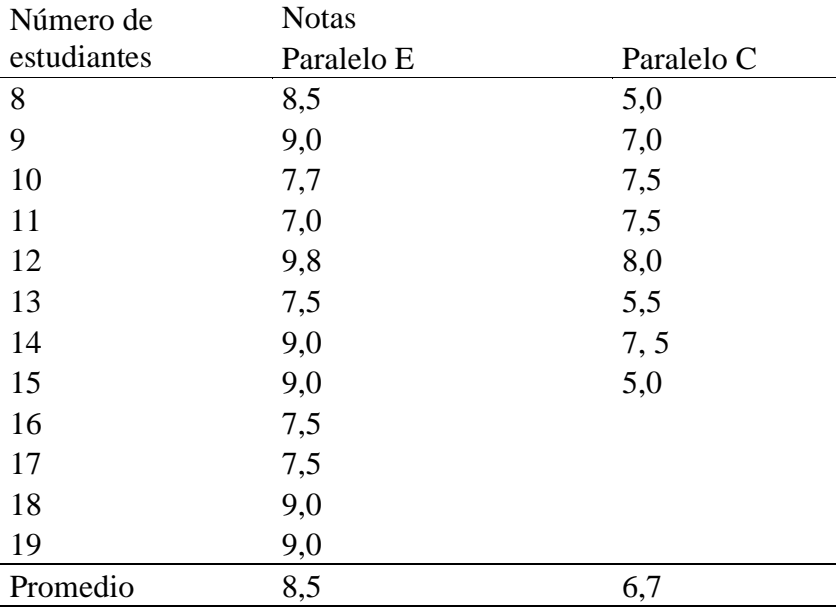

*Nota.* Elaboración con los resultados de la prueba aplicada

De acuerdo con la tabla, se comprende que los estudiantes del paralelo E obtuvieron como resultados un promedio general de 8,5 deduciendo que alcanzan los aprendizajes requeridos. Mientras, que el paralelo C alcanzan un promedio de 6,7 es decir, aquellos están próximos a alcanzar los aprendizajes, pero de acuerdo a la observación se deduce que estos resultados son debido a que los estudiantes en algunas ocasiones no presentaban interés por realizar las actividades propuestas por el docente, además al momento de presentar las imágenes y demostraciones en GeoGebra algunas veces no había buena visualización, tampoco los estudiantes interactuaban en ella, razón por la cual algunos de los estudiantes se dedicaban a realizar otras actividades sin prestar atención e interés por la clase.

Realizando una media entre los paralelos resulta un promedio de 7,55; es decir, los estudiantes alcanzan los aprendizajes esto basándose en la escala que propone el Ministerio de Educación.

#### **Tabla 2**

| Estudiantes del paralelo "A" | Nota |
|------------------------------|------|
|                              | 9,7  |
| 2                            | 7,2  |
| 3                            | 6,8  |
| $\overline{4}$               | 2.5  |
| 5                            | 9,0  |
| 6                            | 6,5  |

*Resultados del instrumento aplicado a los estudiantes del paralelo A* Estudiantes del paralelo "A" Nota

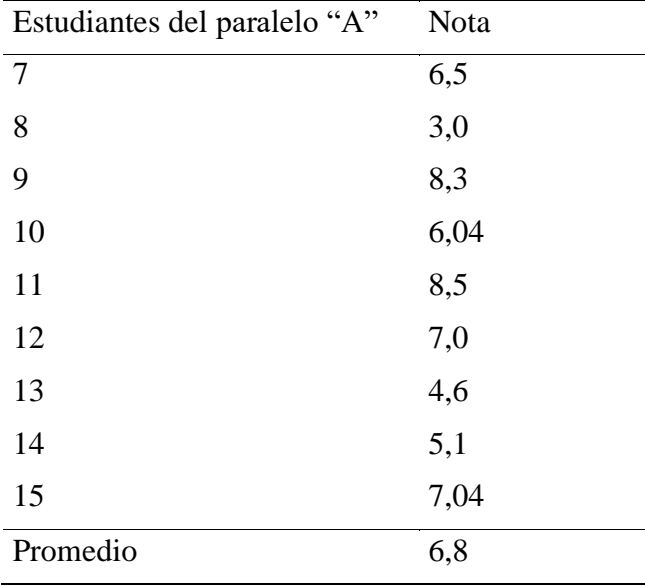

*Nota.* Elaboración con los resultados de la prueba aplicada

De acuerdo con la prueba aplicada a los estudiantes del paralelo A en donde el docente realiza clases magistrales, es decir, utilizando papel y lápiz se obtuvieron como resultados un promedio de 6,8 es decir, que están próximos a alcanzar los aprendizajes.

Por lo tanto, realizando calculando la diferencia de promedios, se expresa que entre los paralelos en donde el docente de Matemáticas hace uso de la herramienta GeoGebra hay una diferencia de promedios con el paralelo que simplemente realiza sus actividades de una manera magistral, realizando los cálculos se obtienen que el promedio de los paralelos C y E alcanza 7,55 y que en el paralelo A obtuvieron 6,8 entonces se obtiene un 0,75 menos de un punto de diferencia.

#### **7. Discusión**

Después de haber obtenido los resultados de la información de carácter documental, se puede describir que GeoGebra es gratuita de libre acceso de gran beneficio, puesto que facilita al educador interactuar de forma participativa, llamativa y dinámica, esta herramienta es aplicable en contenidos del área de Matemáticas permitiendo producir conocimiento a partir de la manipulación, visualización y la representación de imágenes y gráficas. Por lo tanto, ayuda al docente a obtener la atención y participación idónea de los estudiantes, facilitando estrategias para la enseñanza, así como el trabajo colaborativo y participativo para lograr de esta manera el aprendizaje significativo.

En el estudio de Ccanto y Landeo (2016) titulado: Influencia del Software GeoGebra en el Aprendizaje significativo de función lineal en la Institución Educativa de Anta, Huancavelica, en sus conclusiones mencionan que el software GeoGebra influye favorablemente en el aprendizaje significativo de función lineal de los estudiantes, por cuanto al utilizarlo presenta distintas potencialidades en la construcción, demostración y animación de funciones lineales que logra dar un aprendizaje dinámico.

Al respecto, Ruiz et al. (2013) en el estudio titulado: Uso de GeoGebra como herramienta didáctica dentro del aula de Matemáticas, concluye que la implementación de nuevas estrategias metodológicas genera una nueva actitud por parte de los estudiantes y que propician la motivación favoreciendo así el aprendizaje significativo, en ese caso las herramientas como el Software GeoGebra son recursos útiles en el aula de clases de Matemáticas, por lo que permiten que los estudiantes muestren a través de la puesta en práctica aquellos conocimientos previos, es decir, lo que han logrado interiorizar con la nueva temática tratada en la clase.

Por su parte, Tamayo (2013) en su trabajo de investigación titulado: Implicaciones didácticas de GeoGebra sobre el aprendizaje significativo de los tipos de funciones en estudiantes de secundaria, manifiesta que GeoGebra es una herramienta útil para indagar las concepciones previas de los estudiantes, ya que permite la construcción activa del conocimiento y la interacción directa de estudiantes con las Matemáticas, además que es un material que ayuda para el aprendizaje significativo.

Producto de los instrumentos aplicados y de los resultados analizados se determinó que, en el paralelo A en donde se hace uso simplemente de papel y lápiz los estudiantes están próximos a alcanzar el aprendizaje, con un promedio de 6.8 es decir, tienen una media menor a 7, mientras que en los paralelos C y E en donde el docente hace uso de la herramienta GeoGebra alcanzan los aprendizajes, porque el promedio general de los paralelos es de 7,55. Asimismo, realizando una media se pudo establecer que existe una diferencia de promedios de 0,75 entre el grupo en donde el docente hace uso de GeoGebra con el paralelo que no lo utiliza, por esta razón, esta diferencia resulta ser no tan significativa, porque es menos de un punto.

En la observación realizada específicamente al docente que utilizó GeoGebra se pudo constatar que no había mucho compromiso por parte de los estudiantes para realizar las actividades propuestas, además no se evidenció interacción de los estudiantes en el programa GeoGebra, la proyección del recurso no era en lugar adecuado en donde haya una buena visualización de las imágenes para los estudiantes y en ocasiones el docente permitía que se interactúe mediante preguntas, otras veces exploraba los nuevos conocimiento con los previos relacionándolos con situaciones de la vida real y por ende no se evidenciaba intercambio de ideas entre estudiantes, razón por el cual no se puede identificar aprendizaje significativo.

Así como lo manifiestan Llocclla y Quispe (2017), en su tesis: Software GeoGebra en el aprendizaje significativo de las funciones en estudiantes del cuarto grado de la institución educativa "José Antonio Encinas Franco" Yaureccan – Churcampa, afirman que al trabajar en esta herramienta de GeoGebra hay una mejor contribución hacia el aprendizaje significativo de los estudiantes y que al interactuar con el software despierta al estudiante nuevas formas de resolver problemas referentes a funciones. Sobre el mismo tema Ticlla (2020) su tesis: Software matemático GeoGebra y su relación con el aprendizaje significativo de los estudiantes del quinto grado de educación secundaria de la I.E. Roosevelt College – Nueva Cajamarca, 2019, concluye que hay una relación significativa entre las variables software matemático GeoGebra y el aprendizaje significativo.

De tal manera que, según estudios análogos al tema, GeoGebra si produce aprendizaje significativo, pero al no ser utilizado de manera correcta puede resultar ser un recurso no óptimo para ayudar a conseguir dichos aprendizajes y más bien puede llegar a ser un distractor para los estudiantes, impidiendo el objetivo deseado de la educación. Por ello, la importancia de utilizar como estrategia didáctica la herramienta de GeoGebra, así como lo sostiene Torres y Racedo (2014) en su trabajo de investigación: Estrategia didáctica mediada por el software GeoGebra para fortalecer la enseñanza aprendizaje de la geometría en estudiantes de 9° de básica secundaria, menciona que el docente tiene que formarse utilizando herramientas y estrategia didácticas que hagan del aprendizaje verdaderos espacios de encuentro académico, donde prime la investigación, el debate, la participación y el uso de herramientas tecnológicas.

De la misma forma, Jiménez y Jiménez (2017) en su estudio denominado: GeoGebra, una propuesta para innovar el proceso enseñanza-aprendizaje en matemáticas, concluyen, que el educador no debe quedarse enmarcado en técnicas memorísticas ni tratar de enseñar mecánicamente, tiene que incrustar en sus técnicas las diversas tecnologías, debe recordar que está trabajando con personas que están creciendo de la mano con la tecnología; debe capacitarse para lograr una integración con la generación tecnológica a la que está enseñando y que se puede apoyar en GeoGebra para lograr que el educando pierda el miedo a las Matemáticas, debe crear clases interactivas y amenas, para que el estudiante vea realmente las aplicaciones de las Matemáticas en su vida diaria.

#### **8. Conclusiones**

Una vez obtenidos los resultados del presente trabajo de investigación se llegó a concluir lo siguiente:

- Se pudo determinar documentalmente que GeoGebra favorece el aprendizaje significativo, debido a que ayuda a captar la atención de los estudiantes por ser una herramienta llamativa, motivadora, interactiva y participativa, asimismo se puede presentar los contenidos mediante la visualización, la manipulación y la demostración, facilitando la comprensión de las temáticas de Matemáticas en el proceso de enseñanzaaprendizaje.
- Se pudo evidenciar que existe una diferencia de 0,75 puntos entre las calificaciones promedio de los estudiantes que emplearon GeoGebra y aquellos que no, motivo por el cual, se puede afirmar que a través del presente estudio de campo no se encontró una clara relación entre GeoGebra y el aprendizaje significativo en los estudiantes de décimo año de EGB.
- Se considera los resultados obtenidos para plantear y realizar una guía didáctica en la que se implementa el uso de la herramienta GeoGebra en el proceso enseñanza aprendizaje en matemáticas de décimo año de EGB.

## **9. Recomendaciones**

- La recomendación a los docentes de la Institución Educativa es la utilización e impulso de las herramientas TIC en este caso el software GeoGebra, para de esa manera cambiar el ambiente del proceso de enseñanza aprendizaje y así volver la clase más interactiva y dinámica, no solo en el tema de sistemas de ecuaciones, sino en otras concepciones matemáticas.
- Es importante aplicar el software GeoGebra correctamente, es decir se debe considerar que se quiere enseñar, cómo se va a enseñar con esta herramienta y para qué se va a enseñar, donde los objetivos de la clase junto a las destrezas con criterio de desempeño son la guía para alcanzar los aprendizajes significativos.
- Finalmente, se sugiere que se considere como referencia para futuros estudios la presente investigación documental y de campo, pues con un estudio experimental aplicando la herramienta GeoGebra se podrá palpar de mejor manera la realidad del contexto educativo.

#### **10. Bibliografía**

- Alcívar, E., Zambrano, K., Párraga, L., Mendoza, K. y Villegas, Y. (2019). Software educativo GeoGebra. Propuesta de estrategia metodológica para mejorar el aprendizaje de las matemáticas. *Revista Universidad, Ciencia y Tecnología*, 23(95), 59-65. <https://uctunexpo.autanabooks.com/index.php/uct/article/view/247>
- Alfonzo, I. (2021). *Software libre para el aprendizaje significativo de la matemática en estudiantes de básica superior de la escuela de educación básica trece de abril, año 2020* [Tesis previo la obtención de título de Magister, Universidad Estatal Península de Santa Elena]. Repositorio Universidad Estatal Península de Santa Elena. <https://repositorio.upse.edu.ec/handle/46000/6197>
- Ángulo, K., Maldonado, G., Ochoa, F., Santos, F. y Reyes, W. (2017). Softwares matemáticos para el aprendizaje. *Revista Polo del conocimiento*, 2(12), 104-105. <https://bit.ly/3DTQGbe>
- Arteaga Valdés, E., Medina Mendieta, J. F., y Del Sol Martínez, J. L. (2019). El GeoGebra: una herramienta tecnológica para aprender matemática en la Secundaria Básica haciendo matemática. *Revista Conrado*, 15(70), 102-108. <http://conrado.ucf.edu.cu/index.php/conrado>
- Bermeo, O. (2017)*. Influencia del Software GeoGebra en el aprendizaje de graficar funciones reales en estudiantes del primer ciclo de la Universidad Nacional de Ingeniería – 2016* [Tesis para optar el grado Académico de: Doctor En Educación, Universidad César Vallejo]. Repositorio Digital de la Universidad César Vallejo. <https://hdl,handle.net/20.500.12692/5190>
- Calvo, L. (2015). Desarrollo de guías didácticas con herramientas colaborativas para cursos de bibliotecología y ciencias de la información*. Revista Electrónica semestral*, 5(1), 1- 18.<https://revistas.ucr.ac.cr/index.php/eciencias/article/view/17615/17135>
- Castro, A., Zambrano, A., Parraga, L., Mendoza, K. y Zambrano, Y. (2019). Software Educativo GeoGebra. Propuesta de estrategia metodológica para mejorar el aprendizaje de las matemáticas. Universidad Ciencia y Tecnología: *Revista multidisciplinaria,* 23(95),59-65.<https://uctunexpo.autanabooks.com/index.php/uct/article/view/247>
- Ccanto, E., Landeo, J. (2016). *Influencia del software GeoGebra en el aprendizaje significativo de función lineal en una Institución Educativa de Anta de Huancavelica* [Tesis para

optar el título profesional de Licenciada en Educación, Universidad Nacional de Huancavelica].<http://repositorio.unh.edu.pe/handle/UNH/2012>

- Cenas, F., Gamboa, L., Blaz, F., Castro, W. (2021). GeoGebra: herramienta tecnológica para el aprendizaje significativo de las matemáticas en universitarios*. Revista de Investigación en Ciencias de le Educación, 5(18), 382-390.*  <https://doi.org/10.33996/revistahorizontes.v5i18.181>
- Colás, M., Pons, J. y Ballesta, J. (2018). Incidencia de las TIC en la enseñanza en el sistema educativo español: una revisión de la investigación. *Revista de Educación a Distancia (RED)*, (56), 2-23.<http://dx.doi.org/10.6018/red/56/2>
- Cruz, M., Pozo, M., Aushay, H. y Arias, A. (2019). Las Tecnologías de la Información y de la Comunicación (TIC) como forma investigativa interdisciplinaria con un enfoque intercultural para el proceso de formación estudiantil. *Revista e-Ciencias de la Información*, 9(1). <https://doi.org/10.15517/eci.v1i1.33052>
- Dávila, O. y Figueroa, Y. (2018). El software educativo Hot Potatoes en el aprendizaje de la especialidad de computación en el Centro de Educación Técnica Productiva "Virgen del Rosario" de Huari, Perú. *Revista Semestral de Divulgación Científica*, 5(1), 17-35. <http://dx.doi.org/10.21503/hamu.v5i1.1518>
- Diaz, E. (2012). Estilos de Aprendizaje. *Revista Científica en Arquitectura y Urbanismo*, (5), 5 – 11.<https://doi.org/10.29019/eidos.v0i5.88>
- Del-Pino, J. (2013). El uso de GeoGebra como herramienta para el aprendizaje de las medidas de dispersión. *Revista de didáctica de la estadística*, (2), 243-250. <https://dialnet.unirioja.es/servlet/articulo?codigo=4770290>
- Espinosa, M. y Pando, M. (2018). *Influencia de los recursos didácticos digitales en la calidad del aprendizaje significativo socio funcional del área de Estudios Sociales en los estudiantes del décimo grado de Educación Básica en la Escuela Bolívar Madero Vargas zona 07, distrito 02, Provincia de El Oro, Cantón Machala Parroquia Puerto Bolívar periodo 2014-2015* [Tesis de licenciatura, Universidad de Guayaquil]. Repositorio Institucional de la Universidad de Guayaquil. <http://repositorio.ug.edu.ec/handle/redug/30350>
- Espinoza, E. (2021). Importancia de la retroalimentación formativa en el proceso de enseñanzaaprendizaje. *Revista Universidad y Sociedad*, 13(4), 389-397.

<http://scielo.sld.cu/pdf/rus/v13n4/2218-3620-rus-13-04-389.pdf>

- García, I. y De la Cruz, G. (2014). Las guías didácticas: recursos necesarios para el aprendizaje autónomo. *EDUMECENTRO*, 6(3), 162-175. <http://scielo.sld.cu/pdf/edu/v6n3/edu12314.pdf>
- Gómez, E. (2014). *Uso de los software GeoGebra y derive para el aprendizaje significativo en el área de matemáticas en educación básica pública de Colombia* [Trabajo de grado para optar al título de Magister, Universidad Autónoma de Bucaramanga]. [https://repository.unab.edu.co/bitstream/handle/20.500.12749/3129/2014\\_Tesis\\_Gom](https://repository.unab.edu.co/bitstream/handle/20.500.12749/3129/2014_Tesis_Gomez_Robledo_Edwin_Alberto.pdf?sequence=1&isAllowed=y) [ez\\_Robledo\\_Edwin\\_Alberto.pdf?sequence=1&isAllowed=y](https://repository.unab.edu.co/bitstream/handle/20.500.12749/3129/2014_Tesis_Gomez_Robledo_Edwin_Alberto.pdf?sequence=1&isAllowed=y)
- Granda, D., Jaramillo, J., Espinoza, E. (2019). Implementación de las TIC en el ámbito educativo ecuatoriano. *Revista Sociedad y Tecnología,* 2(2), 45-53. <https://doi.org/10.51247/st.v2i2.49>
- Jaimes, M. (2020). *Uso de la herramienta GeoGebra como estrategia para el aprendizaje significativo de las funciones exponencial y logarítmica de los estudiantes del grado 11 del colegio Víctor Félix Gómez Nova* [Trabajo de grado como requisito para optar por el título de Magister en Educación, Universidad de Pamplona]. [http://repositoriodspace.unipamplona.edu.co/jspui/bitstream/20.500.12744/4967/1/Jai](http://repositoriodspace.unipamplona.edu.co/jspui/bitstream/20.500.12744/4967/1/Jaimes_2021_TG.pdf) [mes\\_2021\\_TG.pdf](http://repositoriodspace.unipamplona.edu.co/jspui/bitstream/20.500.12744/4967/1/Jaimes_2021_TG.pdf)
- Jiménez, J. y Jiménez, S. (2017). GeoGebra, una propuesta para innovar el proceso enseñanzaaprendizaje en matemáticas. *Revista Electrónica sobre Tecnología, Educación y Sociedad*., 4(7), 1-17.<https://www.ctes.org.mx/index.php/ctes/article/view/654>
- Lloclla, A. y Quispe, M. (2017*). Software GeoGebra en el aprendizaje significativo de las funciones en estudiantes del cuarto grado de la Institución Educativa "José Antonio Encinas Franco" Yaureccan – Churcampa* [Tesis de licenciatura, Universidad Nacional de Huancavelica]. Repositorio Digital Universidad Nacional de Huancavelica [https://apirepositorio.unh.edu.pe/server/api/core/bitstreams/986a4511-63a6-477e](https://apirepositorio.unh.edu.pe/server/api/core/bitstreams/986a4511-63a6-477e-a77d-af3f4e096274/content)[a77d-af3f4e096274/content](https://apirepositorio.unh.edu.pe/server/api/core/bitstreams/986a4511-63a6-477e-a77d-af3f4e096274/content)
- Maldonado, K., Vera, R., Ponce, L. y Tóala, J. (2020). Software educativo y su importancia en el proceso enseñanza-aprendizaje. *Revista Científica Multidisciplinaria,* 4(1), 123 – 130.<https://doi.org/10.47230/unesum-ciencias.v4.n1.2020.211>

Márquez, M. (2017). *Estudio de preferencias de conceptos virtuales en el proceso enseñanza-*

*aprendizaje a través de un software educativo en educación media superior* [Tesis de Maestría, Universidad Michoacana de San Nicolás de Hidalgo]. Repositorio de la Universidad Michoacana de San Nicolás de Hidalgo. [http://bibliotecavirtual.dgb.umich.mx:8083/xmlui/handle/DGB\\_UMICH/6128](http://bibliotecavirtual.dgb.umich.mx:8083/xmlui/handle/DGB_UMICH/6128)

- Marqués, P. (2013). Impacto de las TIC en la educación: funciones y limitaciones. *Revista de Investigación*, 2(1), 1-15.<https://dialnet.unirioja.es/servlet/articulo?codigo=4817326>
- Matienzo, R. (2020). Evolución de la teoría del aprendizaje significativo y su aplicación en la educación superior. *Revista de Investigación Filosófica y Teoría Social*, 2(3), 17-26. <https://journal.dialektika.org/ojs/index.php/logos/article/view/15>
- Ministerio de Educación, (2012). *Tecnologías de la Información y la Comunicación aplicadas a la educación*. Coordinación General de Administración Escolar. [https://educacion.gob.ec/wp-content/uploads/downloads/2013/03/SiProfe-TIC](https://educacion.gob.ec/wp-content/uploads/downloads/2013/03/SiProfe-TIC-aplicadas.pdf)[aplicadas.pdf](https://educacion.gob.ec/wp-content/uploads/downloads/2013/03/SiProfe-TIC-aplicadas.pdf)
- Ministerio de Educación, (2016). Instructivo Metodológico para el Docente de la I Etapa del Componente Post – alfabetización. [https://educacion.gob.ec/wp](https://educacion.gob.ec/wp-content/uploads/downloads/2016/06/MODULO3.pdf)[content/uploads/downloads/2016/06/MODULO3.pdf](https://educacion.gob.ec/wp-content/uploads/downloads/2016/06/MODULO3.pdf)
- Ministerio de Educación. Reglamento General a la Ley Orgánica De Educación Intercultural (2022).
- Mora, J. (2020). GeoGebra como herramienta de transformación educativa en Matemática. *Revista de Divulgación de Experiencias Pedagógicas,* (14), 70-81. <https://revistas.unae.edu.ec/index.php/mamakuna/article/view/349>
- Moreira, M. (2012). Al final, qué es aprendizaje significativo. *Revista Currículum*, (25), 29- 56.<http://riull.ull.es/xmlui/handle/915/10652>
- Moreira, M. (2017). Aprendizaje significativo como un referente para la organización de la enseñanza. *Archivos de Ciencias de la Educación*, 11(12), 2-16. [http://www.memoria.fahce.unlp.edu.ar/art\\_revistas/pr.8290/pr.8290.pdf](http://www.memoria.fahce.unlp.edu.ar/art_revistas/pr.8290/pr.8290.pdf)
- Mosquera, M. y Vivas, S. (2017). Análisis comparativo de software matemático para formación de competencias de aprendizaje en cálculo diferencial. *Plumilla Educativa,* 19(1), 98- 113.<https://doi.org/10.30554/plumillaedu.19.2476.2017>
- Ordóñez, E. y Mohedano, I. (2019). El aprendizaje significativo como base de las metodologías innovadoras. *Revista Educativa Digital, (26), 18-30.*

<https://dialnet.unirioja.es/servlet/articulo?Codigo=6985274>

- Osorio, l. (2015*). El aprendizaje significativo en los estudiantes de noveno de básica en el año lectivo 2014 – 2015 de la Unidad Educativa "Sagrado Corazón de Jesús" del Cantón Latacunga.* [Tesis de licenciatura, Universidad Andina Simón Bolívar]. Repositorio Institucional Universidad Andina Simón Bolívar. <http://hdl.hanle.net/10644/4725>
- Palomino, J. (2018). *Aprendizaje significativo y las actitudes hacia las matemáticas en estudiantes del VII ciclo, en la Institución Educativa 1227-Ate 2018* [Tesis de licenciatura, Universidad César Vallejo]. Repositorio Digital de la Universidad Cesar Vallejo.<https://hdl.handle.net/20.500.12692/17625>
- Pino, R. y Urías, G. (2020). Guías didácticas en el proceso enseñanza-aprendizaje: ¿Nueva estrategia? *Revista Scientific*, 5(18), 371-392. <https://doi.org/10.29394/Scientific.issn.2542-2987.2020.5.18.20.371-392>
- Pinto, N. (2016)*. Uso de software educativo de matemáticas en la escuela para el desarrollo del pensamiento numérico en niños y niñas del grado transición del colegio distrital Estrella del Sur.* [Tesis de licenciatura, Universidad Nacional De Colombia]. Repositorio Digital de la Universidad Nacional de Colombia. <https://repositorio.unal.edu.co/handle/unal/58142>
- Quiroga, L. P., Jaramillo, S., y Vanegas, O. L. (2019). Ventajas y desventajas de las TIC en la educación "Desde la primera infancia hasta la educación superior". *Revista Educación y Pensamiento*, 26(26), 77-85. [http://www.educacionypensamiento.colegiohispano.edu.co/index.php/revistaeyp/articl](http://www.educacionypensamiento.colegiohispano.edu.co/index.php/revistaeyp/article/view/103) [e/view/103](http://www.educacionypensamiento.colegiohispano.edu.co/index.php/revistaeyp/article/view/103)
- Quintero, M. y Jerez, J. (2019). Las TIC para la enseñanza de la Matemática en educación media general. *Revista Electrónica de Ciencia y Tecnología*, 6(1), 20 – 36. <http://201.249.78.46/index.php/recitiutm/article/view/168/pdf>
- Roa, J. (2021). Importancia del aprendizaje significativo en la construcción de conocimientos. *Revista Científica de FAREM- Estelí*, 63-75.<https://doi.org/10.5377/farem.v0i0.11608>
- Rodríguez, L. (2014). Metodologías de enseñanza para un aprendizaje significativo de la histología. *Revista digital universitaria*, 15(11), 1-16. <https://www.revista.unam.mx/vol.15/num11/art90/art90.pdf>
- Ruiz, H., Ávila, P., y Villa J. (2013). Uso de GeoGebra como herramienta didáctica dentro del

aula de Matemáticas. *Revista Funes*, 446-454. <http://funes.uniandes.edu.co/2187/1/ruizavilavillaochoa.pdf>

- Salgado, C. y Hernández, L. (2020). *Condiciones mínimas para alcanzar un aprendizaje significativo a través de la red social WhatsApp*. [Informe de Licenciatura en Etnoeducación y Desarrollo Comunitario, Universidad Tecnológica de Pereira]. Repositorio Digital de la Universidad Tecnológica de Pereira. <https://hdl.handle.net/11059/12212>
- Tamayo, E. (2013). Implicaciones didácticas de GeoGebra sobre el aprendizaje significativo de los tipos de funciones en estudiantes de secundaria. *Revista Apertura,* 5(2), 58-69. <http://www.redalyc.org/articulo.oa?id=68830444006>
- Tarco, D. (2019). *El software GeoGebra en el aprendizaje de trigonometría con los estudiantes de décimo grado de educación básica paralelo "C" en la Unidad Educativa Isabel de Godin en el periodo académico marzo – Julio 2019".* [Tesis de licenciatura, Universidad Nacional de Chimborazo]. Repositorio Digital de la Universidad Nacional de Chimborazo.<http://dspace.unach.edu.ec/handle/51000/6241>
- Ticlla, D. (2020). *Software matemático GeoGebra y su relación con el aprendizaje significativo de los estudiantes del quinto grado de educación secundaria de la I.E. Roosevelt College – Nueva Cajamarca, 2019.* [Tesis para optar el grado académico de maestro en Gestión e Innovación Educativa, Universidad Católica Sedes Sapientiae]. <https://hdl.handle.net/20.500.14095/885>
- Torres, C y Racedo, D. (2014*). Estrategia didáctica mediada por el software GeoGebra para fortalecer la enseñanza-aprendizaje de la geometría en estudiantes de 9° de básica secundaria* [Proyecto de investigación presentado como requisito para optar al título de: Magister de Educación, Universidad de la Costa]. [https://repositorio.cuc.edu.co/bitstream/handle/11323/1284/Estrategia%20did%c3%a1](https://repositorio.cuc.edu.co/bitstream/handle/11323/1284/Estrategia%20did%c3%a1ctica%20mediada%20por%20el%20software.pdf?sequence=1&isAllowed=y) [ctica%20mediada%20por%20el%20software.pdf?sequence=1&isAllowed=y](https://repositorio.cuc.edu.co/bitstream/handle/11323/1284/Estrategia%20did%c3%a1ctica%20mediada%20por%20el%20software.pdf?sequence=1&isAllowed=y)
- Uccahuallpa, R., Troya, R., y Rodríguez, D. (2022). Beneficios del uso de GeoGebra en el proceso de enseñanza aprendizaje de la Matemática. IV Congreso Internacional De La Universidad Nacional De Educación, 267-274. <https://congresos.unae.edu.ec/index.php/ivcongresointernacional/article/view/507>
- Vargas, G. (2017). Recursos educativos didácticos en el proceso enseñanza aprendizaje. *Revista "Cuadernos",* 58(1), 68-74. [http://scielo.org.bo/pdf/chc/v58n1/v58n1\\_a11.pdf](http://scielo.org.bo/pdf/chc/v58n1/v58n1_a11.pdf)

**11. Anexos**

Anexo1. **Propuesta de mejora**

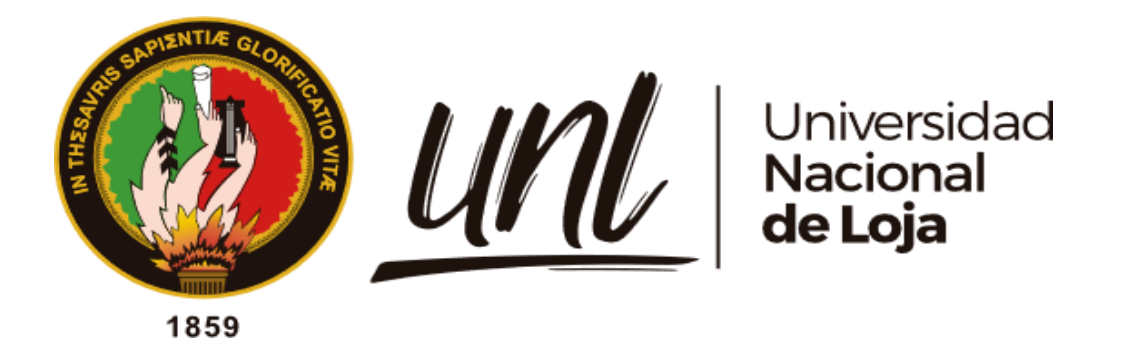

**Facultad de la Educación, el Arte y la Comunicación**

Carrera de Pedagogía de las Ciencias Experimentales: Matemáticas y la Física.

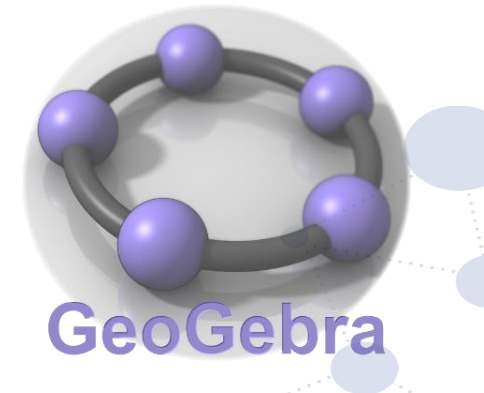

Guía didáctica para implementar el Software GeoGebra en el proceso enseñanza aprendizaje en Matemáticas de décimo año de Educación General Básica.

## Educamos para Transformar

<span id="page-53-0"></span>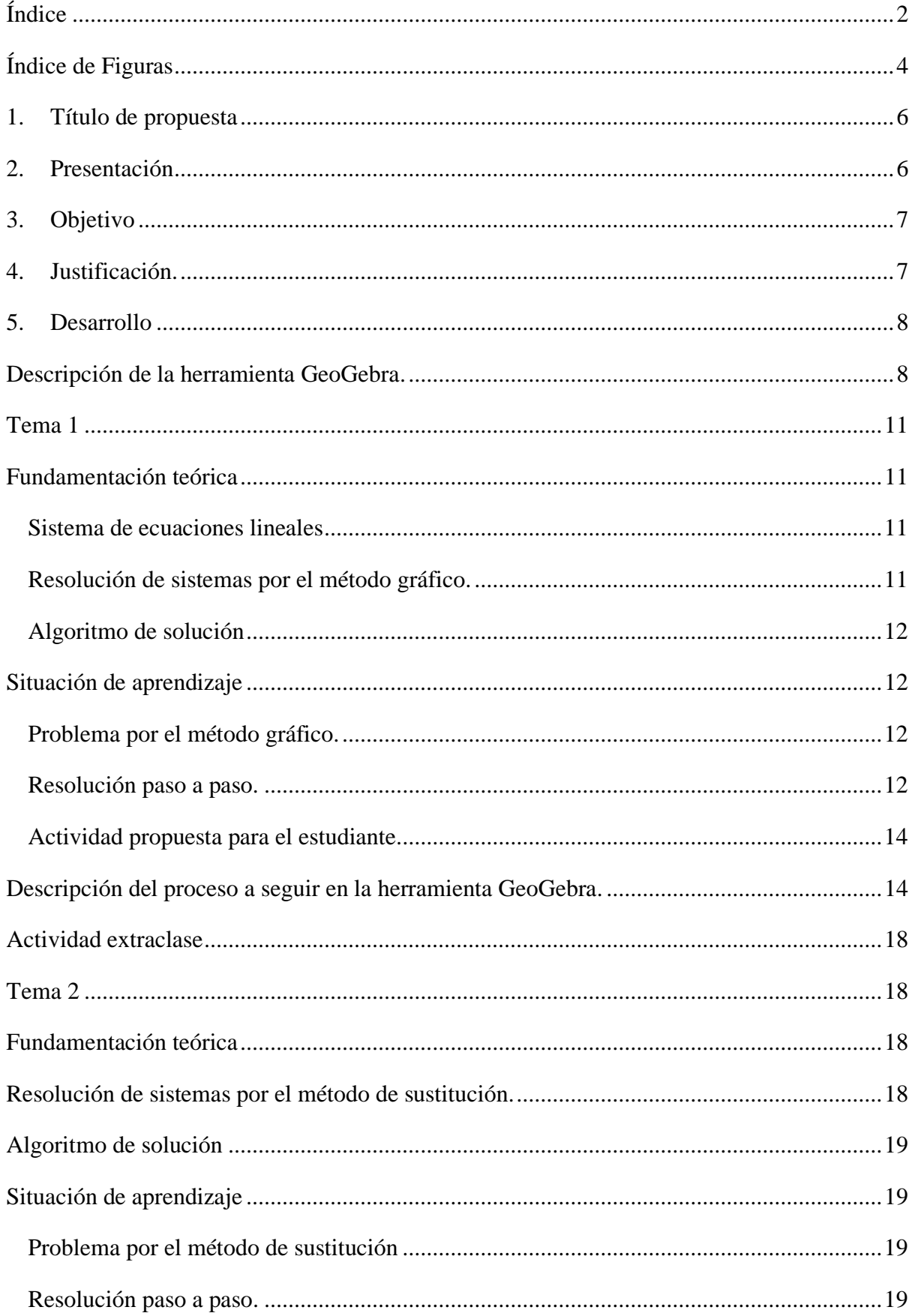

# Índice

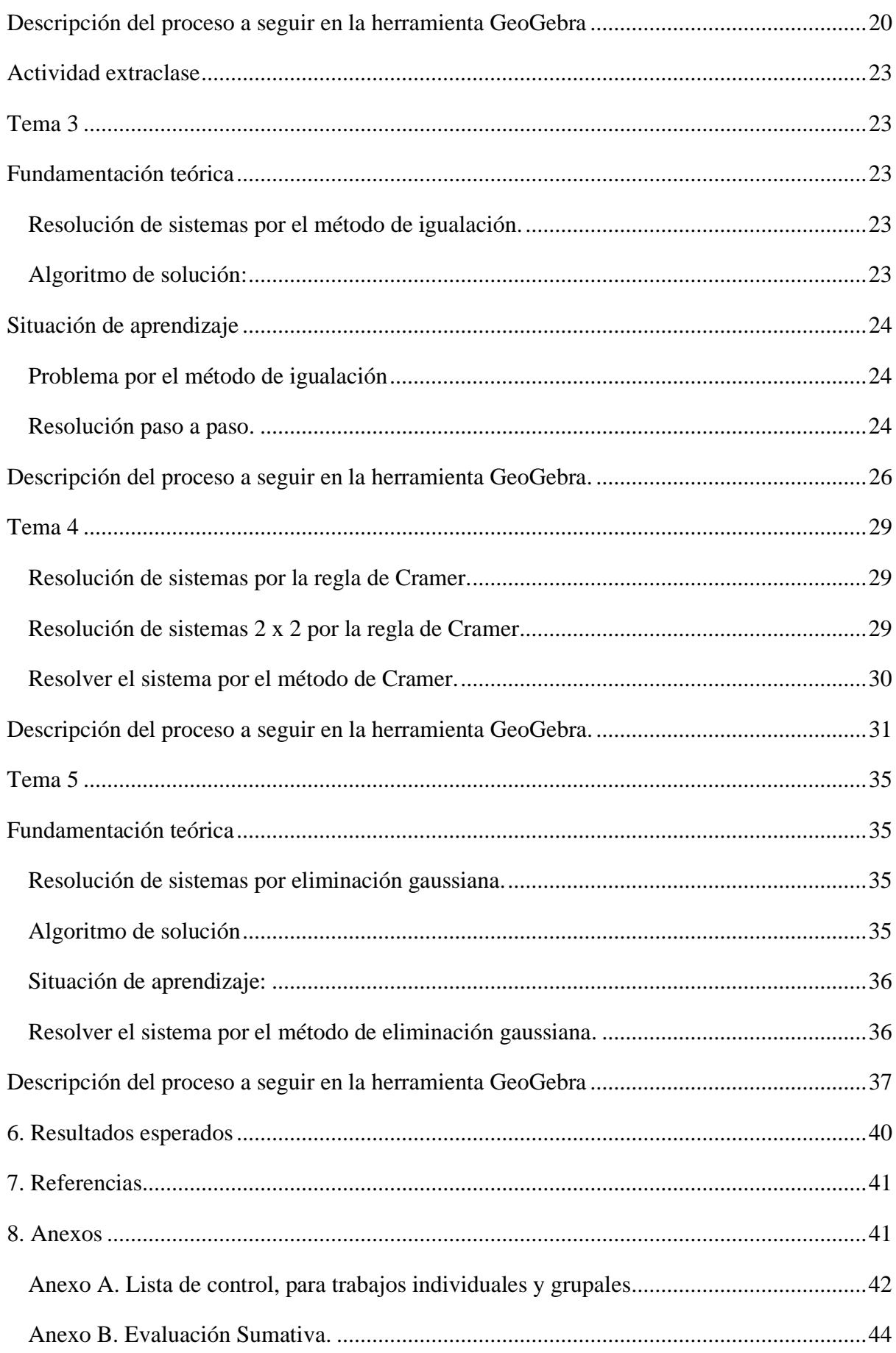

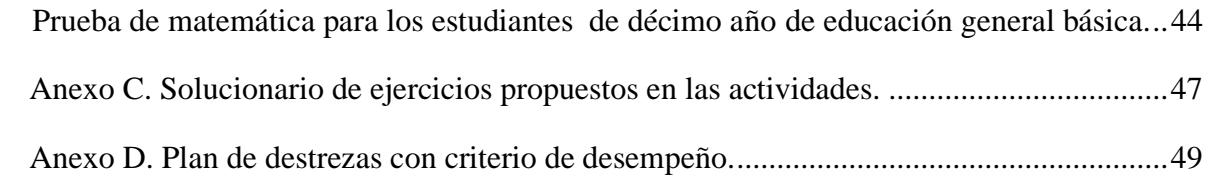

# <span id="page-55-0"></span>**Índice de Figuras**

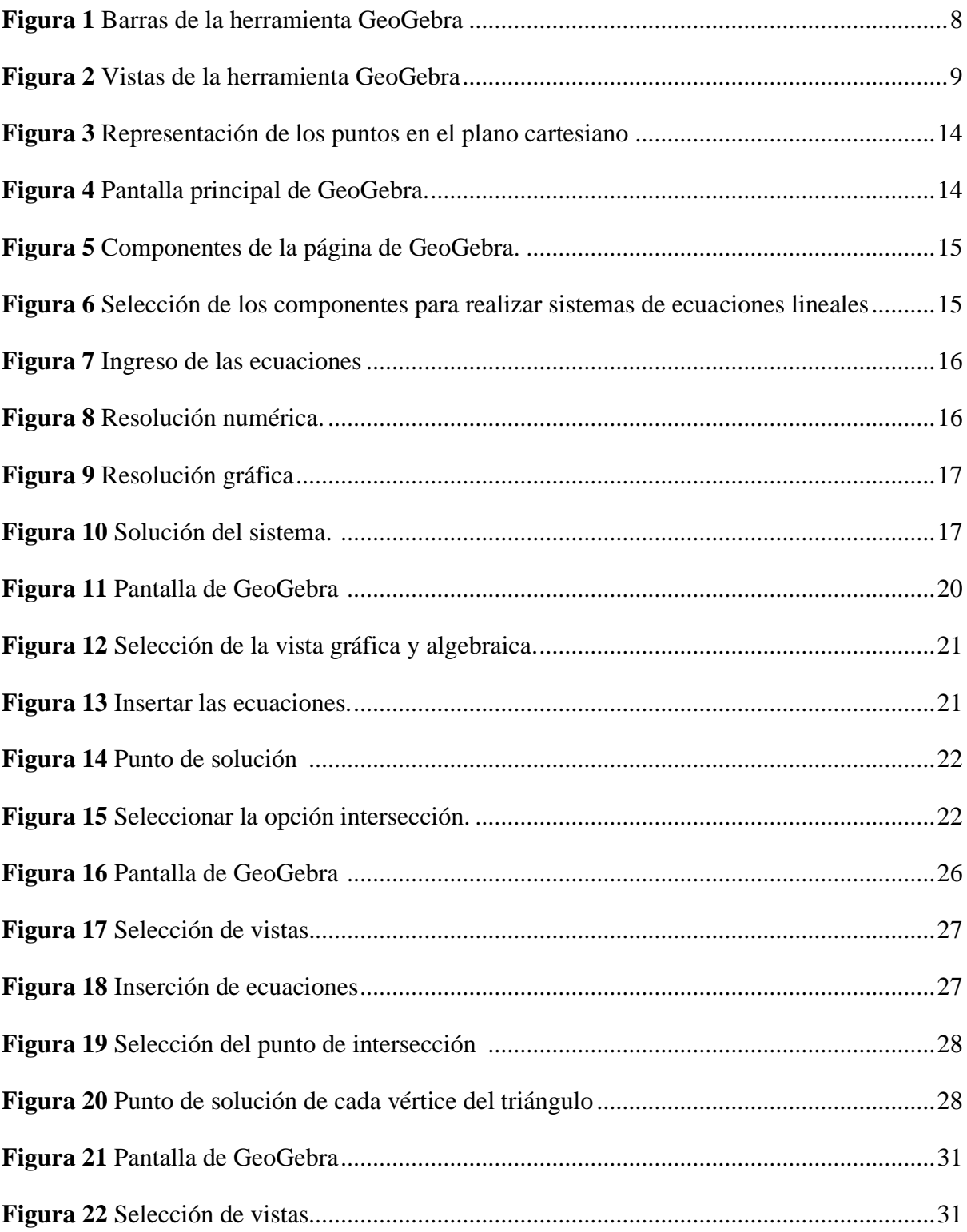

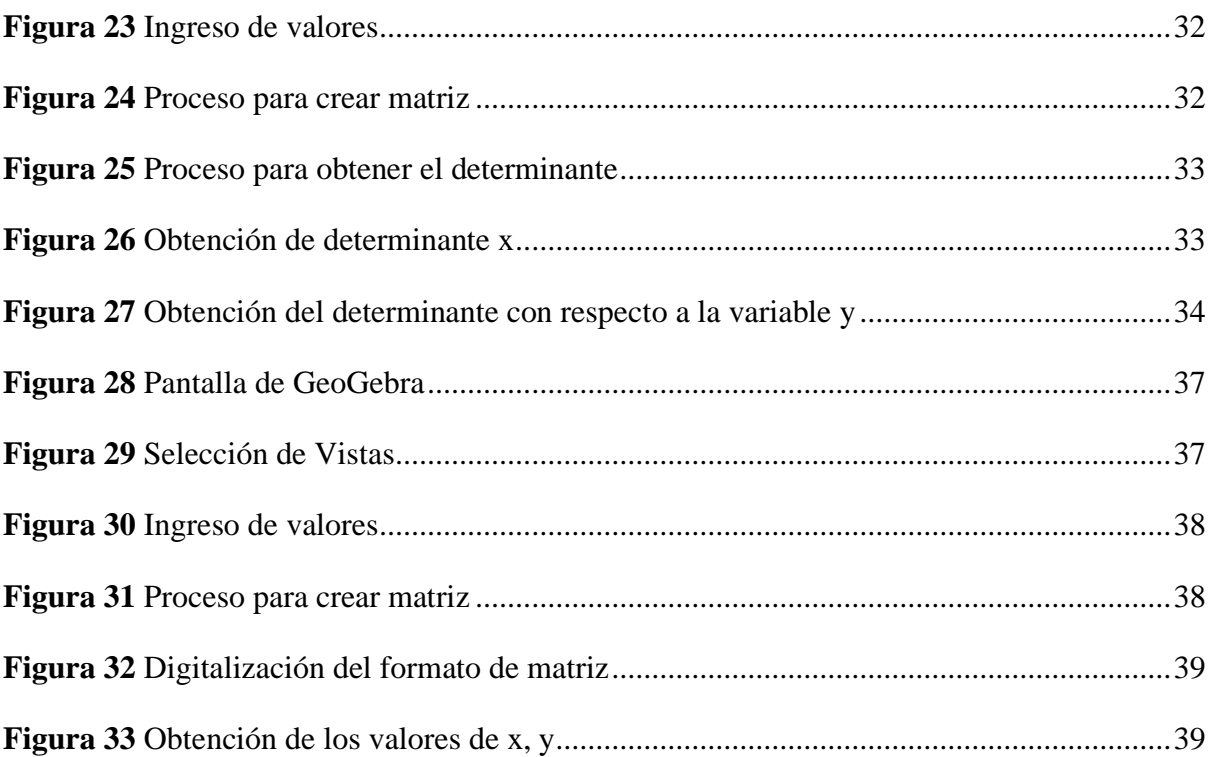

#### **1. Título de propuesta**

<span id="page-57-0"></span>Guía didáctica para implementar el Software GeoGebra en el proceso enseñanza aprendizaje de Matemáticas en décimo año de Educación General Básica.

#### **2. Presentación**

<span id="page-57-1"></span>La sociedad actual está evolucionando constantemente tanto en lo científico como tecnológico, de tal manera que la adaptación a las nuevas tecnologías es necesaria en cualquier ámbito. Es por ello, que los sistemas educativos de todo el mundo se enfrentan al desafío de integrar las tecnologías de la información y la comunicación (TIC) para mejorar la calidad de la educación por medio de la diversificación de contenidos, la innovación y el uso compartido de información. Por esta razón la aplicación de las TIC juega un rol importante en el entorno educativo, puesto que, es más que un apoyo didáctico, es una herramienta que permite el trabajo colaborativo y que la trasmisión del conocimiento sea menos tradicionalista.

Por ello, en la realidad se requiere un cambio en la acción pedagógica de las instituciones educativas, donde se modifique los métodos, técnicas y estrategias de la enseñanza, por un método donde se integre las nuevas tecnologías como eje principal para un proceso de enseñanza aprendizaje dinámico y participativo. Una de las opciones es el uso de las herramientas Web 2.0 con aplicaciones de carácter interactivo en la asignatura de Matemáticas, lo cual va a permitir que el estudiante comprenda de manera fácil y recuerde con facilidad los temas de estudio. En consecuencia, se propone una guía didáctica para implementar el Software GeoGebra con el tema de sistemas de ecuaciones lineales en décimo año de Educación General Básica.

Por lo tanto, GeoGebra se presenta como una herramienta innovadora, importante en el desarrollo de un proceso dinámico para enseñar y aprender tanto dentro como fuera del aula. Es un programa interactivo e intuitivo que ofrece la posibilidad de asociar dinámicamente la geometría, el álgebra, el cálculo y la estadística; donde el estudiante crea, modifica y aplica los contenidos matemáticos propuestos en todos los niveles educativos, además facilita a los docentes la elaboración de actividades y utilización de recursos pre elaborados, que pueden ser aplicados en cualquier momento de la clase.

La presente guía es un recurso didáctico que integra varias herramientas y componentes del proceso de enseñanza aprendizaje como los objetivos del tema, los contenidos, estrategias metodológicas para facilitar la interacción, la misma que se encuentra organizada de la siguiente manera: el título; la presentación, que plantea información general de la guía; el objetivo, que orienta el desarrollo de la misma; la justificación, que describe por qué se elabora la guía; una breve descripción de la plataforma GeoGebra; una planificación, que contiene la estructura de los contenidos, de acuerdo a lo prescrito en el Currículo Nacional, asimismo, los resultados que se espera alcanzar; la bibliografía utilizada y los anexos.

#### **3. Objetivo**

<span id="page-58-0"></span>• Utilizar la herramienta GeoGebra en el proceso enseñanza aprendizaje en la unidad 3 denominada sistemas de ecuaciones lineales de la asignatura de Matemáticas para décimo año de EGB

#### **4. Justificación**

<span id="page-58-1"></span>Hoy en día se puede apreciar que hay diversas herramientas tecnológicas que permiten mejorar la calidad en la educación, porque sirven de apoyo pedagógico tanto para docentes como estudiantes, donde su empleo aumenta las posibilidades de lograr los diferentes objetivos propuestos del proceso enseñanza aprendizaje del sistema educativo, por otra parte, también se logra que la clase sea menos tradicional en el área de Matemáticas. Por ende, aumenta la motivación e interacción de los estudiantes, así mismo, fomenta la cooperación de los educandos e impulsan la iniciativa y la creatividad, para lograr de esta manera un aprendizaje significativo.

De acuerdo con el Ministerio de Educación (2012), los docentes son actores fundamentales para propiciar aprendizajes significativos y de calidad en los estudiantes, donde la incorporación de las TIC es muy importante, por lo que, permite el desarrollo de nuevas estrategias pedagógicas que han enriquecido los procesos de enseñanza - aprendizaje, para ello se promueve la aplicación en las aulas de instituciones educativas para el mejoramiento del proceso de enseñanza-aprendizaje, a través de programas para la incorporación de las TIC en la educación y la elaboración de contenidos digitales.

La siguiente propuesta se la realiza principalmente para exponer el uso del software GeoGebra en la enseñanza de Matemáticas, permitiendo que los procesos matemáticos del tema sistemas de ecuaciones lineales correspondiente a la tercera unidad de décimo año de EGB, sean comprensibles y fáciles de recordar, por lo que esta propuesta pretende ser de ayuda para docentes como estudiantes, fortaleciendo el desarrollo de habilidades y destrezas en la asignatura de Matemática.

Los resultados obtenidos de esta guía didáctica serán de beneficio para la comunidad educativa, por ser un aporte científico sobre el uso del software GeoGebra en el proceso de enseñanza aprendizaje, las actividades ejecutadas en la guía ayudan a evidenciar el desarrollo de demostraciones sobre sistemas de ecuaciones lineales. Para dar cumplimiento al objetivo planteado se ha creído conveniente realizar una descripción sobre la herramienta GeoGebra y una planificación de unidad didáctica para especificar las actividades a desarrollar en cada tema planteado.

#### **5. Desarrollo**

#### **Descripción de la herramienta GeoGebra**

<span id="page-59-1"></span><span id="page-59-0"></span>La plataforma GeoGebra está compuesta por la siguiente estructura la cual se la puede visualizar al momento de abrir la página de la herramienta.

#### <span id="page-59-2"></span>**Figura 6**

#### *Barras de la herramienta GeoGebra*

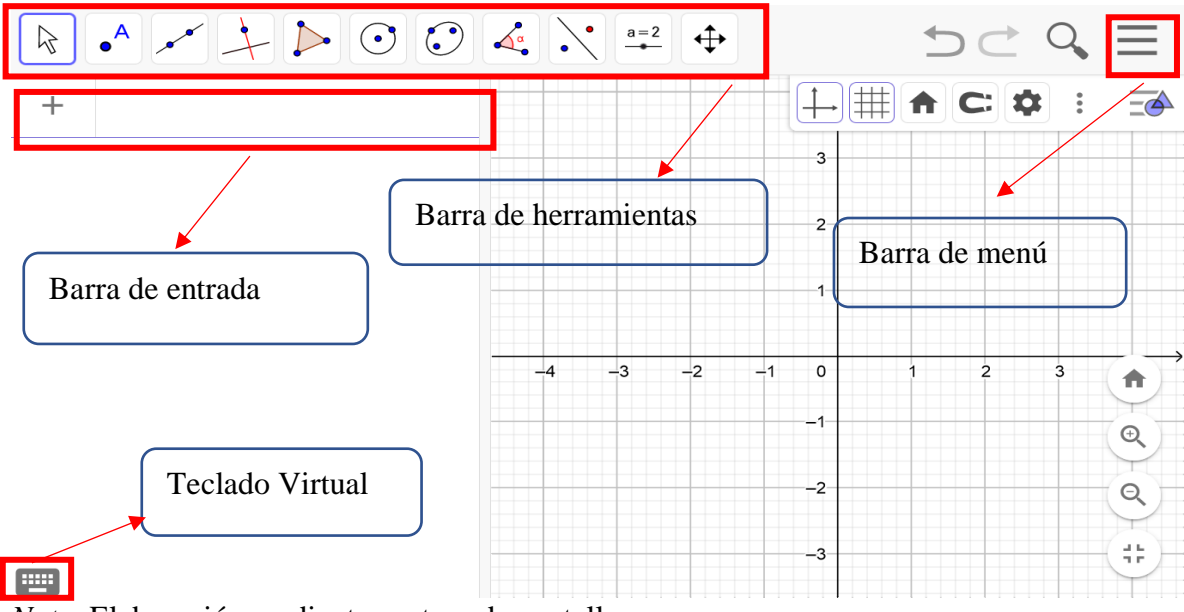

*Nota.* Elaboración mediante captura de pantalla.

- **Barra de menú:** Esta zona está compuesta por seis opciones que permiten realizar modificaciones a los lugares geométricos que esté diseñado, está ubicado en el margen superior de GeoGebra.
- **Barra de herramientas:** Estos botones son desplegables, donde el usuario puede utilizar los diferentes iconos para realizar lo que se considere necesario para sus gráficos, se encuentra conformado por vista gráfica, barra CAS, barra de hoja de cálculo y barra 3D.
- **Barra de entrada:** Permite expresar valores, coordenadas y ecuaciones que se introducen por medio del teclado. Estos comandos se representarán en la zona gráfica.
- **Teclado virtual.** Es el teclado que se despliega en la pantalla de GeoGebra para poder introducir los valores correspondientes.

Estos componentes permiten introducir los valores correspondientes en el teclado virtual del programa, se despliega automáticamente el resultado en la barra gráfica correspondiente, lo cual el usuario puede interactuar las diferentes vistas a su conveniencia para así poder obtener resultados favorables. De tal forma, que la ventana del software GeoGebra está conformada por las siguientes vistas:

## <span id="page-60-0"></span>**Figura 7**

*Vistas de la herramienta GeoGebra*

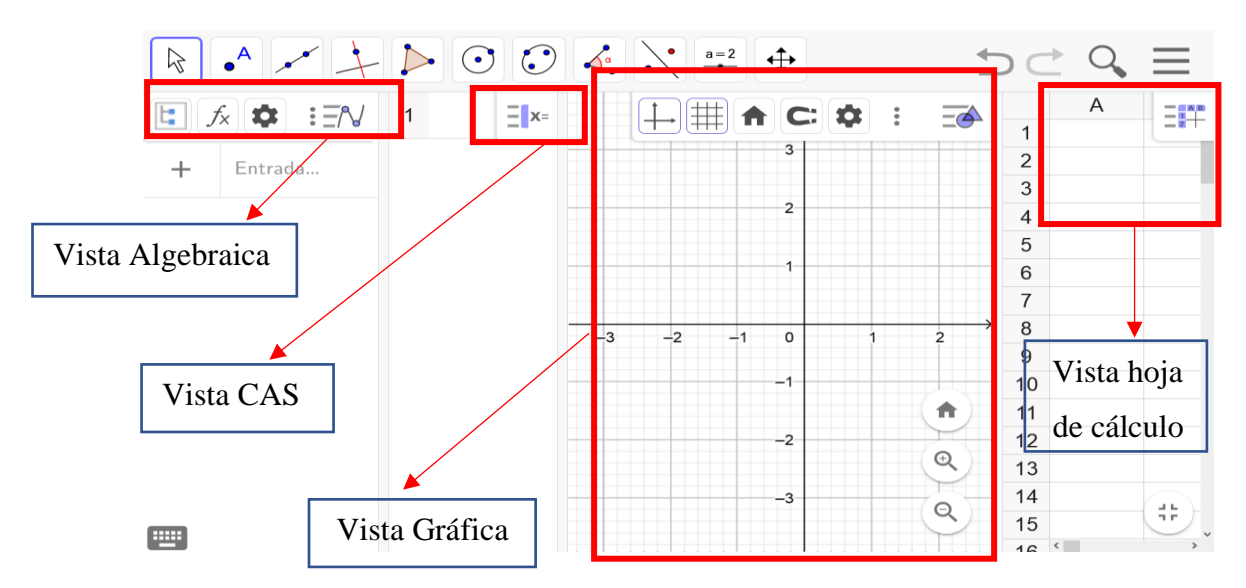

*Nota.* Elaboración mediante captura de pantalla.

- **Vista algebraica**. Permite identificar o visualizar claramente los datos incorporados mediante comandos o por representación de un objeto, lo ingresado en la vista algebraica se observará de manera automática en la vista gráfica.
- **Vista gráfica**. Se muestra de manera gráfica lo ingresado en la barra de entrada, es decir, dibuja el punto, figura geométrica, funciones y más, establecido por el respectivo comando en dicha barra.
- **Vista hoja de cálculo**. Permite tener una visión numérica de los objetos matemáticos. Toda celda de la hoja de cálculo de GeoGebra tiene una denominación específica que

admite dirigirse a cada una en las celdas de una hoja de cálculo, pueden ingresarse tanto números como cualquier otro tipo de objeto tratado por GeoGebra.

- **Vista CAS.** Se muestra cuando se selecciona en la barra, permitiendo ingresar valores anexos como herramientas que ayudan al propósito de estudio.
- **Vista gráfica 3D.** Permite la visualización de diferentes gráficas en un formato de 3D.

<span id="page-62-0"></span>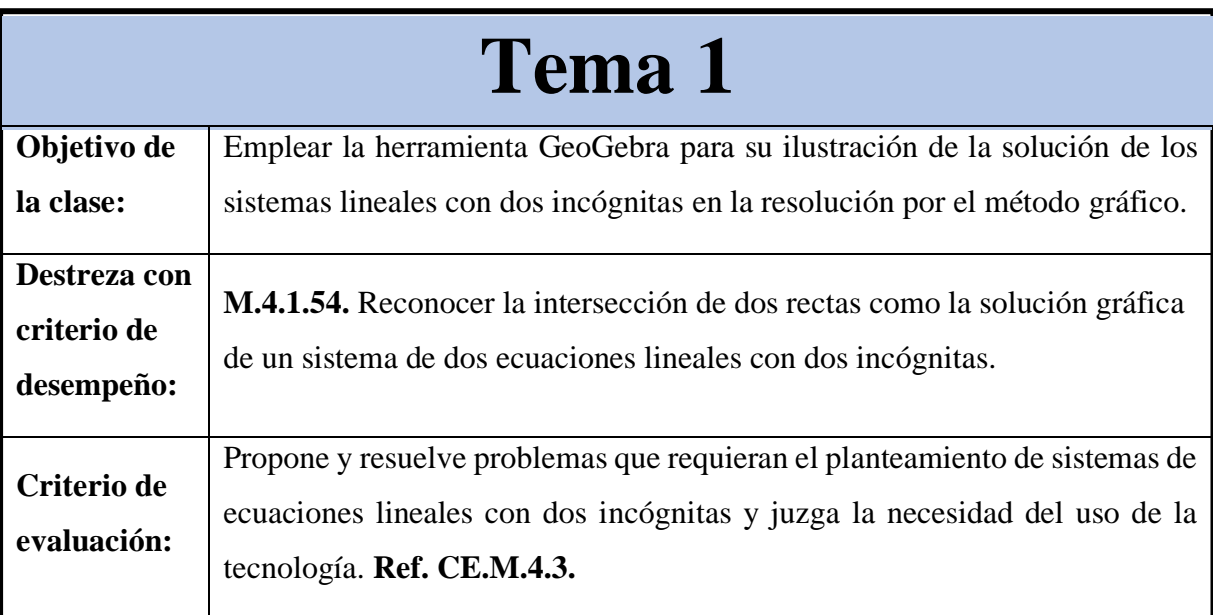

## <span id="page-62-1"></span>**Fundamentación teórica**

## <span id="page-62-2"></span>**Sistema de ecuaciones lineales**

Es un conjunto de dos o más ecuaciones específicamente de primer grado, el cual está compuesto por dos incógnitas "*x*" y "*y*". Por tal razón un sistema de ecuaciones lineales está compuesto por las siguientes cantidades de soluciones.

- **Compatible determinado:** tiene una única solución, la representación son dos rectas que se cortan en un punto.
- **Compatible indeterminado:** tiene infinitas soluciones, la representación son dos rectas que coinciden.
- **Incompatible:** no tiene solución, la representación son dos rectas paralelas.

## <span id="page-62-3"></span>**Resolución de sistemas por el método gráfico**

Según Villa et al. (2018) mencionan que, para entender este método, se debe recordar y tener muy claro la ecuación de una recta.

# $y = mx + b$

Donde *m* es la pendiente de la recta y b representa el punto de corte con la ordena y el origen de las abscisas. En otras palabras, la ecuación de una recta es una ecuación con dos incógnitas, *x* e *y*, tal y como es un sistema de ecuaciones. Por tanto, cada una de las ecuaciones que forman un sistema corresponde a la ecuación de una recta, por lo que se puede representar

cada una de ellas en los ejes cartesianos y el punto de corte de ambas rectas corresponderá a la solución del sistema de ecuaciones.

El método gráfico, como su nombre indica, se utiliza para resolver sistemas de ecuaciones con dos incógnitas de una forma gráfica a través de una tabla y el plano cartesiano.

## <span id="page-63-0"></span>**Algoritmo de solución**:

- Despejar la incógnita "y" en cada una de las ecuaciones.
- Representar cada una de las rectas en los ejes de coordenadas.
- Las coordenadas del punto de corte de ambas rectas, será la solución del sistema de ecuaciones.

## **Situación de aprendizaje**

## <span id="page-63-2"></span><span id="page-63-1"></span>**Problema por el método gráfico**

El doble de un número más el triple de otro número es cinco. Mientras que el triple del primer número menos el segundo número es igual a 2.

$$
\begin{cases} 2x + 3y = 5 \\ 3x - y = 2 \end{cases}
$$

## <span id="page-63-3"></span>**Resolución paso a paso.**

Despejar la variable "y"

$$
\begin{cases}\n y = \frac{5-2x}{3} \\
 y = -2+3x\n\end{cases}
$$

Plantear una tabla de valores para cada ecuación.

Equation (1)

\nValues 
$$
dx
$$

\n
$$
y = \frac{5 - 2x}{3}
$$
\n
$$
x = 0
$$
\n
$$
y = \frac{5 - 2(0)}{3}
$$
\n
$$
y = \frac{5 - 2(0)}{3}
$$
\n
$$
y = \frac{5 - 2(1)}{3}
$$
\n
$$
y = 1
$$
\n
$$
P_2(1,1)
$$
\n
$$
y = \frac{5}{3}
$$
\n
$$
P_3(1,1)
$$
\n
$$
x = 2
$$

$$
y = \frac{5 - 2(2)}{3}
$$
  
\n
$$
y = \frac{1}{3}
$$
  
\n
$$
P_3\left(2, \frac{1}{3}\right)
$$
  
\n
$$
y = -2 + 3(1)
$$
  
\n
$$
y = -2 + 3(1)
$$
  
\n
$$
x = 0
$$
  
\n
$$
P_2(1,1)
$$
  
\n
$$
x = 2
$$
  
\n
$$
y = -2 + 3(2)
$$
  
\n
$$
y = -2 + 3(2)
$$
  
\n
$$
y = -2 + 3(2)
$$
  
\n
$$
y = 4
$$
  
\n
$$
P_3(2,4)
$$

<span id="page-65-3"></span><span id="page-65-2"></span><span id="page-65-1"></span><span id="page-65-0"></span>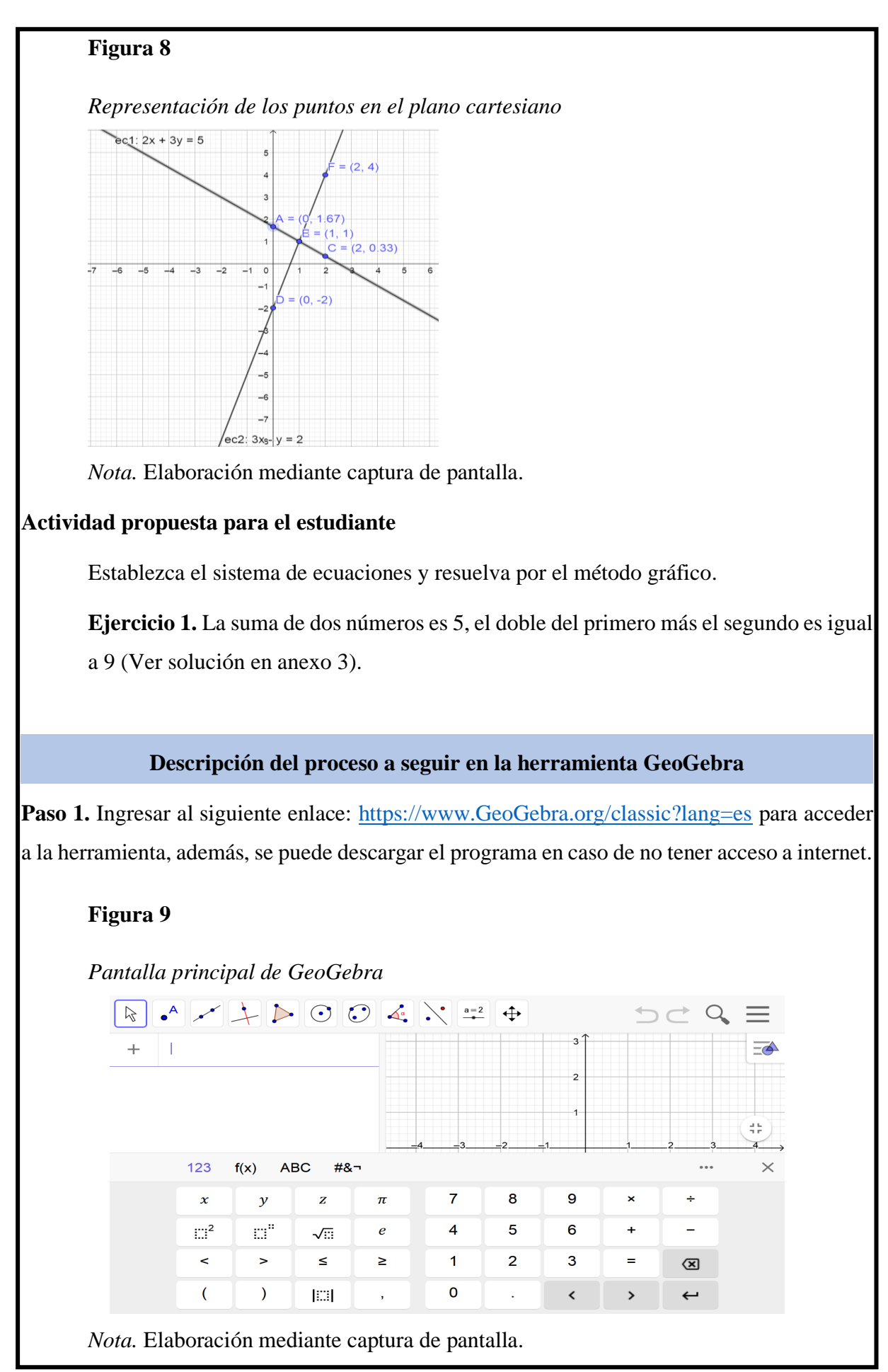

Paso 2. Identificar los componentes de la página de GeoGebra. Ventana de entrada en donde se ingresa las ecuaciones, teclado virtual el cual sirve para introducir los símbolos matemáticos, la barra en donde se despliega diferentes opciones en donde permite guardar cualquier trabajo, igualmente permite activar las vistas de cada ventana ya sea la vista gráfica, la vista CAS, la opción de propiedades permite realizar ajustes de color, nombre, tamaño, etc.

## <span id="page-66-0"></span>**Figura 10**

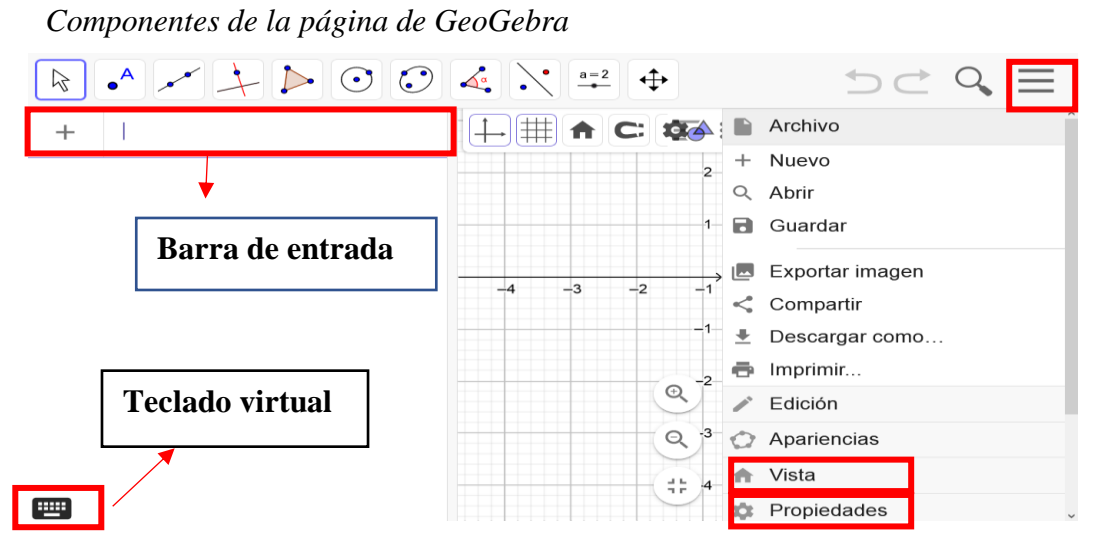

*Nota.* Elaboración mediante captura de pantalla.

**Paso 3.** Configuración del programa para resolver los ejercicios de ecuaciones lineales por el método gráfico. En este caso seleccionar la opción de vista en donde se despliega una ventana con varias alternativas la cual se debe marcar los casilleros de vista CAS y vista gráfica.

## <span id="page-66-1"></span>**Figura 11**

*Selección de los componentes para realizar sistemas de ecuaciones lineales*

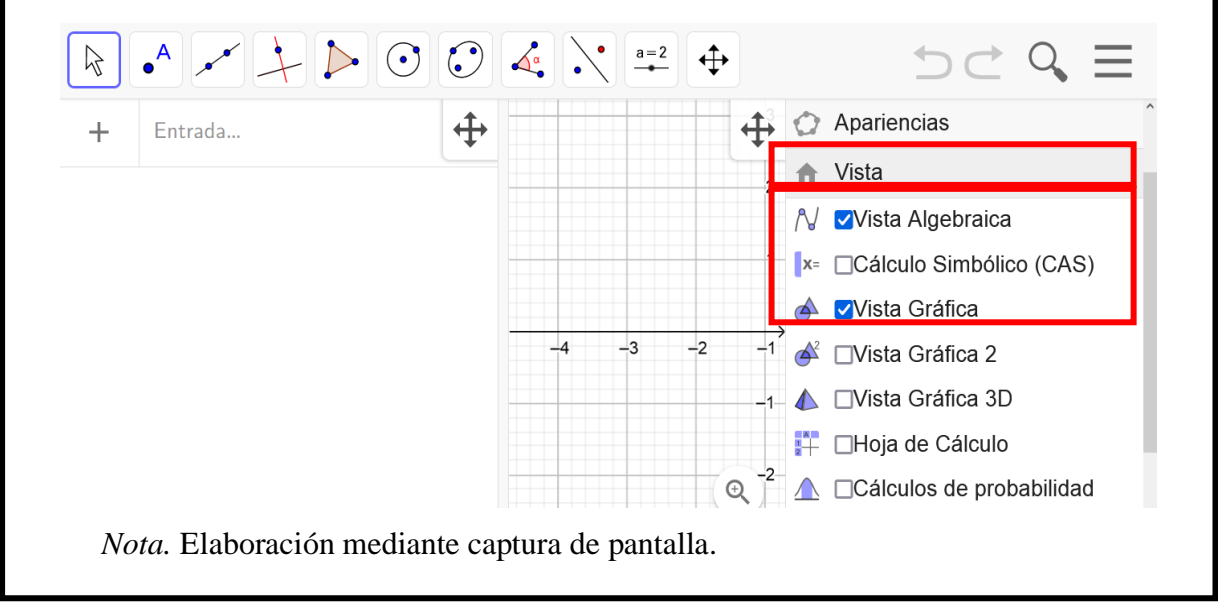

**Paso 4.** Insertar las ecuaciones en la barra de entrada utilizando el teclado virtual o a su vez usando editor de ecuaciones con la opción de pegar la fórmula directamente. Después de ubicar estas ecuaciones, en la ventana de vista CAS se procede a seleccionar las dos ecuaciones.

## <span id="page-67-0"></span>**Figura 12**

*Ingreso de las ecuaciones*

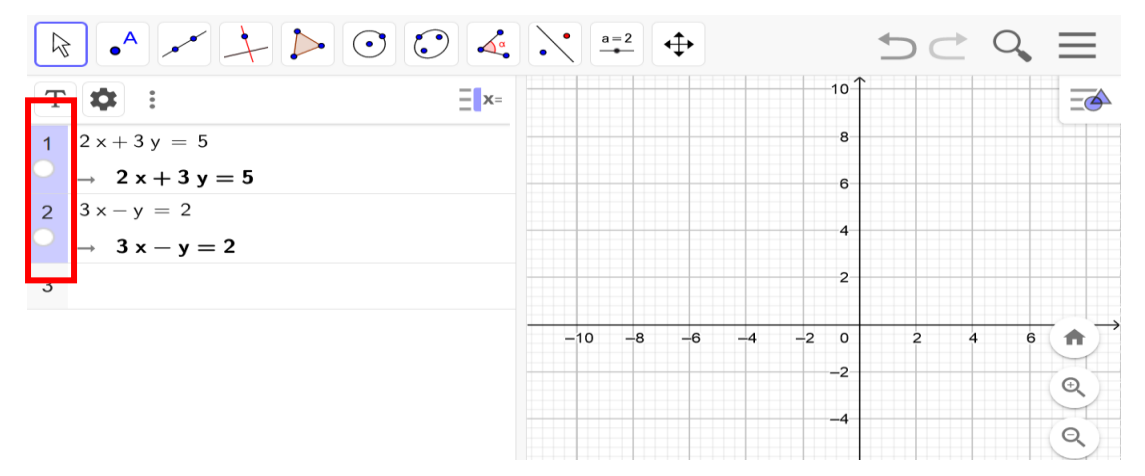

*Nota.* Elaboración mediante captura de pantalla.

**Paso 5.** Posterior seleccionar la opción resolución numérica, la cual refleja la tercera fila con la respuesta analítica en este caso el par ordenado (1,1) como respuesta del sistema, asimismo al marcar la fila 1 y 2 se refleja las imágenes en la ventana gráfica.

## **Figura 13**

<span id="page-67-1"></span>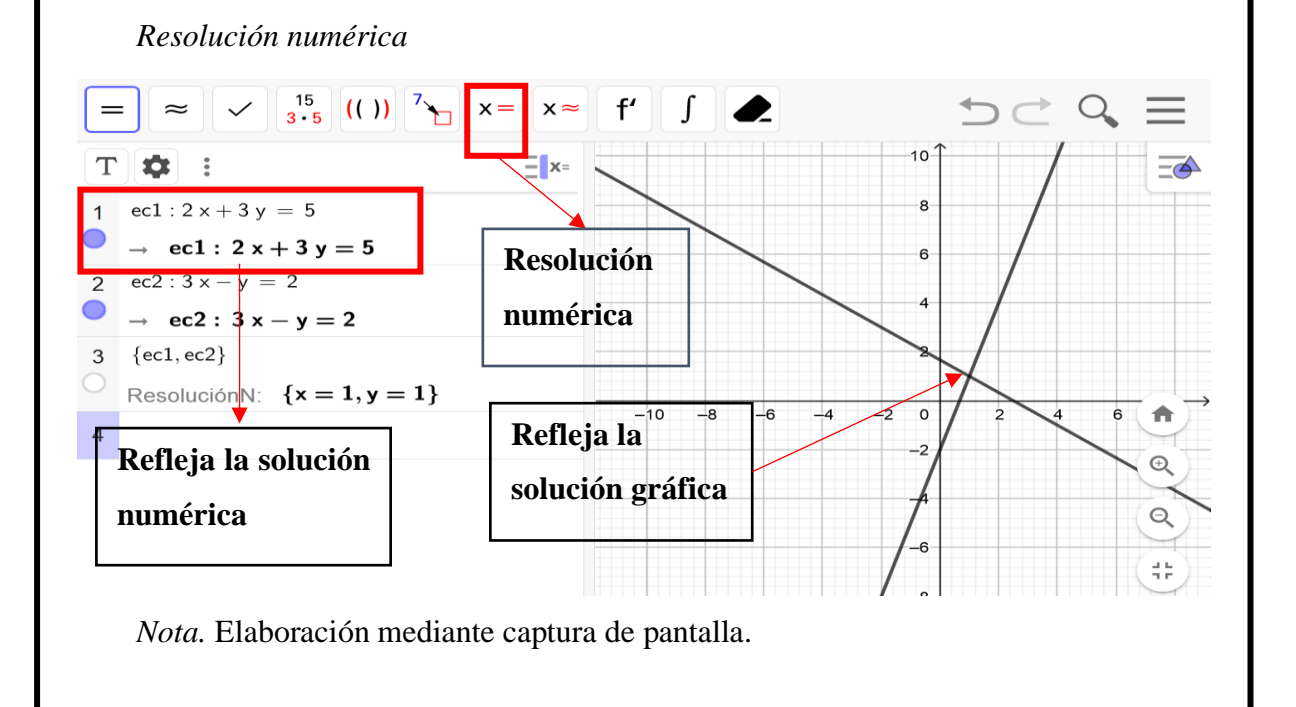

Paso 6. Después hacer clic en la pantalla gráfica en donde se despliega una serie de opciones, la cual se debe seleccionar intersección.

## **Figura 14**

<span id="page-68-0"></span>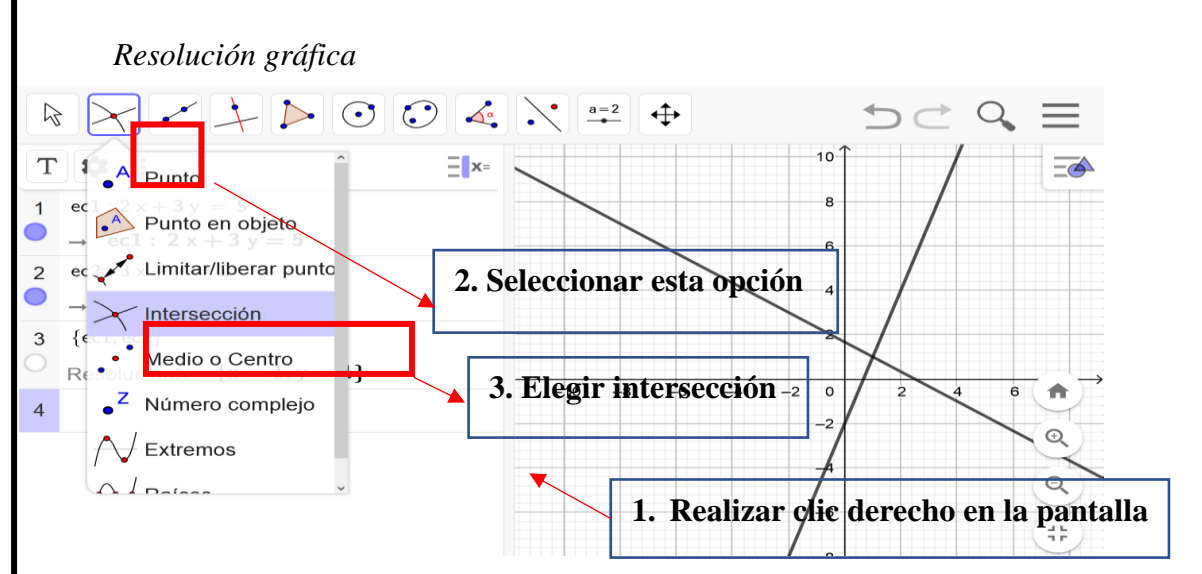

*Nota.* Elaboración mediante captura de pantalla.

**Paso 7.** Seguidamente se puede visualizar que, automáticamente aparece el punto de intersección (1,1) en la ventana gráfica con su nombre respectivamente, para cambiar el color se hace clic izquierdo en el punto, se procede a propiedades y seleccionar el color que se requiera para una mejor representación.

## **Figura 15**

<span id="page-68-1"></span>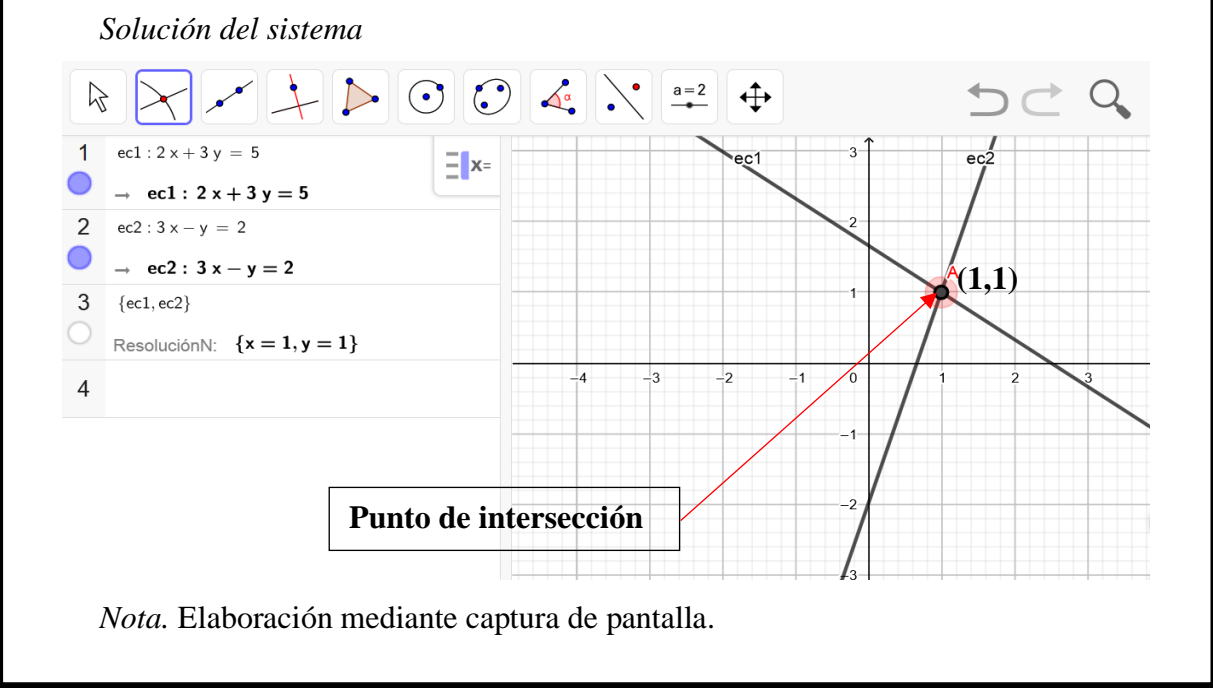

## **Actividad extraclase**

## <span id="page-69-0"></span>**Resolver por el método gráfico los siguientes problemas (Ver solucionario en anexo C).**

**Ejercicio 1.** La suma de dos números es 3, el doble del primero menos el doble del segundo es igual a 1.

**Ejercicio 2.** Resolver el siguiente sistema propuesto.

<span id="page-69-1"></span>
$$
\begin{cases}\nx + 2y = -2 \\
3x - y = 5\n\end{cases}
$$

# **Tema 2**

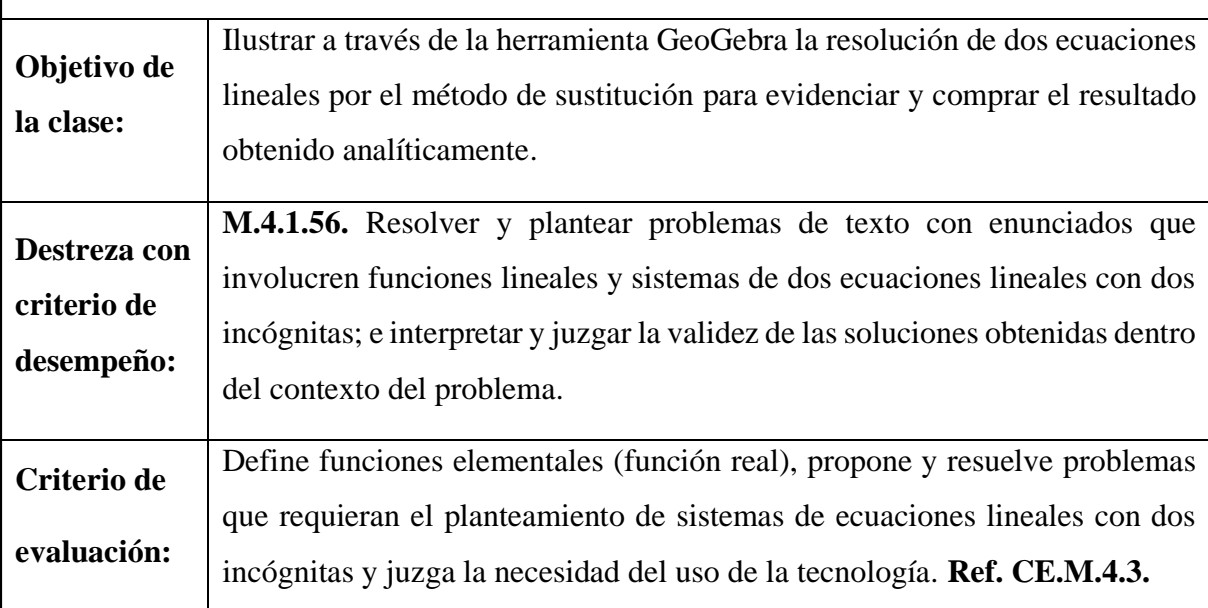

## **Fundamentación teórica**

<span id="page-69-3"></span><span id="page-69-2"></span>**Resolución de sistemas por el método de sustitución.**

<span id="page-69-4"></span>En este método se propone escribir una incógnita en términos de la otra para una de las ecuaciones y después, sustituir esta expresión en la otra ecuación. Consiste en despejar o aislar una de las incógnitas (por ejemplo, "x") y sustituir su expresión o resultado en la otra ecuación. De modo, que se obtendrá una ecuación de primer grado con la otra incógnita "y". Una vez resuelta, se calcula el valor de la otra incógnita sustituyendo el valor que ya se conoce.

**Algoritmo de solución**:

- Escoger una ecuación del sistema de ecuaciones del ejercicio o problema planteado.
- Despejar con respecto una variable.
- Reemplazar en la otra ecuación la equivalencia de la variable despejada.
- Encontrar el valor de la variable.
- Encontrar el valor de la variable despejada.
- Expresar la solución por medio de un punto de coordenada.

## **Situación de aprendizaje**

<span id="page-70-1"></span><span id="page-70-0"></span>**Problema por el método de sustitución**

**El doble de un número más otro número es 1, mientras que el doble del primer número, menos el doble del segundo número es 4. Encontrar el valor de los números utilizando el método de sustitución.**

$$
\begin{cases} 2x + y = 1 \\ 4x - 2y = 4 \end{cases}
$$

## <span id="page-70-2"></span>**Resolución paso a paso**

Escoger una ecuación del sistema de ecuaciones del ejercicio o problema planteado. Se ha escogido la primera ecuación.

$$
2x + y = 1
$$

Despejar con respecto una variable. En este caso se despeja *x*

$$
2x + y = 1
$$

$$
2x = 1 - y
$$

$$
x = \frac{1 - y}{2}
$$

Reemplazar en la otra ecuación la equivalencia de la variable despejada. Por ende, se reemplaza en la segunda ecuación

$$
4x + 2y = 4
$$

$$
4\left(\frac{1-y}{2}\right) - 2y = 4
$$

Encontrar el valor de la variable.

$$
\frac{4-4y}{2} - 2y = 4
$$
  

$$
\frac{4-4y-4y}{2} = 4
$$
  

$$
4-8y = 8
$$
  

$$
-8y = 8-4
$$
  

$$
y = -1/2
$$

Encontrar el valor de la variable despejada.

$$
x = \frac{1 - 1/2}{2}
$$

$$
x = \frac{1/2}{2}
$$

$$
x = 1/4
$$

Entonces la solución del sistema es: (1/4, -1/2)

## **Descripción del proceso a seguir en la herramienta GeoGebra**

<span id="page-71-0"></span>Los pasos para realizar el método de sustitución en GeoGebra son los mismos que se aplicó con el método anterior, por lo tanto, para comprobación de la respuesta se procede de la siguiente manera.

<span id="page-71-1"></span>**Paso 1.** Abrir la plataforma de GeoGebra clásico.

## **Figura 16**

## *Pantalla de GeoGebra*

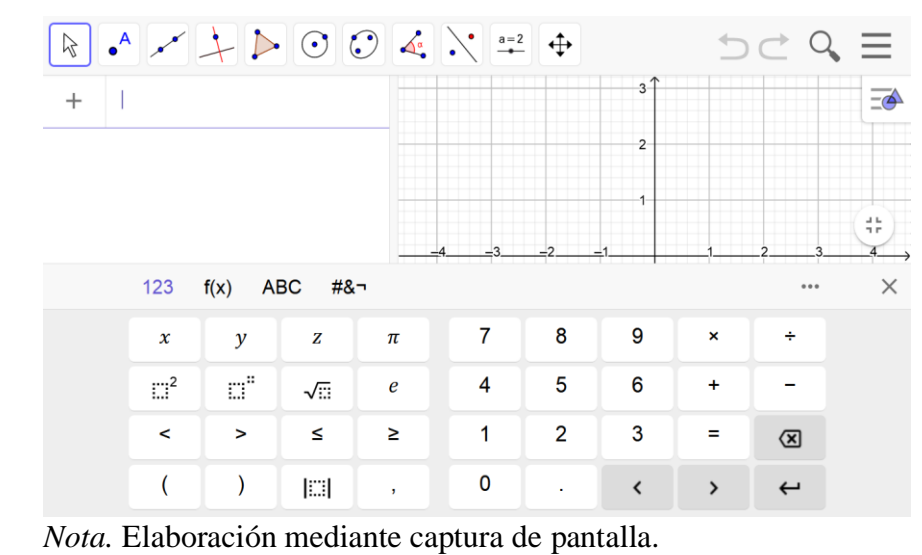
**Paso 2.** Se procede a seleccionar la vista algebraica y la gráfica. **Figura 17** *Selección de la vista gráfica y algebraica*  $\bullet$   $\mathbb{R}$   $\rightarrow$   $\circ$   $\circ$   $\circ$   $\circ$   $\rightarrow$   $\bullet$  $D \subset Q \equiv$  $\beta$ Entrada..  $\oplus$ Archivo  $+$ ╇ Edición فمد Apariencias Vista ۸ Vista Algebraica 合 AJ □Cálculo Simbólico (CAS)  $\mathbf{x}$  $\mathbin{\mathbb Q}$  $\triangle$ Vista Gráfica  $\Theta$ □Vista Gráfica 2 ▲ □Vista Gráfica 3D 53  $\begin{array}{c} \begin{array}{c} \text{...}\\ \text{...}\\ \end{array} \end{array}$ L⊥ □Hoia de Cálculo *Nota.* Elaboración mediante captura de pantalla. **Paso 3.** Insertar las ecuaciones en la ventana de entrada, es decir en la vista algebraica, ya sea utilizando el teclado virtual de GeoGebra o con el teclado del computador. **Figura 18** *Insertar las ecuaciones*  $\begin{array}{|c|c|c|c|c|}\hline \multicolumn{1}{c|}{\textbf{}} & \multicolumn{1}{c|}{\textbf{}} & \multicolumn{1}{c|}{\textbf{}} & \multicolumn{1}{c|}{\textbf{}} & \multicolumn{1}{c|}{\textbf{}} & \multicolumn{1}{c|}{\textbf{}} & \multicolumn{1}{c|}{\textbf{}} & \multicolumn{1}{c|}{\textbf{}} & \multicolumn{1}{c|}{\textbf{}} & \multicolumn{1}{c|}{\textbf{}} & \multicolumn{1}{c|}{\textbf{}} & \multicolumn{1}{c|}{\textbf{}} & \multicolumn{1}{c|$  $ec1: 2x + y = 1$  $E = N$  $\overline{(\ }$  $ec2: 4x - 2y = 4$  $\ddot{\phantom{a}}$ Entrada..  $+$ 合  $\perp$  $_{3}$  $_{-2}$  $\pmb{0}$  $\overline{\mathbb{Q}}$ Q ĒĞ. **HHH** *Nota. Elaboración mediante captura de pantalla.*

**Paso 4.** Posteriormente primero **s**eleccionar la opción de punto, después elegir la alternativa de intersección. **Figura 19** *Seleccionar la opción intersección*  $\approx$  $\rightarrow$  $Q$  $\overline{\bullet}$  $\bigcap$  $\bullet$ <sup>A</sup> Punto **1. Opción de punto** A Punto en objeto  $\ddot{\cdot}$ المجمعر Limitar/liberar punto  $+$ Intersección ₳ **2. selección**  $\frac{1}{2}$  $\circ$ Medio o Centro  $\overline{\mathbb{Q}}$ <sup>Z</sup> Número complejo  $\mathbf{Q}$ <sup>∤</sup> Extremos 53 **HILL** *Nota.* Elaboración mediante captura de pantalla. **Paso 5.** Seleccionar en la intersección de las dos rectas para de esa manera obtener los valores de los puntos. **Figura 20** *Punto de solución*  $\triangledown$  $Q_{\rm c}$ ec $1: 2 \times + y = 1$  $\exists$  $\overline{\bullet}$  $\bigcap$  $ec2: 4x - 2y = 4$  $\ddot{\ddot{\cdot}}$  $\bigcap$  $A = Interseca(ec1, ec2)$  $\ddot{\ddot{\cdot}}$  $\rightarrow (0.75, -0.5)$ 合  $_{-3}$  $\frac{1}{2}$  $-1$  $\overline{0}$  $\mathbb{Q}$  $\ddag$ Entrada.. Q 53 *Nota.* Elaboración mediante captura de pantalla.

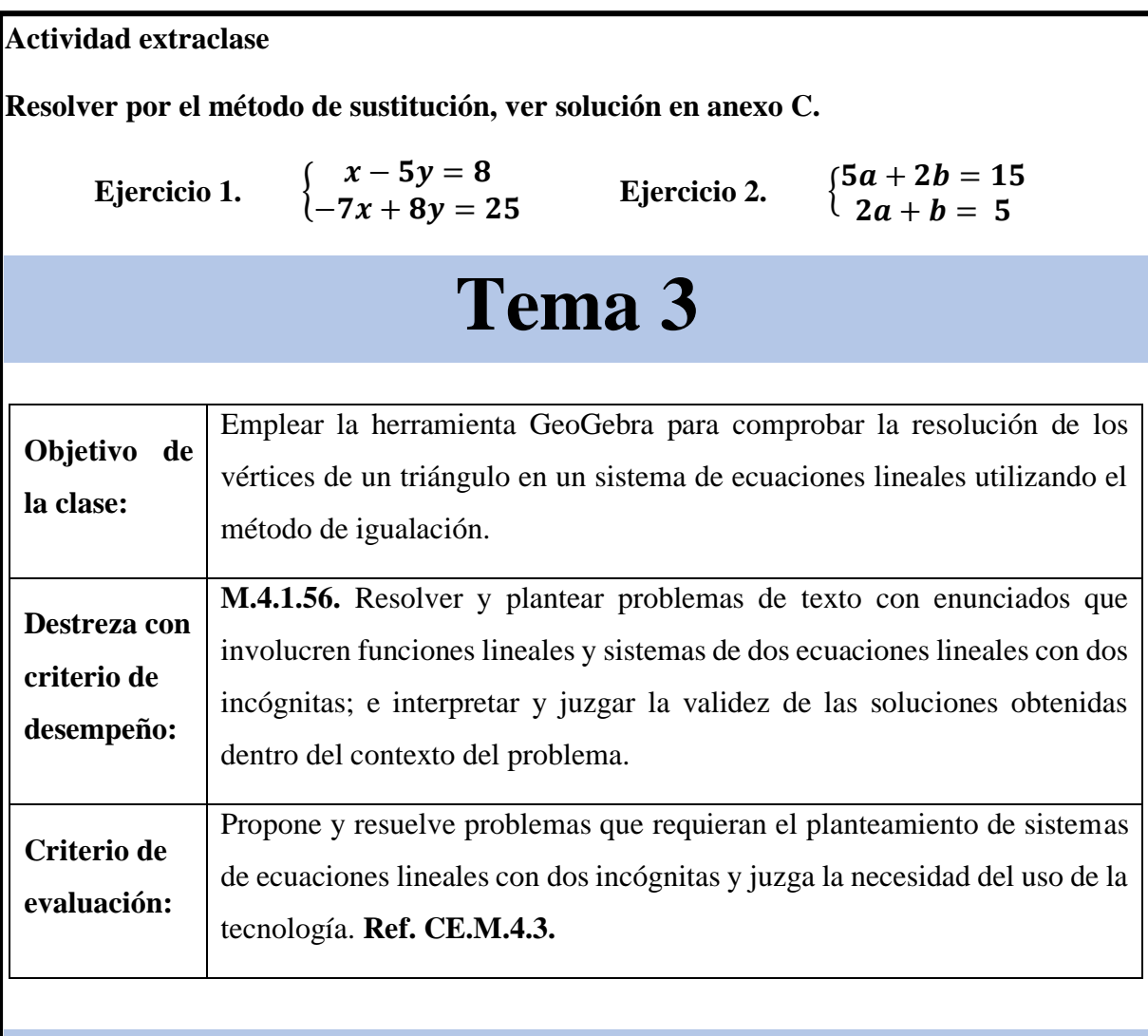

# **Fundamentación teórica**

# **Resolución de sistemas por el método de igualación**

Para encontrar la solución de un sistema de ecuaciones por el método de igualación, consiste en despejar la misma incógnita en las dos ecuaciones y luego aplicando la transitividad de las igualdades, se igualan y se despeja la otra incógnita.

# **Algoritmo de solución:**

- Despejar con respecto una variable del sistema de ecuaciones del ejercicio o problema planteado.
- Igualar las dos ecuaciones respectivamente.
- Encontrar el valor de la variable.
- Encontrar el valor de la variable despejada en cualesquiera de las ecuaciones.
- Expresar la solución por medio de un punto de coordenada.

#### **Situación de aprendizaje**

#### **Problema por el método de igualación**

Se desea conocer los vértices de un terreno de forma triangular, si se sabe que la primera frontera es el triple de un número más cuatro veces un segundo número es igual -2; la segunda es el negativo del primer número más el triple del segundo número es igual a 5; y finalmente la tercera es cuatro veces el primer número más el segundo número es igual a 6.

#### **Plantear el sistema**

$$
\begin{cases}\n3x + 4y = -2 \\
-x + 3y = 5 \\
4x + y = 6\n\end{cases}
$$

#### **Resolución paso a paso**

Despejar con respecto una variable del sistema de ecuaciones del ejercicio o problema planteado. Por ende, en este sistema se despeja con respecto la variable "y" de las dos ecuaciones.

$$
Ec1: 3x + 4y = -2
$$
  
\n
$$
4y = -2 - 3x
$$
  
\n
$$
y = \frac{-2 - 3x}{4}
$$
  
\n
$$
Ec2: -x + 3y = 5
$$
  
\n
$$
3y = 5 + x
$$
  
\n
$$
y = \frac{x + 5}{3}
$$
  
\n
$$
Ec3: 4x + y = 6
$$
  
\n
$$
y = 6 - 4x
$$

Igualar las dos ecuaciones respectivamente.

$$
Ec_1 = Ec_2
$$

$$
y = \frac{-2 - 3x}{4} \quad \land \quad y = \frac{x + 5}{3}
$$

$$
\frac{-2 - x}{4} = \frac{x + 5}{3}
$$

Encontrar el valor de la variable.

$$
\frac{-2 - x}{4} = \frac{x + 5}{3}
$$
  
3(-2 - 3x) = (x + 5)4  
-6 - 9x = 4x + 20

$$
-6 - 20 = 4x + 9x
$$

$$
-26 = 13x
$$

$$
x = \frac{26}{-13}
$$

$$
x = -2
$$

Encontrar el valor de la variable despejada en cualesquiera de las ecuaciones.

$$
y = \frac{-2 - 3x}{4}
$$

$$
y = \frac{-2 - 3(-2)}{4}
$$

$$
y = \frac{-2 + 6}{4}
$$

$$
y = \frac{4}{4}
$$

$$
y = 1
$$

Igualar las dos ecuaciones respectivamente.

$$
Ec1 = Ec3
$$
  

$$
y = \frac{-2 - 3x}{4} \quad \land \quad y = 6 - 4x
$$
  

$$
\frac{-2 - x}{4} = 6 - 4x
$$

Encontrar el valor de la variable.

Encontrar el valor de la variable

$$
\frac{-2 - x}{4} = 6 - 4x
$$
  
\n
$$
-2 - 3x = (6 - 4x)4
$$
  
\n
$$
-2 - 3x = 24 - 16x
$$
  
\n
$$
-3x + 16x = 24 + 2
$$
  
\n
$$
13x = 26
$$
  
\n
$$
x = \frac{26}{13}
$$
  
\n
$$
y = \frac{-2 - 3(2)}{4}
$$
  
\n
$$
y = \frac{-2 - 6}{4}
$$
  
\n
$$
y = \frac{-8}{4}
$$
  
\n
$$
y = -2
$$

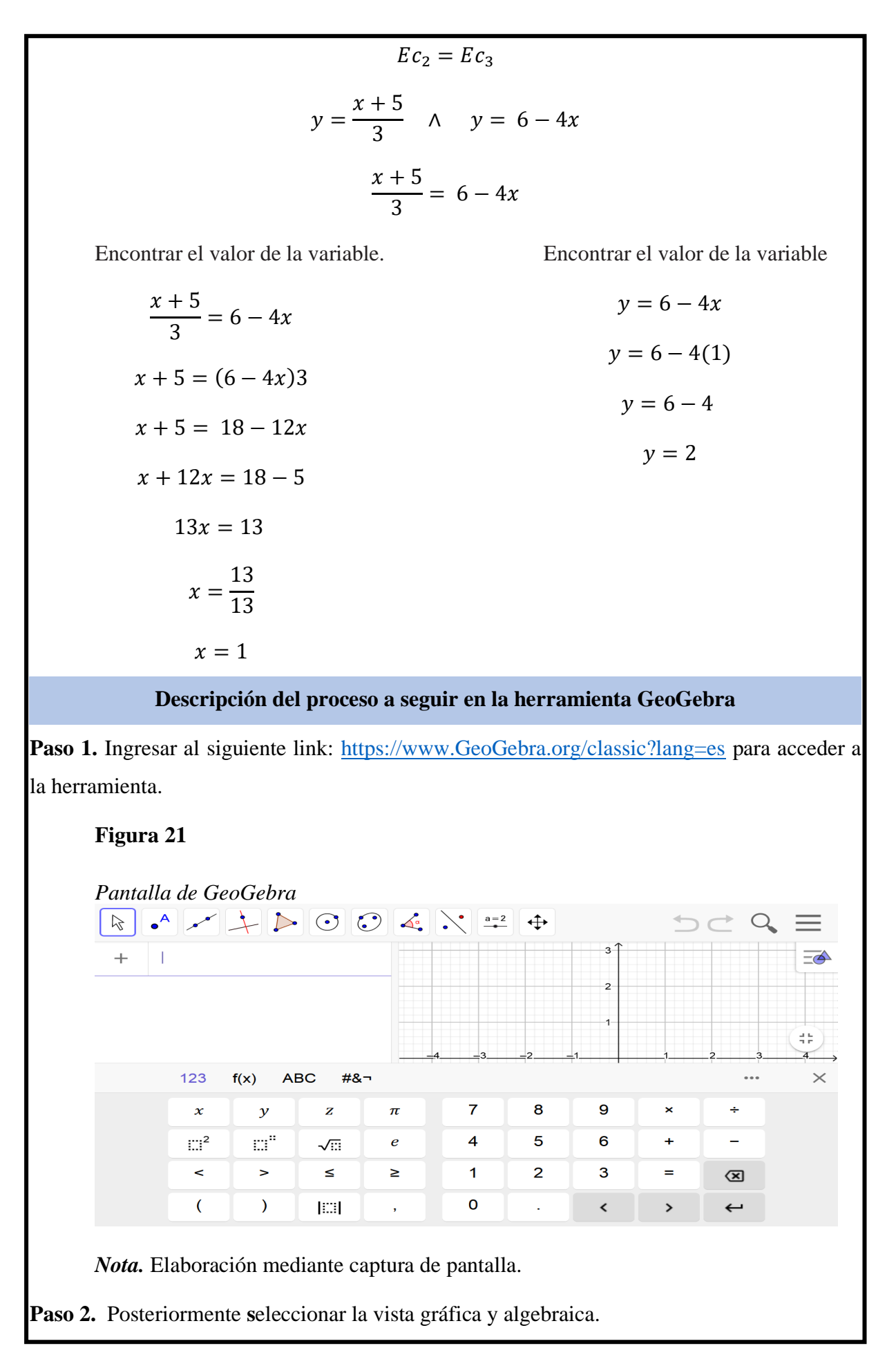

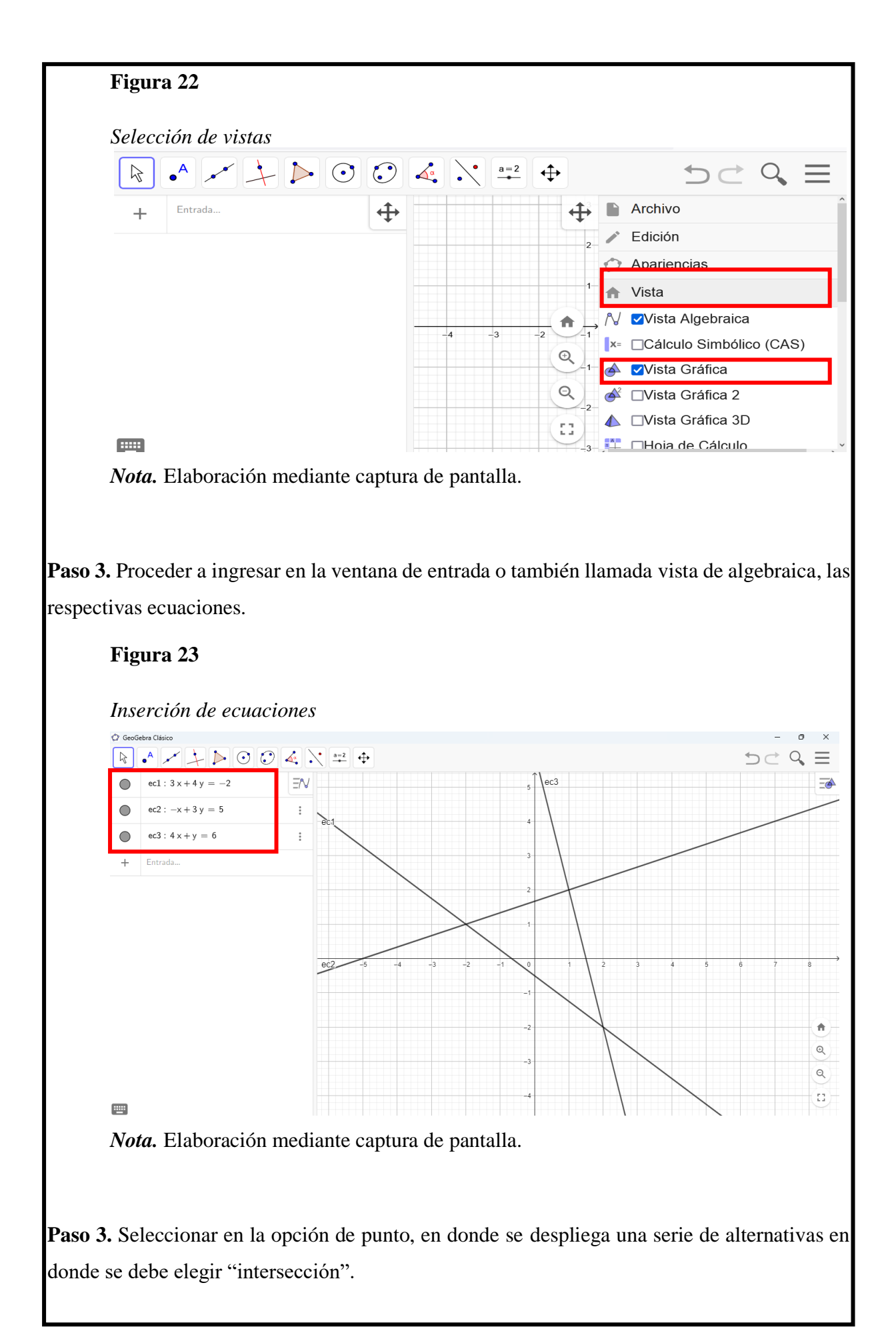

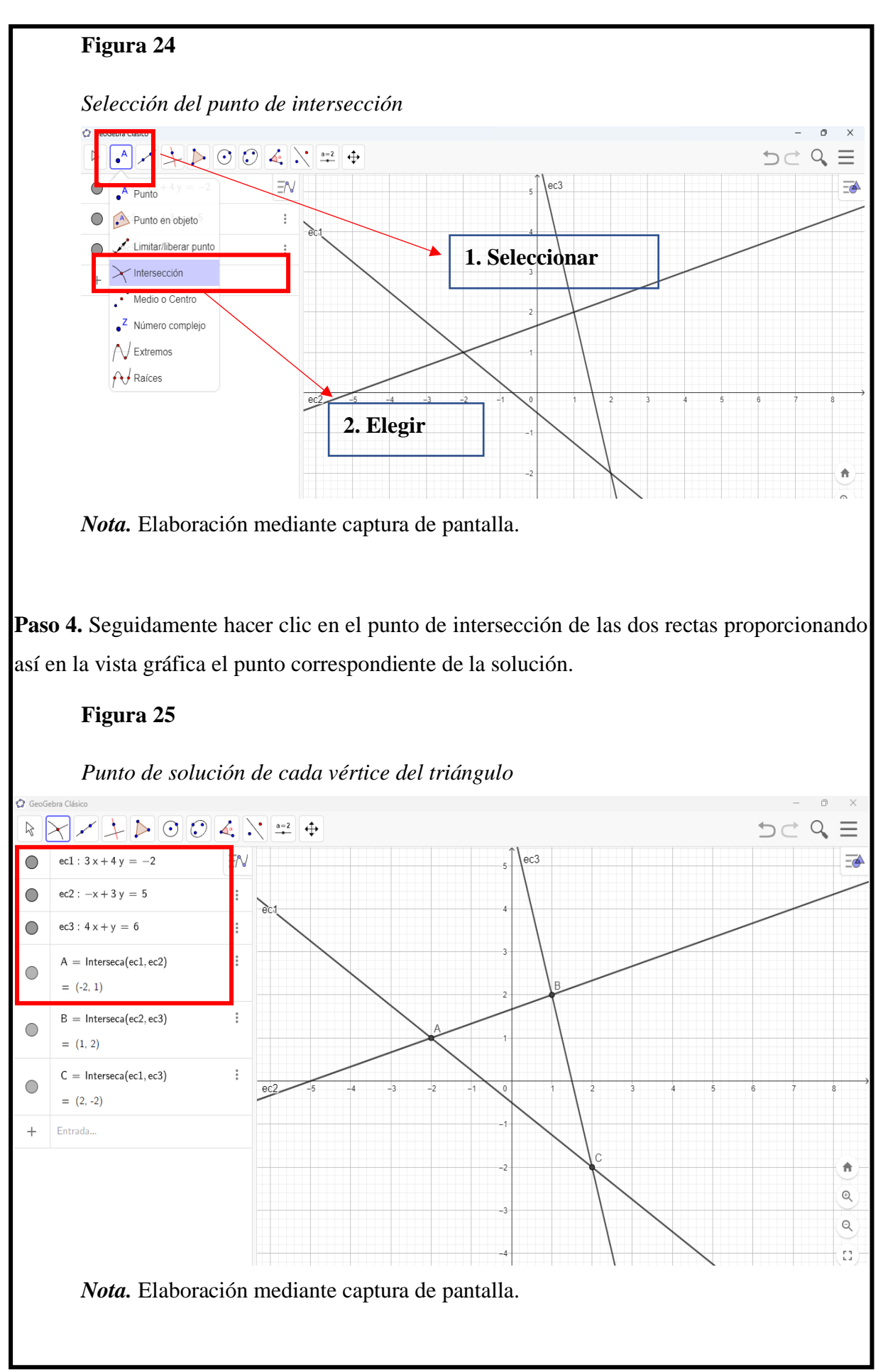

**Resolver los siguientes sistemas por el método de igualación, ver solucionario en anexo C.** 

**Ejercicio 1.** 

 ${7m-3n=15}$  $5m + 6n = 27$ 

**Ejercicio 2.** Halla dos números tales que, si se divide el primero entre 3 y el segundo entre 4, la suma sea 15; mientras que, si se multiplica el primero por 2 y el segundo por 5, la suma sea 174.

# **Tema 4**

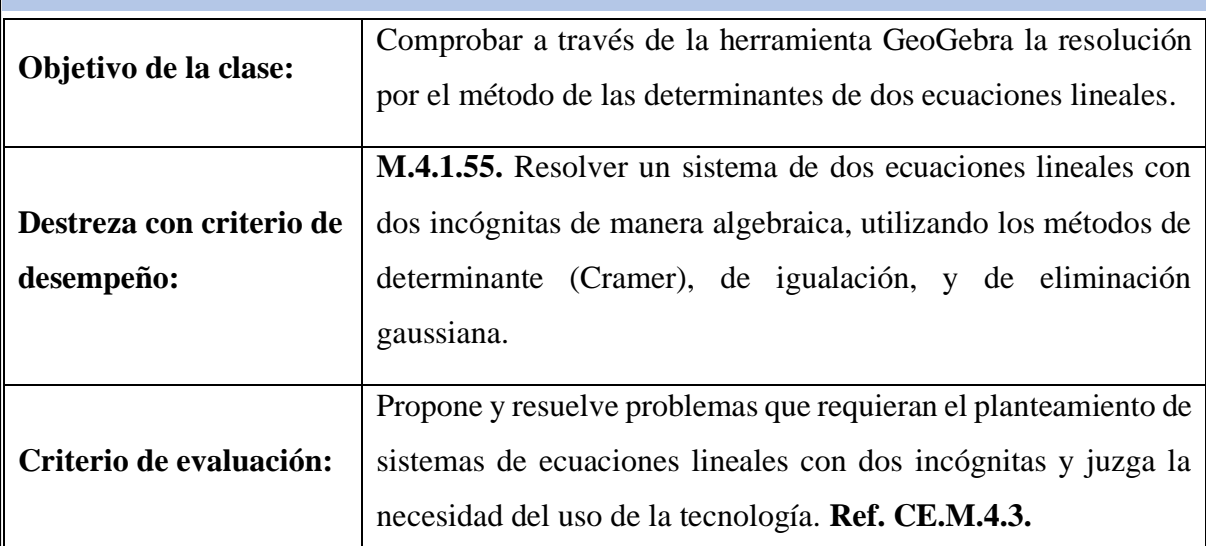

# **Fundamentación teórica**

#### **Resolución de sistemas por la regla de Cramer**

Una matriz es la disposición de números reales el cual forma un sistema de ecuaciones. Los números de dicha matriz son los coeficientes numéricos de las incógnitas. Se llama matriz ampliada a la disposición que, además de incluir los coeficientes numéricos, incluye las constantes del sistema.

## **Resolución de sistemas 2 x 2 por la regla de Cramer**

Es posible asignar a una matriz un número real llamado determinante de la matriz. Para un sistema de ecuaciones 2 x 2, en el cual los coeficientes son  $a_1 y b_1$  en la primera ecuación,  $a_2$  y  $b_2$  en la segunda ecuación y los términos independientes son  $d_1$  y  $d_2$  respectivamente y de ese modo, se tiene que:

**Sistema**

$$
\begin{cases} a_1x + b_1y = d_1 \\ a_2x + b_2y = d_2 \end{cases}
$$

**Matriz de coeficientes**

$$
\begin{pmatrix} a_1 & b_1 \\ a_2 & b_2 \end{pmatrix}
$$

**Matriz de términos independientes** 

 $\binom{d_1}{d_1}$  $d_2$ )

Por lo tanto, el determinante de la matriz es el número que resulta de  $a_1x$   $b_2$  -  $a_2x$ 

 $b<sub>1</sub>$ 

#### **Situación de aprendizaje**

#### **Resolver el sistema por el método de Cramer**

En una finca se envasan 300 L de leche al día. Por ello, se usan botellas de 3 L y botellas de 4 L y en total se usan 120 botellas.

$$
\begin{cases}\nx + y = 120 \\
3x + 4y = 300\n\end{cases}
$$

Resolver el determinante de la matriz principal, para ello se debe elegir los valores discriminando de 120 y 300**.**

$$
\Delta = \begin{vmatrix} 1 & 1 \\ 3 & 4 \end{vmatrix} = (1)(4) - (3)(1) = 1
$$

Resolver el determinante de la matriz de la matriz" x", para ello se debe elegir los valores 120 y 300 y sustituir en la columna "*x*" para luego dividir ese valor para el valor de la matriz principal.

$$
x = \begin{vmatrix} 120 & 1 \\ 300 & 4 \end{vmatrix} = (120)(4) - (300)(1) = 180
$$

$$
\frac{\Delta x}{\Delta} = \frac{180}{1} = 180
$$

Para obtener el determinante de la matriz de la matriz "y" se debe elegir los valores 120 y 300, y sustituir en la columna "*y*" para luego dividir ese valor para el obtenido de la matriz principal.

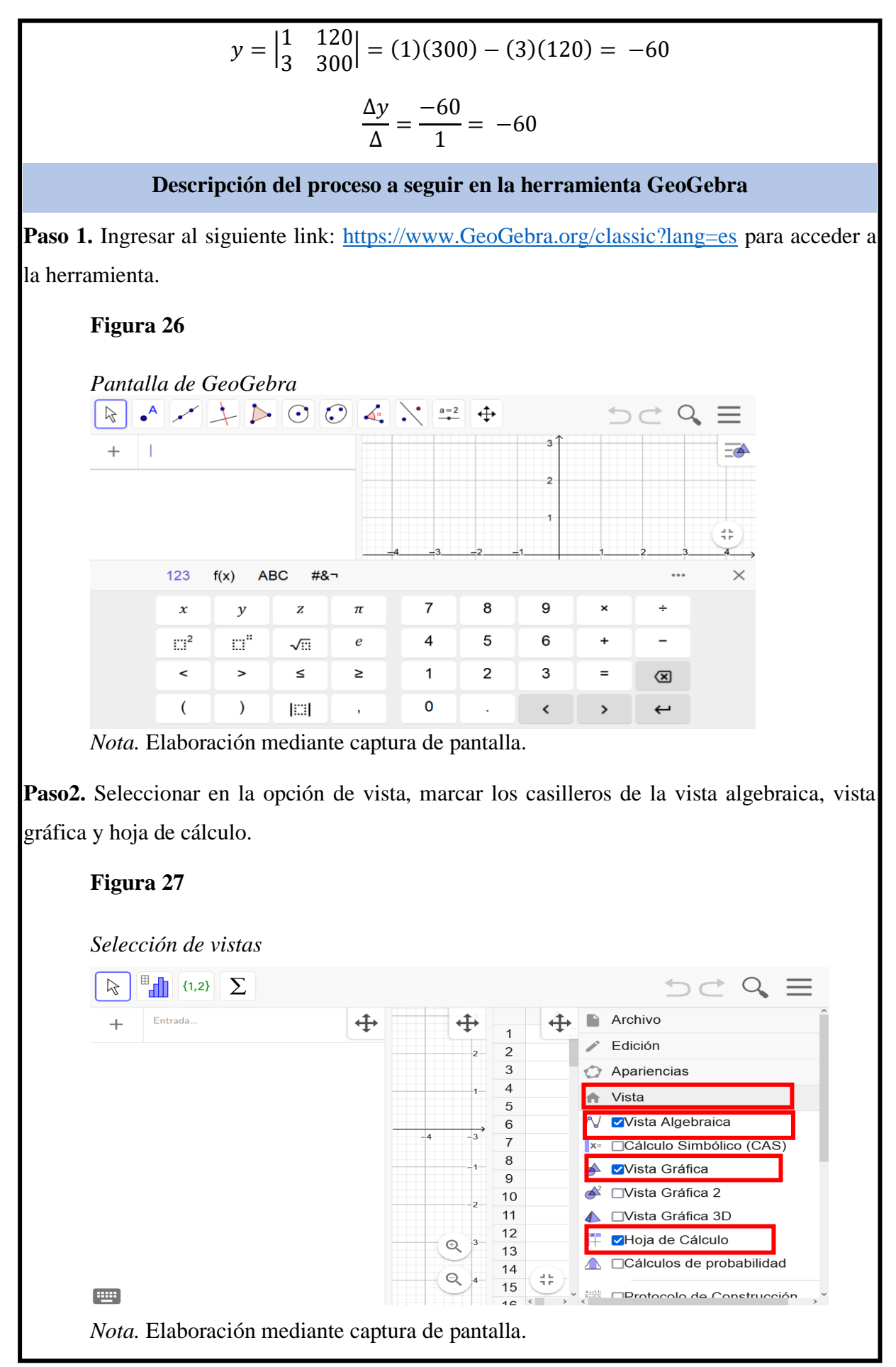

**Paso 3.** Ingresar los valores de cada matriz en la hoja de cálculo.

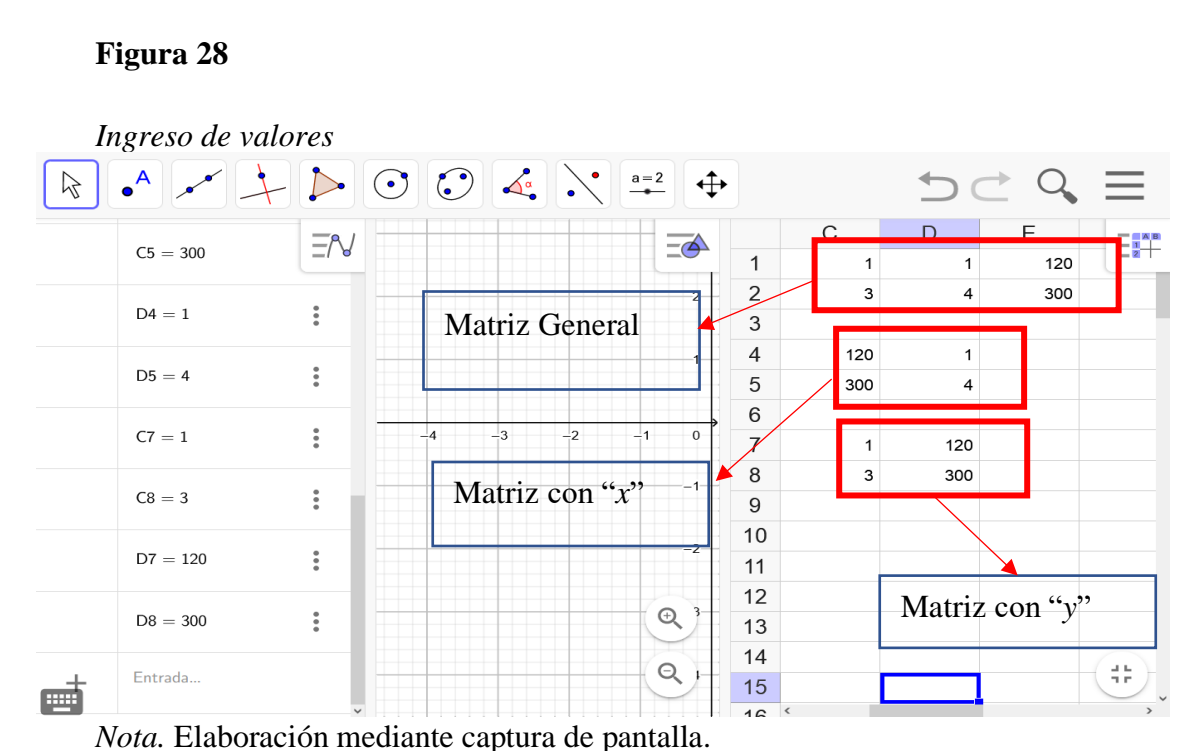

**Paso 4.** Seleccionar cada matriz y hacer clic izquierdo, por el cual se despliega una serie de opciones se elige crea y se elige la opción de matriz, la cual aparece la matriz en la ventana de entrada y se procede a cambiar el nombre de cada una de ellas haciendo clic izquierdo en cada matriz y se renombra con el nombre que se requiera que la ecuación aparezca en la vista gráfica.

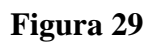

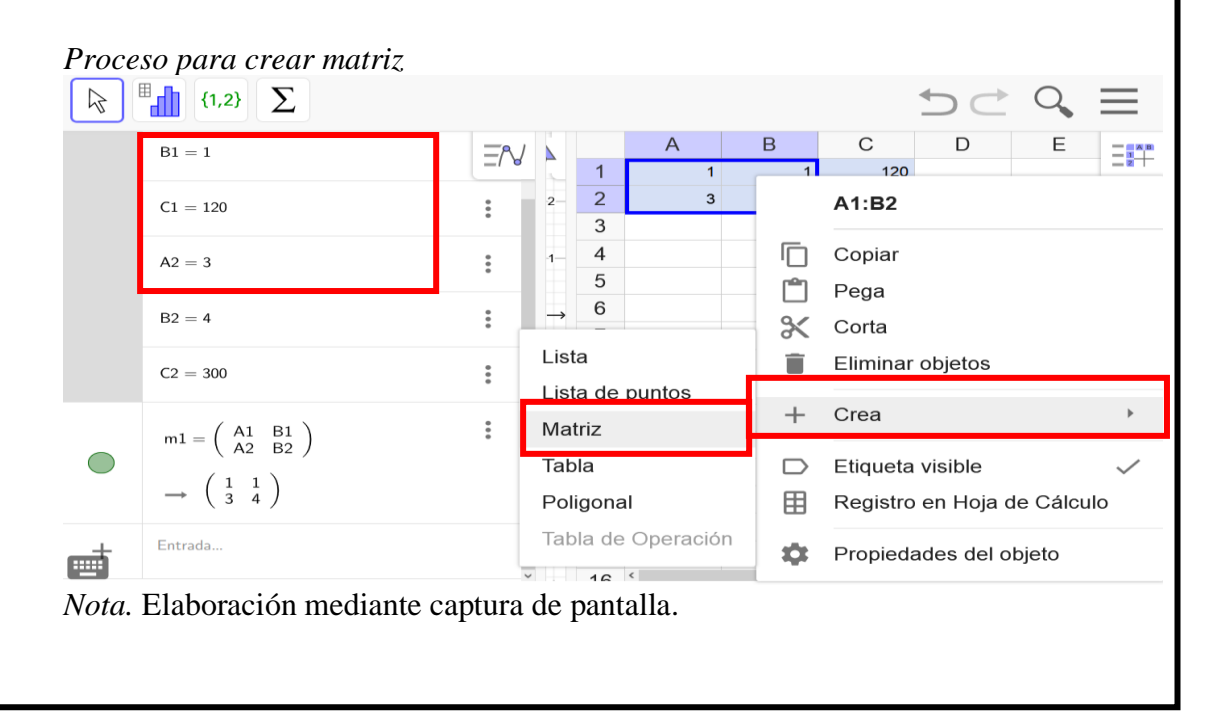

**Paso 5.** Seguidamente se procede a digitar en la ventana de entrada la palabra de determinante lo cual se debe elegir determinante matriz.

# **Figura 30**

*Proceso para obtener el determinante*

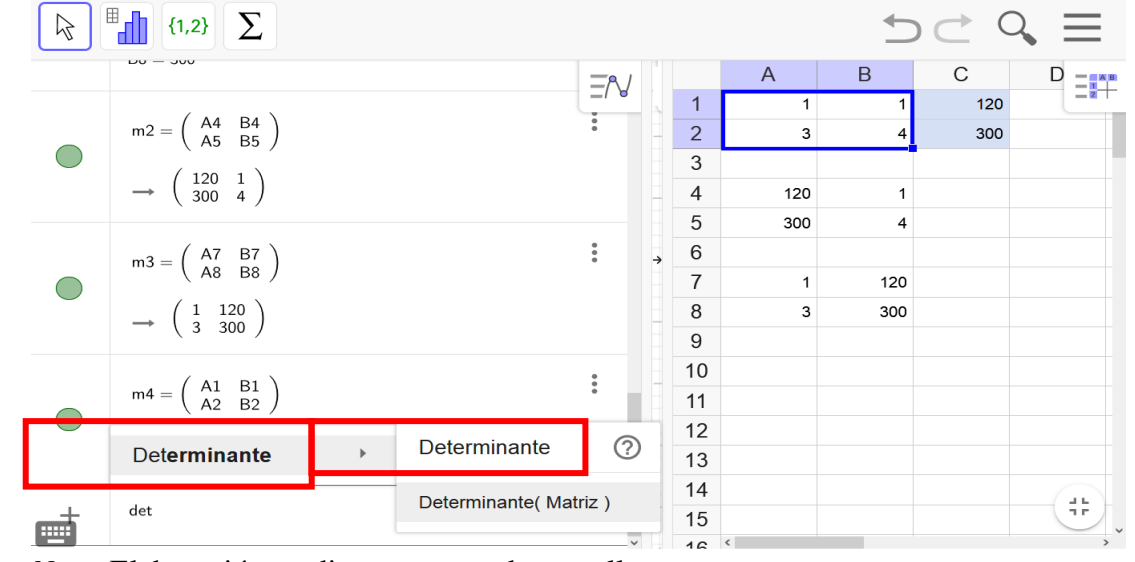

*Nota.* Elaboración mediante captura de pantalla.

Paso 6. Elegir la matriz "x" dividido para la matriz principal en este caso m1, obteniendo de esa manera el determinante correspondiente.

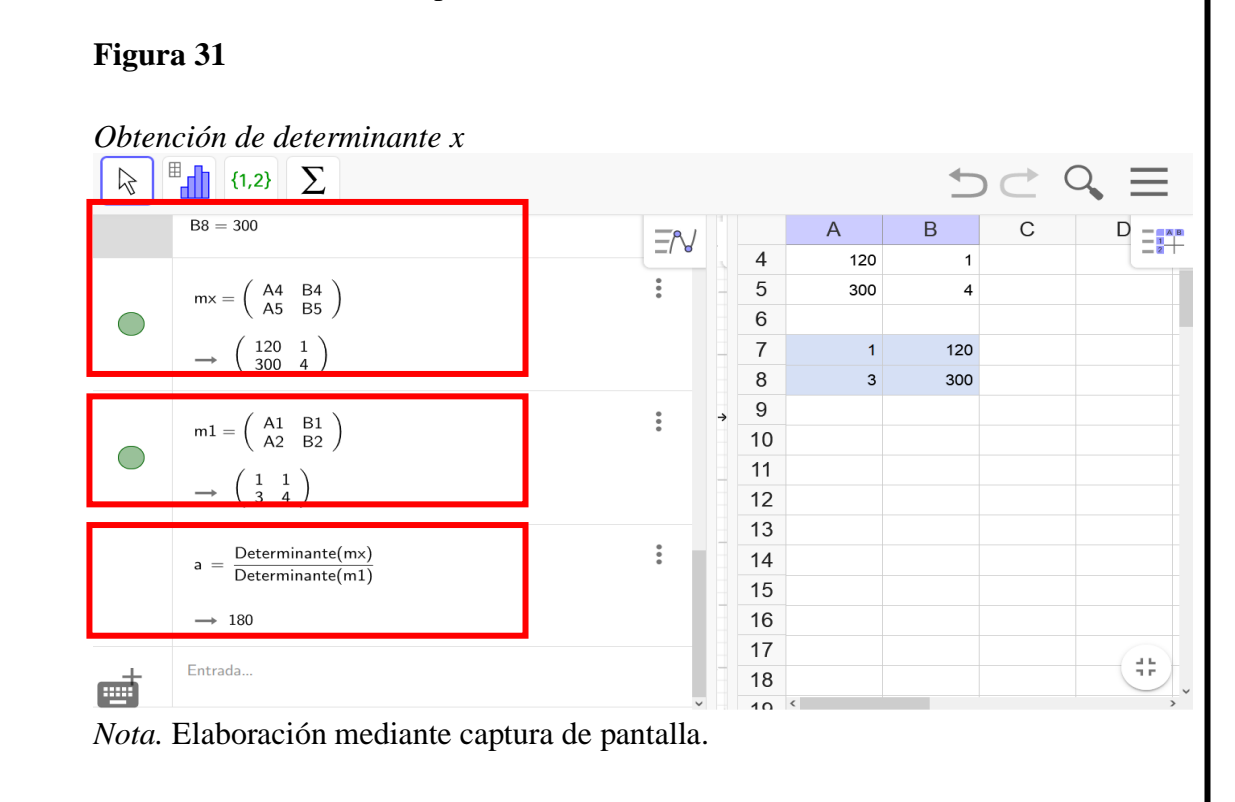

Paso 7. Posteriormente se procede a realizar el proceso para obtener el determinante de la matriz de "y" se digita en la ventana de entrada "determinante" y se selecciona la matriz "y" dividiéndola para la matriz general, lo cual refleja el valor correspondiente, Por lo tanto, los puntos de solución son (180, -60).

# **Figura 32**

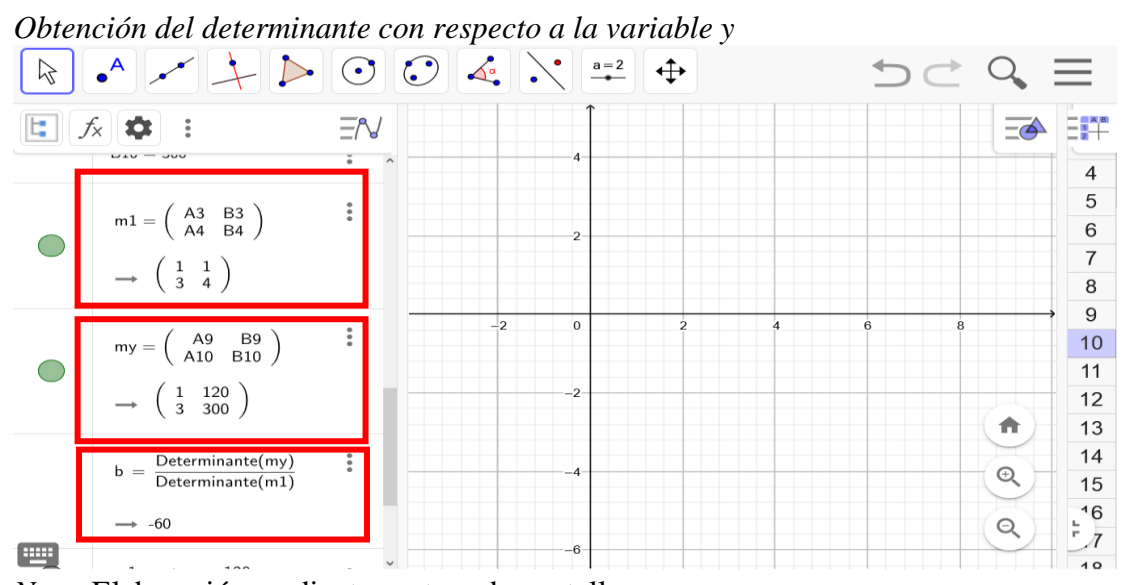

*Nota.* Elaboración mediante captura de pantalla.

**Ejercicio 1.** Resolver el siguiente sistema con dos incógnitas por el método de Cramer.

$$
\begin{cases}\nx = -1 + y \\
x + y = 1\n\end{cases}
$$

**Ejercicio 2**. Fabián rindió dos exámenes, matemática y física que sumados alcanzó una nota de 5, mientras que María en la prueba de matemáticas obtuvo 5 y en física alcanzó una nota de 8 que sumadas dan como resultado 13. Realice el sistema de ecuaciones del problema.

**Nota: Para verificar la respuesta ver solucionario en anexo C.**

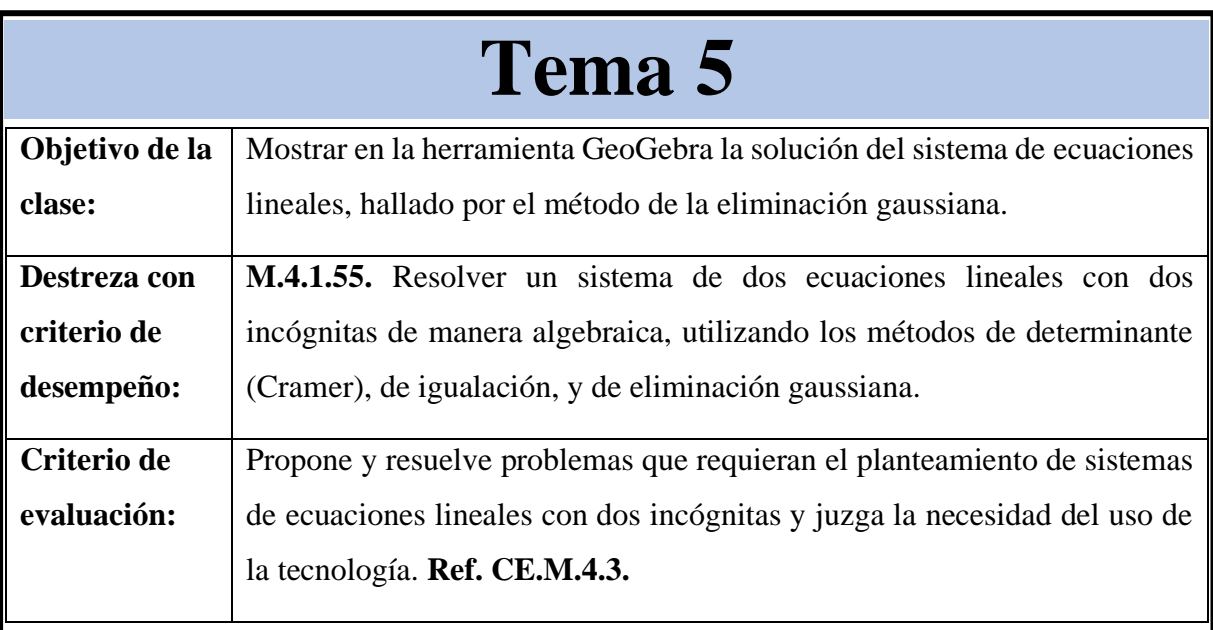

# **Fundamentación teórica**

## **Resolución de sistemas por eliminación gaussiana**

Este método también es denominado de reducción ya que, mediante el método de Gauss, se puede transformar un sistema de ecuaciones en un sistema escalonado. Un sistema de ecuaciones es escalonado cuando en una de las ecuaciones solo existe una incógnita y en las otras ecuaciones, las otras incógnitas van apareciendo progresivamente.

#### **Sistema**

$$
\begin{cases} a_1x + b_1y = d_1\\ a_2x + b_2y = d_2 \end{cases}
$$

## **Algoritmo de solución**

- Construir la matriz aumentada con los coeficientes correspondientes a cada variable del sistema de ecuación.
- Encontrar a través de la multiplicación el uno pivote de la diagonal en la primera fila.
- Encontrar a través de la adición el cero correspondiente a la columna del uno pivote de la diagonal en la primera fila.
- Encontrar a través de la multiplicación el uno pivote de la diagonal en la segunda fila.
- Encontrar a través de la adición el cero correspondiente a la columna del uno pivote de la diagonal en la segunda fila.

#### **Situación de aprendizaje**

**Resolver el sistema por el método de eliminación gaussiana**

$$
\begin{cases} 2x - 4y = 2 \\ -x - y = 4 \end{cases}
$$

Construir la matriz aumentada con los coeficientes correspondientes a cada variable del sistema de ecuación.

$$
\left[\begin{smallmatrix}2&-4\\-1&-1\end{smallmatrix}\right]\hspace{-1mm}2_4]
$$

Encontrar a través de la multiplicación el uno pivote de la diagonal en la primera fila

$$
\begin{bmatrix} 2 & -4 & 2 \\ -1 & -1 & 4 \end{bmatrix} \rightarrow \frac{1}{2}F_1 \rightarrow \begin{bmatrix} 1 & -2 & 1 \\ -1 & -1 & 4 \end{bmatrix}
$$

Encontrar a través de la adición el cero correspondiente a la columna del uno pivote de la diagonal en la primera fila

$$
\begin{bmatrix} 1 & -2 & 1 \\ -1 & -1 & 4 \end{bmatrix} \rightarrow F_1 + F_2 \text{ en } F_2 \rightarrow \begin{bmatrix} 1 & -2 & 1 \\ 0 & -3 & 5 \end{bmatrix}
$$

Encontrar a través de la multiplicación el uno pivote de la diagonal en la segunda fila

$$
\begin{bmatrix} 1 & -2 & 1 \\ 0 & -3 & 5 \end{bmatrix} \rightarrow -\frac{1}{3}F_1 \rightarrow \begin{bmatrix} 1 & -2 & 1 \\ 0 & 1 & -5/3 \end{bmatrix}
$$

Encontrar a través de la adición el cero correspondiente a la columna del uno pivote de la diagonal en la segunda fila

$$
\begin{bmatrix} 1 & -2 & 1 \ 0 & 1 & -5/3 \end{bmatrix} \rightarrow F_1 + 2F_2 \text{ en } F_2 \rightarrow \begin{bmatrix} 1 & 0 & -7/3 \ 0 & 1 & -5/3 \end{bmatrix}
$$

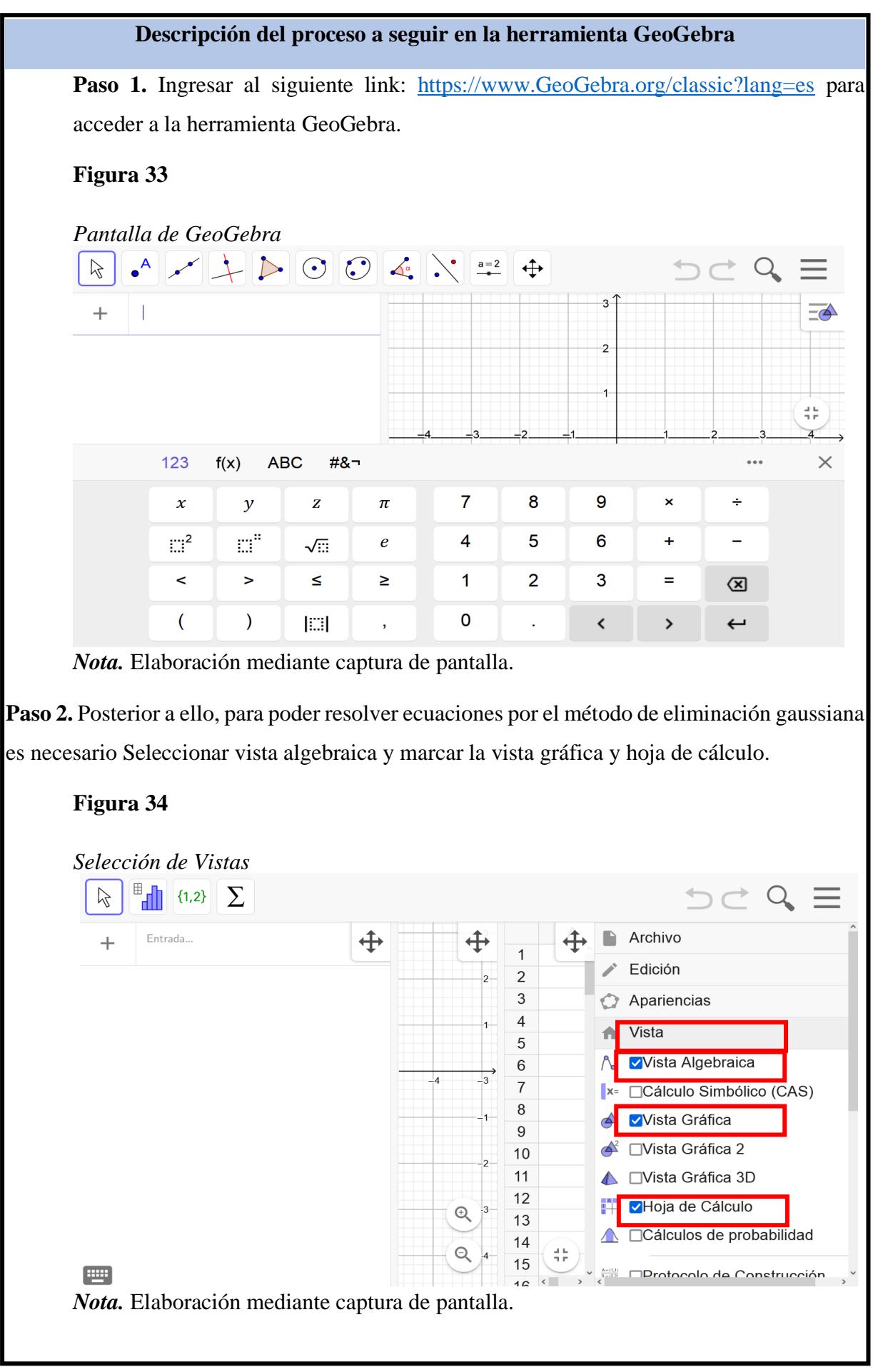

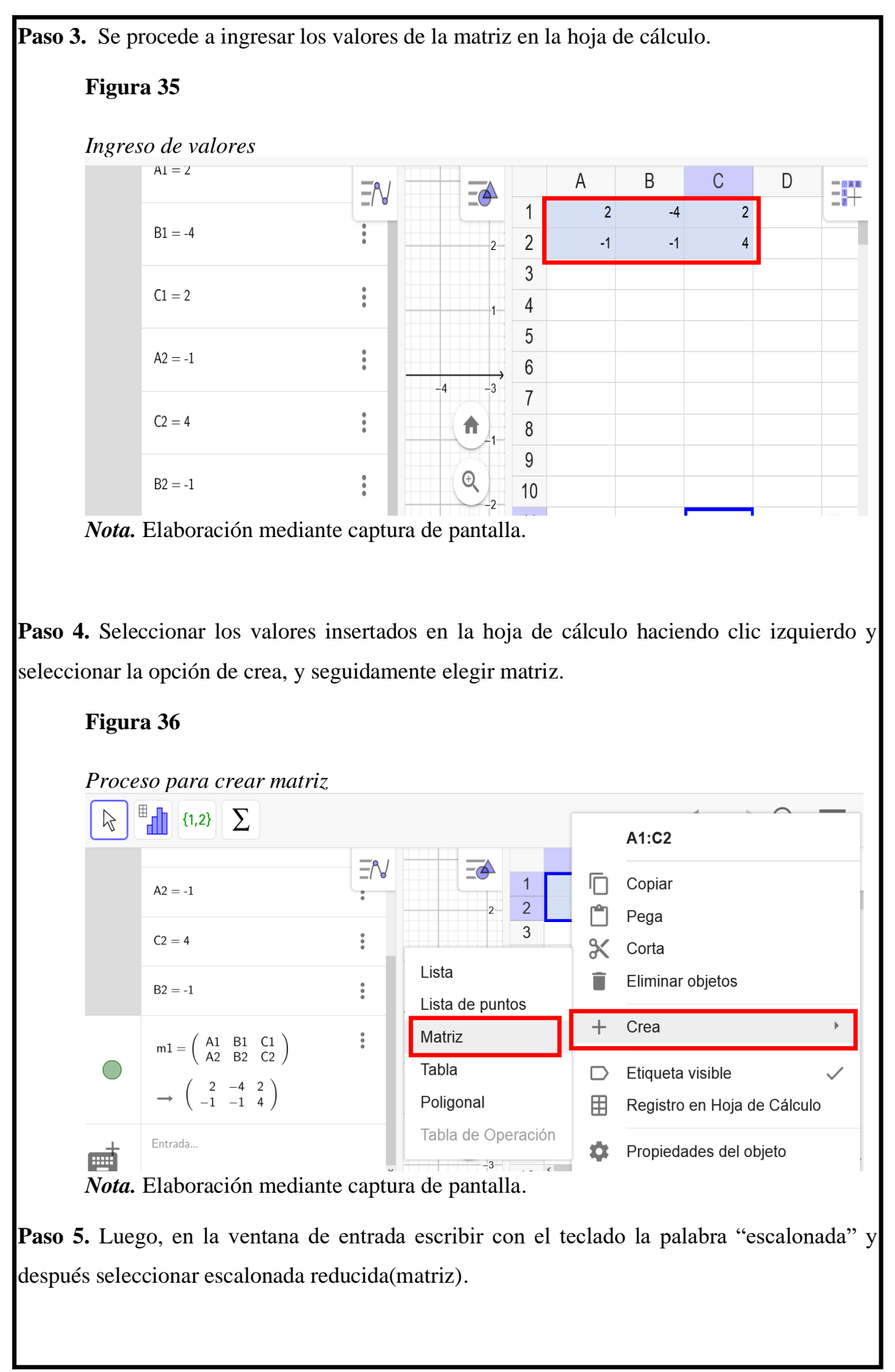

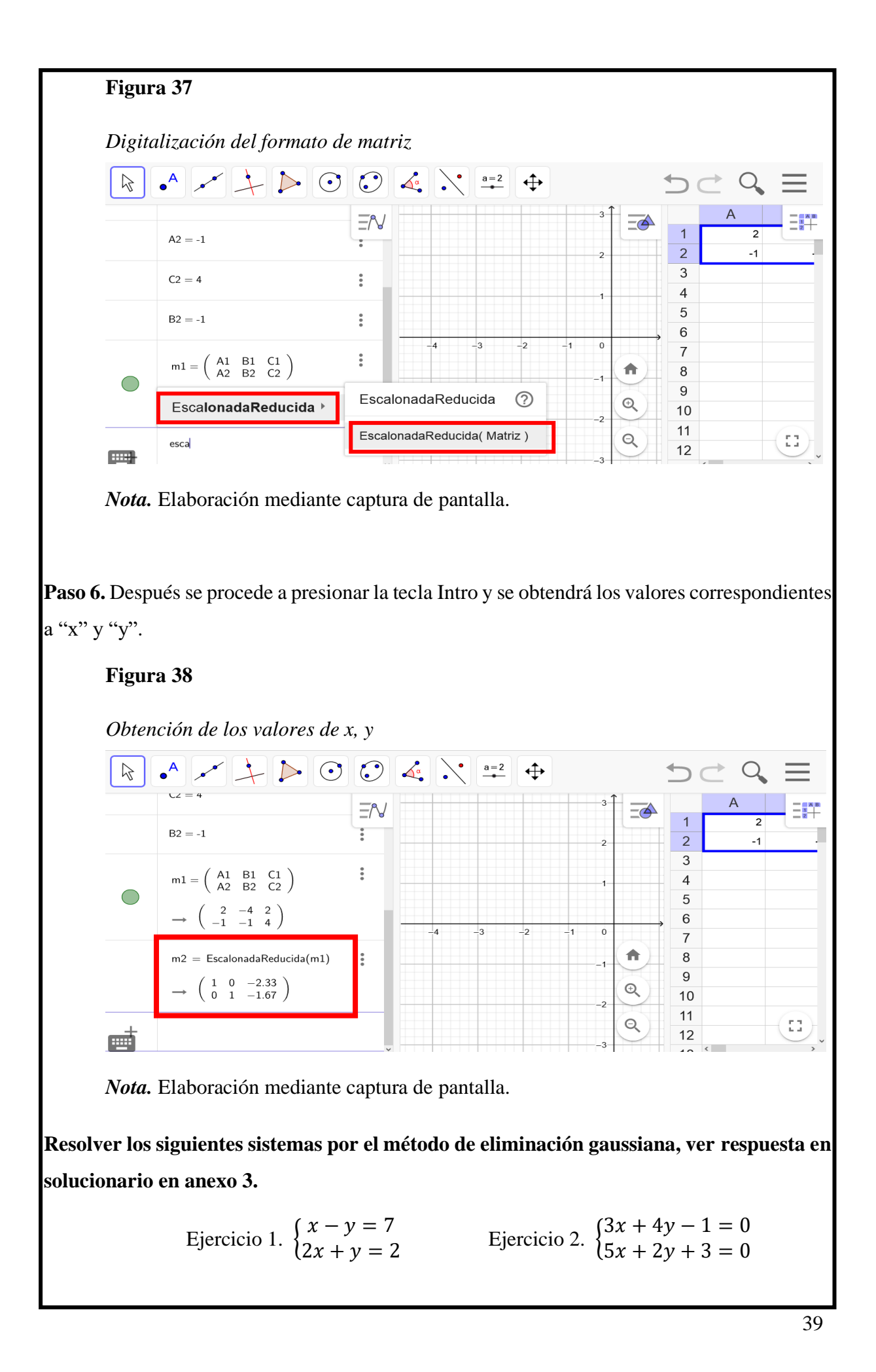

#### **6. Resultados esperados**

Con la implementación de GeoGebra como herramienta digital en la educación, se espera que las clases sean más dinámicas e innovadoras para fortalecer la enseñanzaaprendizaje y así de esta manera garantizar un aprendizaje significativo en los estudiantes; por ende, el docente se convierte en un facilitador y mediador del conocimiento, atrayendo la atención de los estudiantes y la comprensión del tema propuesto en el área de Matemática, logrando de esta manera que los educandos se motiven e interactúen en el proceso de enseñanza – aprendizaje para que sean críticos, es decir, capaces de dar un juicio de valor, analizar, abstraer, discrepar, decidir y resolver problemas de su entorno.

Además, se desarrollaría las destrezas, las habilidades comunicativas y cooperativas; así mismo, las competencias del estudiante para que sea él quien esté en condiciones de identificar cuándo sea necesario utilizar los sistemas de ecuaciones acorde a su realidad, como también la aplicación del método más adecuado que se ajuste a la resolución de ejercicios y problemas, permitiendo que los docentes brinden un aprendizaje dinámico de calidad y calidez.

#### **7. Referencias**

- Ministerio de Educación, (2016). Currículo de EGB y BGU [Archivo PDF]. [https://educacion.gob.ec/wp-content/uploads/downloads/2016/03/mate\\_completo.pdf](https://educacion.gob.ec/wp-content/uploads/downloads/2016/03/MATE_COMPLETO.pdf)
- Ministerio de Educación, (2018). Texto de décimo año de Educación General Básica subnivel superior. [https://recursos2.educacion.gob.ec/wp-content/uploads/2020/04/10egb-Mat-](https://recursos2.educacion.gob.ec/wp-content/uploads/2020/04/10egb-Mat-F2.pdf)[F2.pdf](https://recursos2.educacion.gob.ec/wp-content/uploads/2020/04/10egb-Mat-F2.pdf)
- Villa, A.; Granados, N.; Catalina, D. (2018). Método gráfico en la solución de un sistema de ecuaciones, Razones trigonométricas en triángulos rectángulos, Insertando formas en Excel y calculando el valor de la hipotenusa [Archivo PDF]. [https://www.Webcolegios.com/file/16aa5d.pdf](https://www.webcolegios.com/file/16aa5d.pdf)

# **8. Anexos**

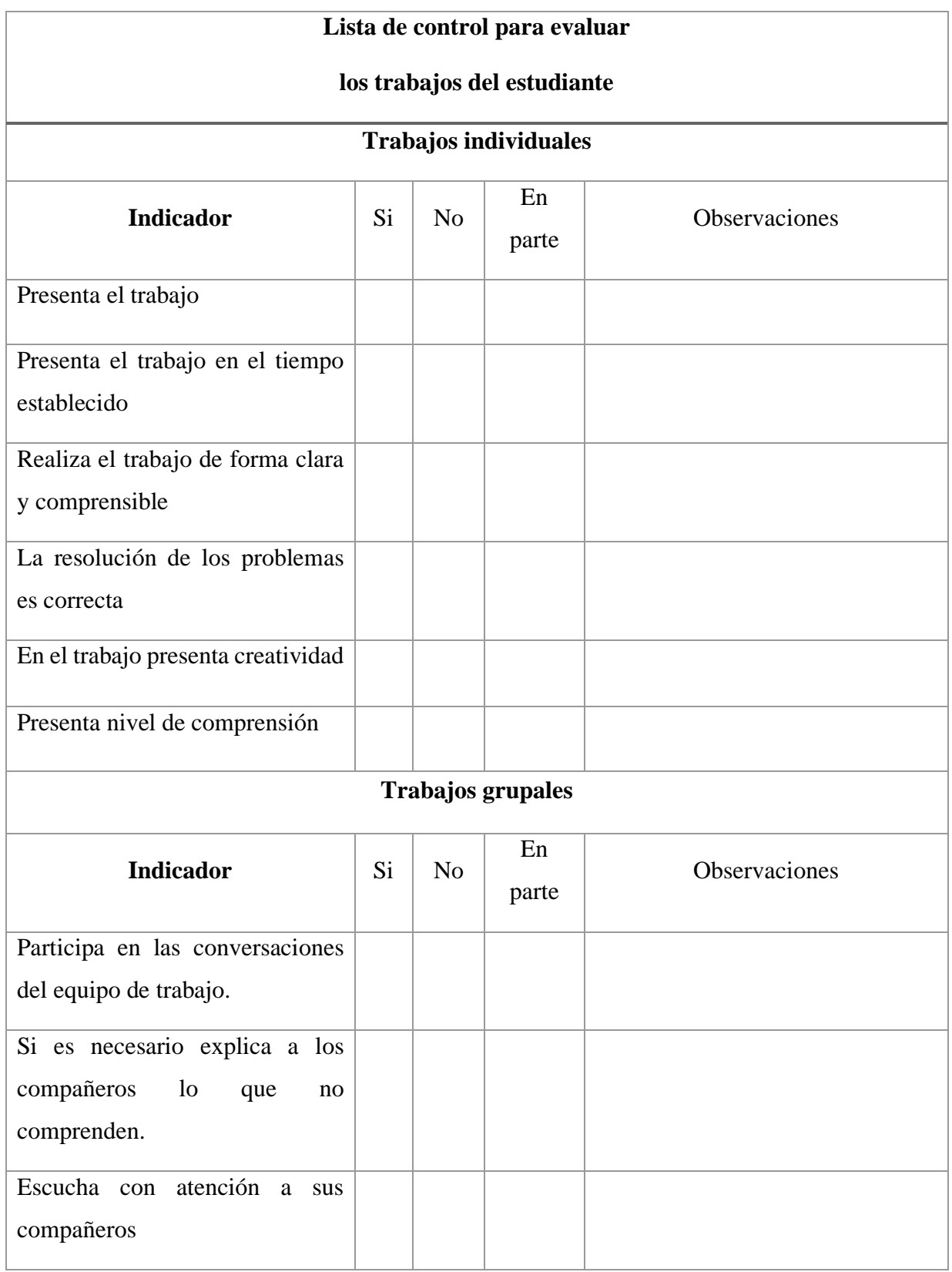

# **Anexo A. Lista de control, para trabajos individuales y grupales**

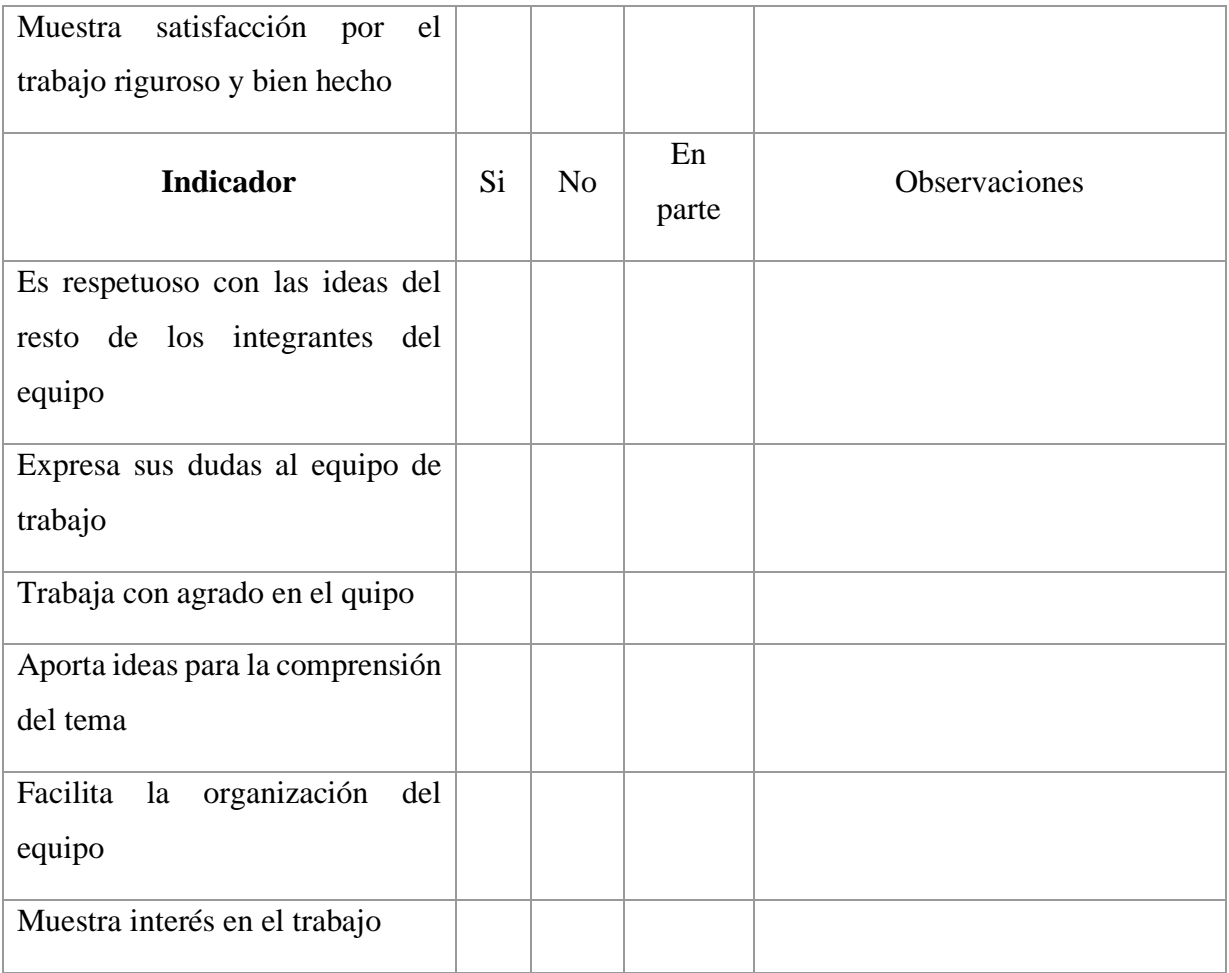

#### **Anexo B. Evaluación Sumativa.**

Prueba de matemática para los estudiantes de décimo año de Educación General Básica.

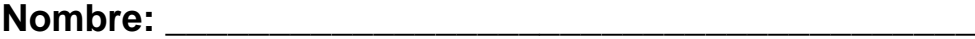

**Fecha:** / /

**Curso: \_\_\_\_\_\_\_\_\_\_\_\_\_\_\_\_\_\_**

# **Instrucciones:**

- Lee con atención cada pregunta.
- Las preguntas presentan cuatro opciones de respuesta.
- Solo una de las opciones de respuesta es la correcta.
- Subraye la respuesta correcta, o complete según corresponda.
- En los problemas, resuelva en el espacio en blanco y marque la respuesta correcta.

## **1. Seleccione la respuesta correcta.**

**Determine el tipo de solución del sistema de ecuaciones.**

$$
\begin{cases} 4x - 2y = 2 \\ x - 5 = -4y \end{cases}
$$

- a) Compatible determinado.
- b) Compatible indeterminado.
- c) Incompatible.
- **2. Descubre el error en el proceso y justifica por qué los valores dados no son solución del sistema planteado.**

$$
\begin{array}{c} \n\sqrt{7m+2n} = 13 \\
\sqrt{5m-2n} = 19\n\end{array}
$$

**Desarrollo del ejercicio.**

Despeje de la variable en ambas ecuaciones

$$
7m + 2n = 13
$$
  
\n $7m = 13 - 2n$   
\n $m = \frac{13 - 2n}{7}$ 

 $5m - 2n = 19$  $5m = 19 + 2n$ **Igualar las dos ecuaciones**   $13 - 2n$ 7 =  $19 + 2n$ 5  $5(13 - 2n) = 7(19 + 2n)$  $65 - 10n = 133 + 14n$  $-14n - 10n = 133 + 65$  $-24n = 198$  $n = -33/4$  $m=$  $19 + 2n$ 5  $m=$  $19 + 2\left(-\frac{33}{4}\right)$  $\frac{5}{4}$ 5  $m=$  $19 - \frac{33}{2}$ 2 5  $m=$ 5 2 5  $m=$ 1 2

De esta manera  $m = 1/2$  y  $n = -33/4$ 

 $m=$ 

 $19 + 2n$ 5

#### **3. Resuelva el problema por el método de Cramer y selecciona la respuesta correcta.**

- En un garaje hay 31 vehículos entre automóviles y motocicletas. Se cuentan 98 ruedas en total. ¿Cuántos automóviles y cuántas motocicletas hay?
- a) 17 automóviles y 14 bicicletas.
- b) 18 automóviles y 13 bicicletas.
- c) 13 bicicletas y 18 automóviles.
- d) 14 automóviles y 17 bicicletas.

# **4. Resolver el sistema por el método de eliminación gaussiana y por sustitución. Elija la respuesta correcta.**

• En una granja hay 92 animales entre gallinas y vacas, en total hay 248 patas. Cuantas gallinas y vacas existen en la granja.

# **Opción de respuesta método de eliminación gaussiana.**

- a) 60 vacas y 32 gallinas.
- b) 31 vacas y 59 gallinas.
- c) 32 vacas y 60 gallinas.
- d) 34 gallinas y 17 58 vacas.

#### **Opción de respuesta método de sustitución.**

- e) 36 vacas y 56 gallinas.
- f) 32 vacas y 60 gallinas.
- g) 31 vacas y 59 gallinas.
- h) 34 gallinas y 58 vacas.

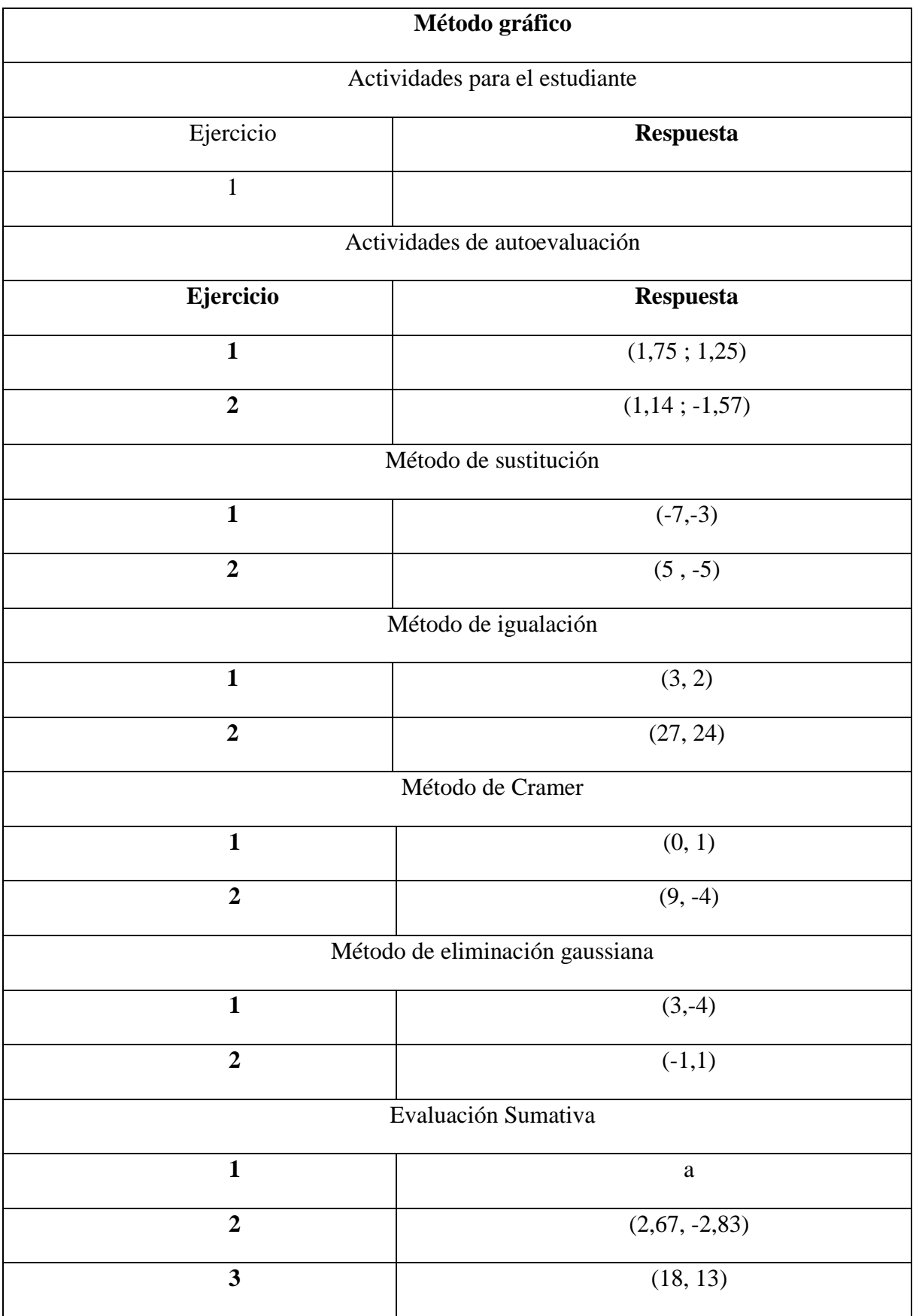

# **Anexo C. Solucionario de ejercicios propuestos en las actividades.**

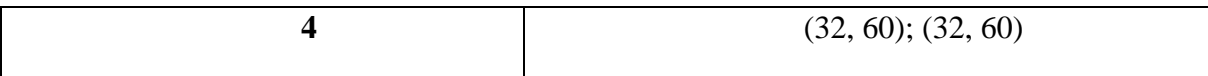

**Anexo D. Plan de destrezas con criterio de desempeño.**

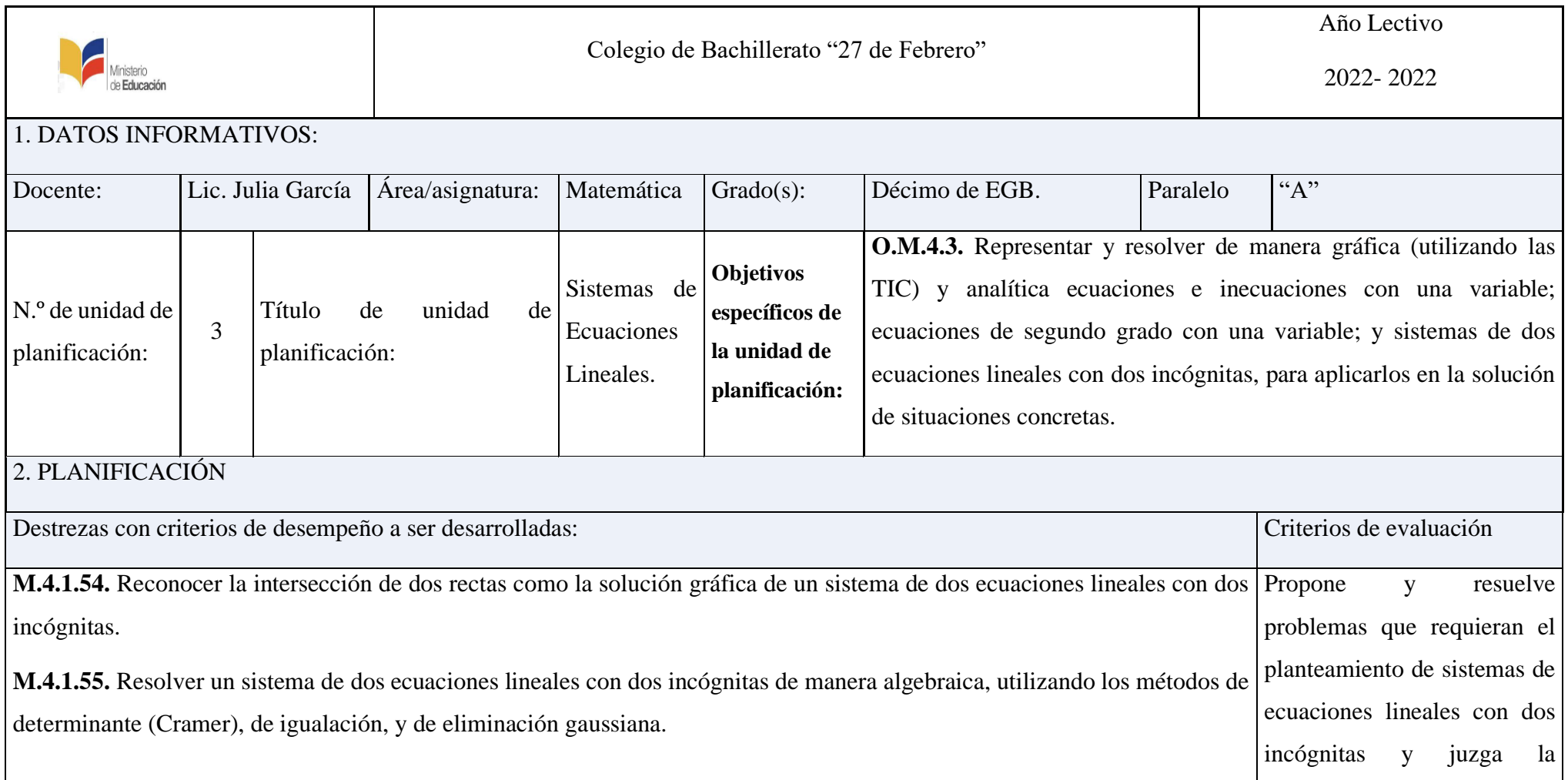

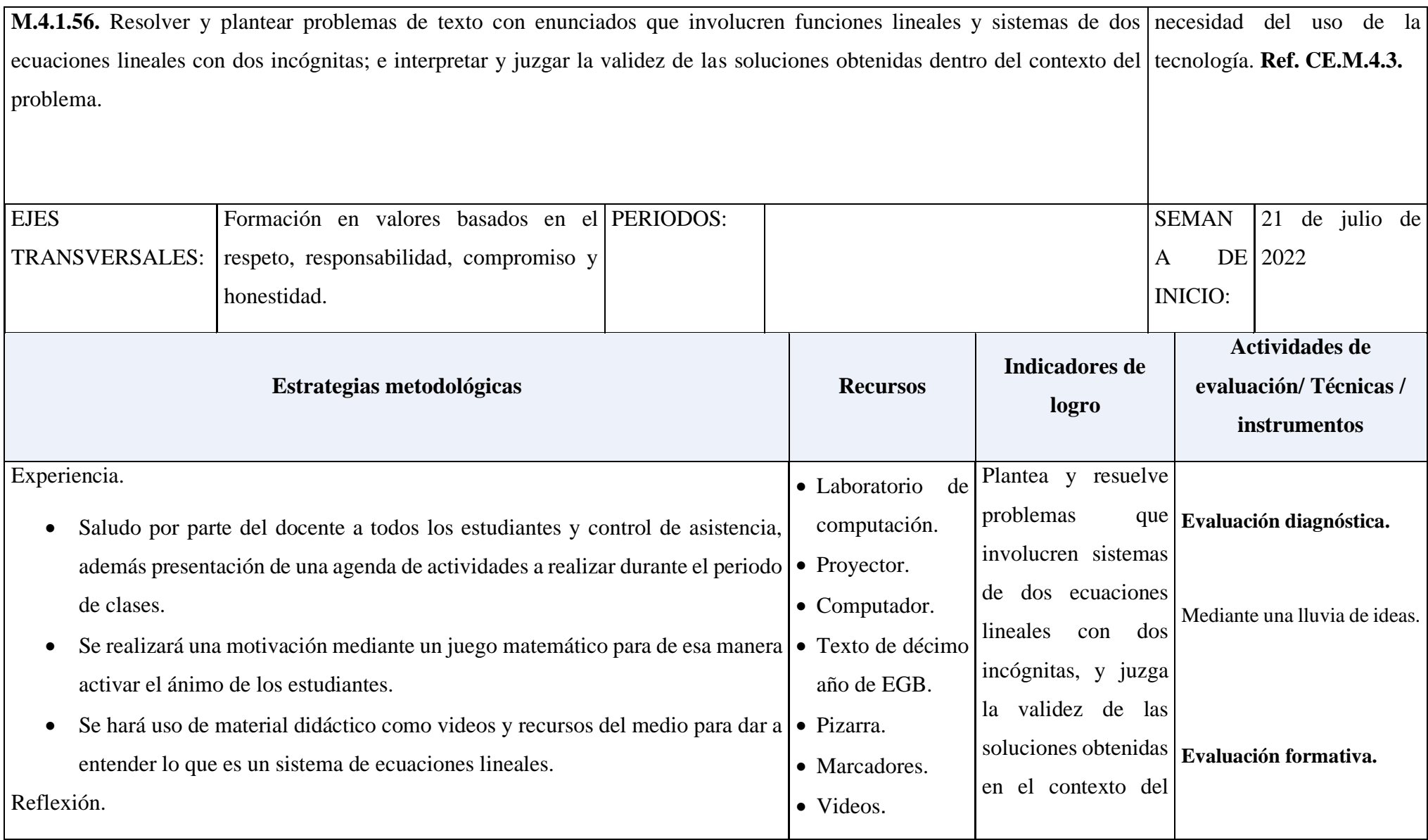

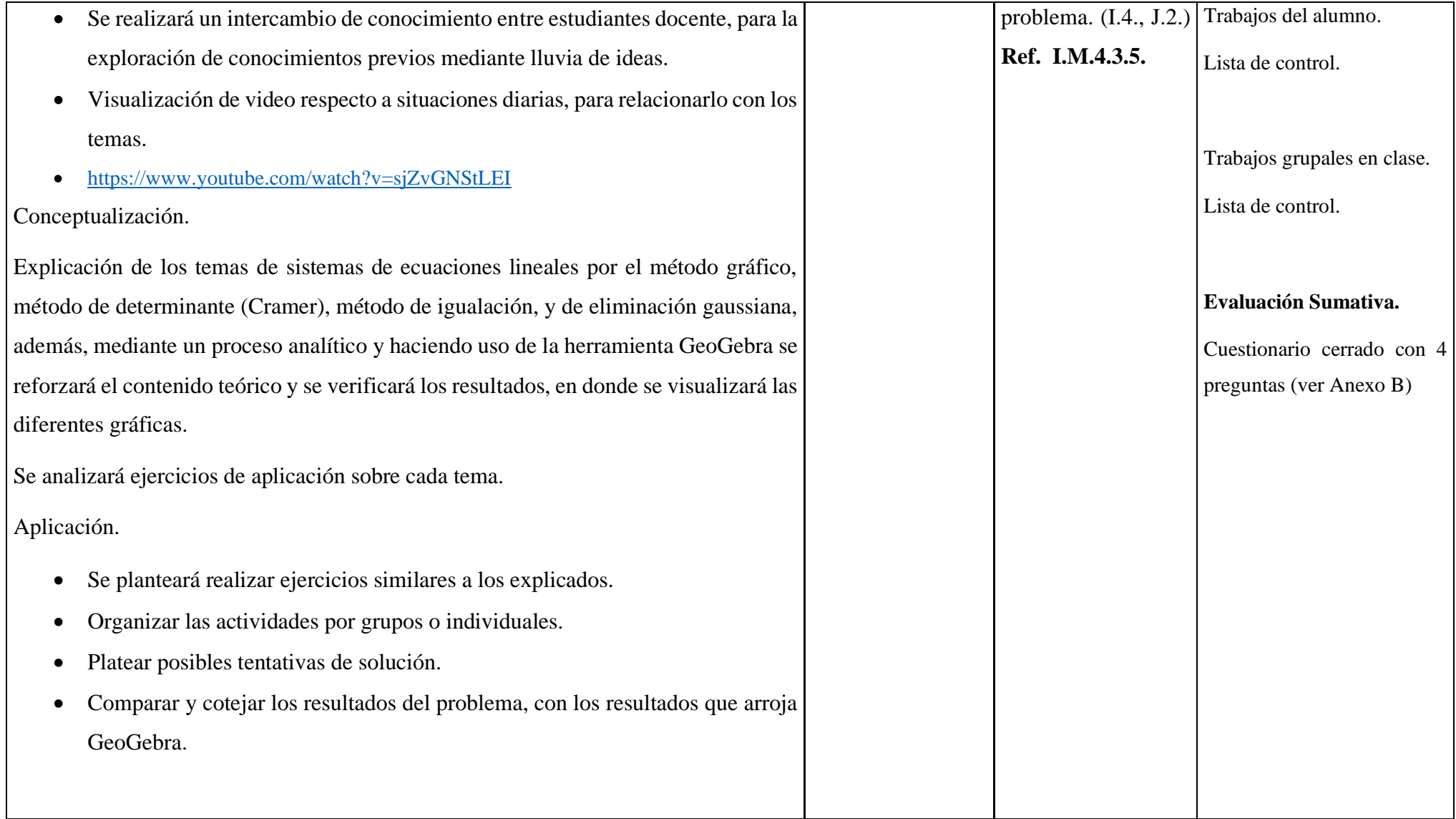

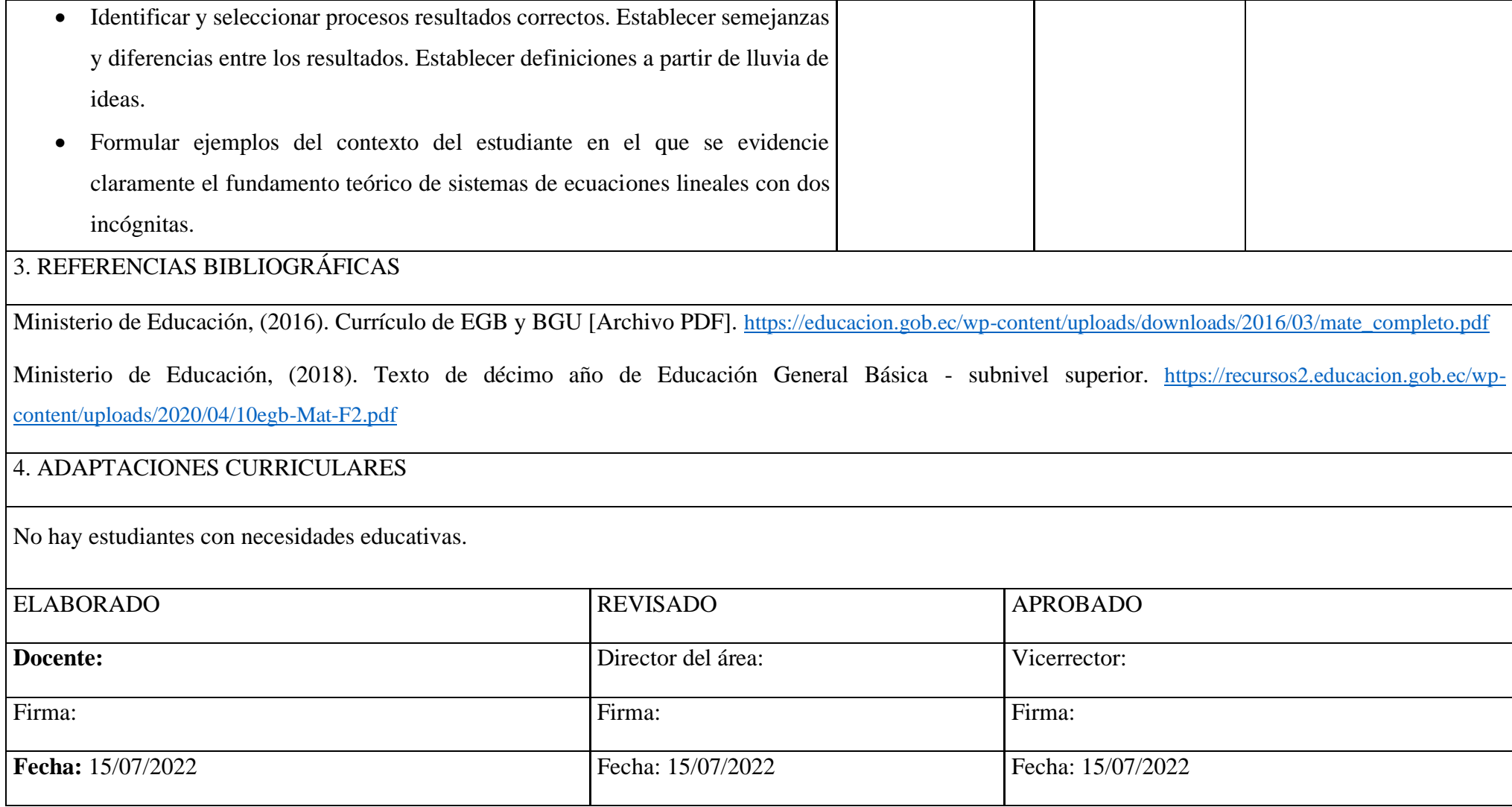

# Planificación Microcurricular

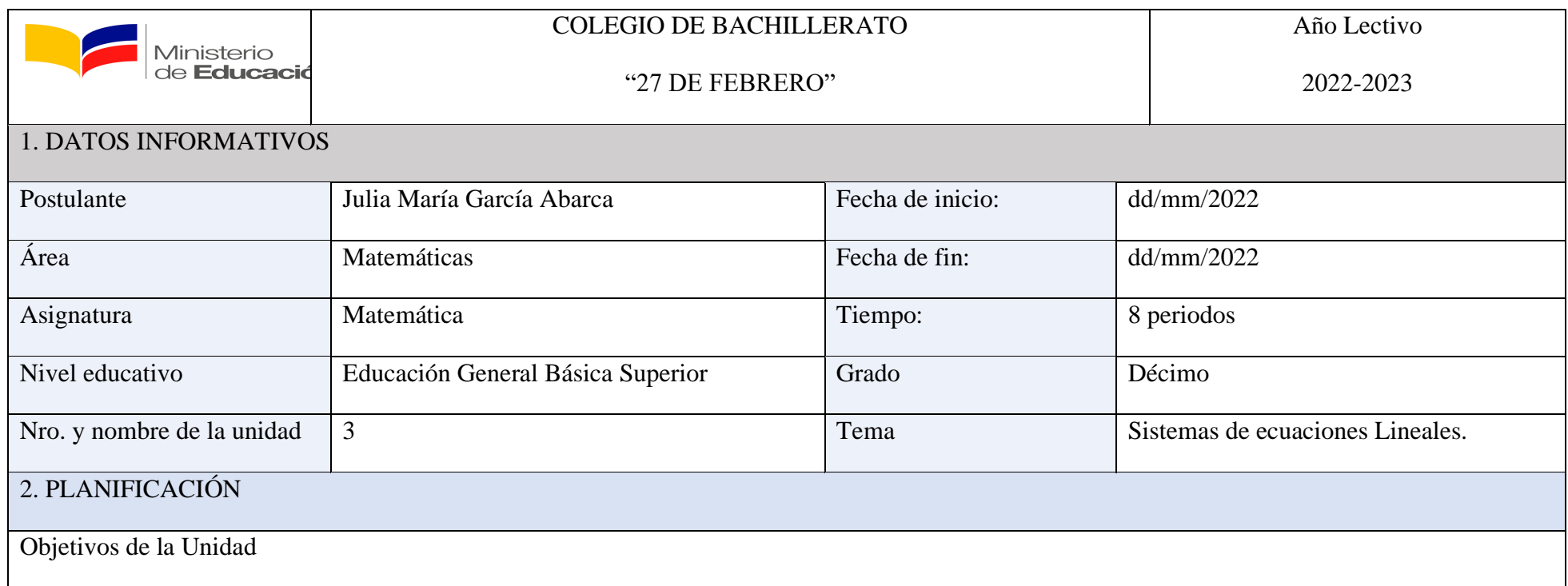

**O.M.4.3.** Representar y resolver de manera gráfica (utilizando las TIC) y analítica ecuaciones e inecuaciones con una variable; ecuaciones de segundo grado con una variable; y sistemas de dos ecuaciones lineales con dos incógnitas, para aplicarlos en la solución de situaciones concretas.

Objetivos del Tema

- Conocer el algoritmo de solución para los diferentes métodos de solución de los sistemas de ecuaciones,
- Demostrar a través de la herramienta GeoGebra la resolución de sistemas lineales con dos incógnitas por el método gráfico y por el método de sustitución.
- Demostrar a través de la herramienta GeoGebra la resolución de dos ecuaciones lineales por el método de igualación, por el método de Cramer y por el método de eliminación gaussiana.

Criterios De Evaluación

● Propone y resuelve problemas que requieran el planteamiento de sistemas de ecuaciones lineales con dos incógnitas y juzga la necesidad del uso de la tecnología. **Ref. CE.M.4.3.**

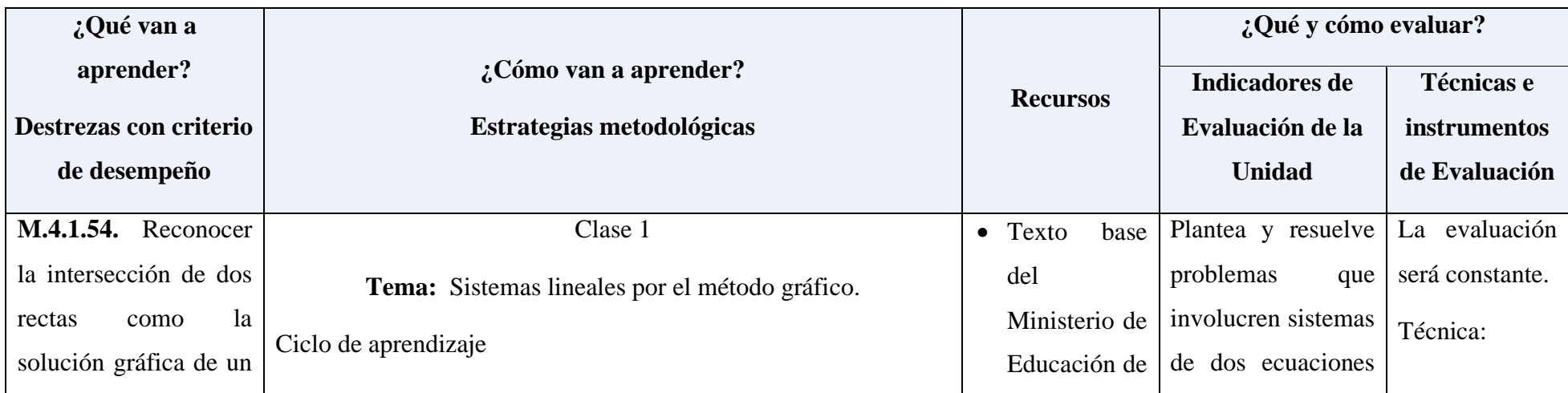

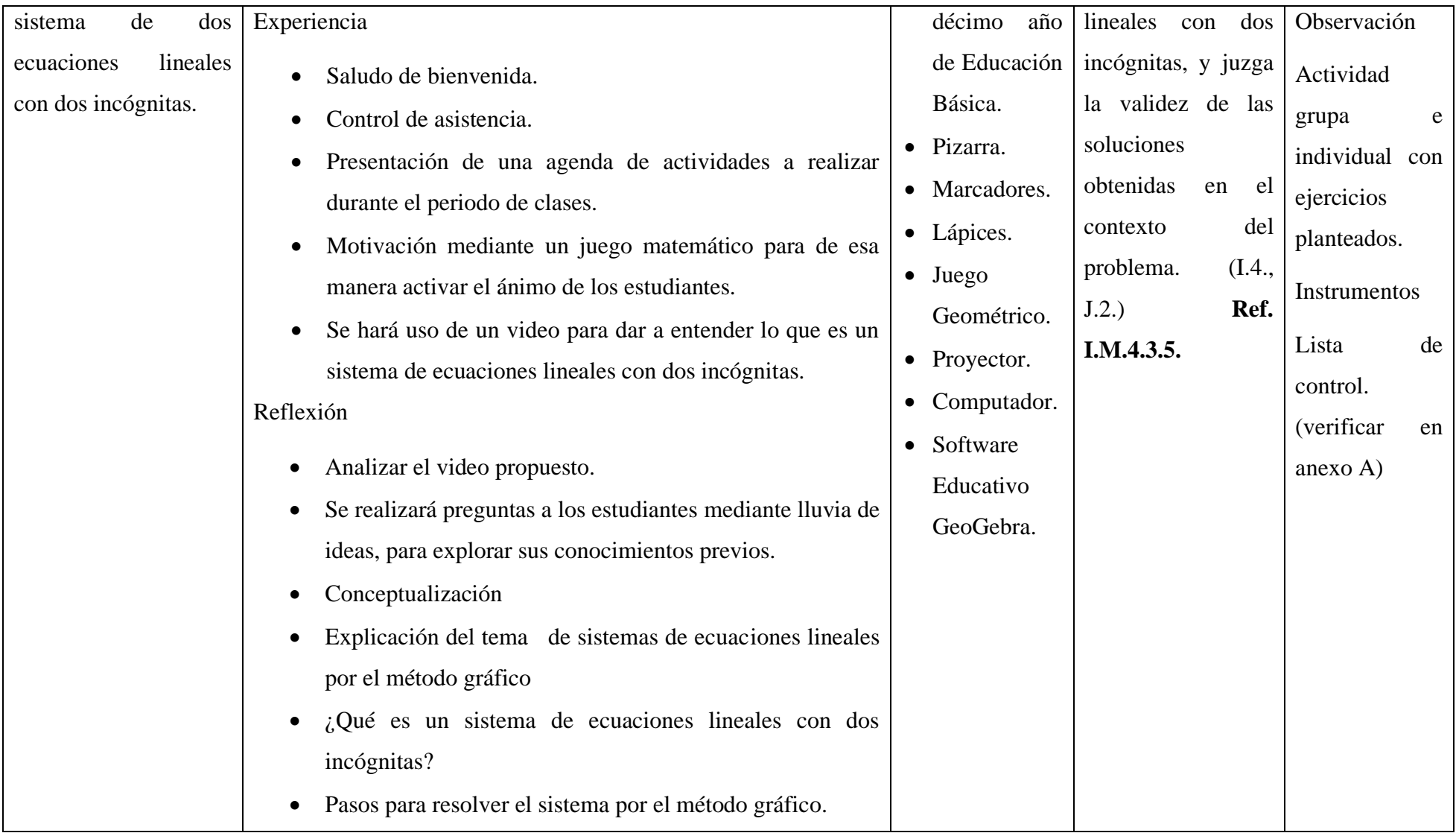

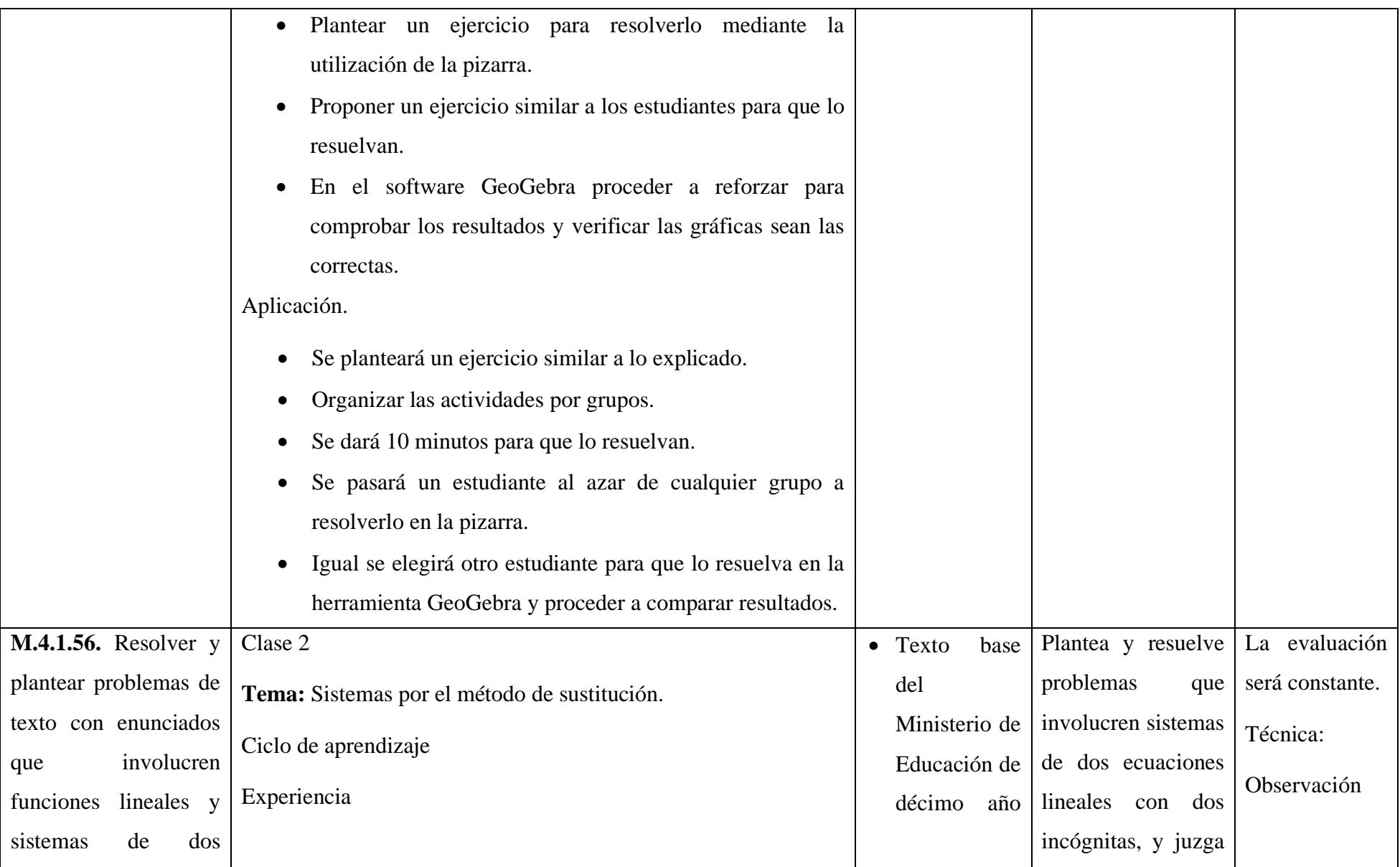
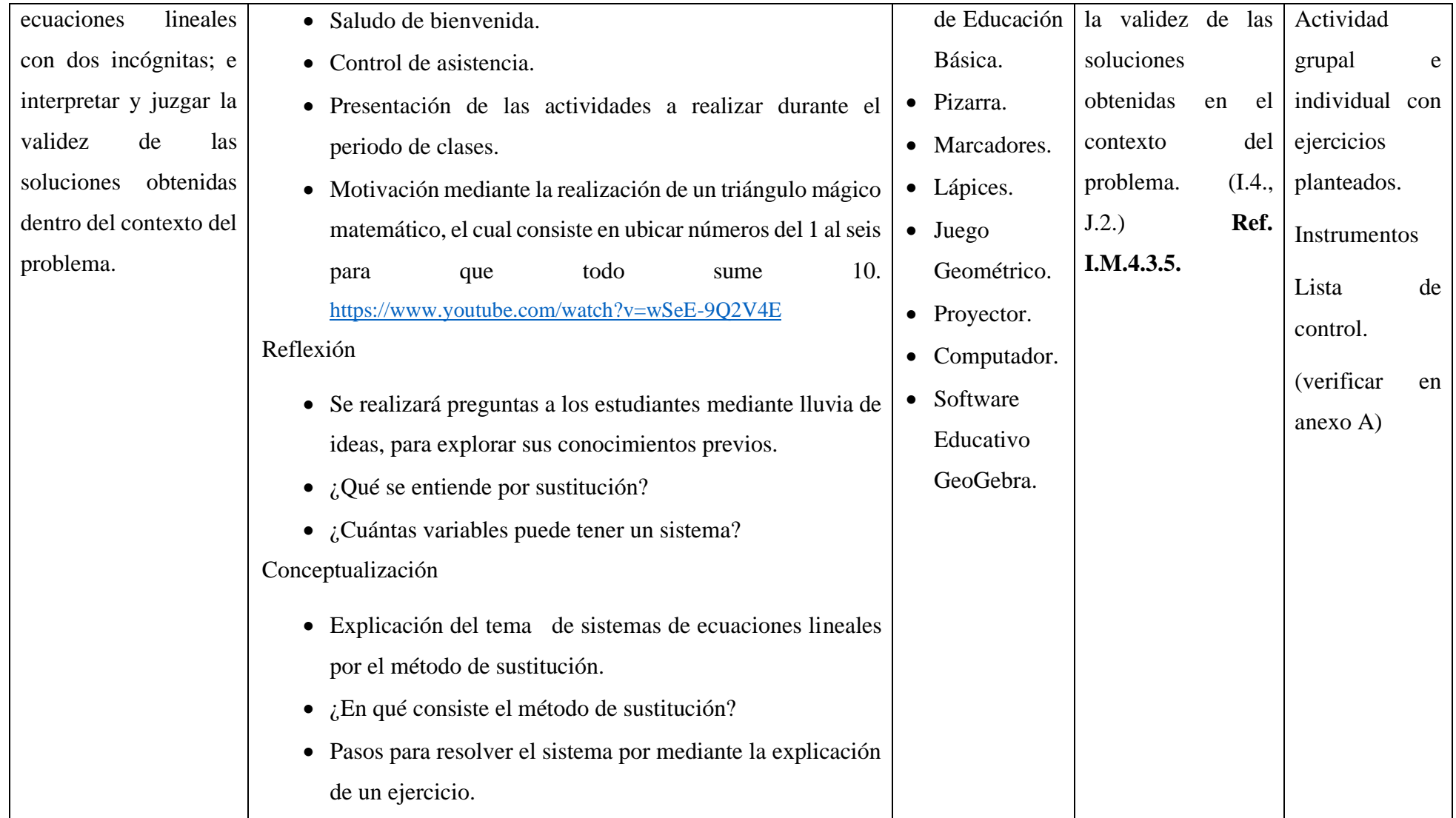

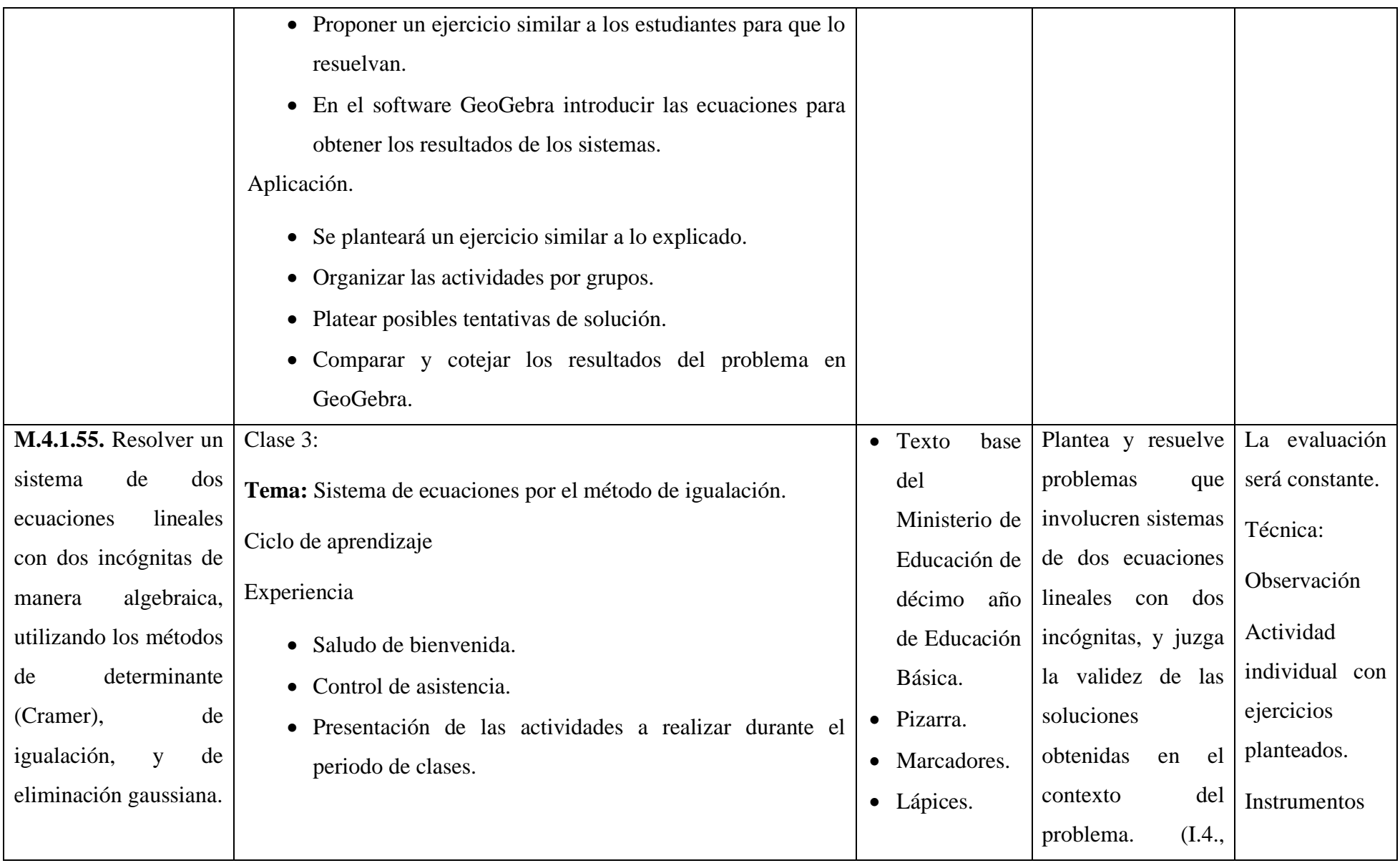

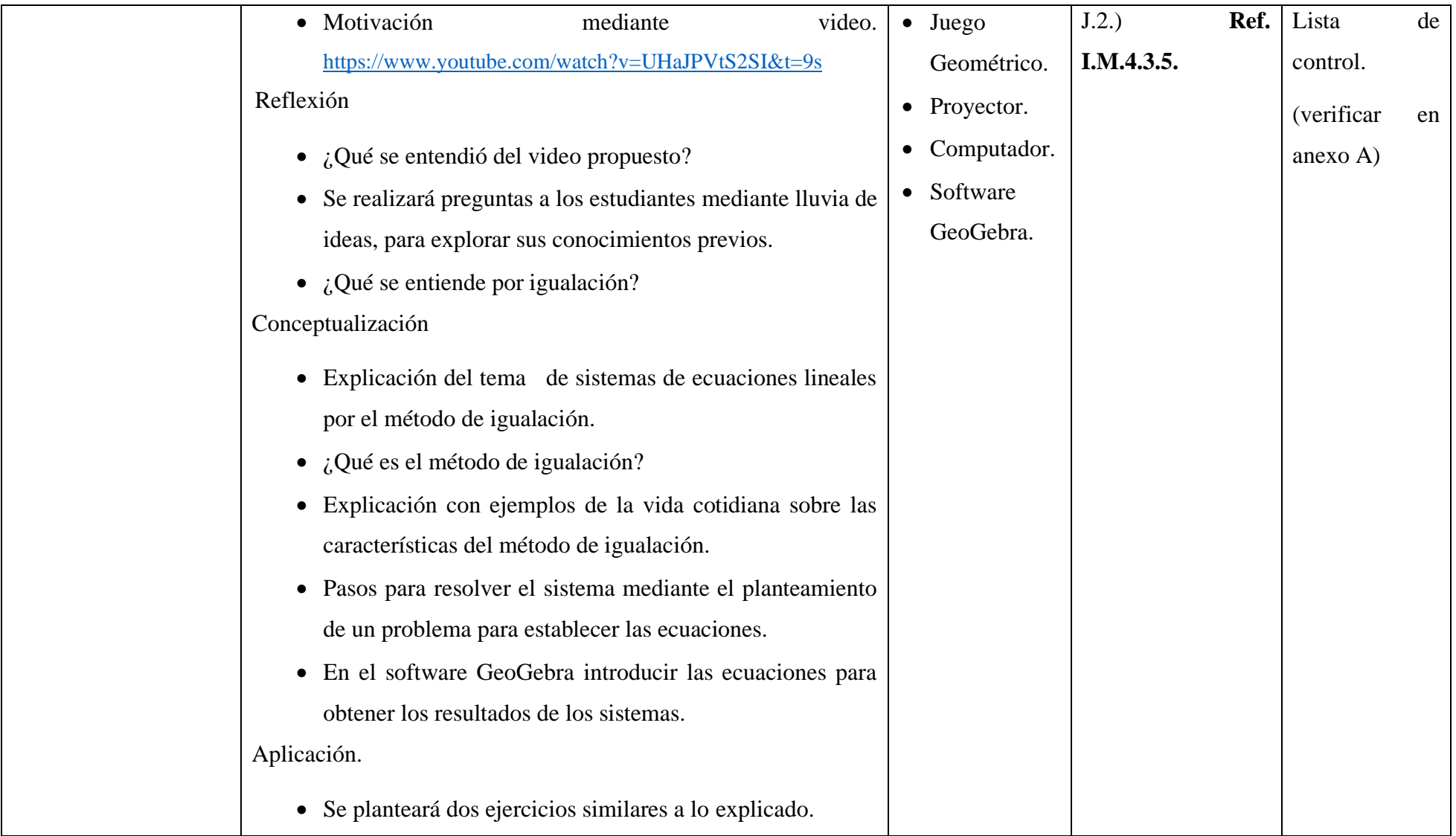

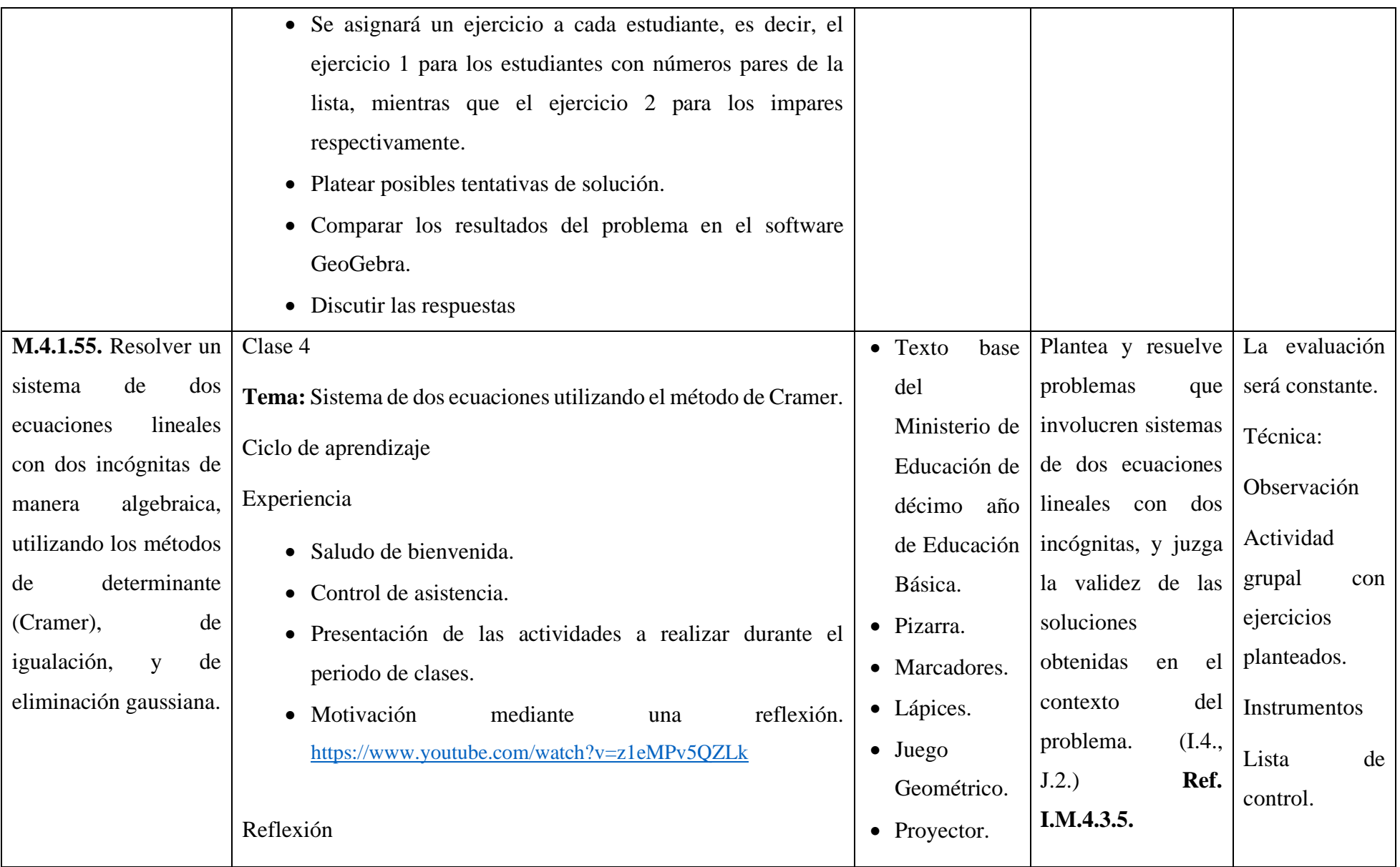

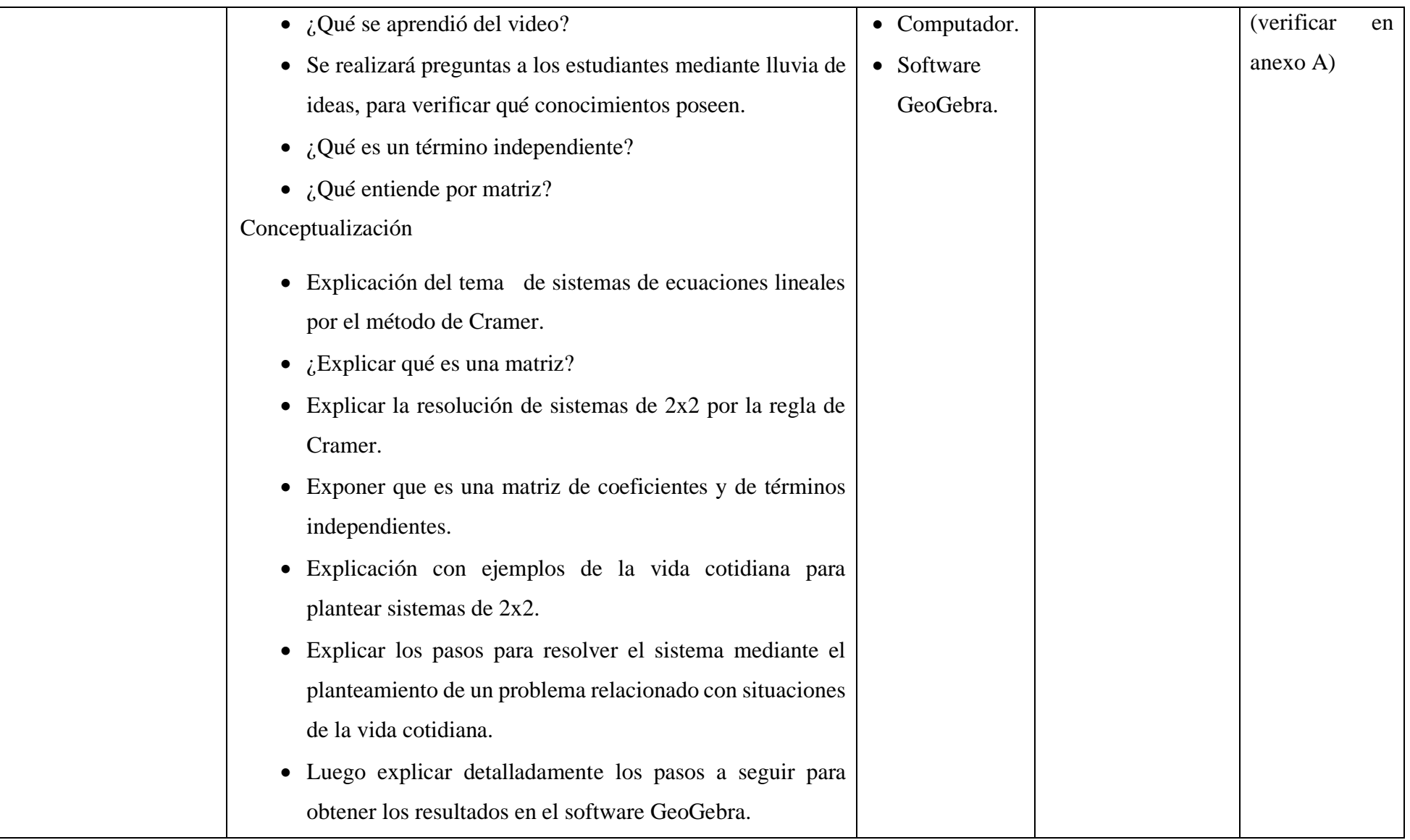

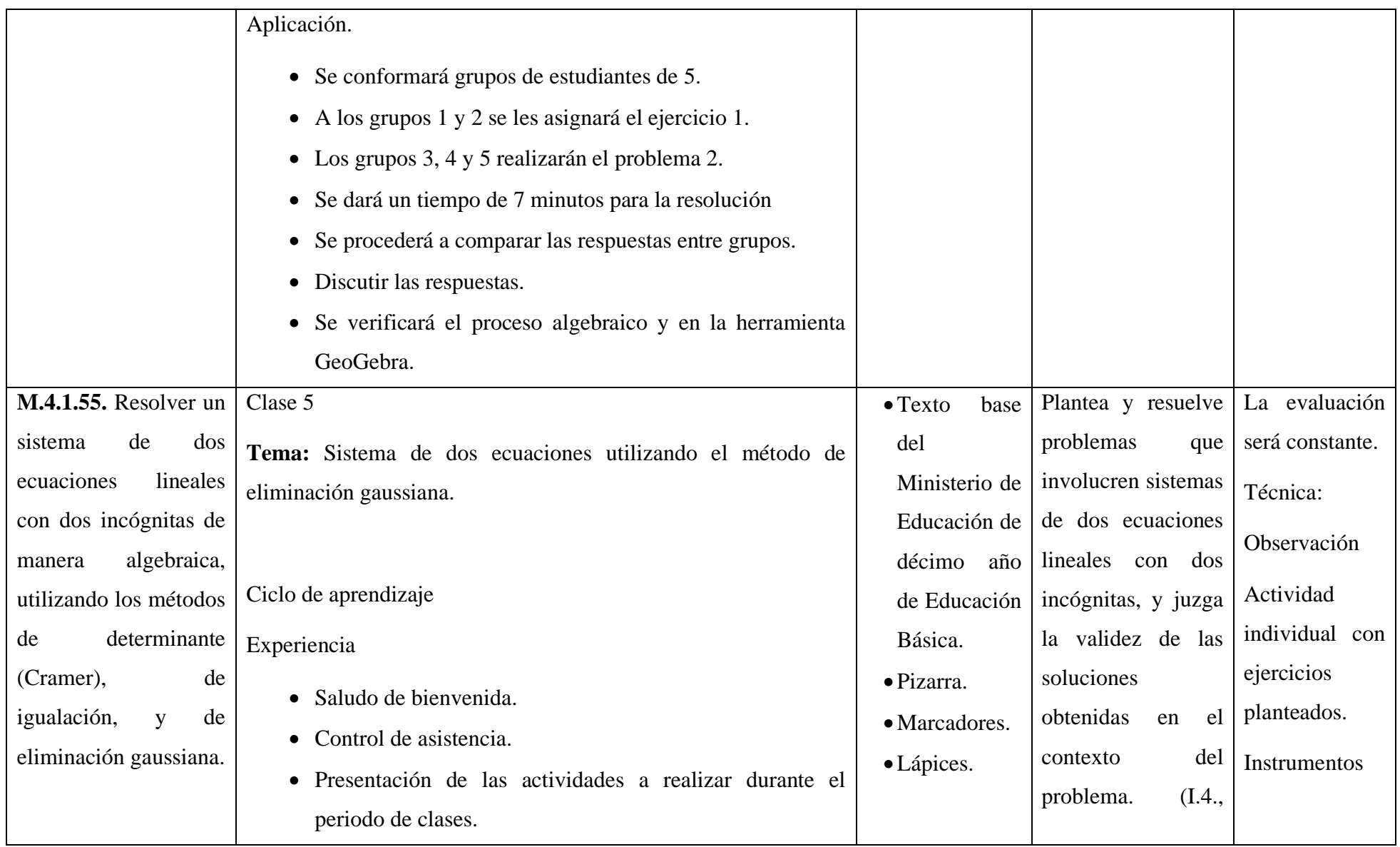

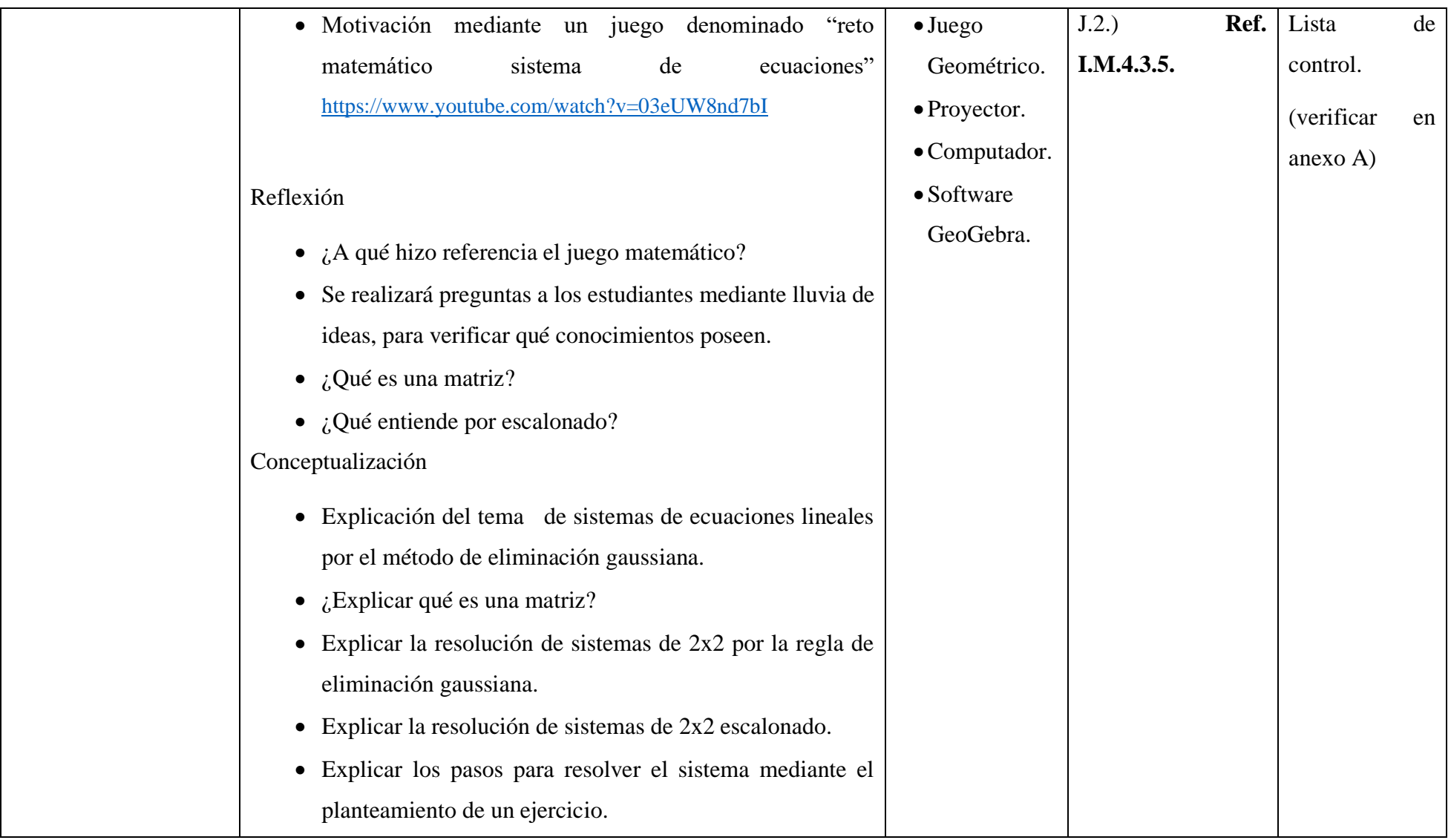

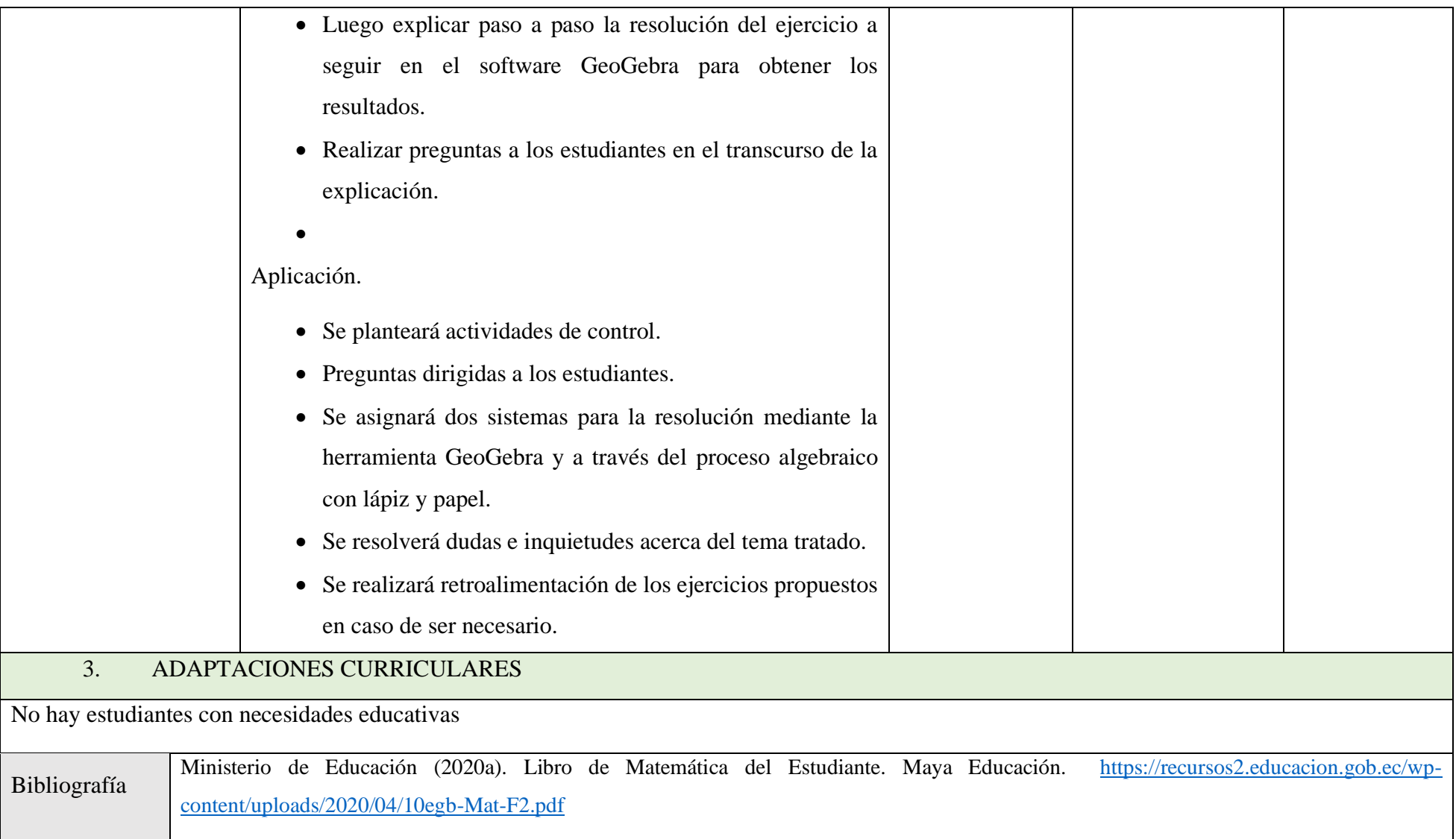

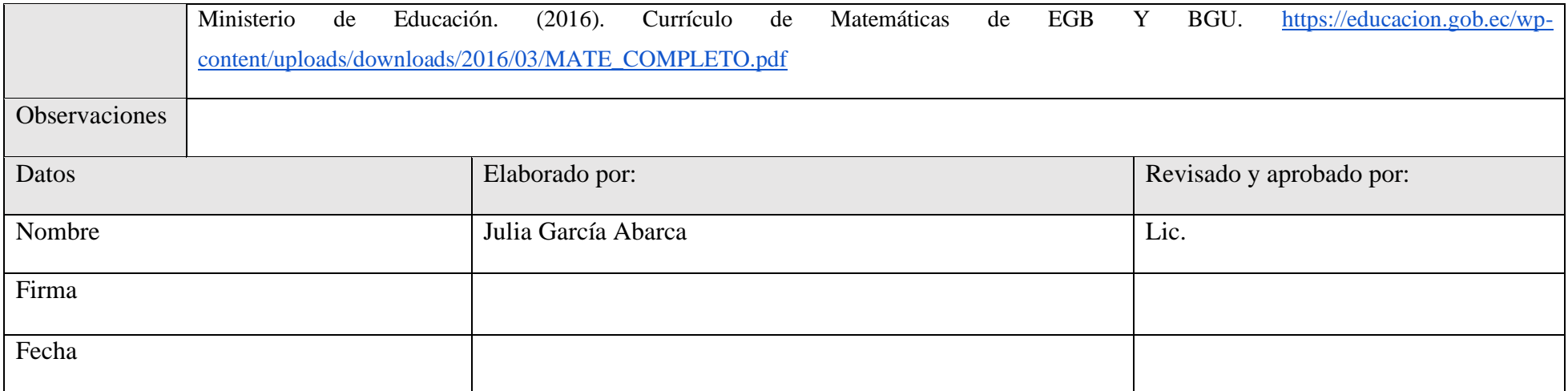

#### **Anexo 2. Bitácora para búsqueda de información.**

# BITÁCORA DE BÚSQUEDA

## 1. CATEGORÍA CONCEPTUAL SOFTWARE GEOGEBRA.

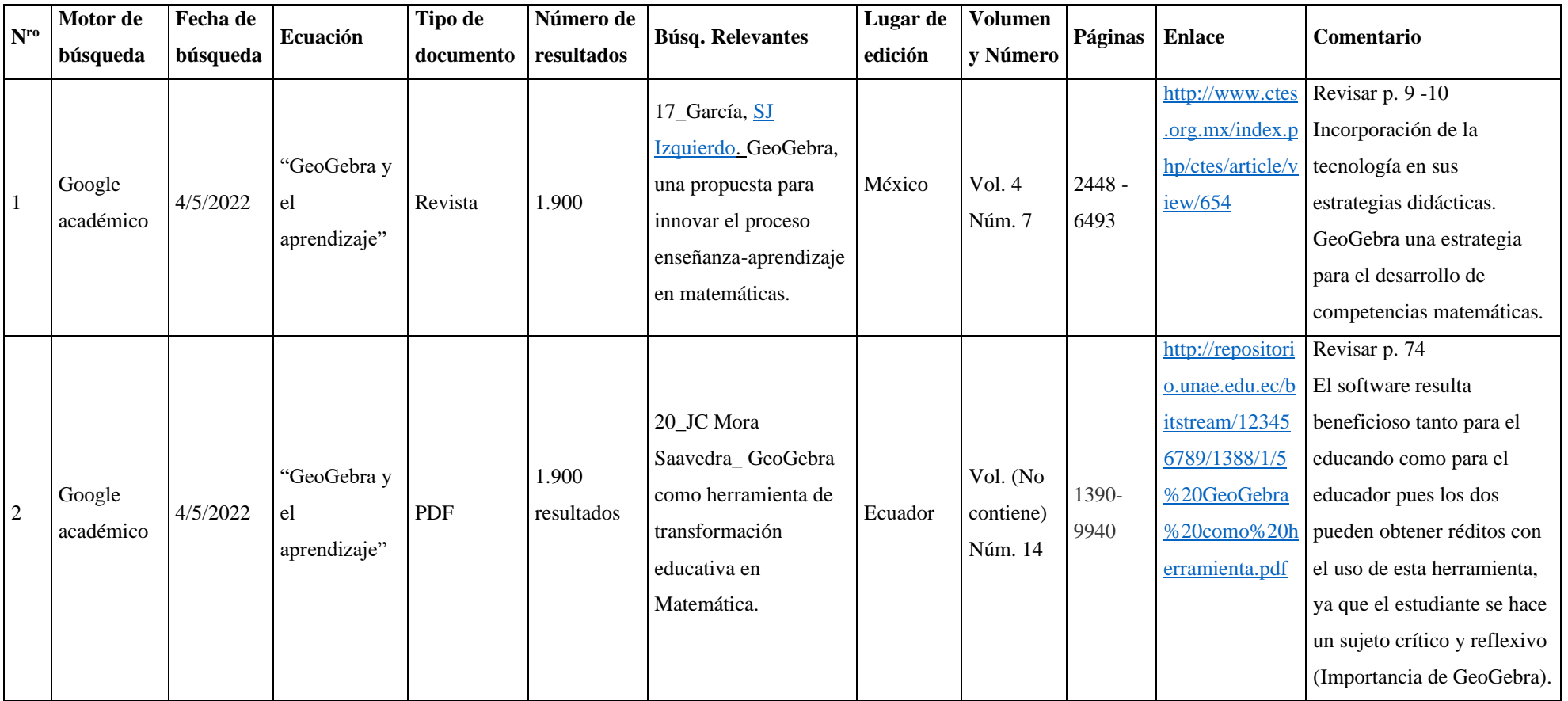

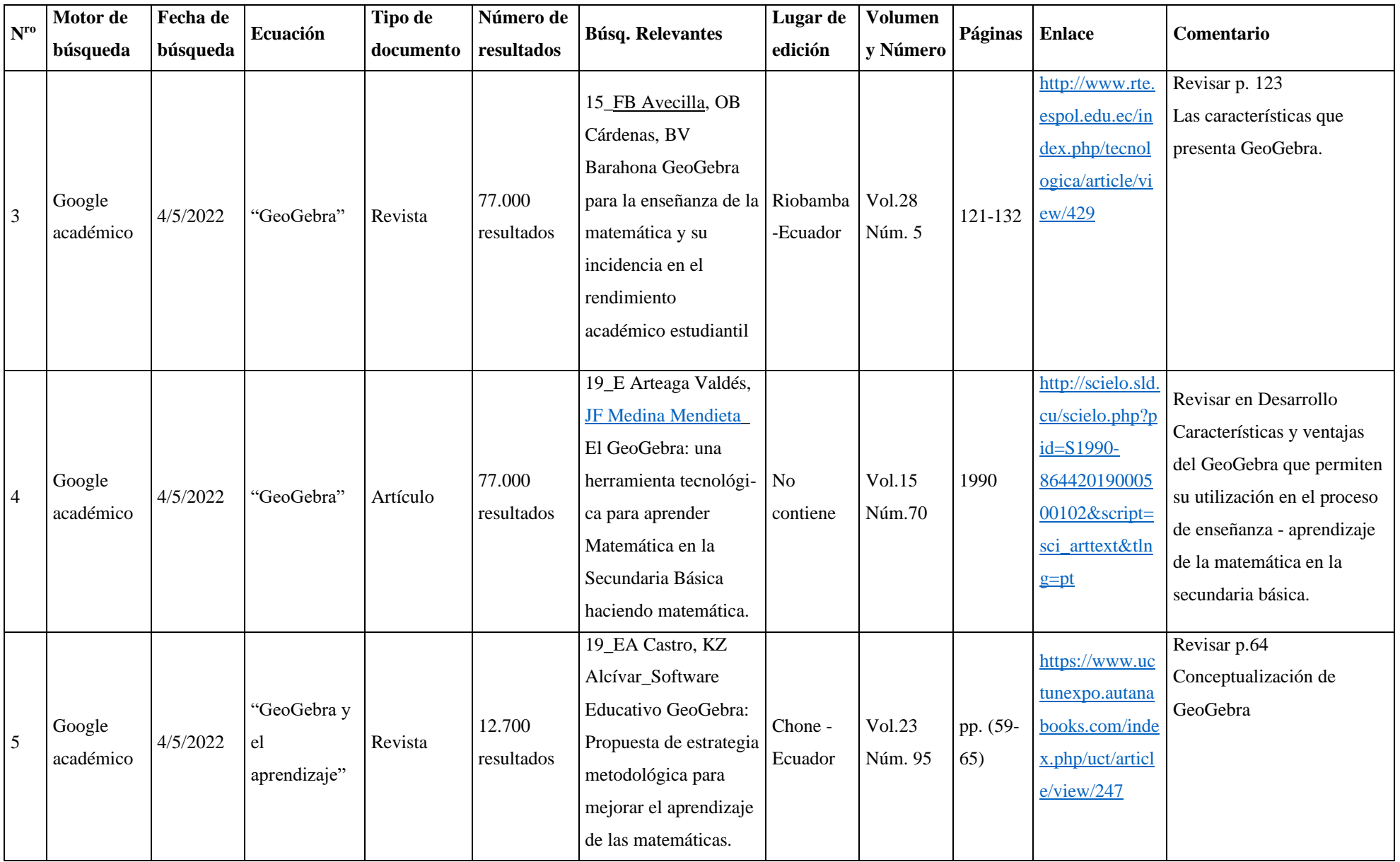

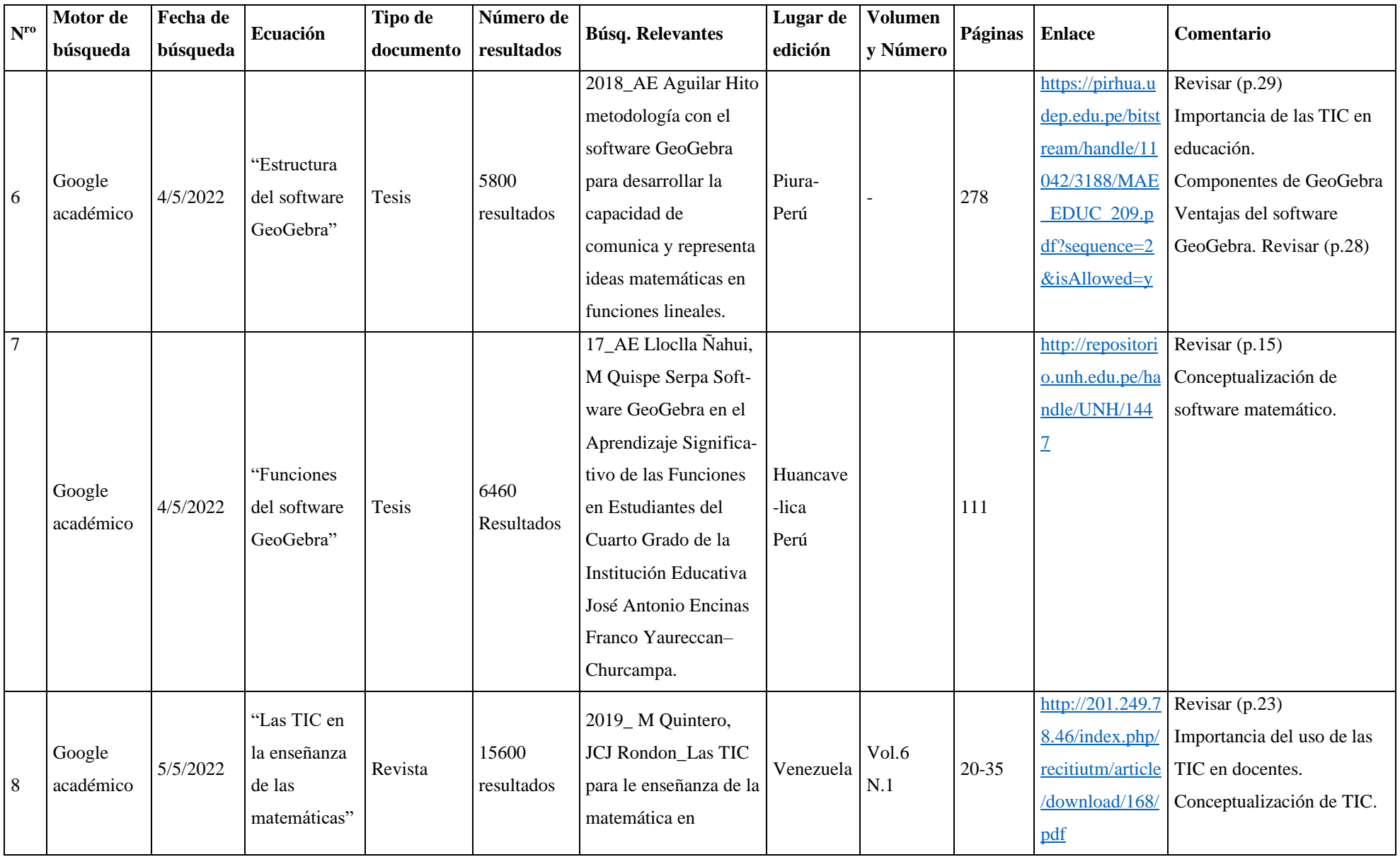

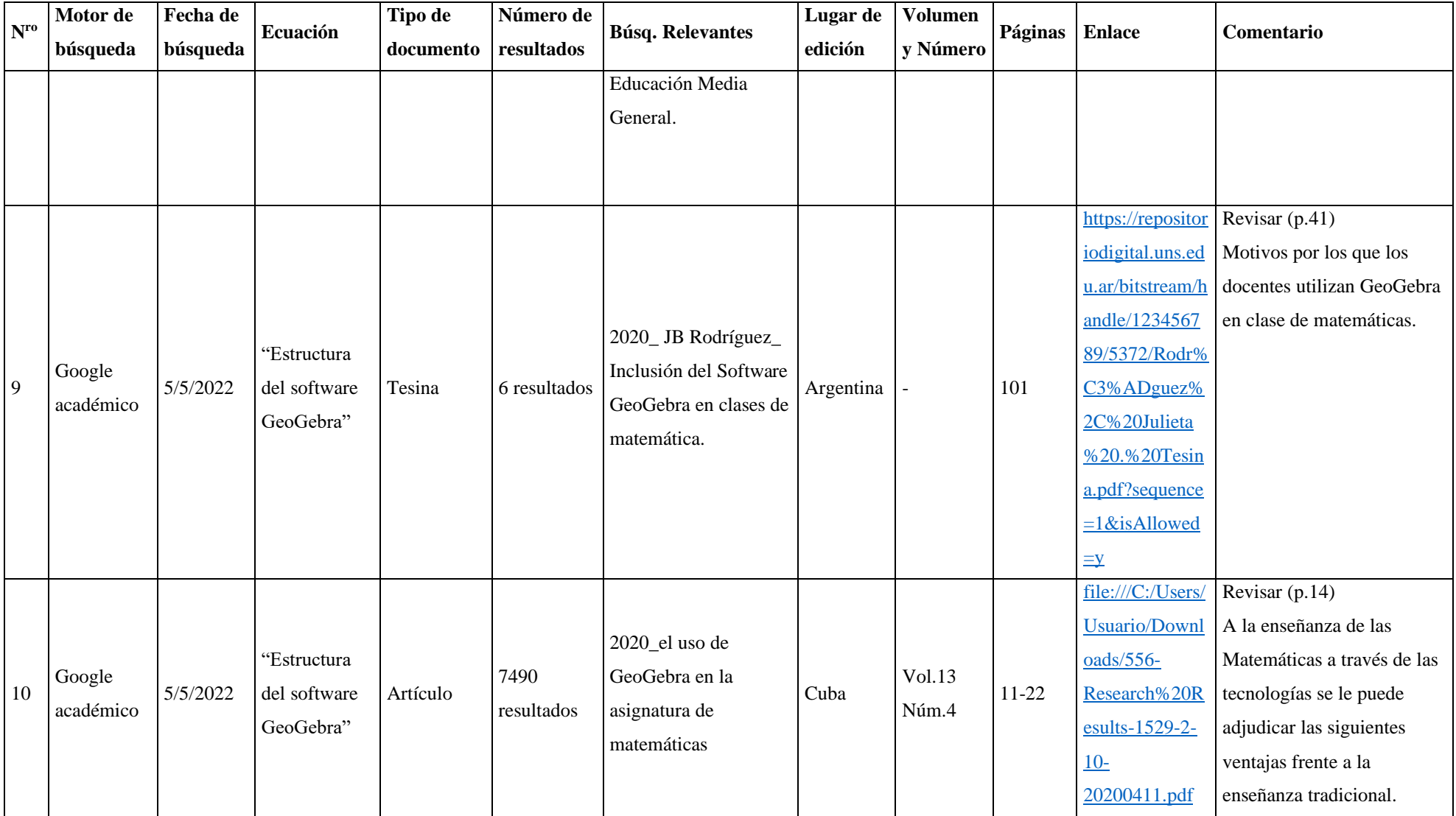

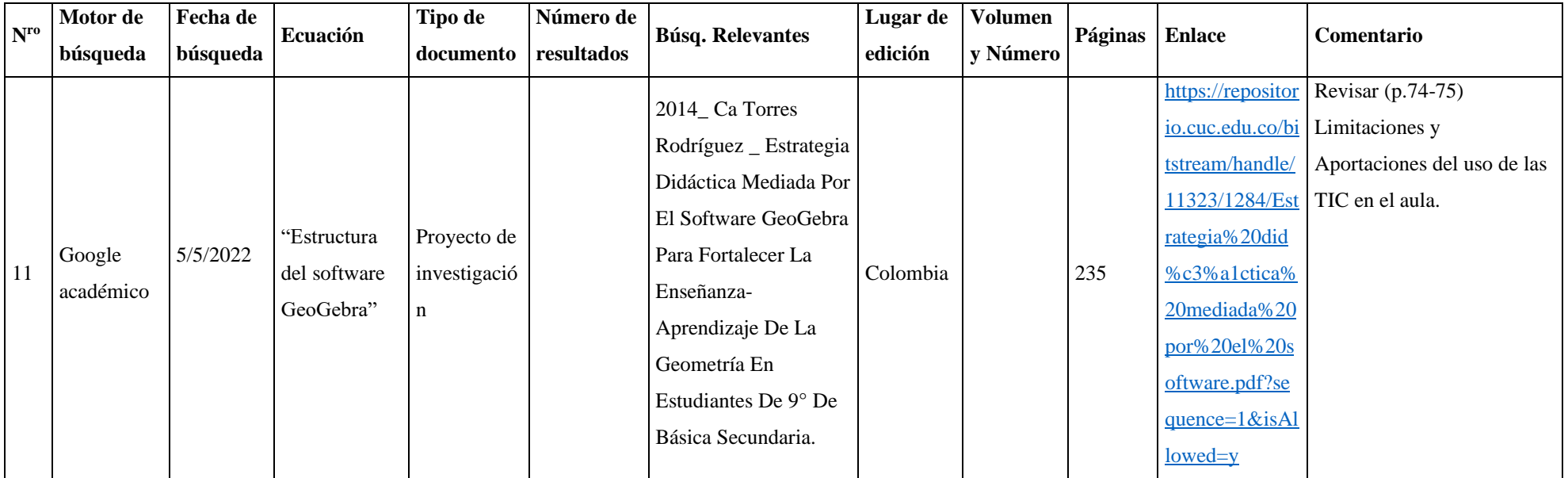

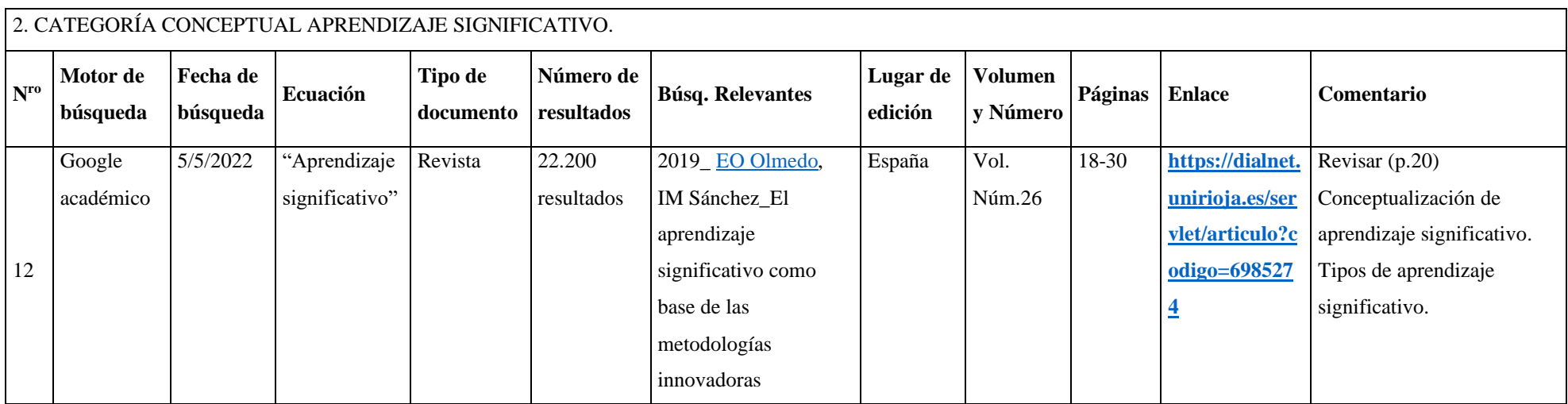

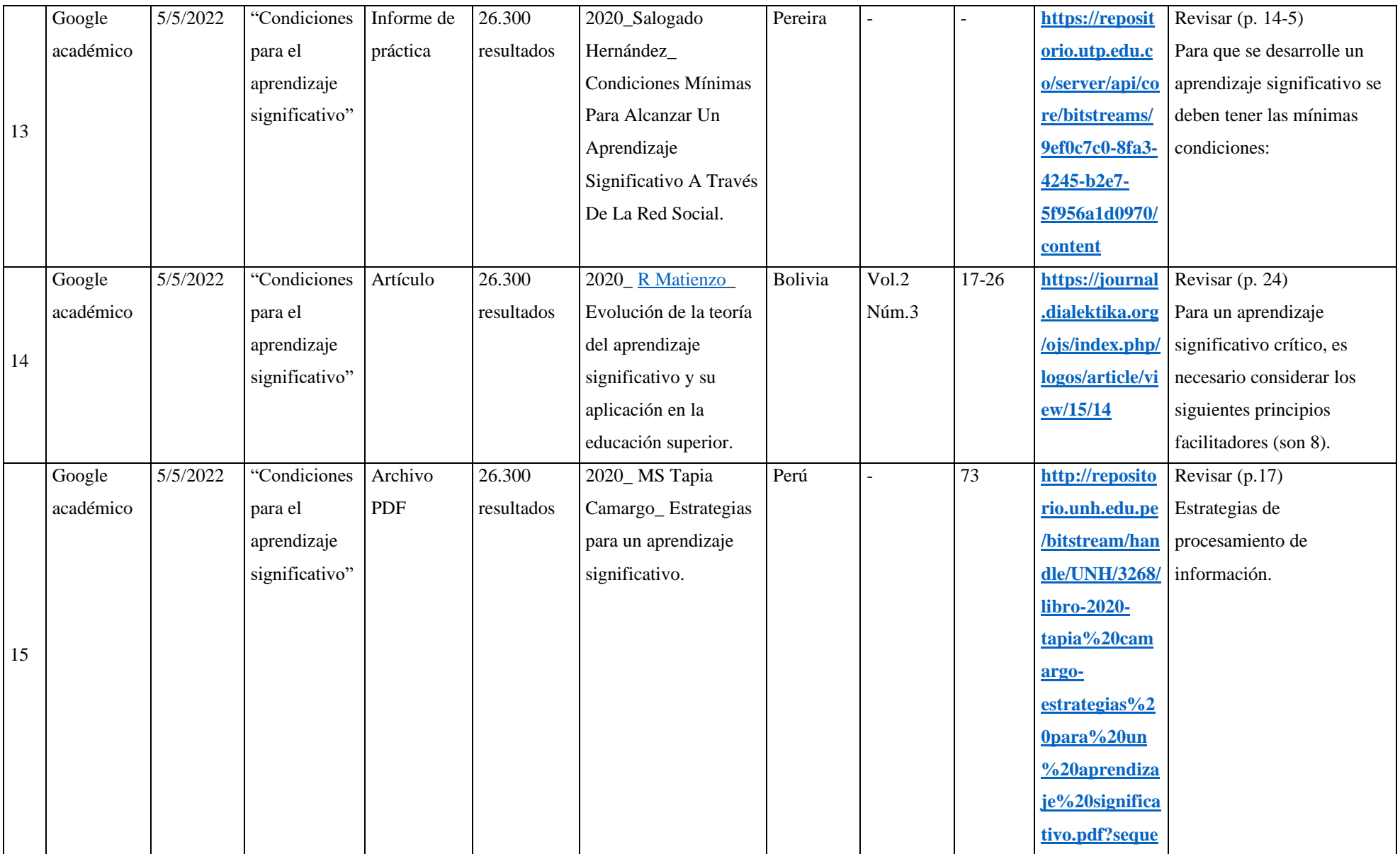

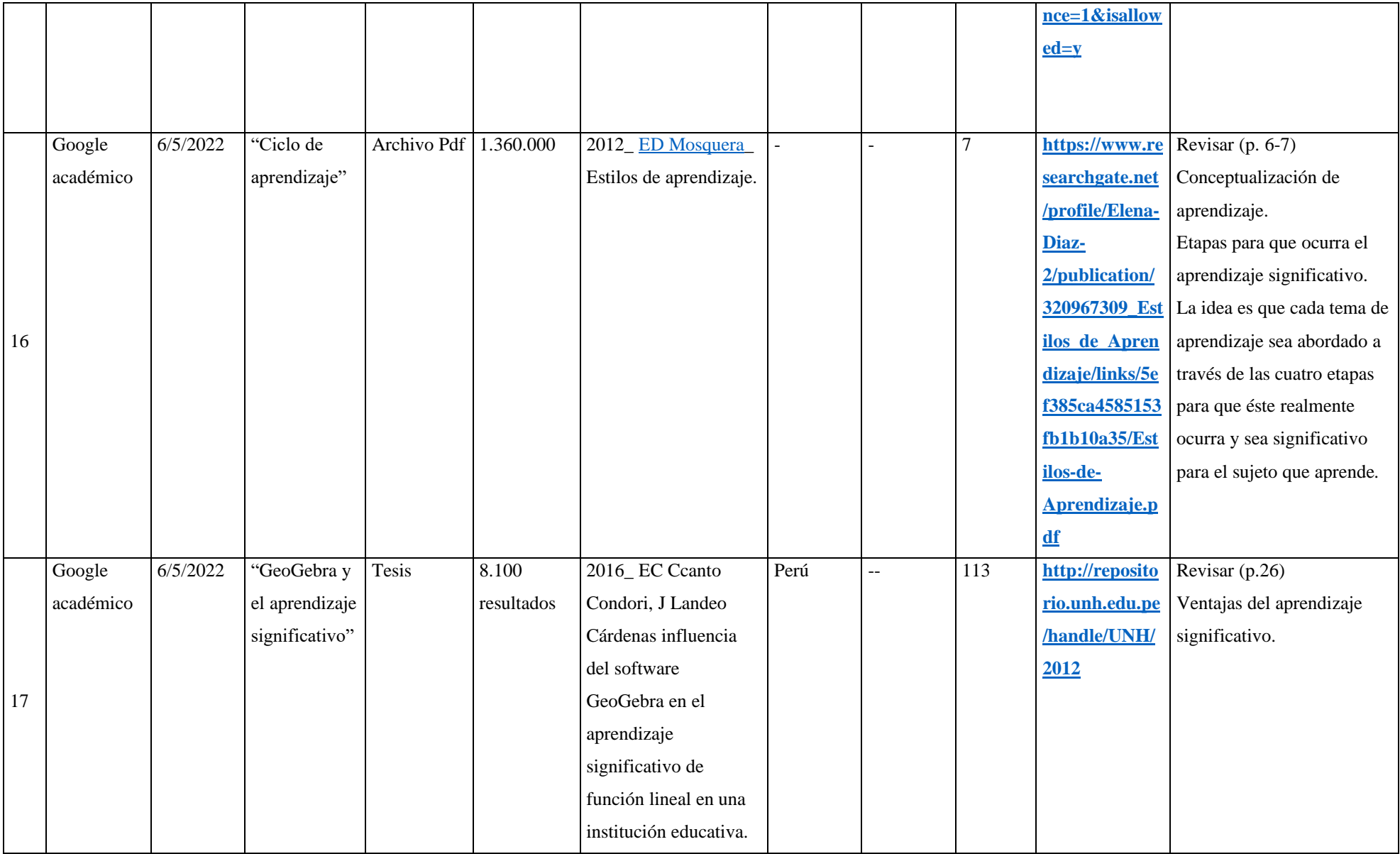

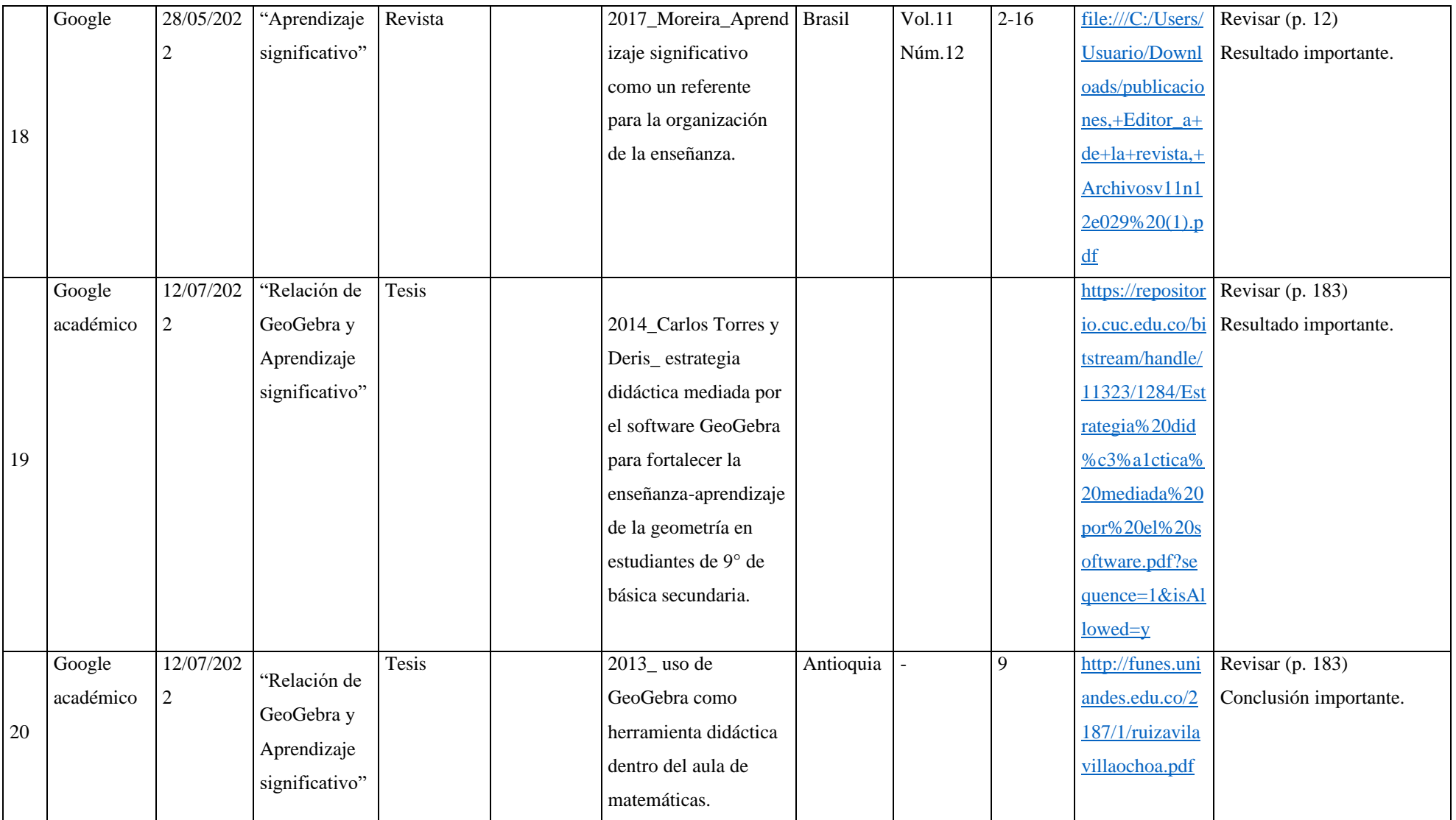

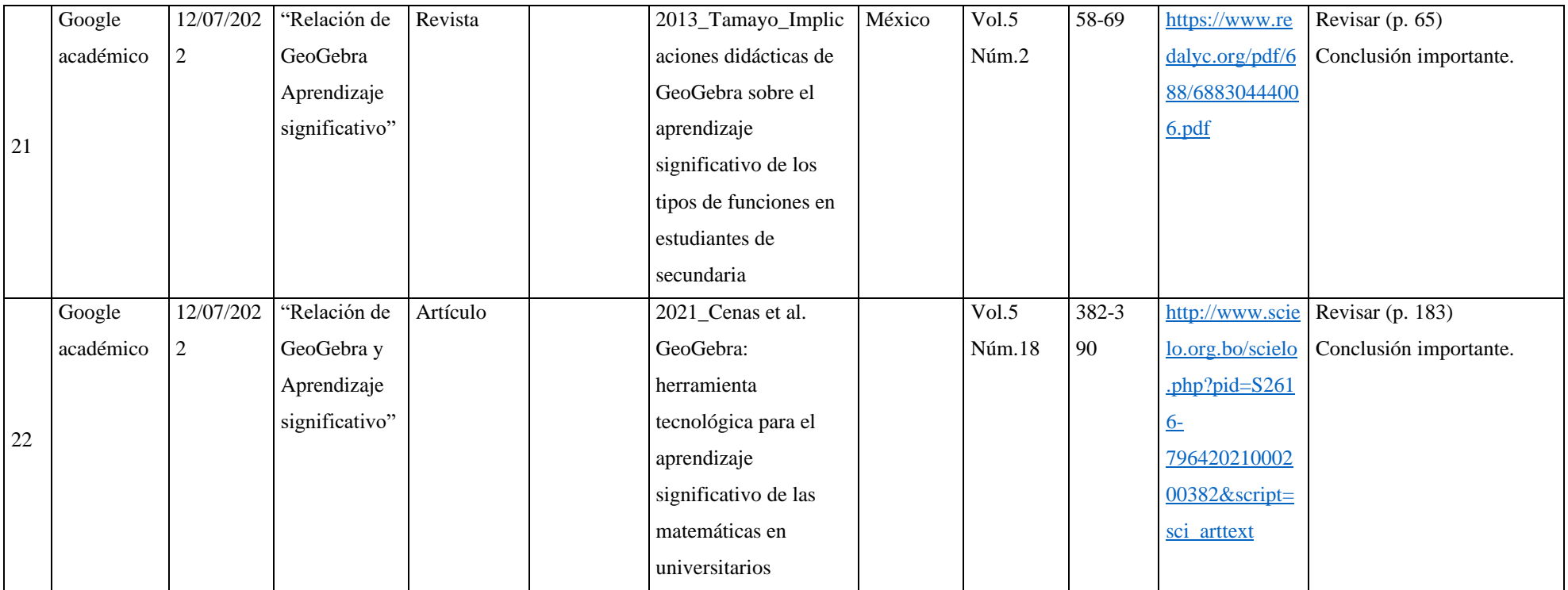

## **Anexo 3. Fichas bibliográficas.**

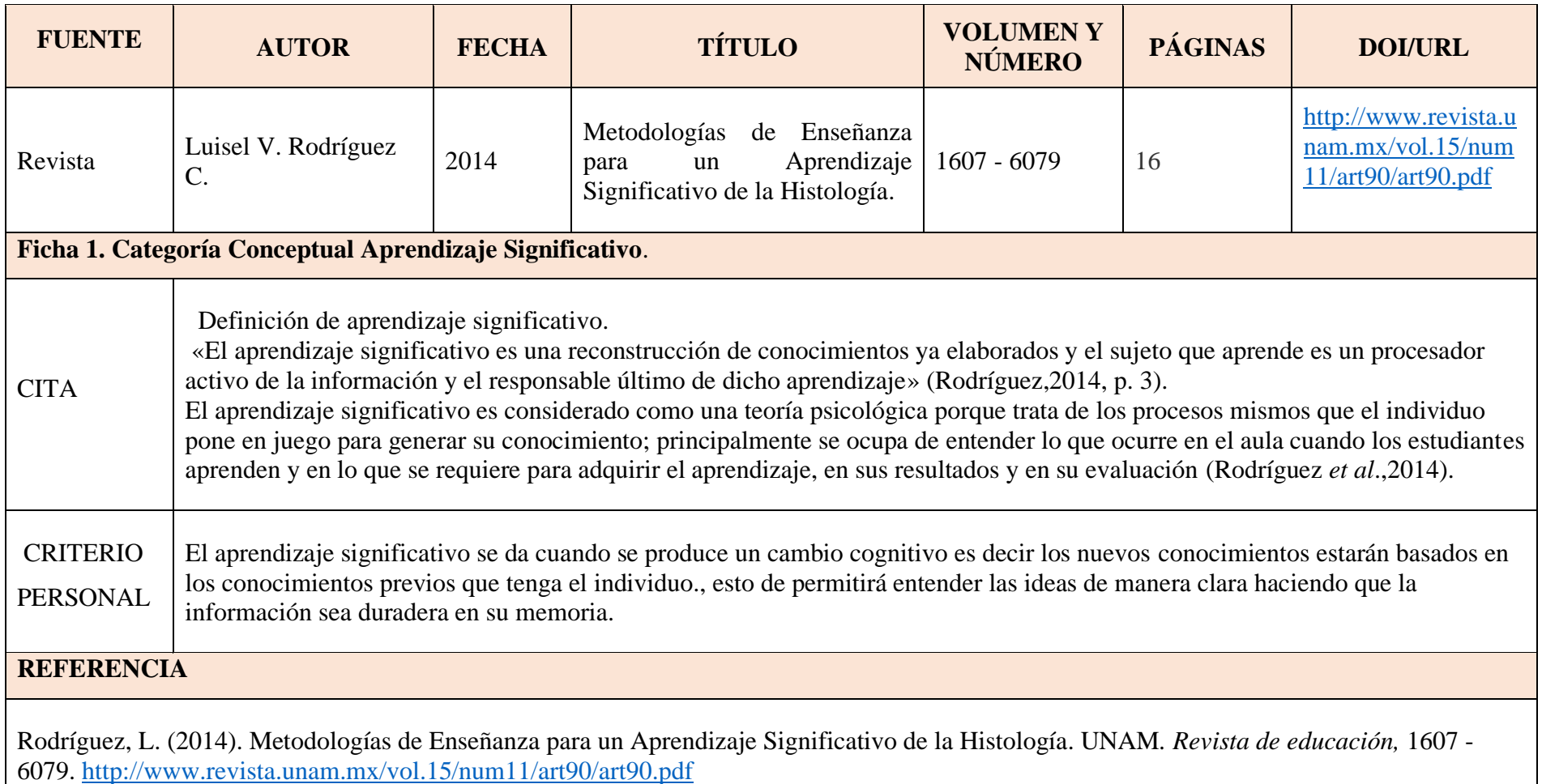

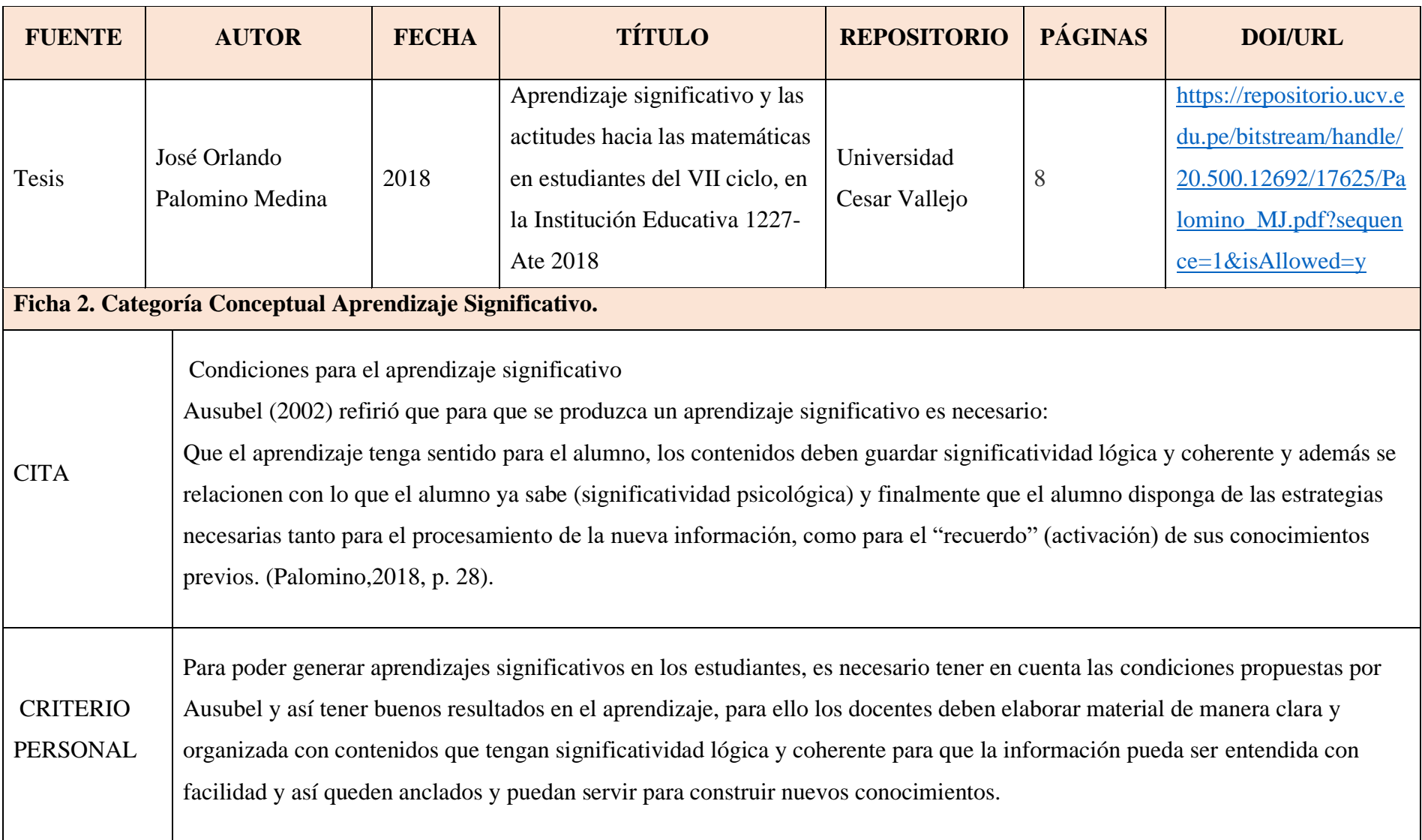

#### **REFERENCIA**

Palomino, J. (2018). Aprendizaje significativo y las actitudes hacia las matemáticas en estudiantes del VII ciclo, en la Institución Educativa 1227-Ate 2018. [Tesis de licenciatura, Universidad Cesar Vallejo].

https://repositorio.ucv.edu.pe/bitstream/handle/20.500.12692/17625/Palomino\_MJ.pdf?sequence=1&isAllowed=y

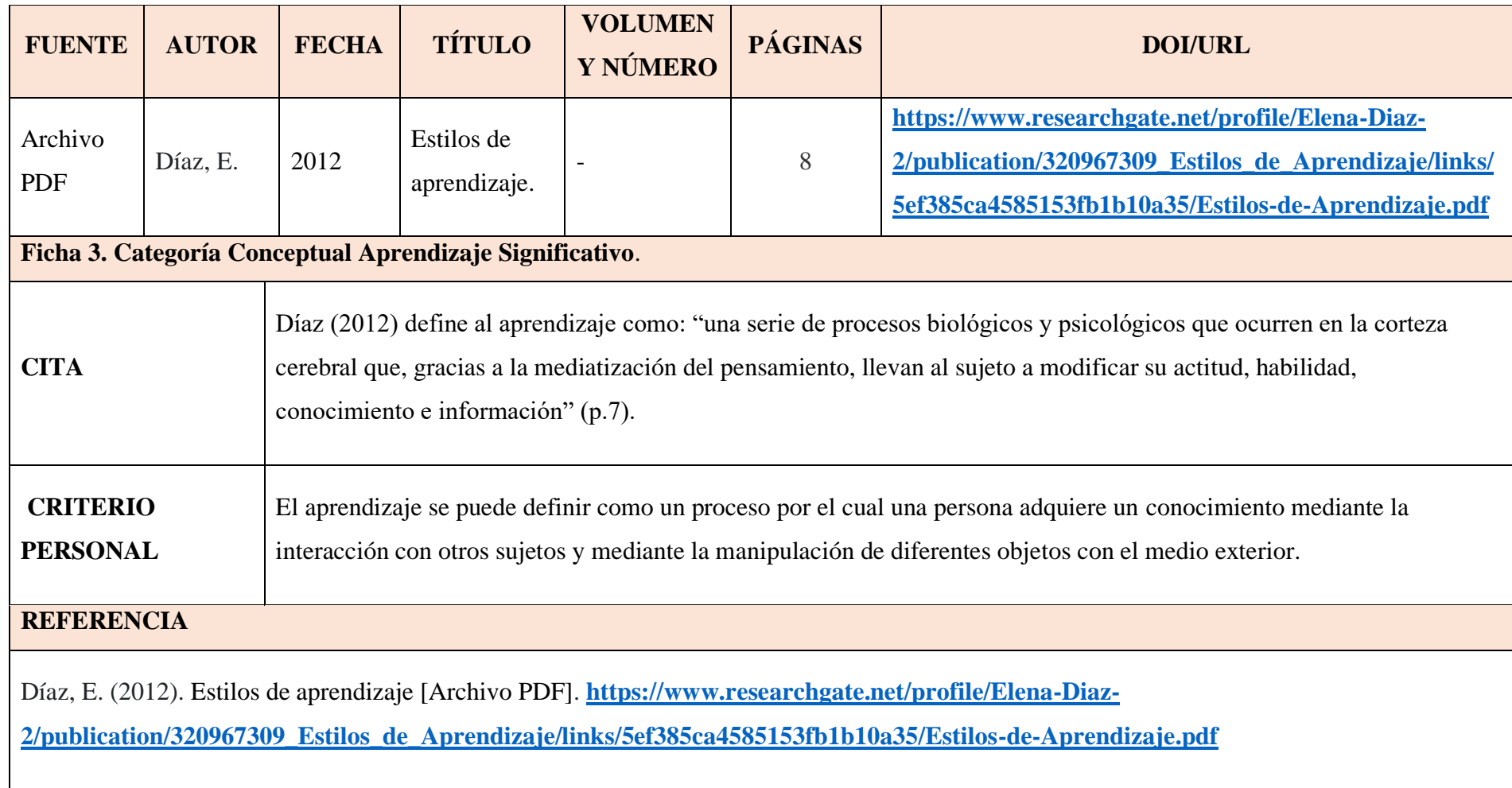

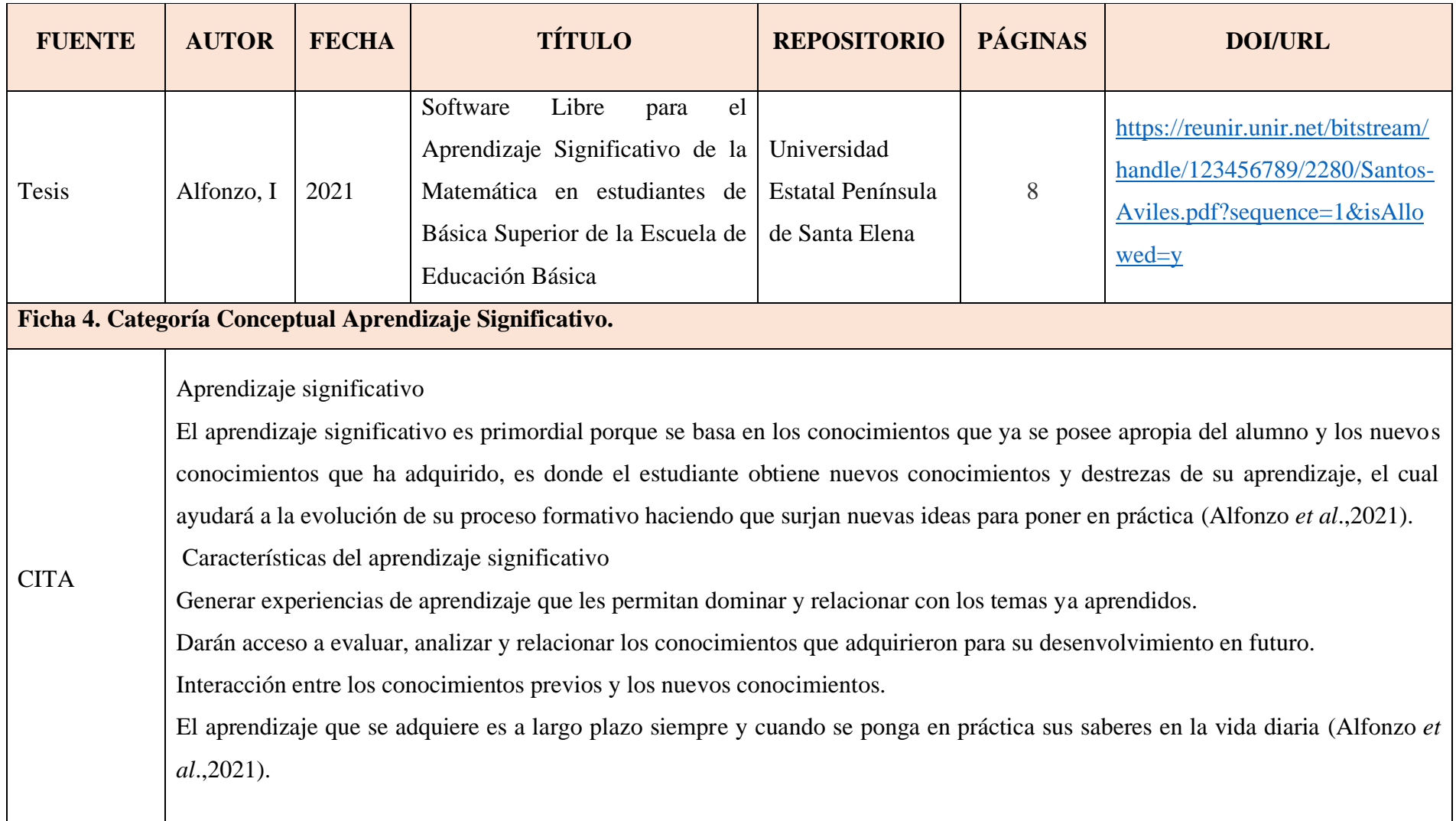

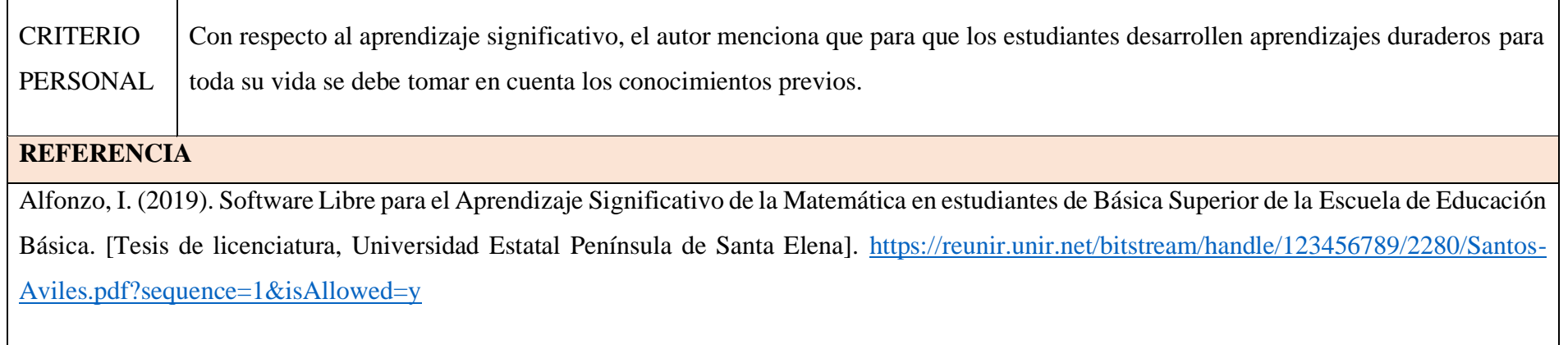

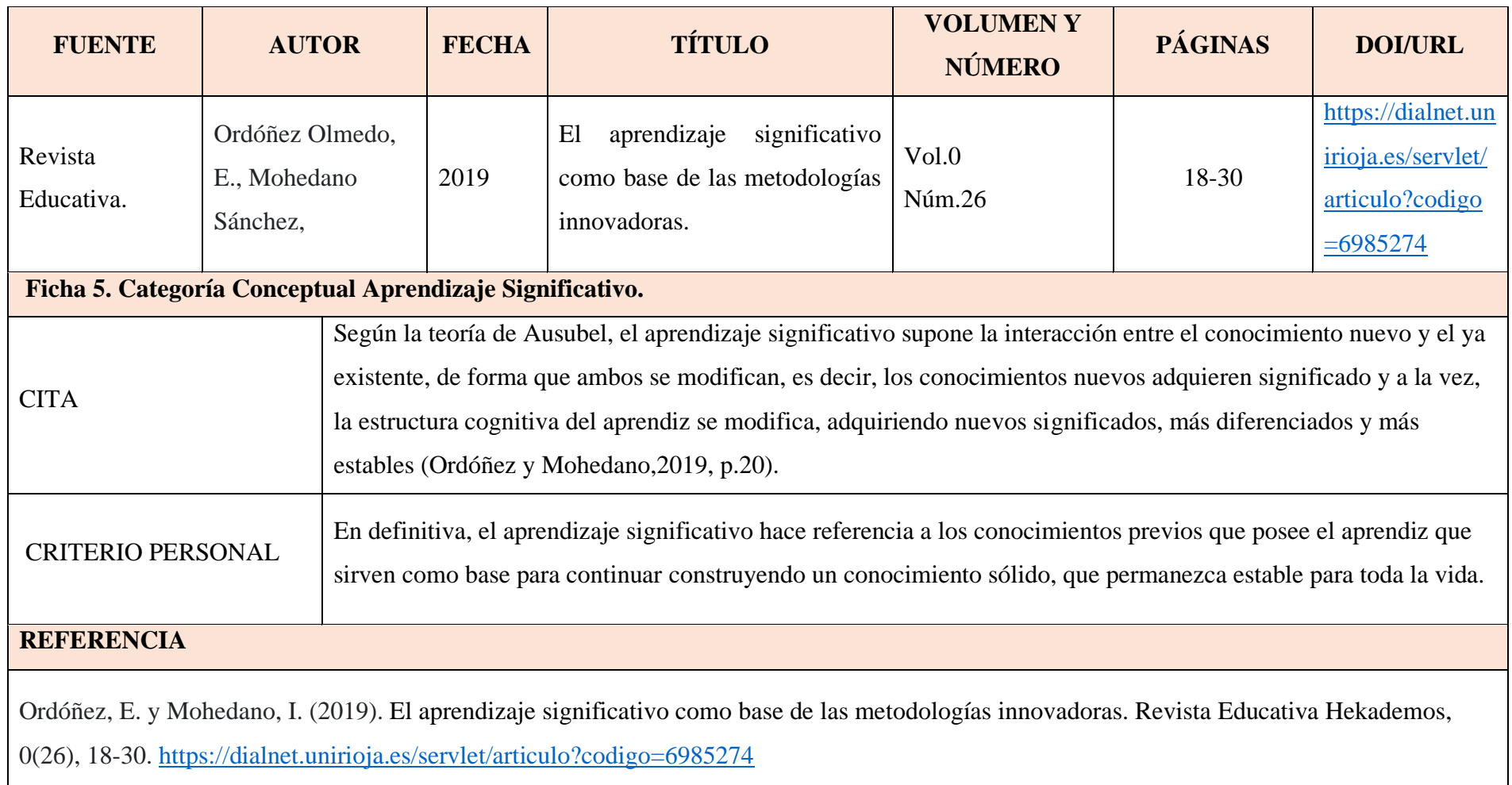

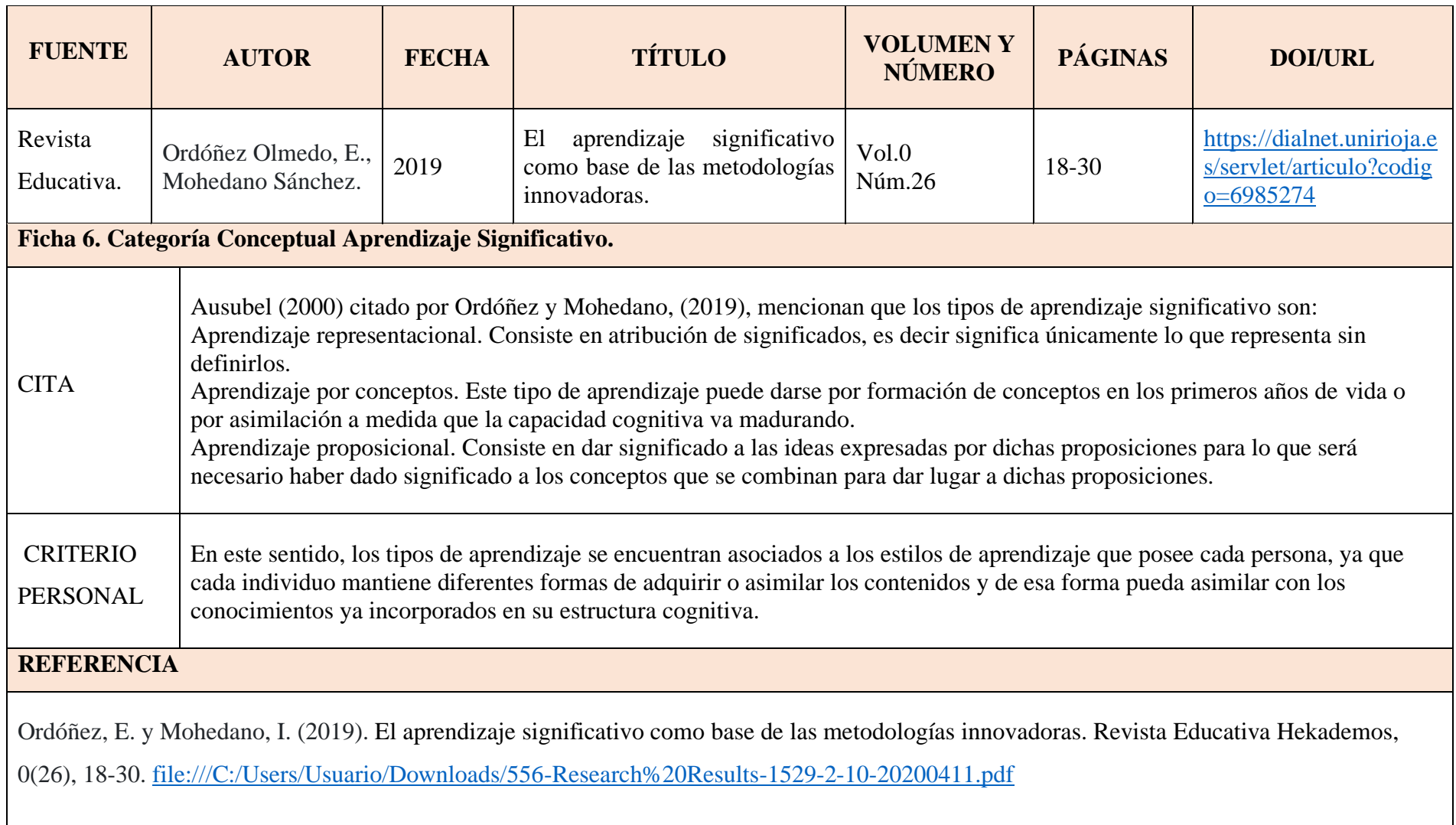

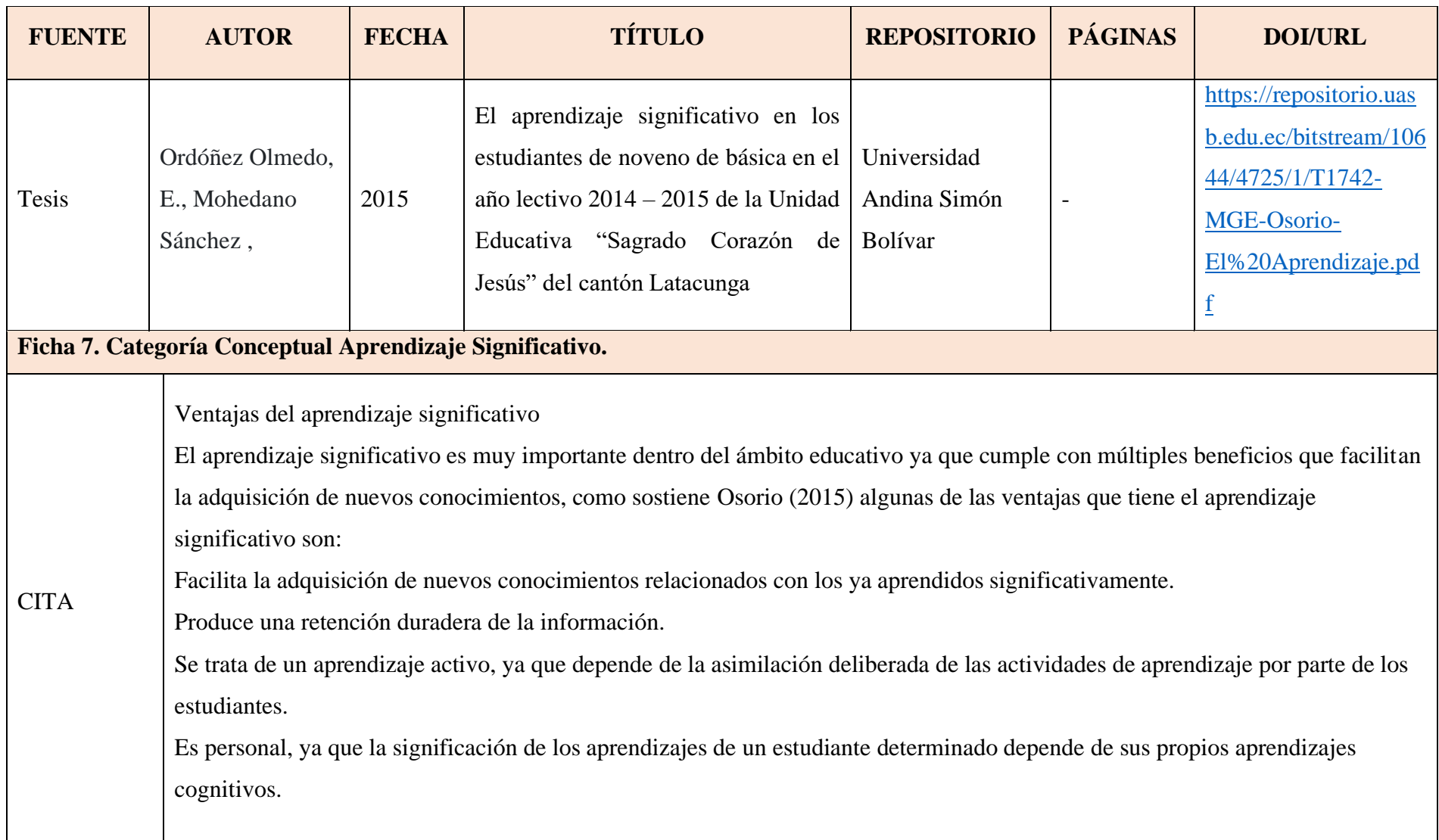

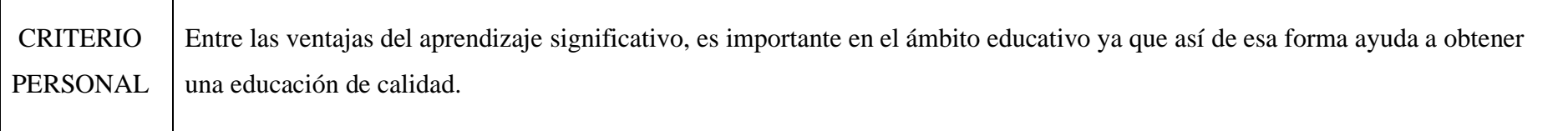

#### **REFERENCIA**

Osorio, l. (2015). El aprendizaje significativo en los estudiantes de noveno de básica en el año lectivo 2014 – 2015 de la Unidad Educativa "Sagrado Corazón de Jesús" del cantón Latacunga. [Tesis de licenciatura, Universidad Andina Simón Bolívar]. https://repositorio.uasb.edu.ec/bitstream/10644/4725/1/T1742-MGE-Osorio-El%20Aprendizaje.pdf

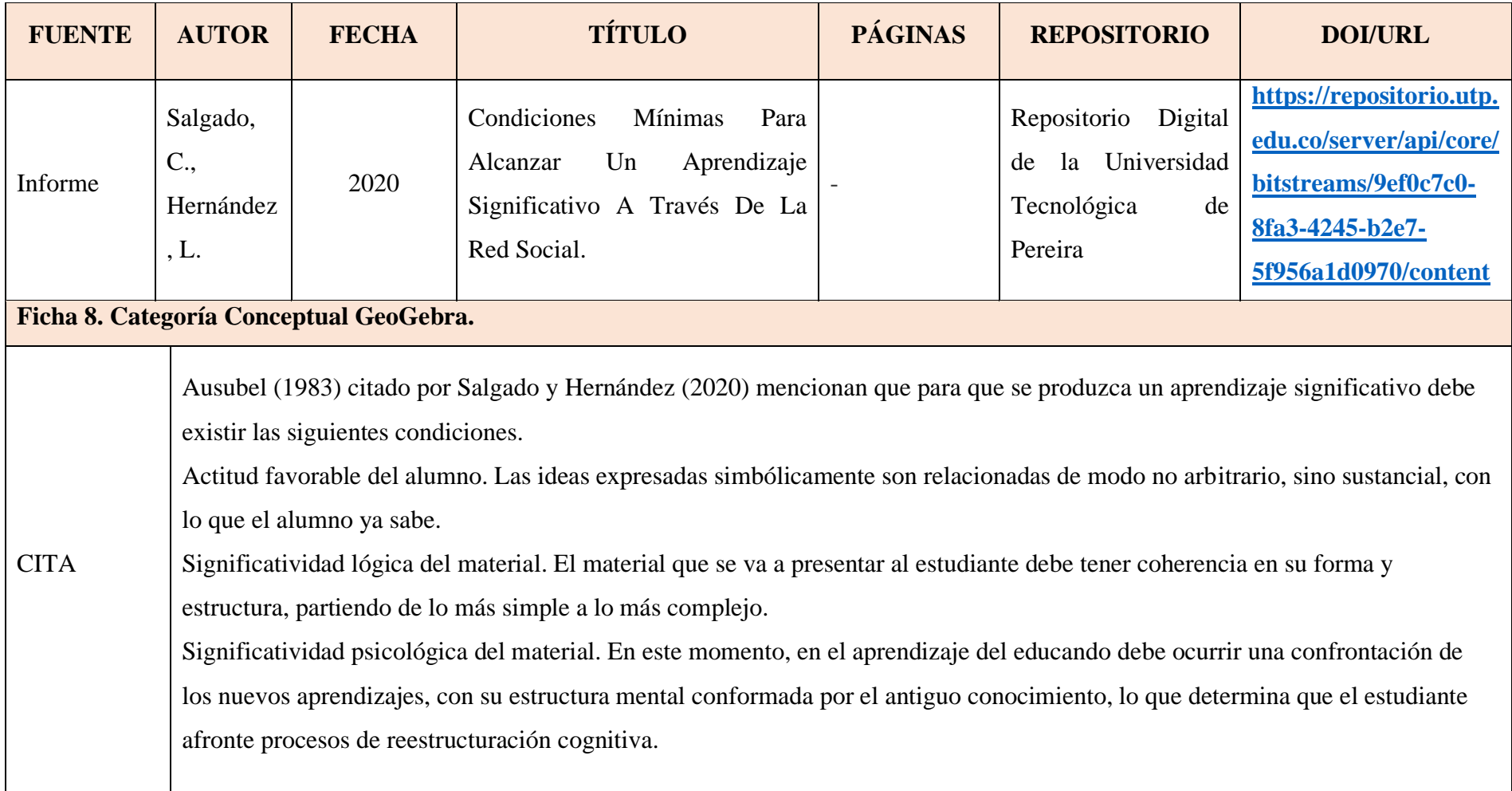

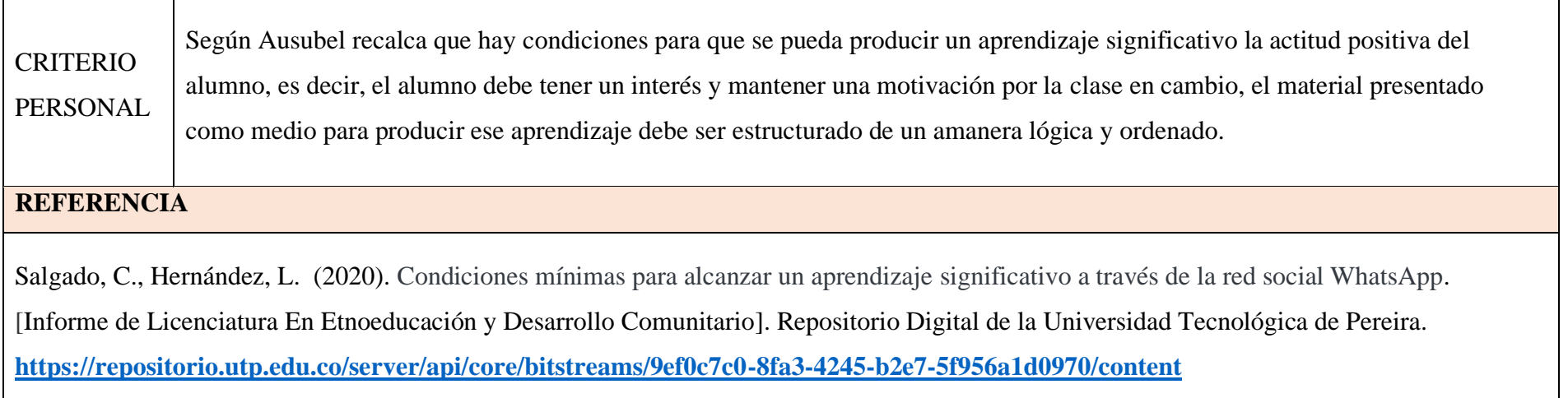

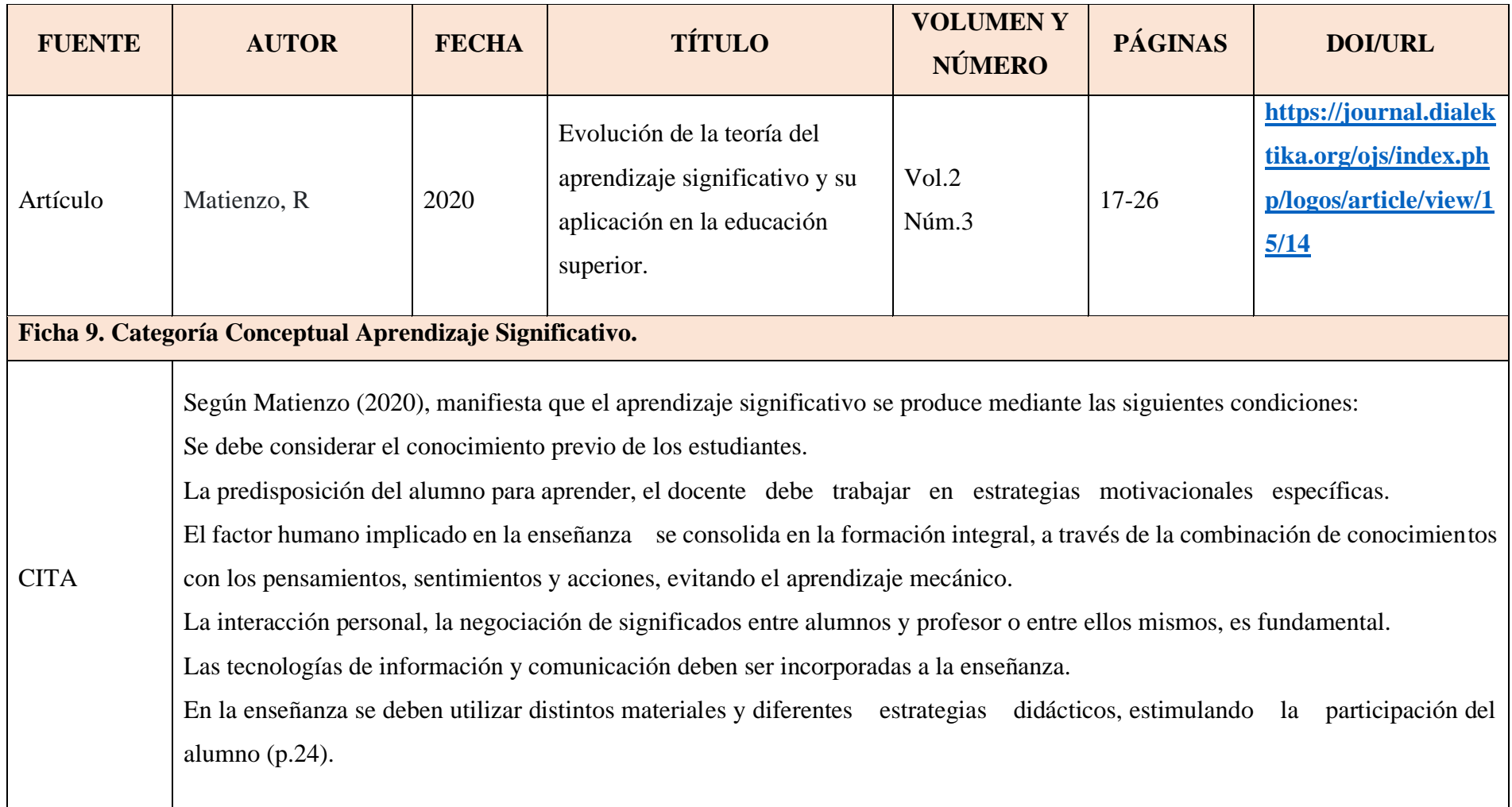

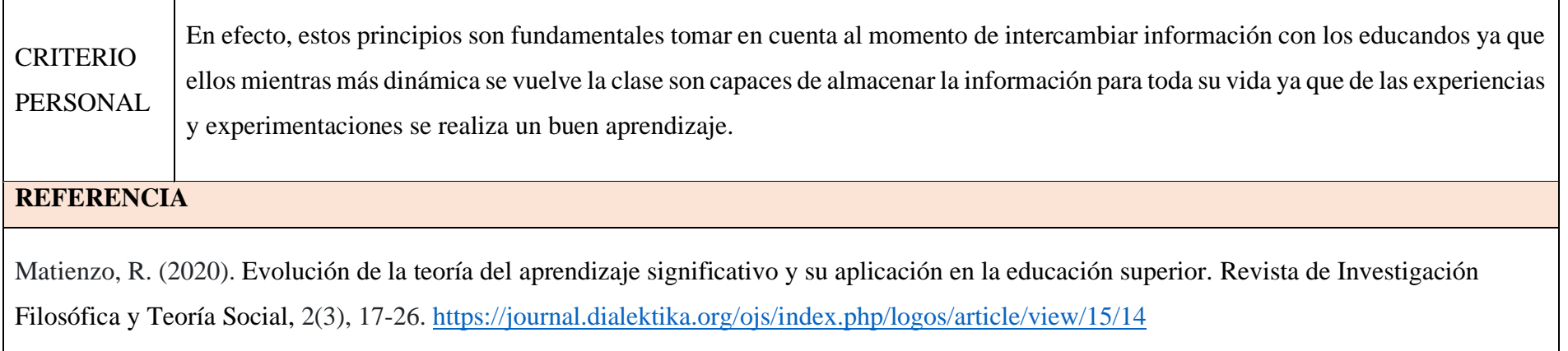

 $\mathsf{r}$ 

ᅮ

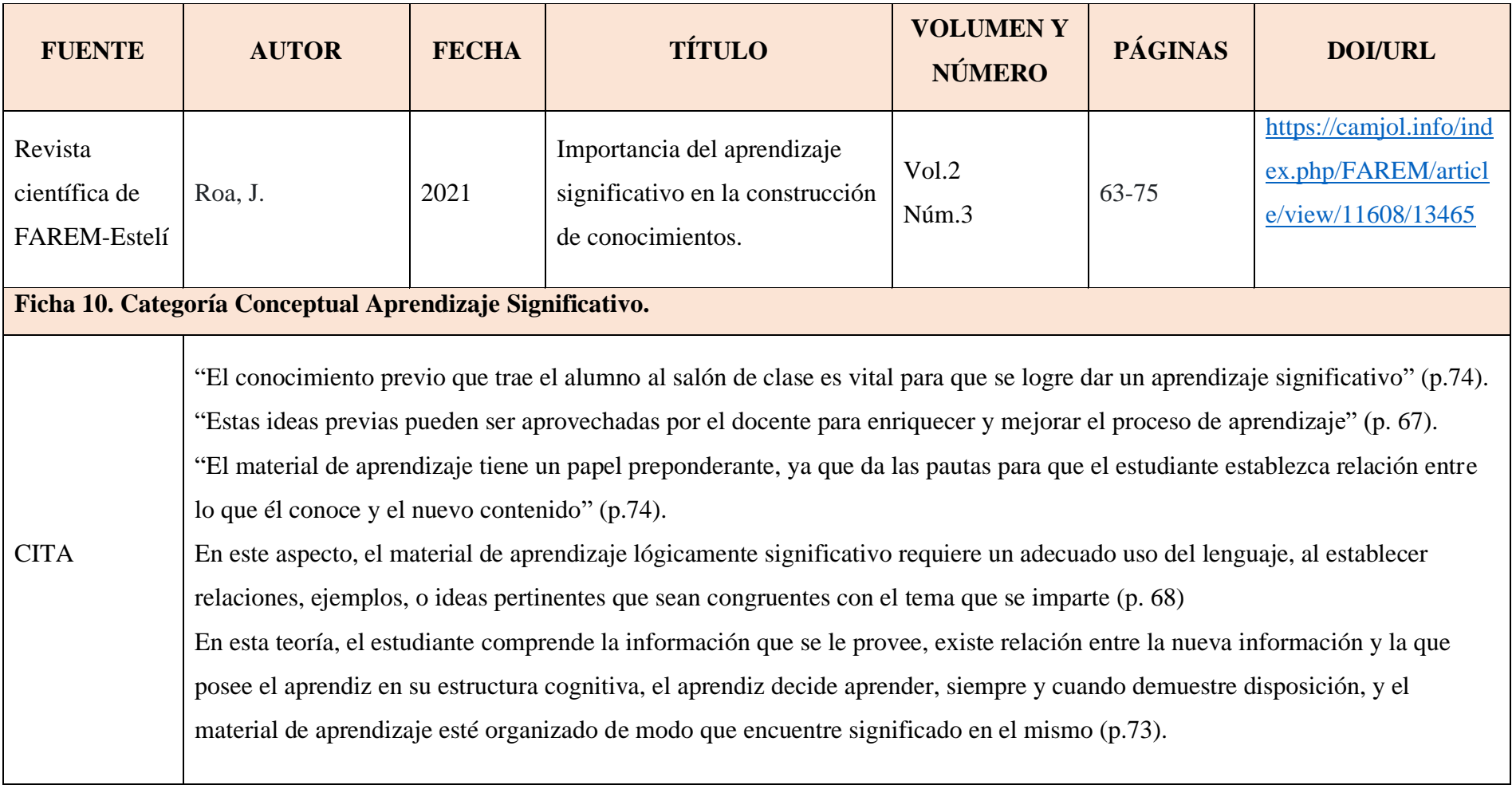

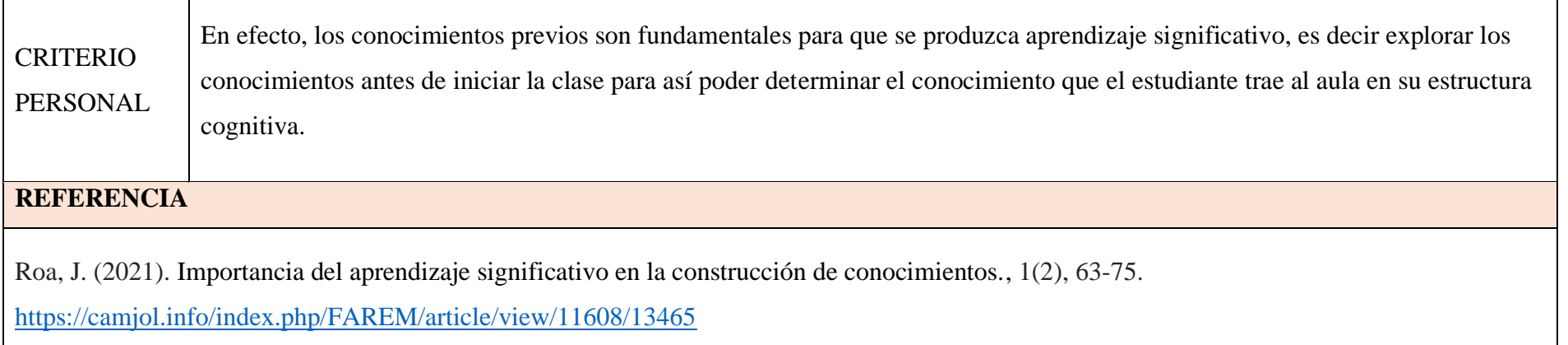

 $\blacksquare$ 

 $\overline{\phantom{a}}$ 

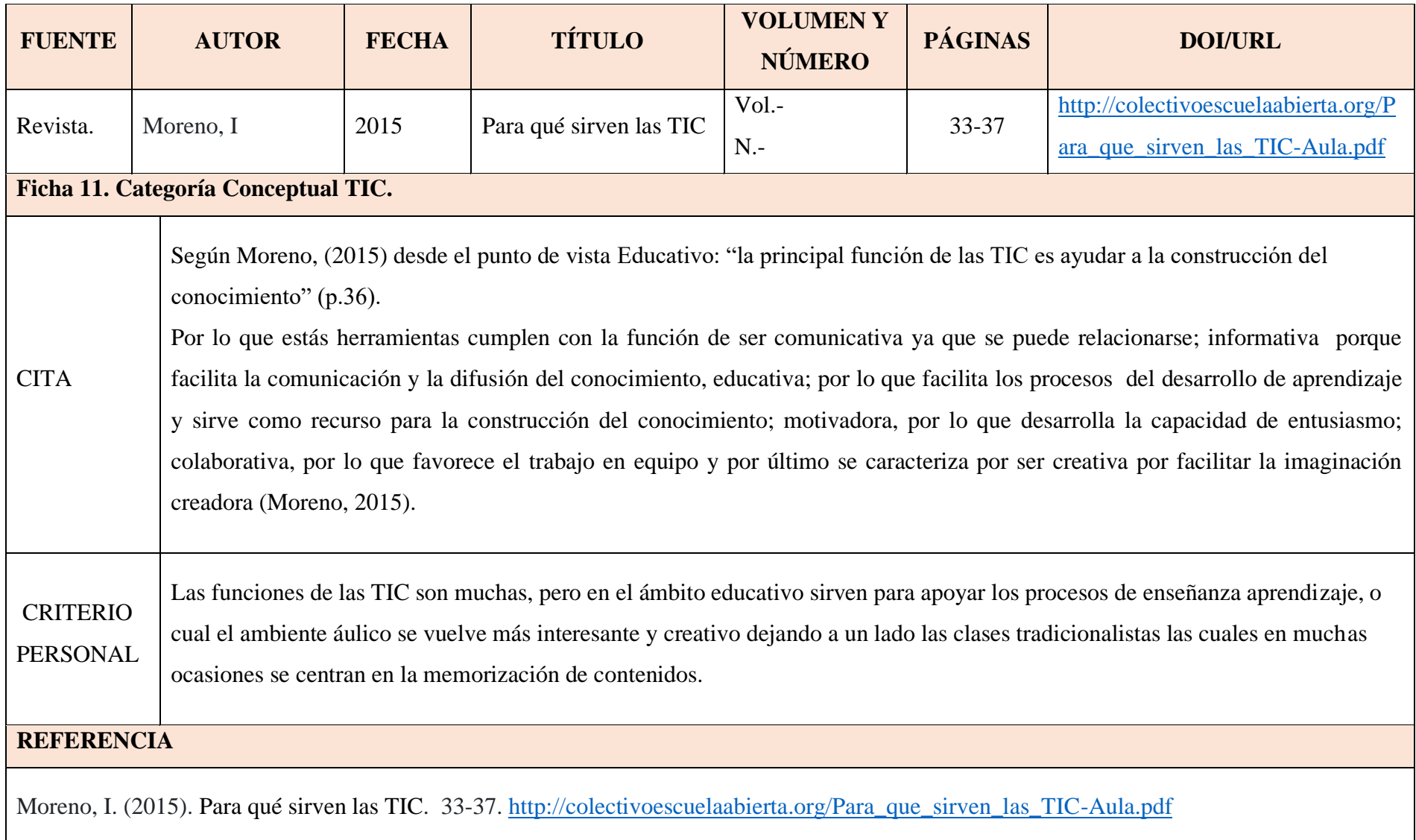

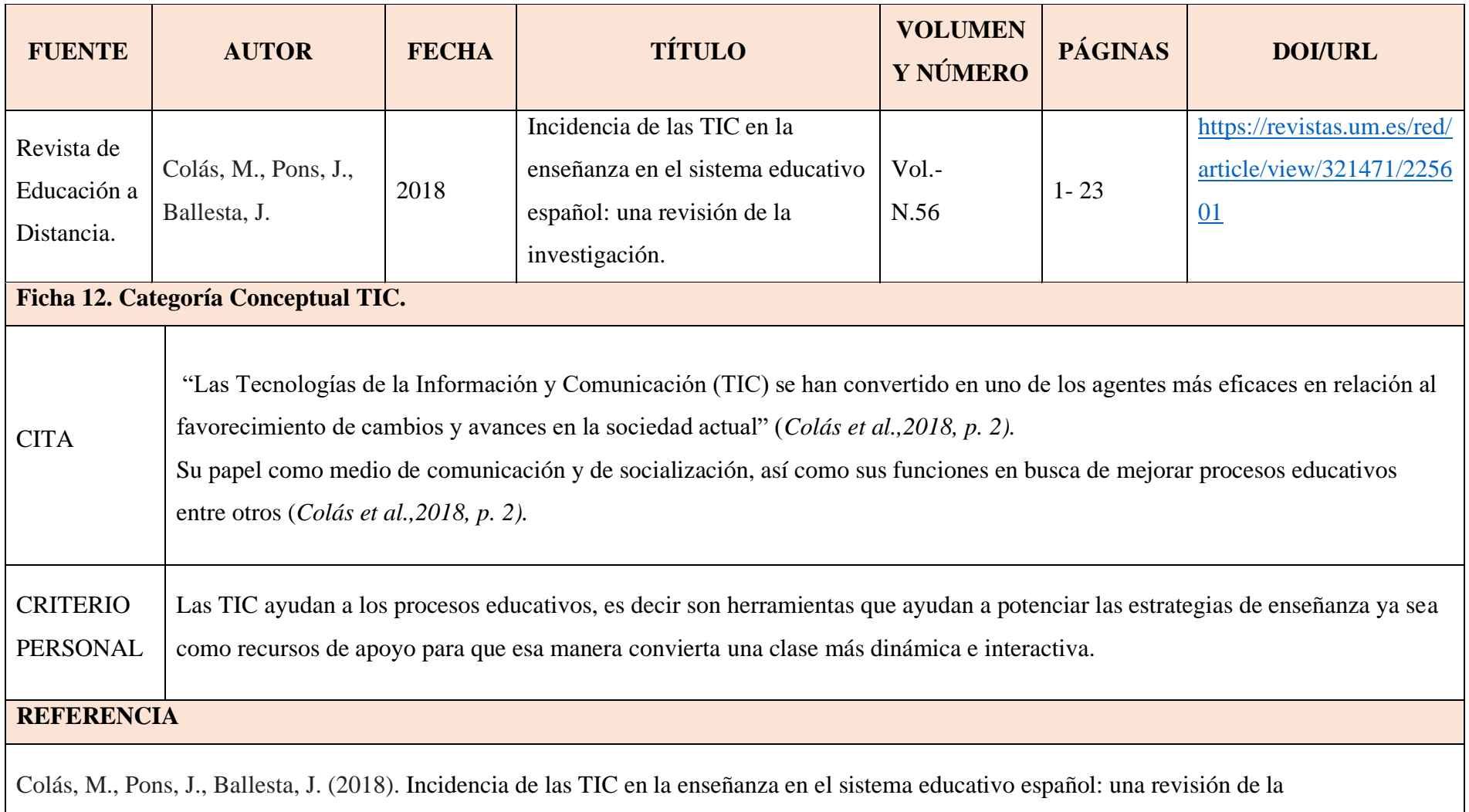

investigación. Revista de Educación a Distancia.*,* -(56), 2-23.<https://revistas.um.es/red/article/view/321471/225601>
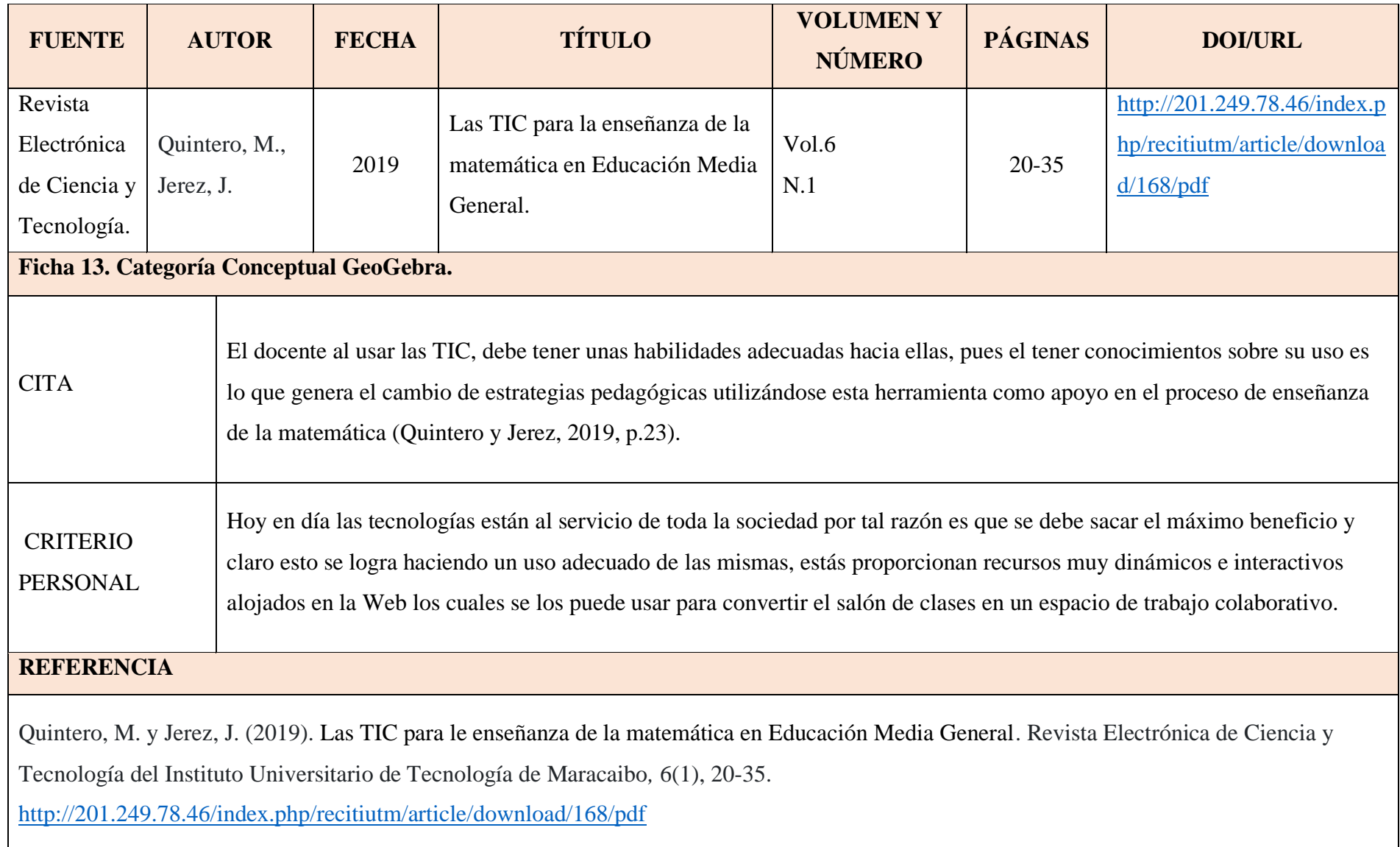

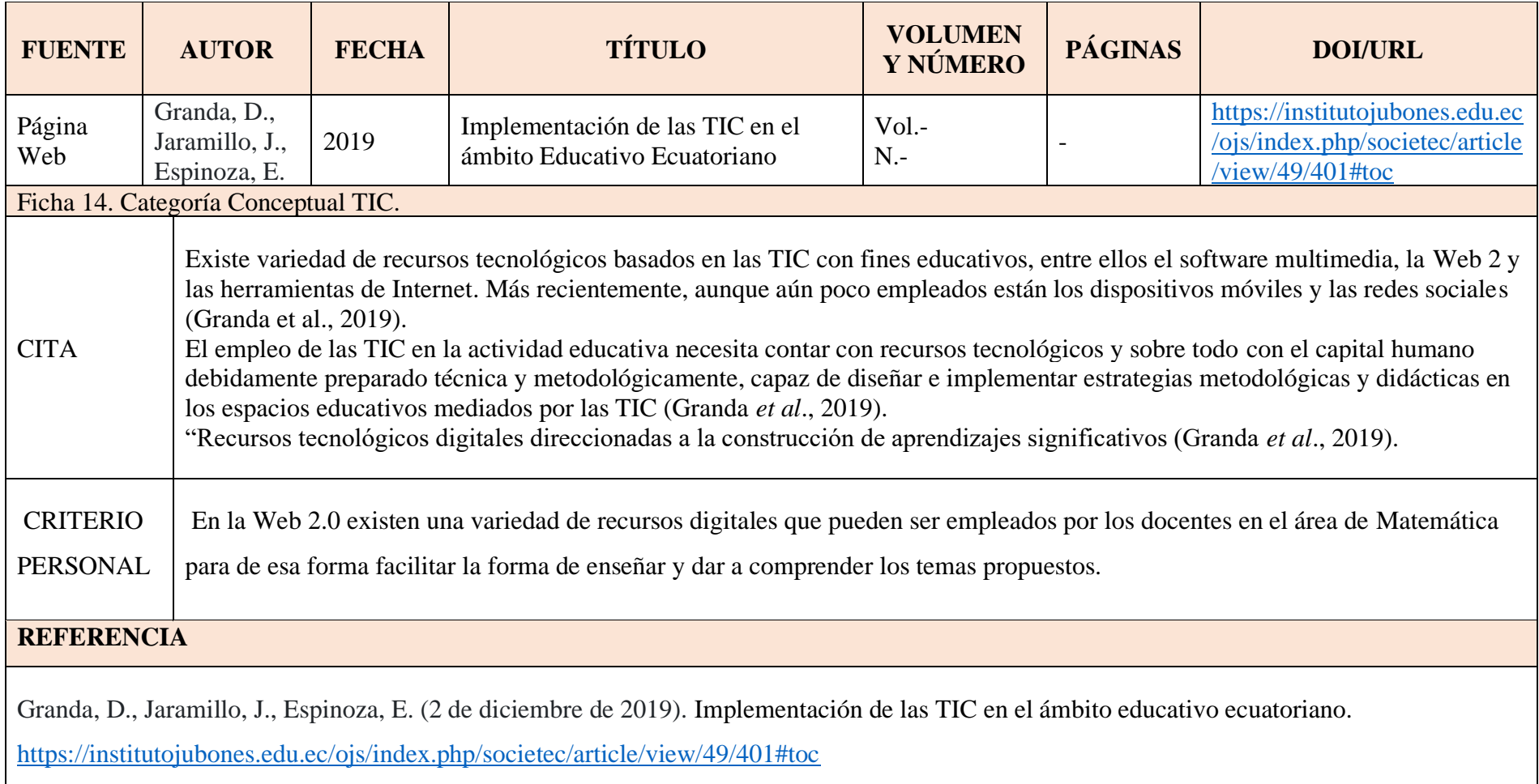

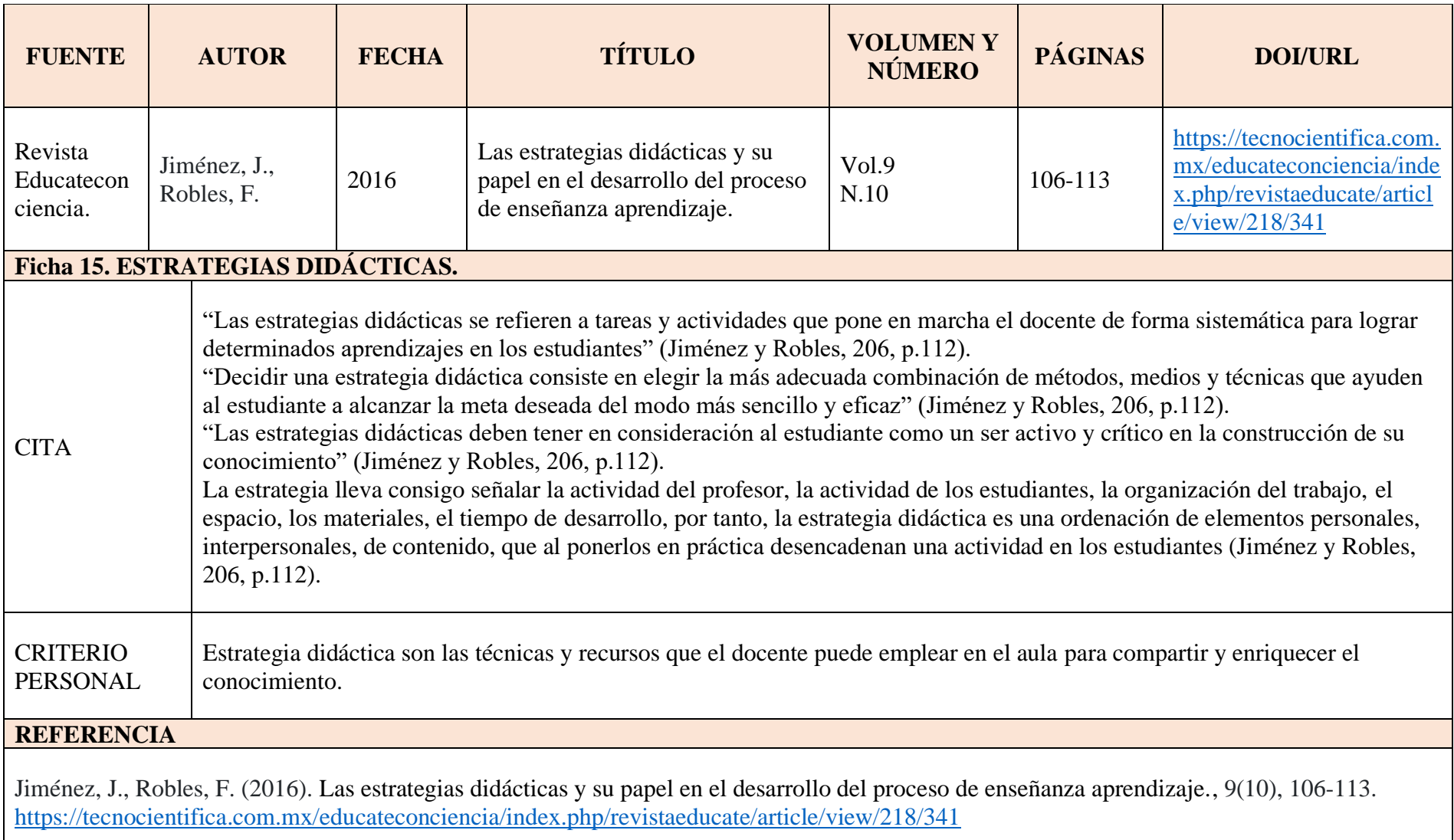

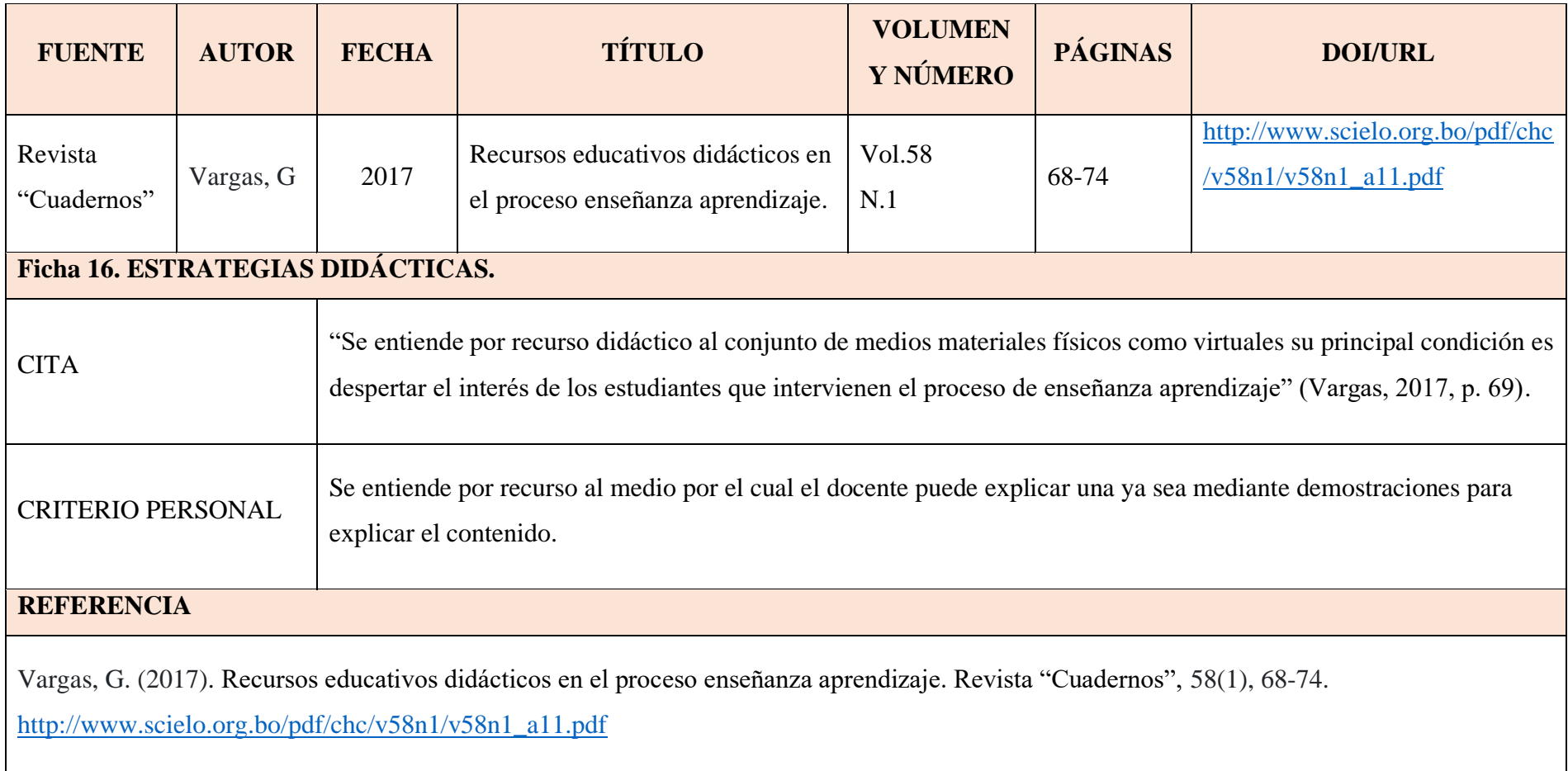

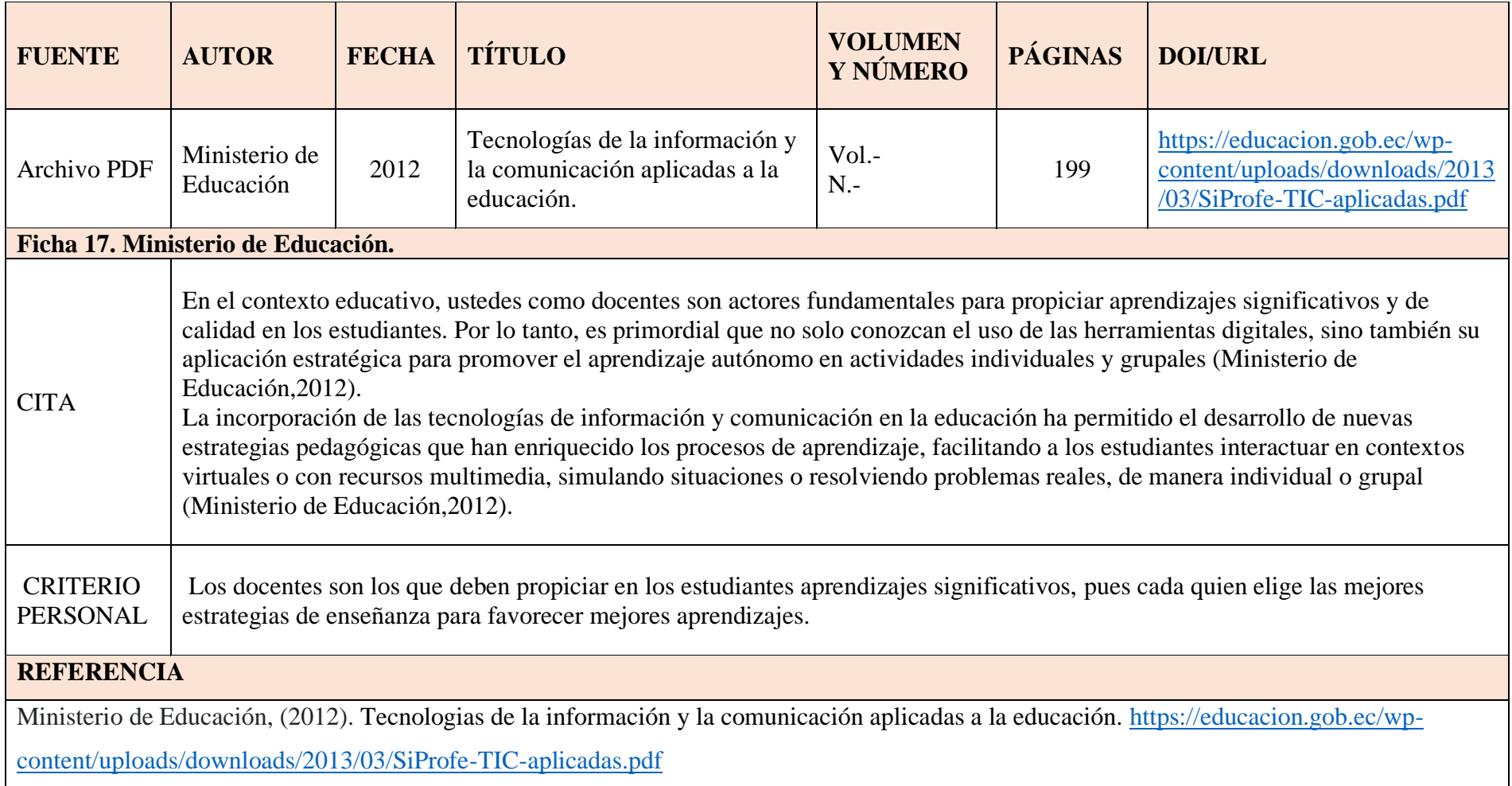

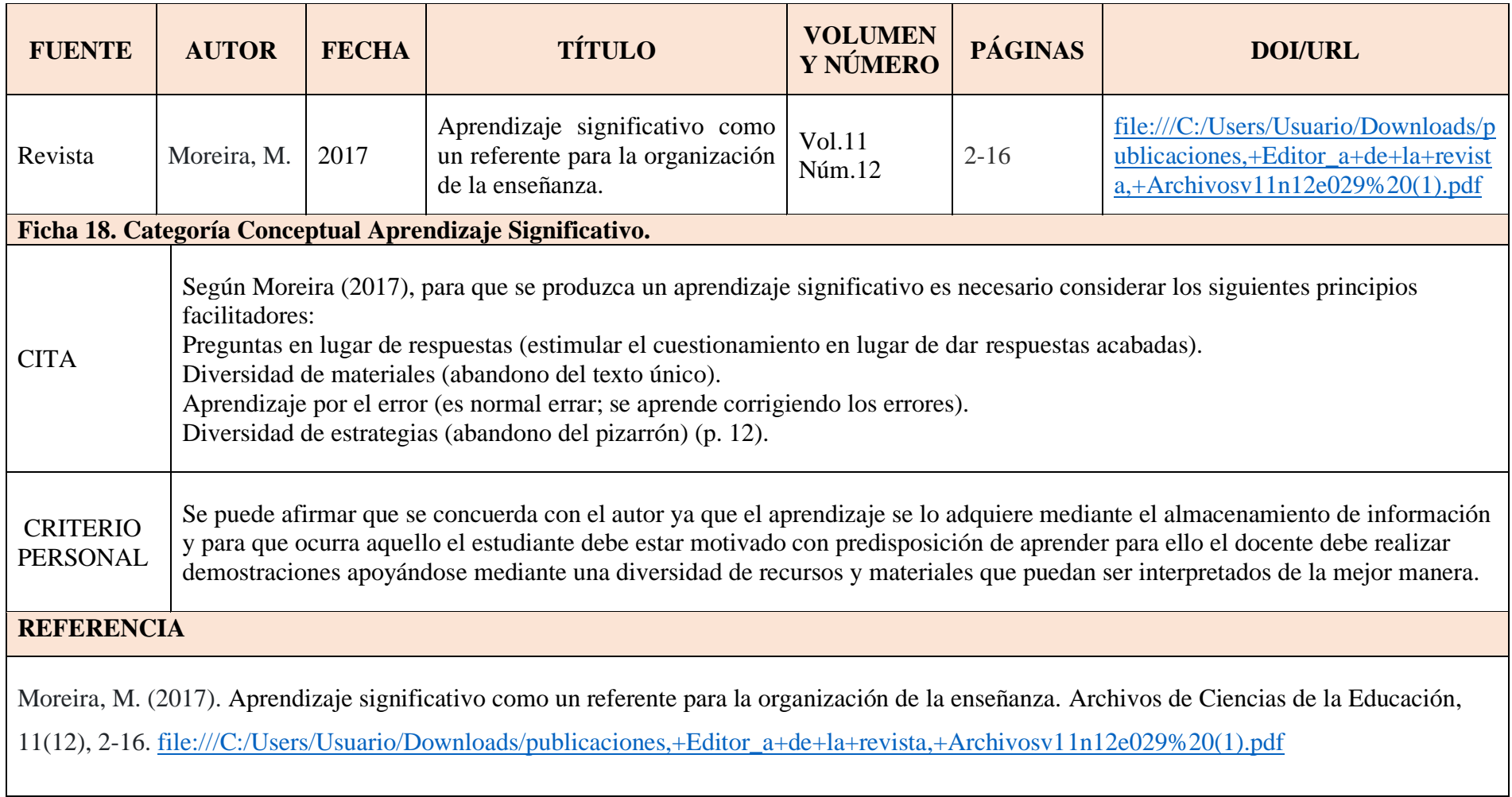

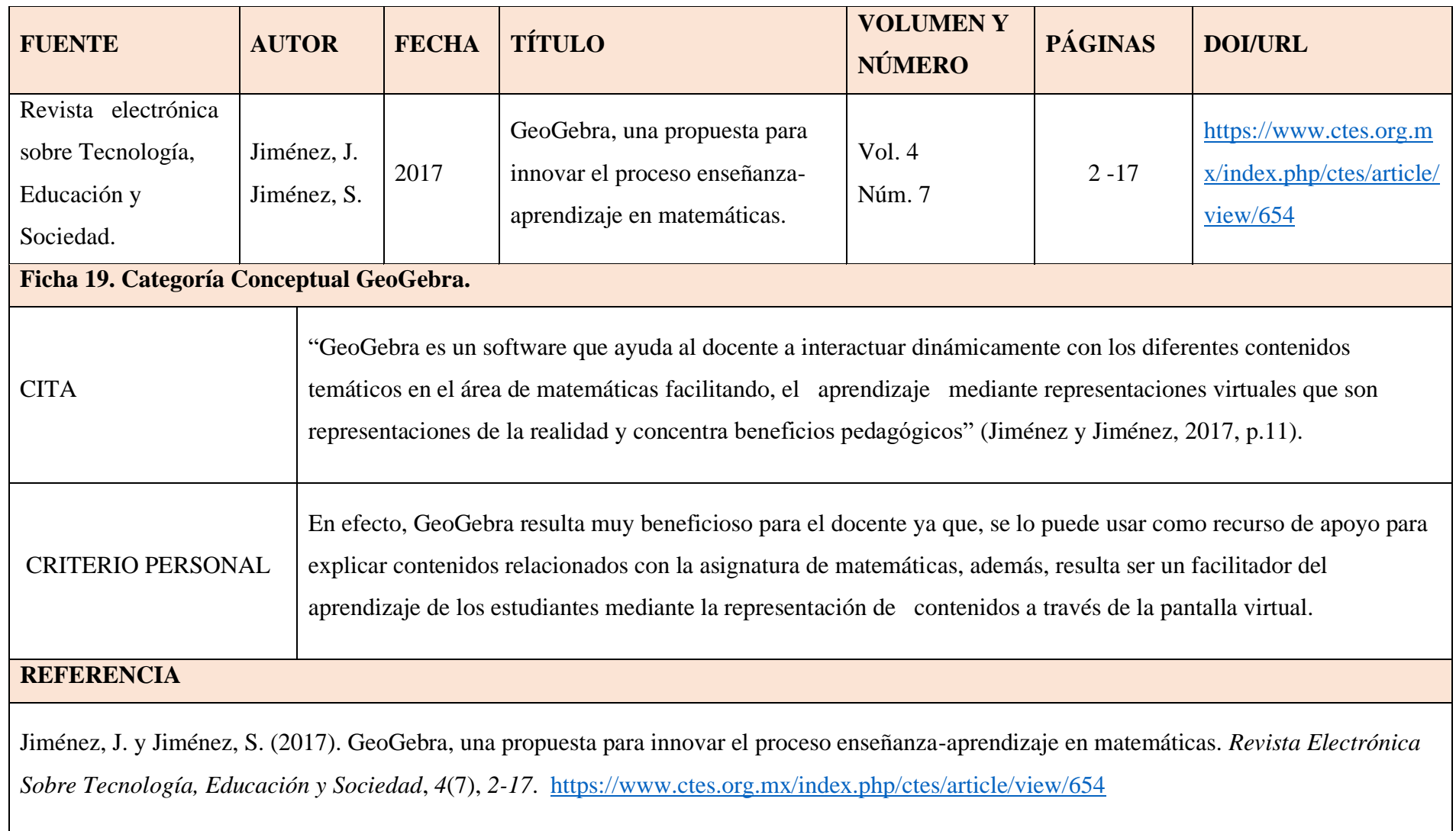

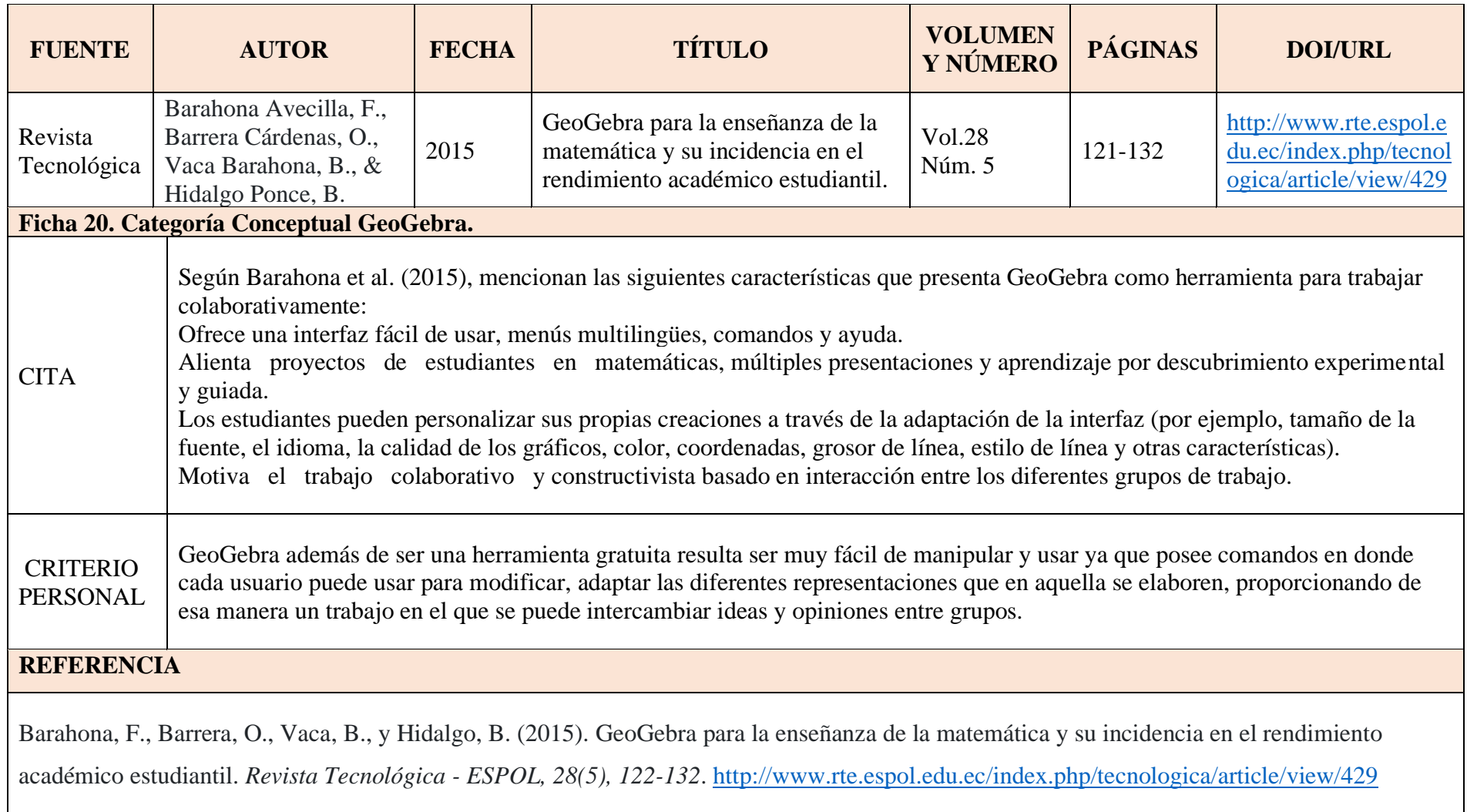

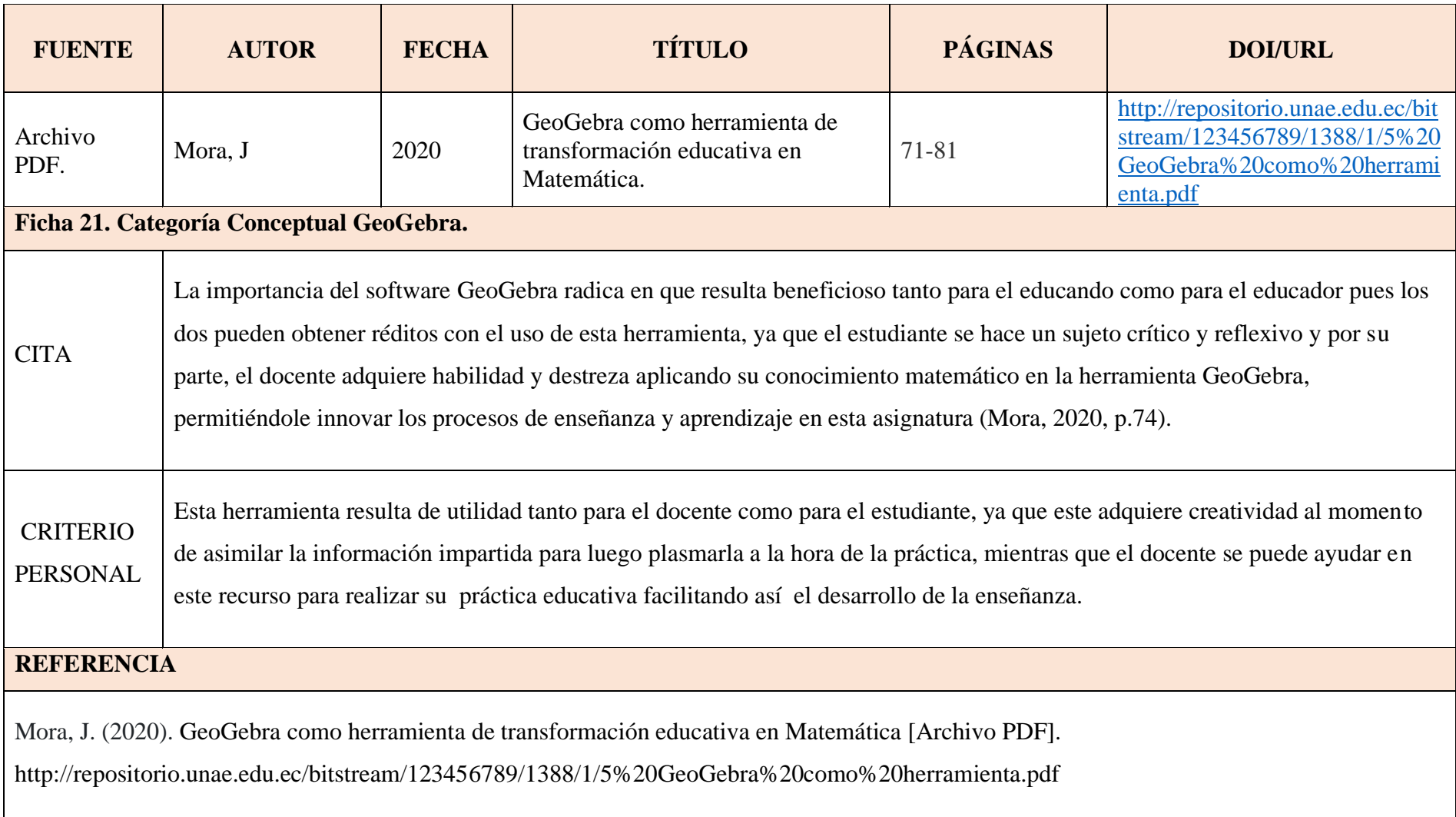

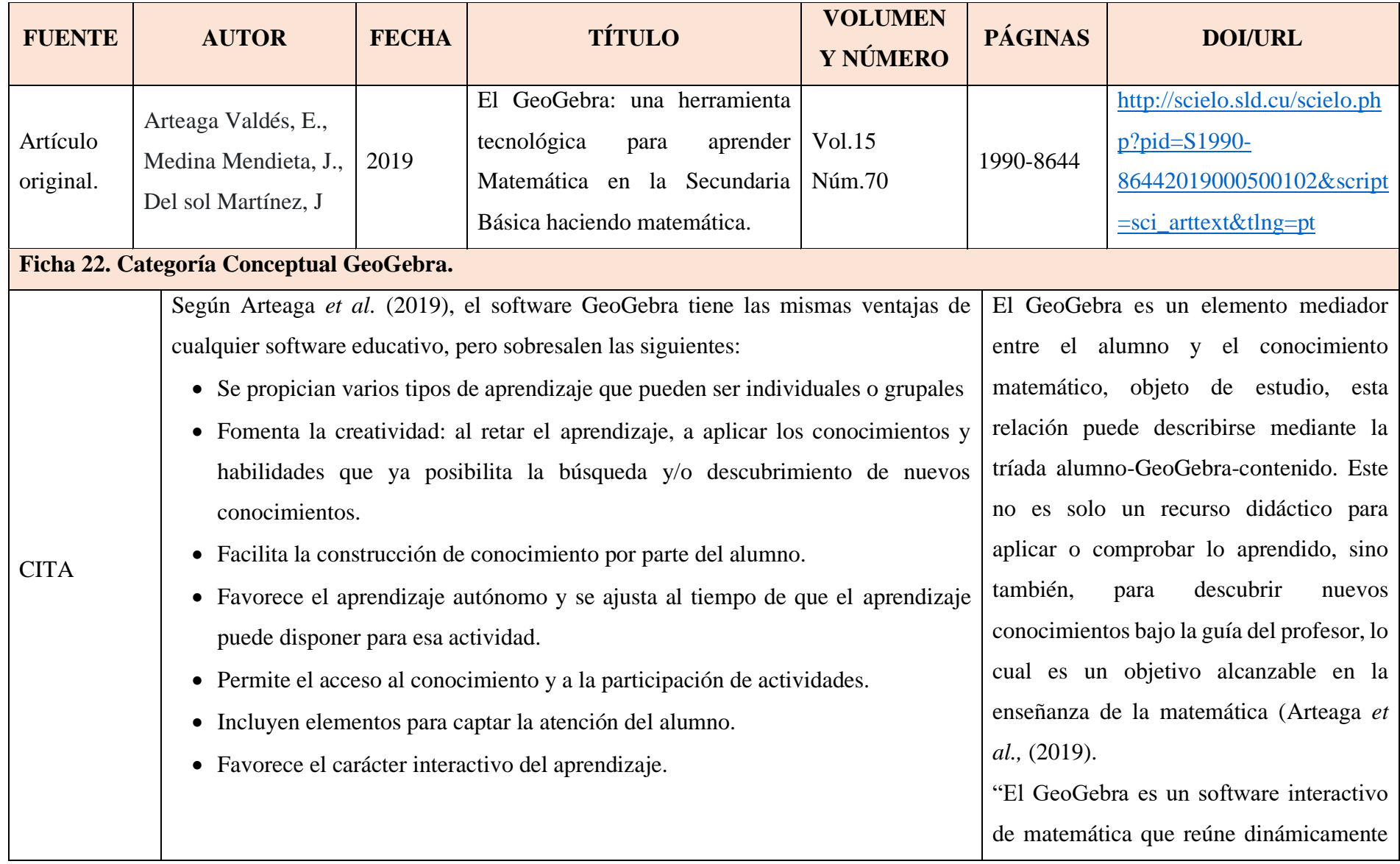

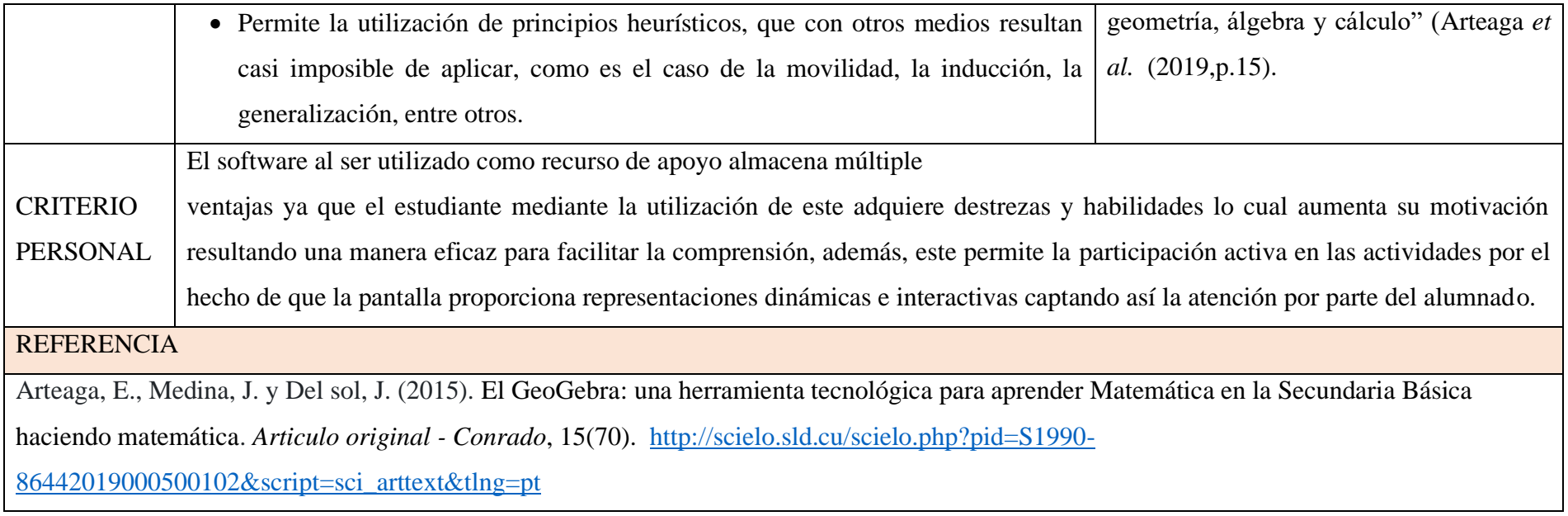

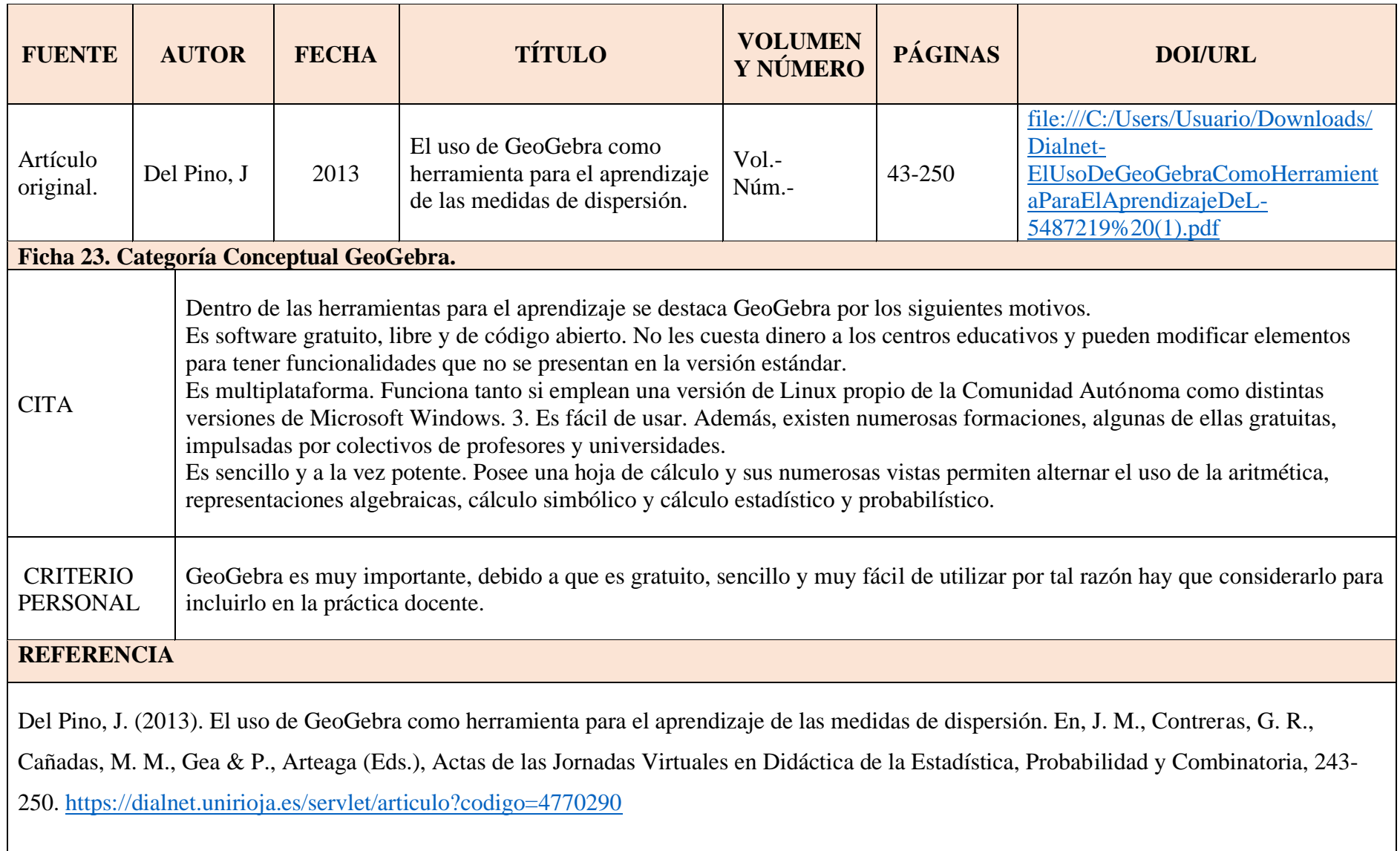

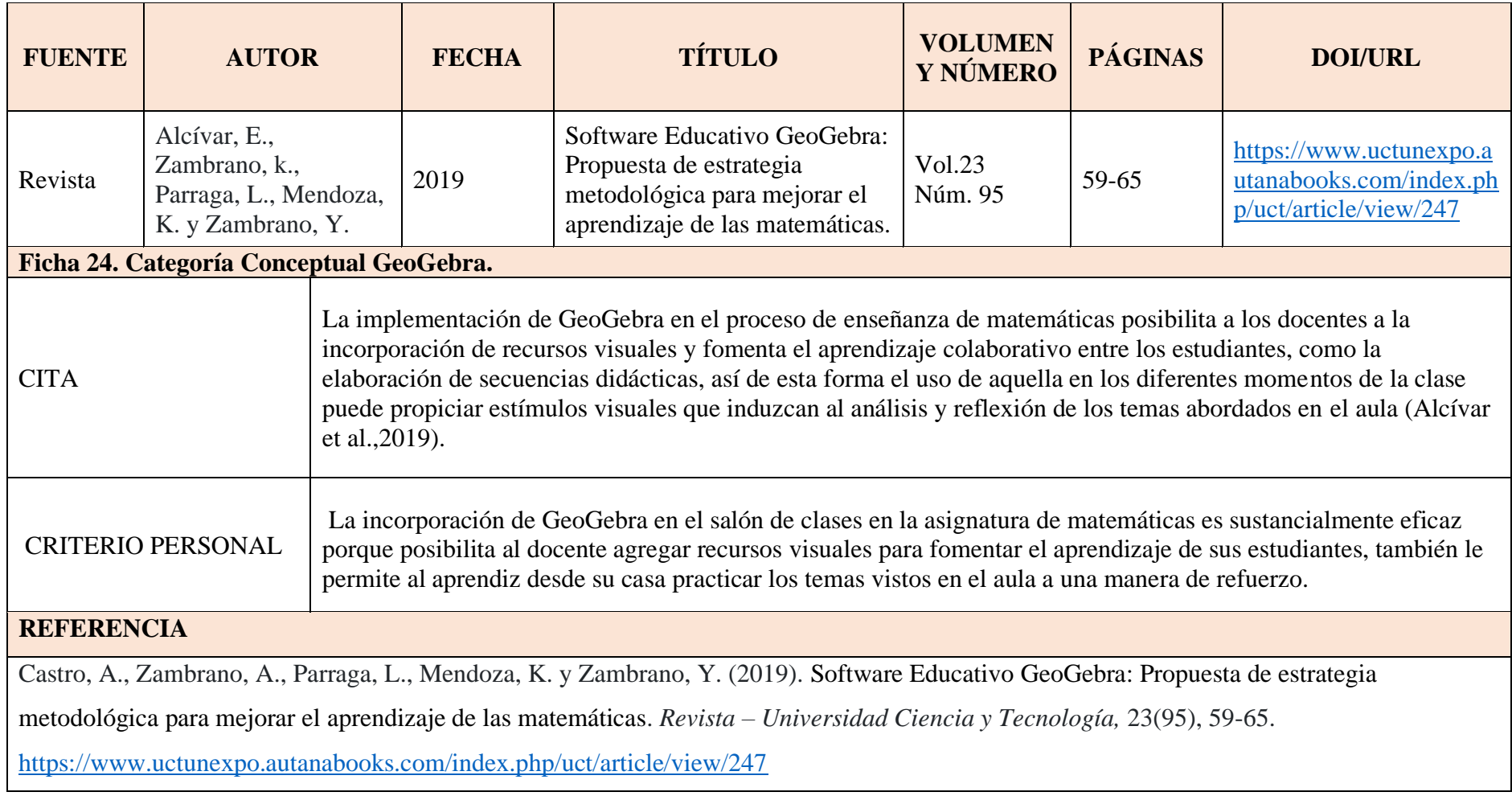

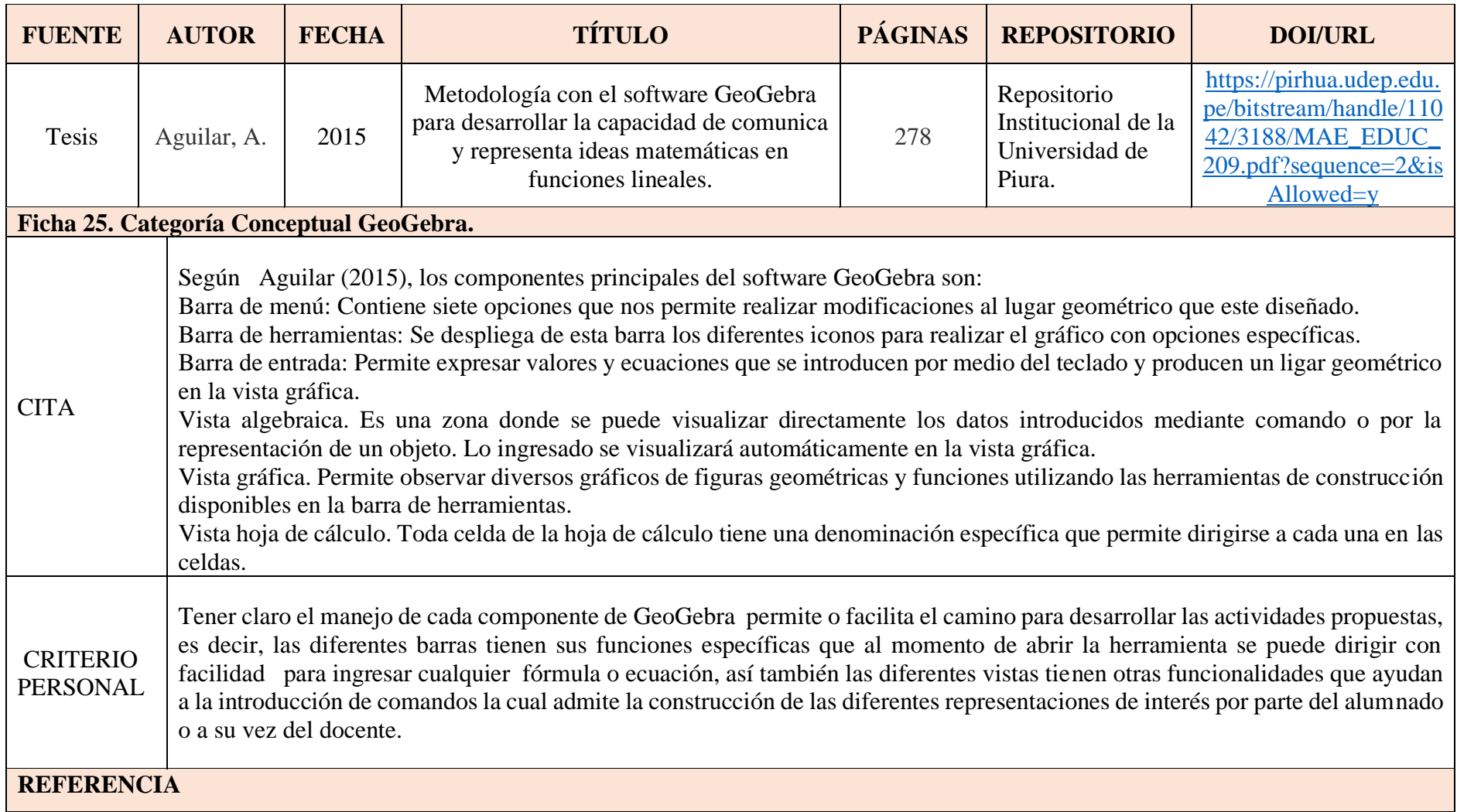

Aguilar, A. (2015). Metodología con el software GeoGebra para desarrollar la capacidad de comunica y representa ideas matemáticas con funciones lineales [Tesis de Maestría en Ciencias de la Educación con Mención en Didáctica de la Enseñanza de las Matemáticas en Educación Secundaria, Universidad de Piura]. Repositorio digital de la Universidad de Piura.

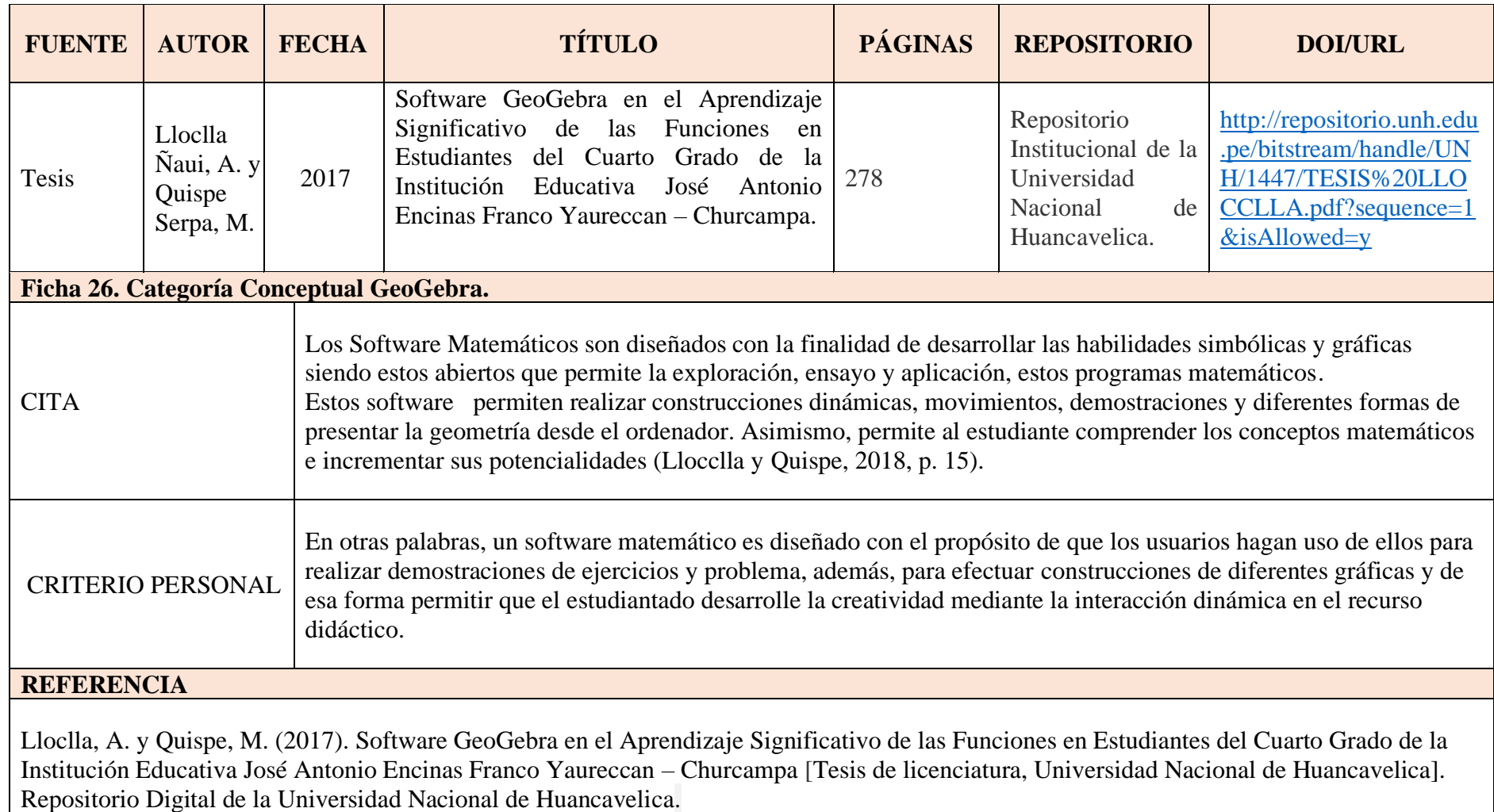

http://repositorio.unh.edu.pe/bitstream/handle/UNH/1447/TESIS%20LLOCCLLA.pdf?sequence=1&isAllowed=y

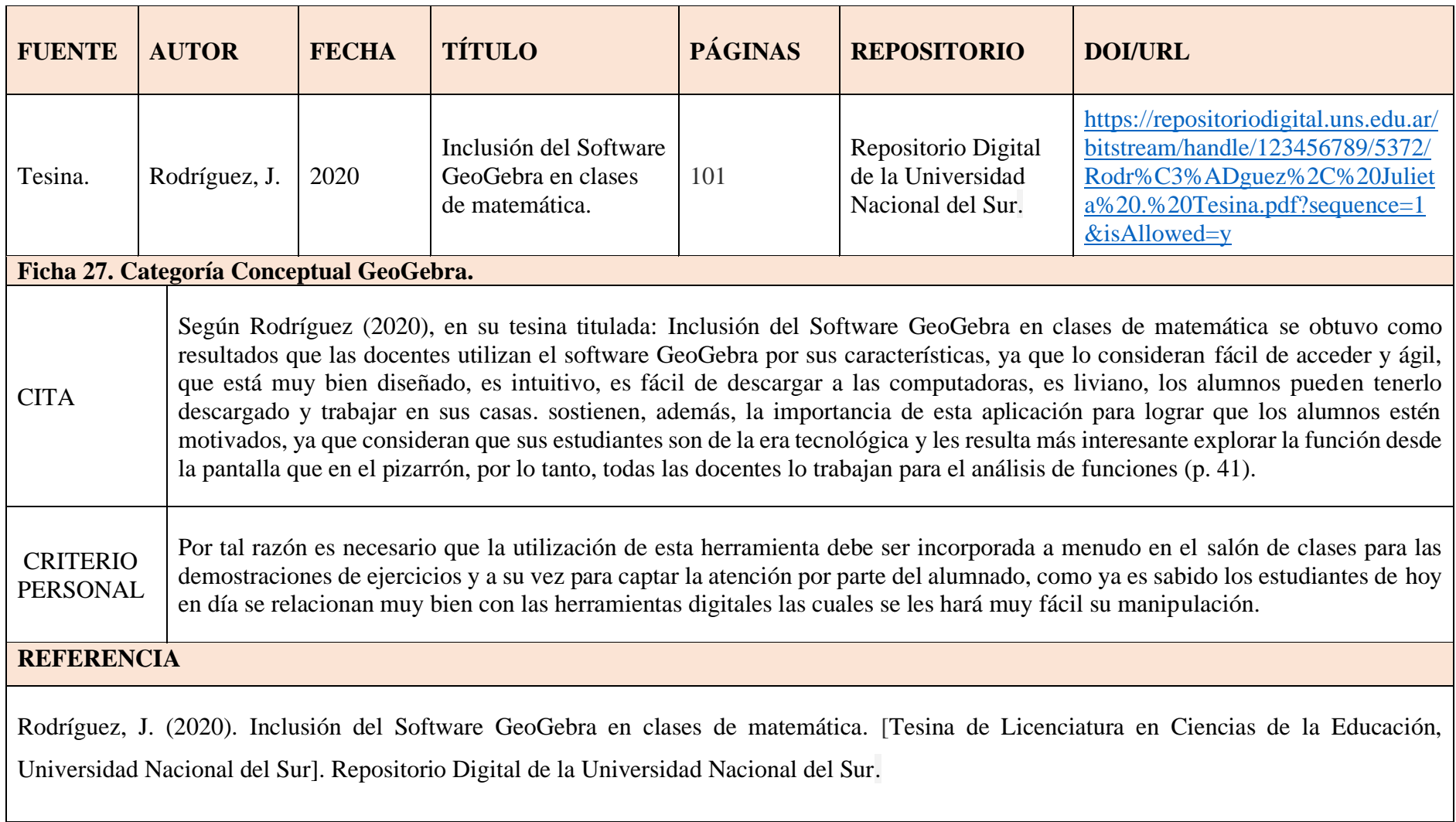

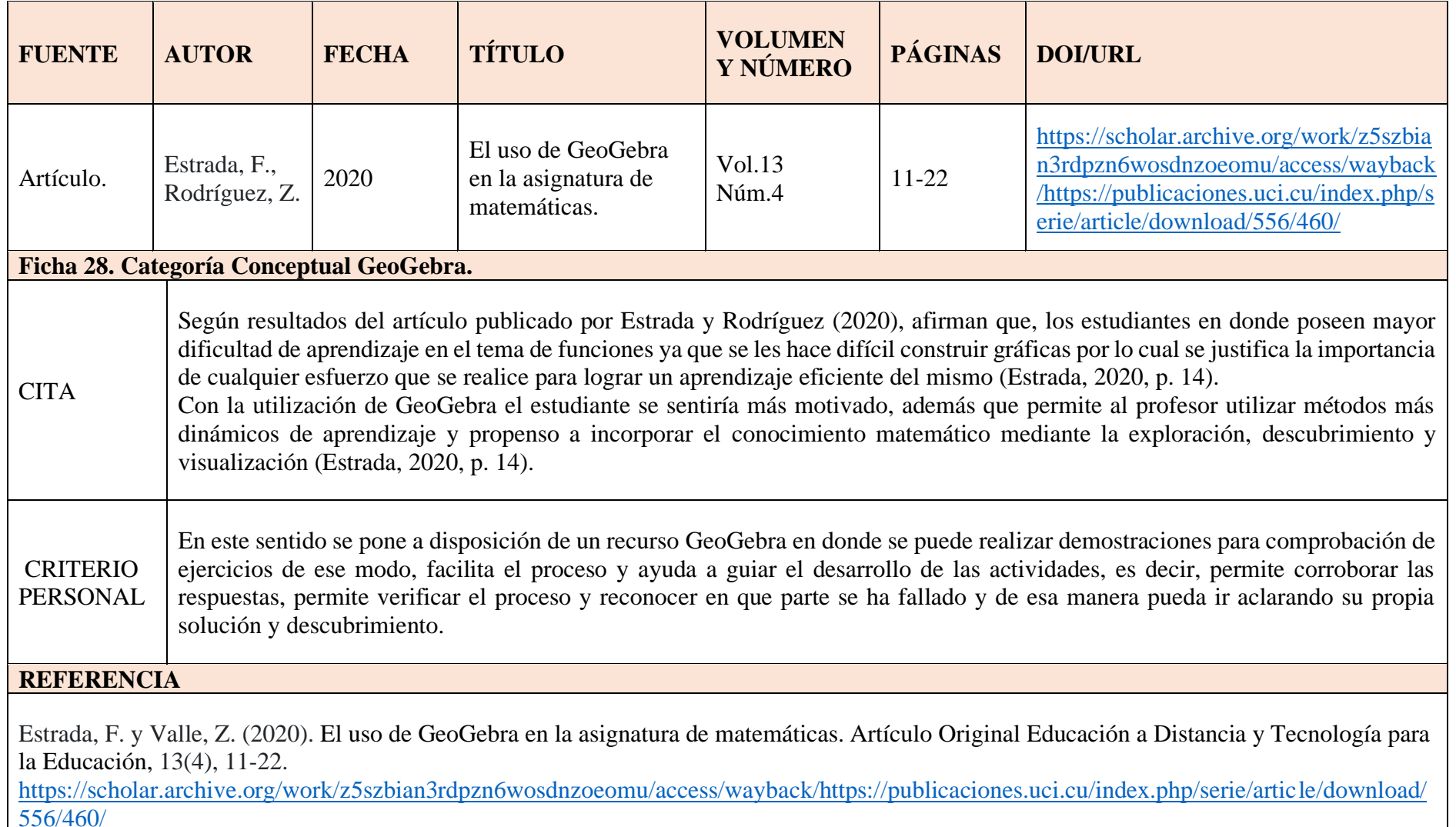

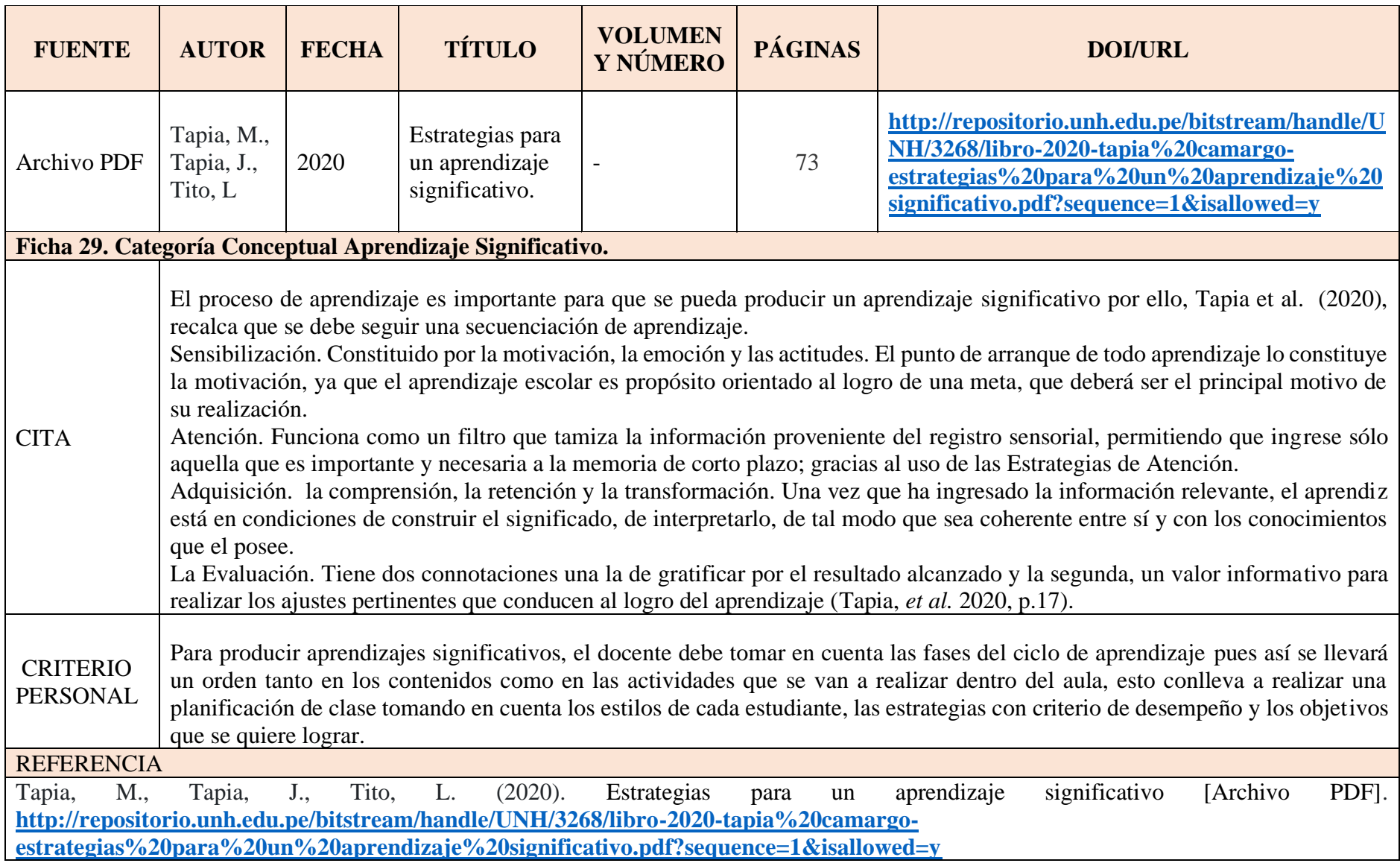

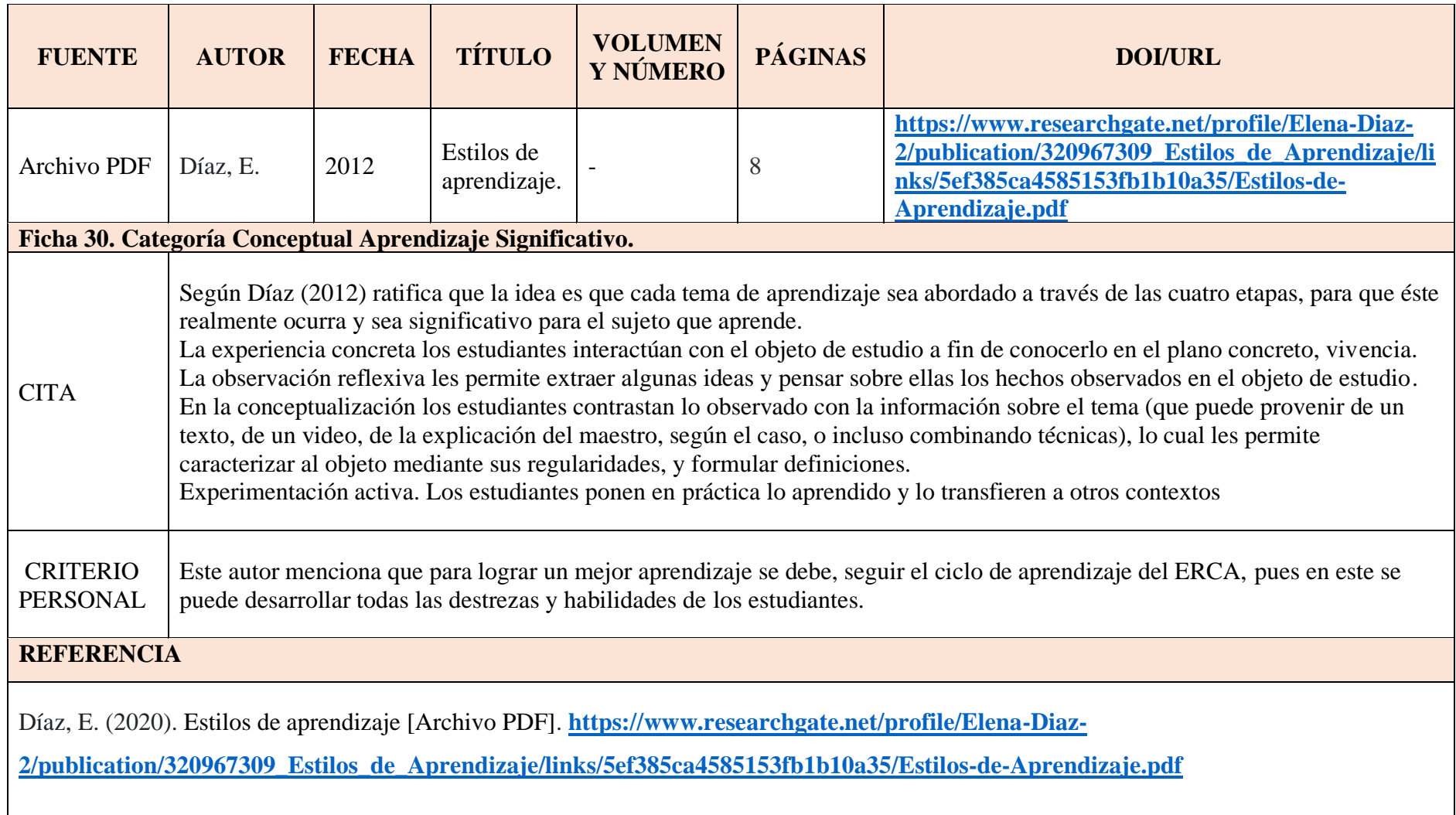

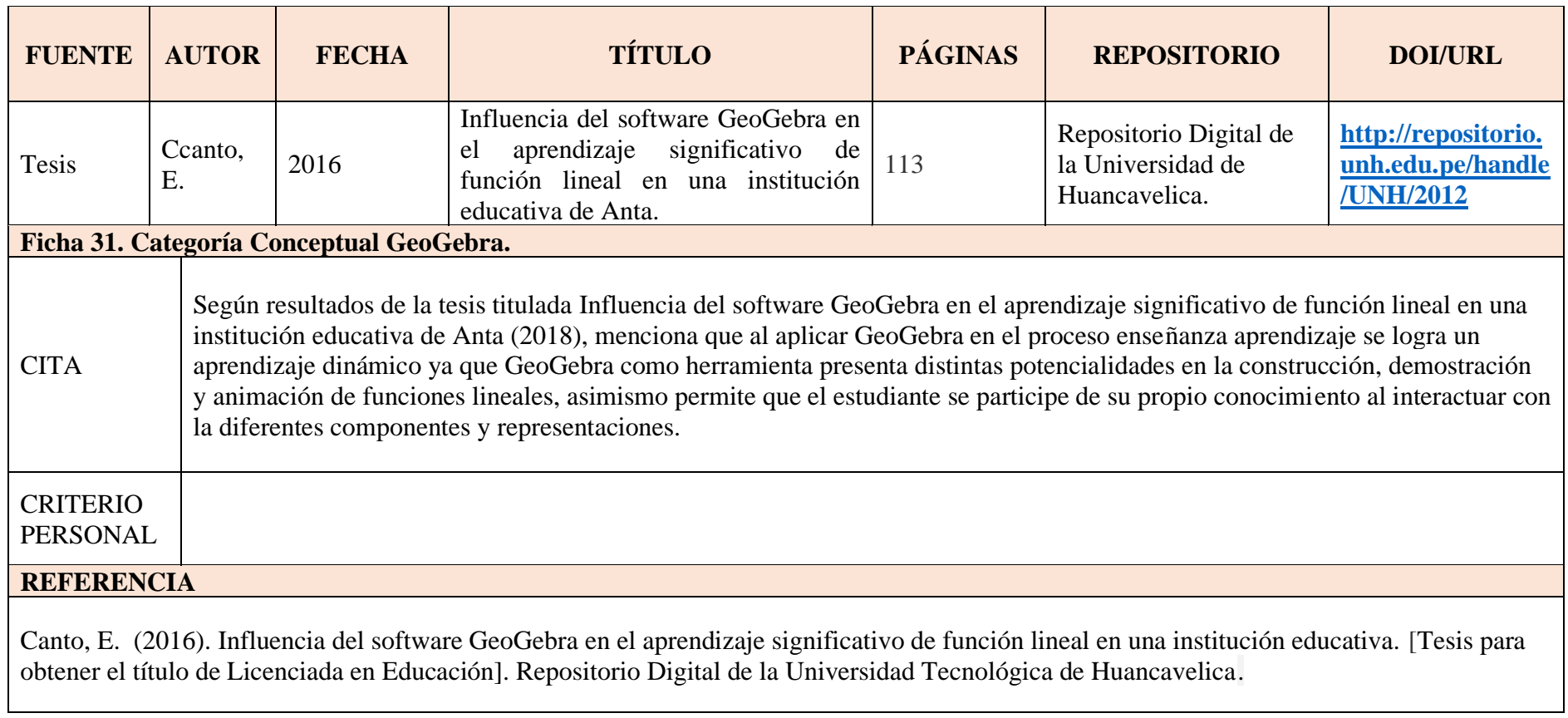

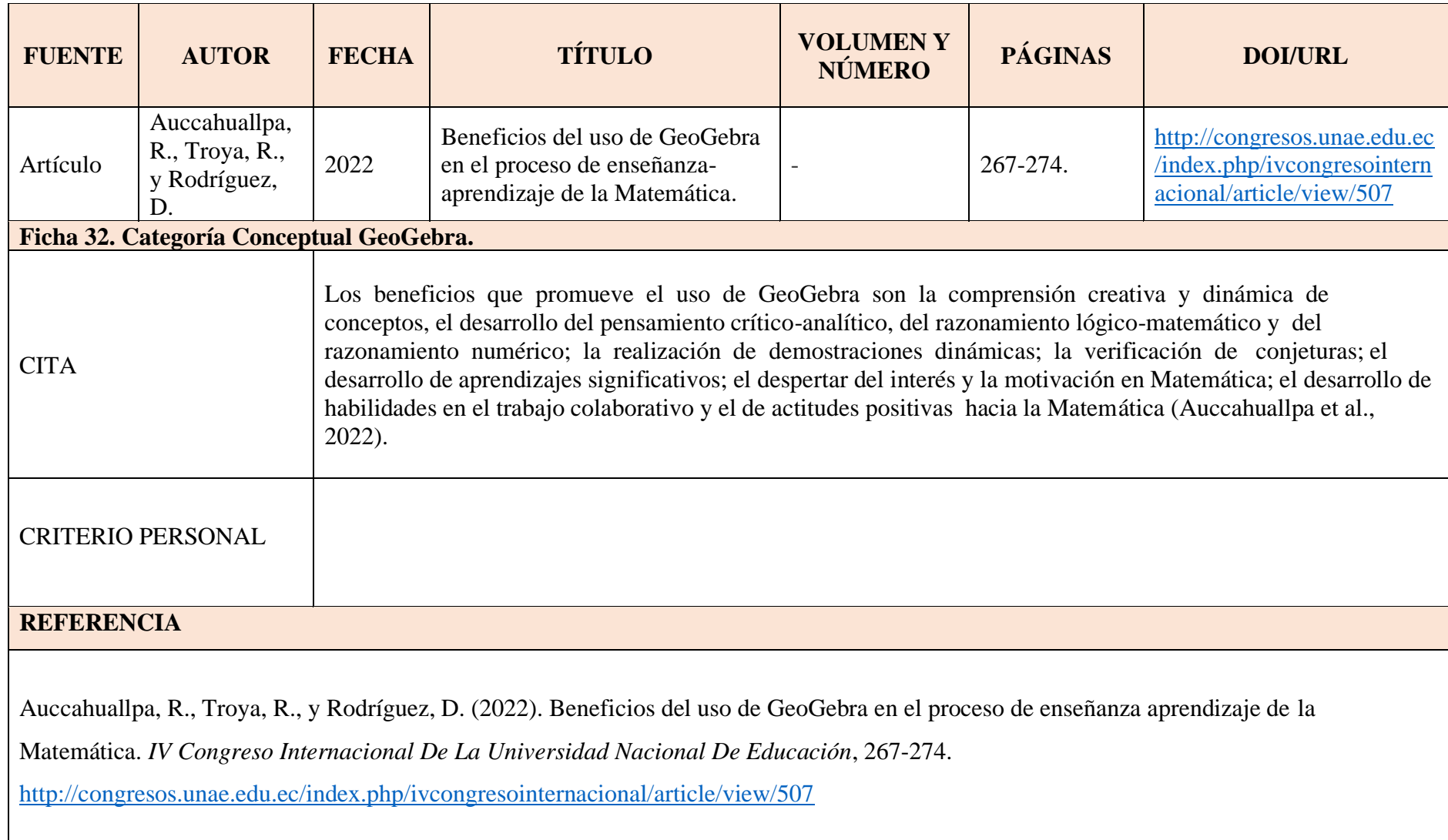

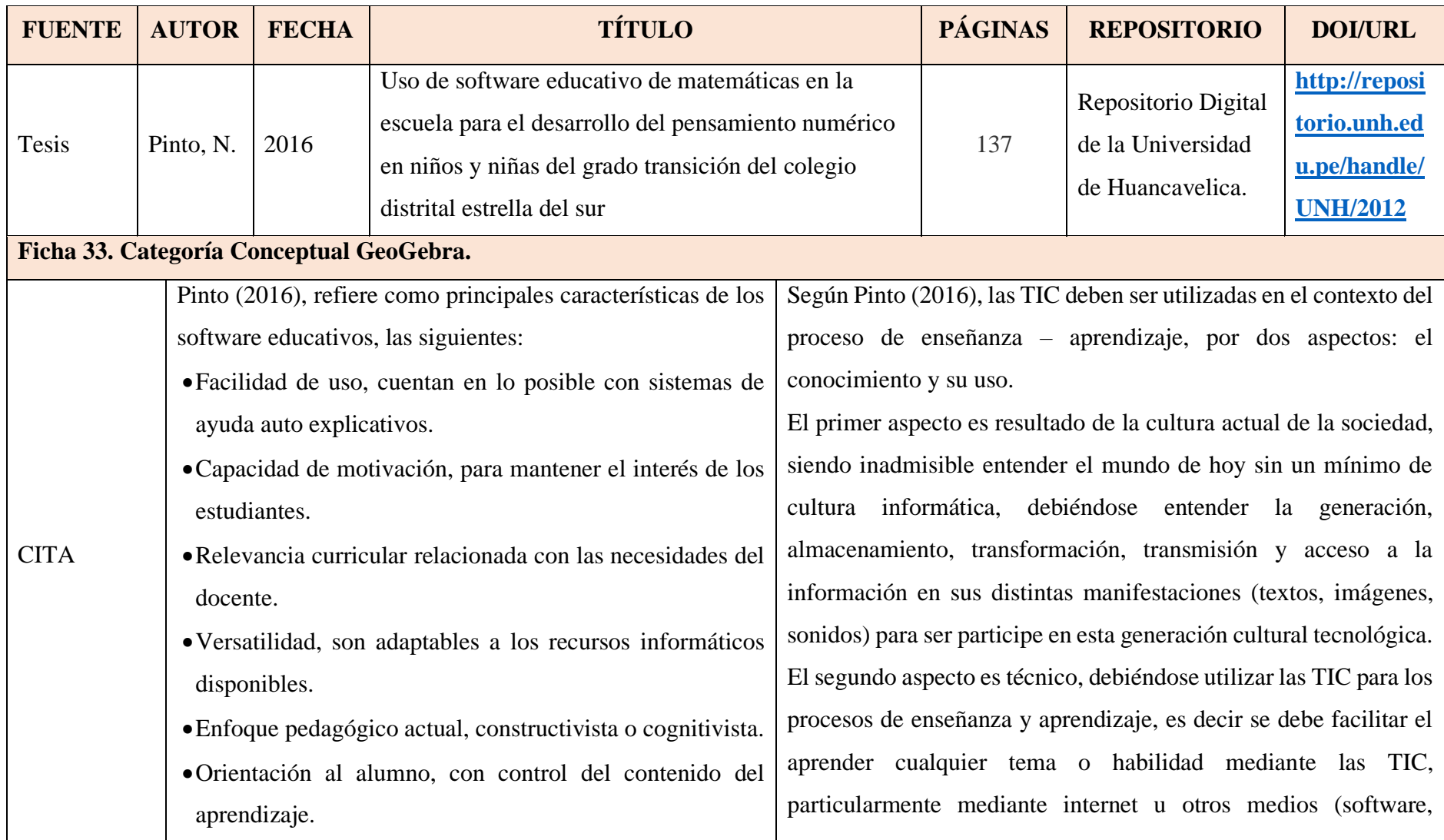

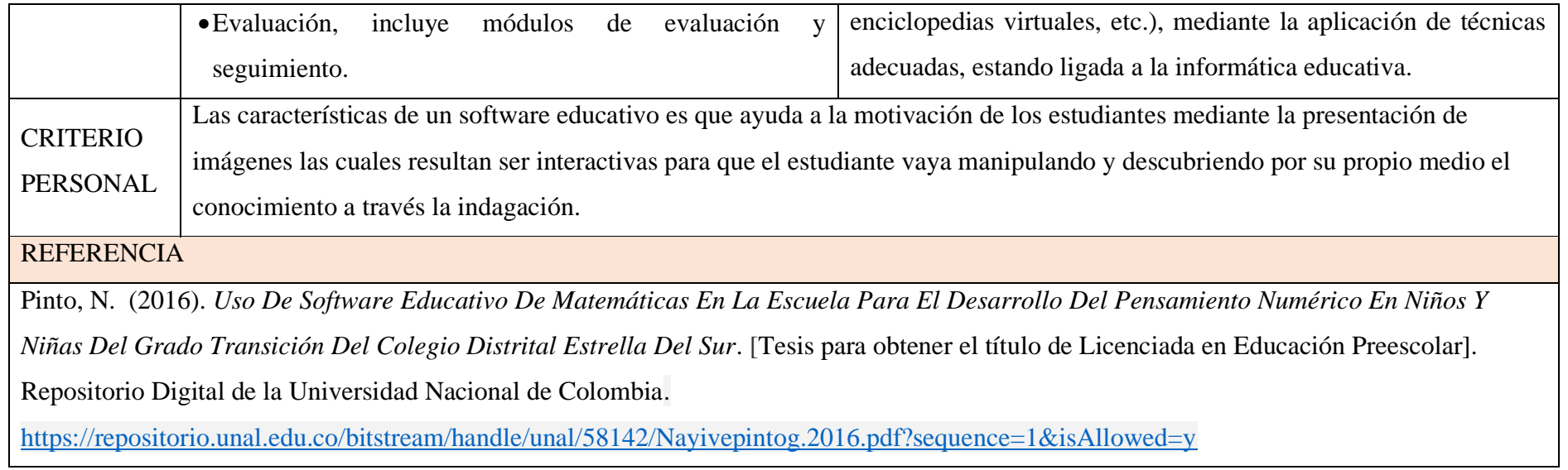

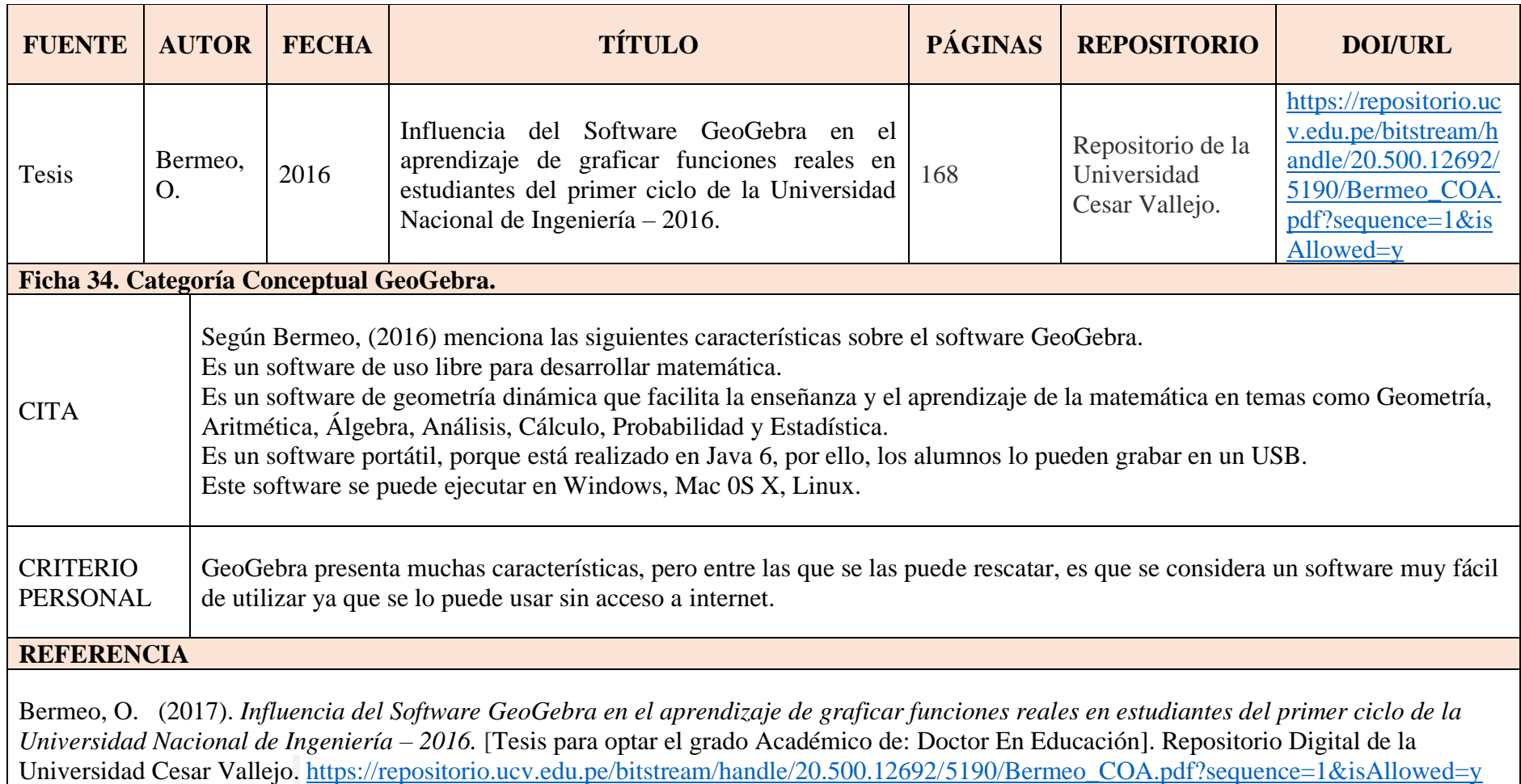

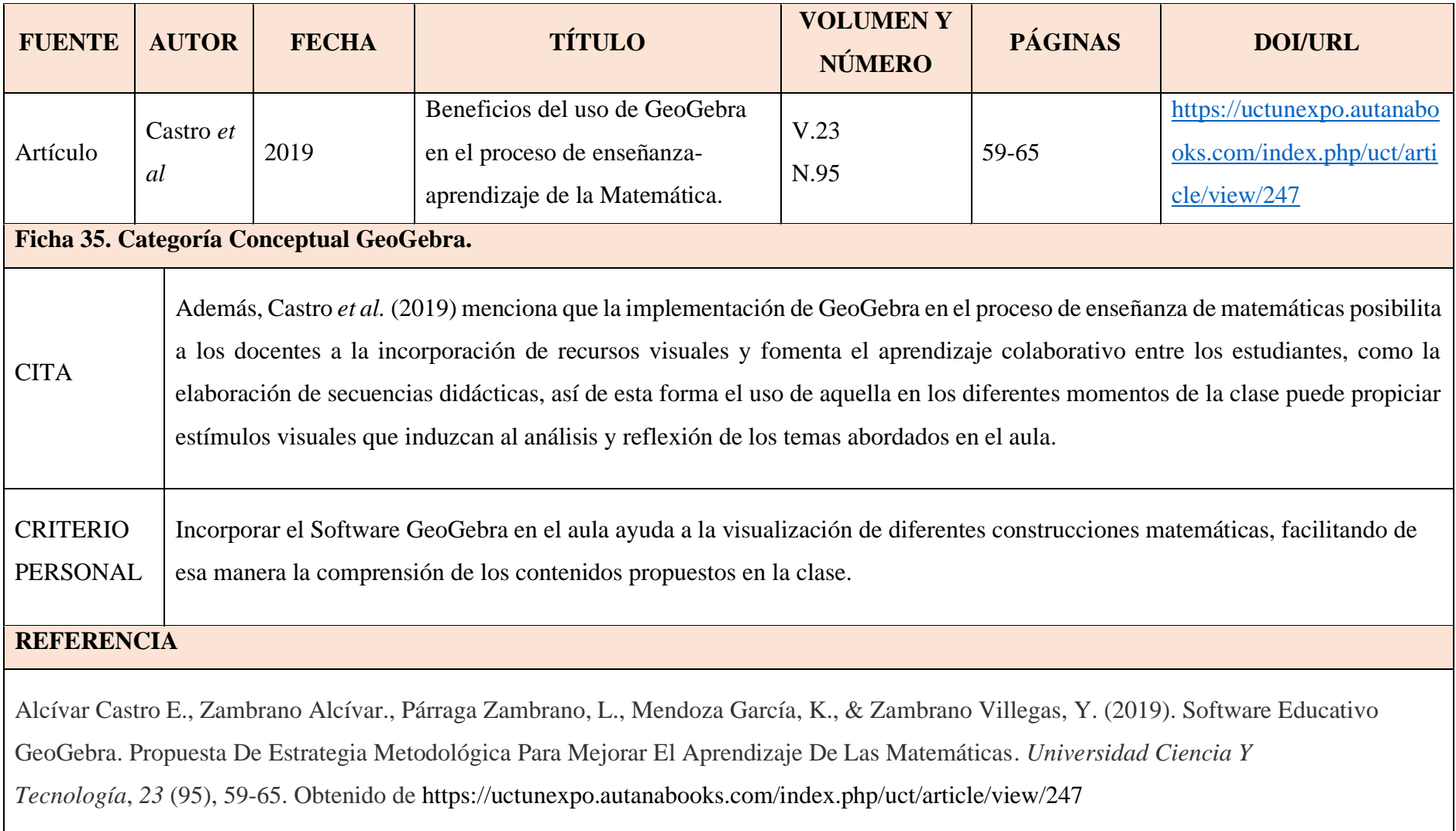

#### **Anexo 4.Organización de las fichas de observación finales.**

Universidad Nacional de Loja

Facultad de la Educación, el Arte y la Comunicación

Carrera de Pedagogía de las Ciencias Experimentales: Matemática y la Física

Ficha de Observación Aprendizaje Significativo

**Objetivo:** El presente instrumento está estructurado con el fin recolectar información sobre el aprendizaje significativo.

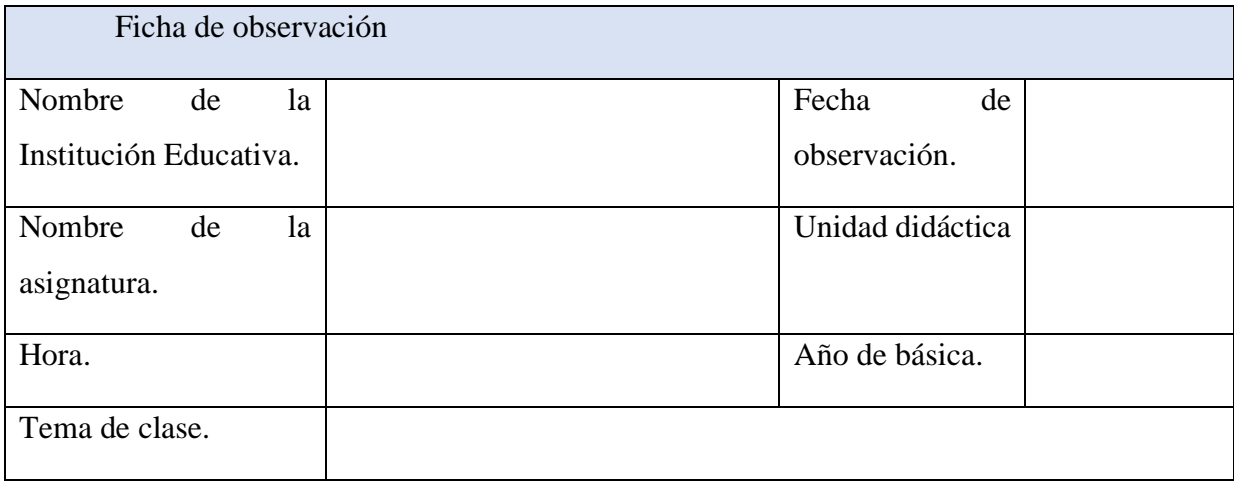

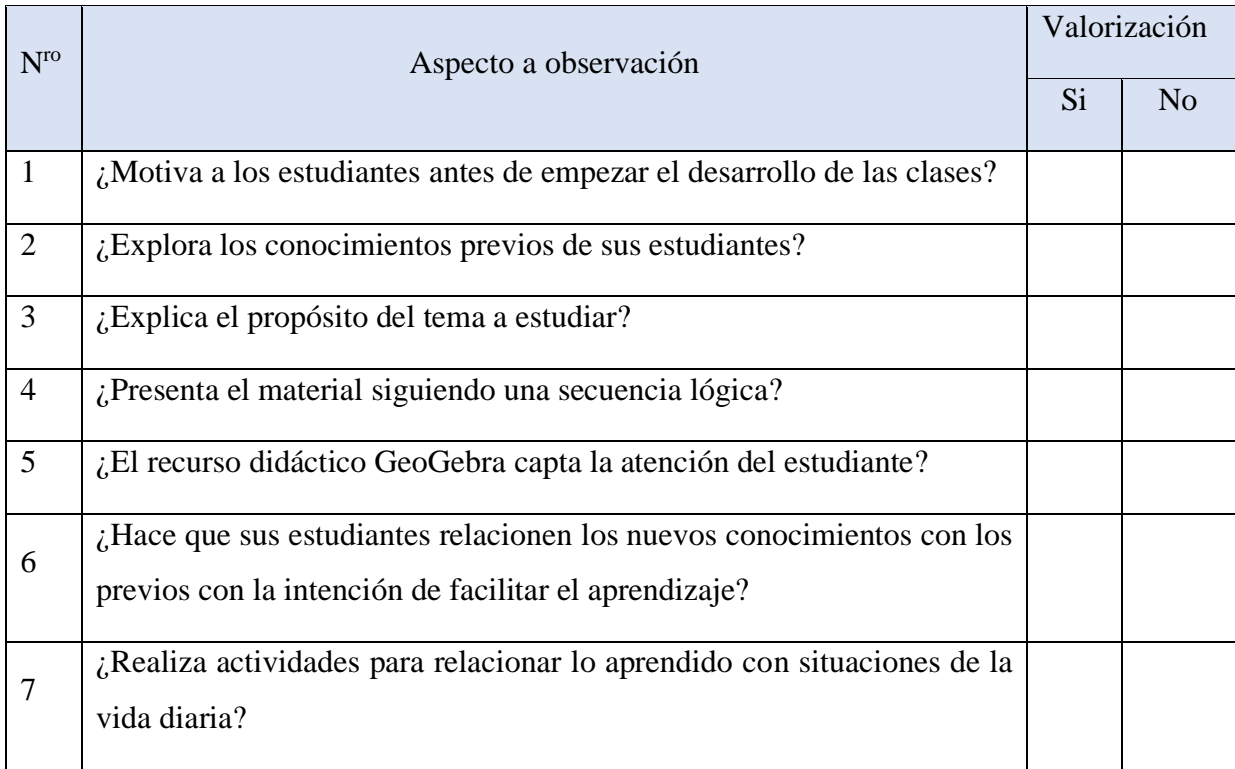

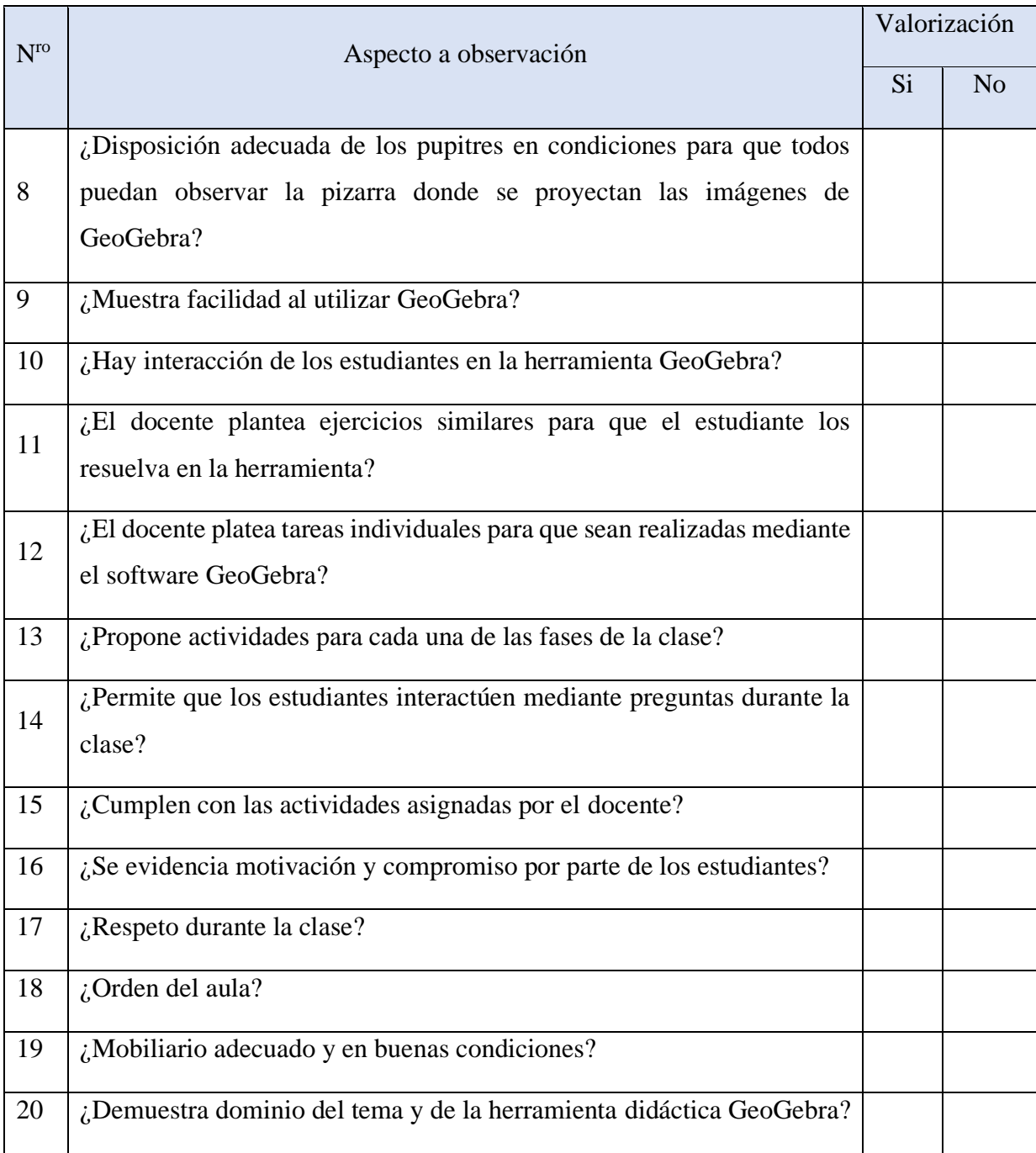

#### **Anexo 5. Prueba sobre aprendizaje significativo.**

Universidad Nacional de Loja

Facultad de la Educación, el Arte y la Comunicación

Carrera de Pedagogía de las Ciencias Experimentales: Matemática y la Física

#### Prueba dirigida a estudiantes

**Objetivo:** El presente instrumento está dirigido a estudiantes del décimo año de EGB de la asignatura de Matemáticas con el fin recolectar información sobre el aprendizaje significativo.

Instrucciones

A continuación, se indican una serie de preguntas, léalas detenidamente y conteste individualmente, es necesario recalcar que la prueba es anónima solo tiene fines académicos.

- 1. Graficar la siguiente función dada por  $f(x) = -x + 2$ 
	- Determina la tabla de valores de la función.

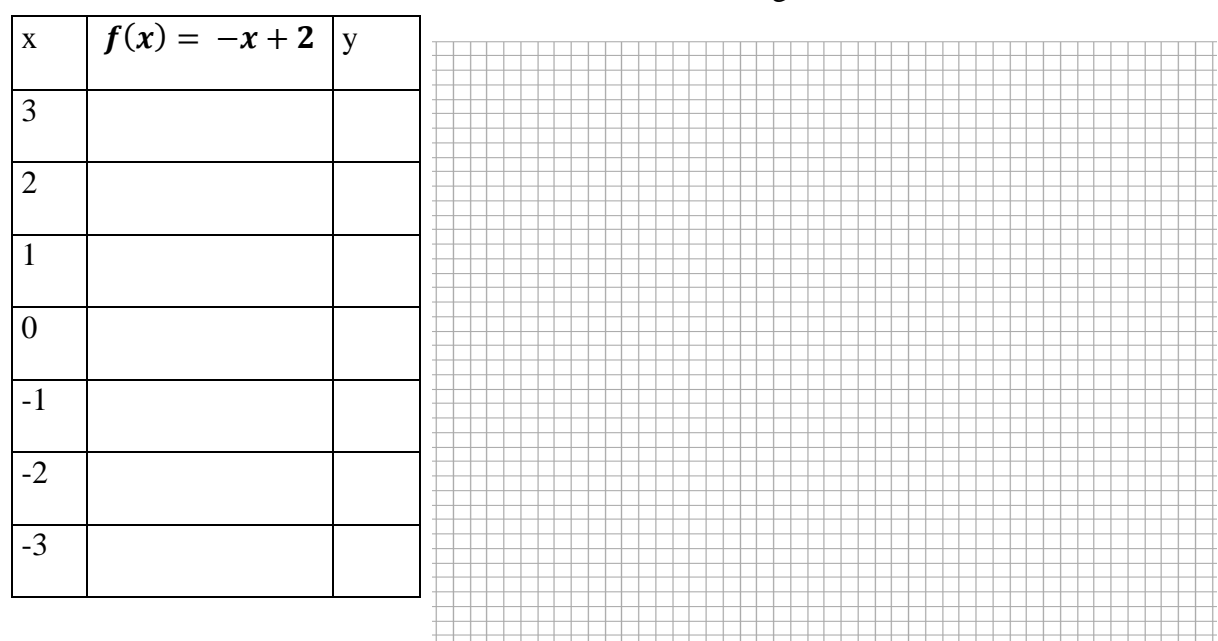

• Grafica la función en un diagrama cartesiano.

2. Conteste con una V si considera que el enunciado es verdadero o una F si considera que es falso.

Se puede utilizar el producto cartesiano con pares ordenados cuando en una empresa de transporte se le asigna un código a los camiones de acuerdo al nombre del chofer o la ruta ()

- 3. De las siguientes alternativas escriba según corresponda: la variable independiente y la variable dependiente.
- a) El costo de un pantalón en relación al número de pantalones que tenga.

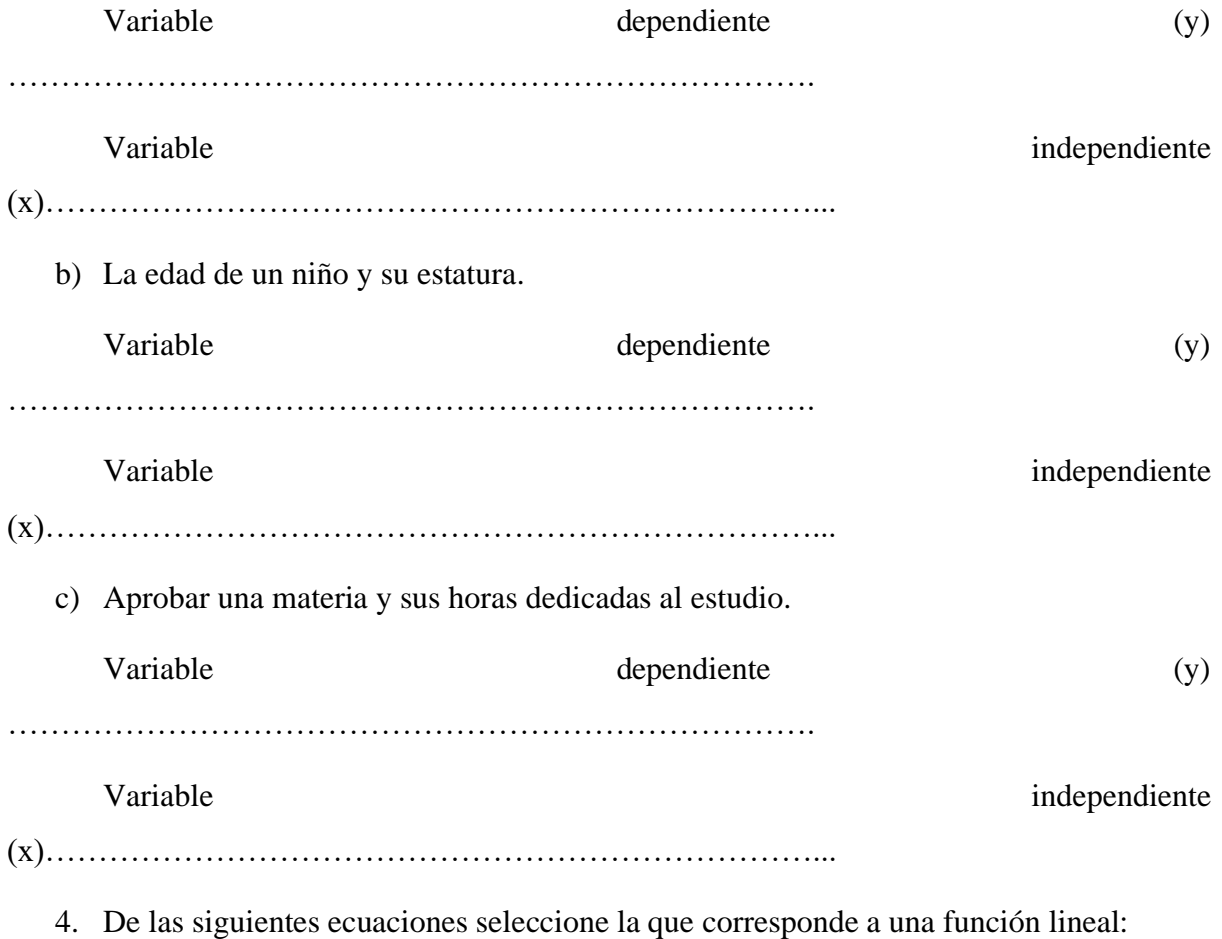

- $v = 2x + 2$  $y = 2x^4 + 2$ 
	- 5. Analice el siguiente problema e identifique a cuál de las alternativas propuestas hacen referencia y subraye la correcta.

Fabián rindió dos exámenes de matemática y física. Si su profesora le dice que la suma de sus calificaciones es 14.

- a) A una ecuación lineal.
- b) A una ecuación lineal con dos incógnitas.
- **c)** A un sistema lineal**.**
- 6. Lea el siguiente enunciado y analice a que caso de sistema corresponde, marque la respuesta correcta.
- La suma de dos números es 5, el doble del primero más el segundo es igual a 9.

a) 
$$
\begin{cases} 2x + y = 2 \\ 2x + x = 2 \end{cases}
$$
  
b) 
$$
\begin{cases} x + y = 5 \\ 2x + y = 9 \end{cases}
$$
  
c) 
$$
\begin{cases} x + y = 5 \\ x + 2y = 9 \end{cases}
$$

- 7. Marque con una V si considera que el enunciado es verdadero o con un F si considera que es falso.
- El sistema incompatible no tiene solución ( )

#### **Anexo 6. Tabulación de la ficha de observación, ítem por ítem.**

#### **Anticipación del conocimiento.**

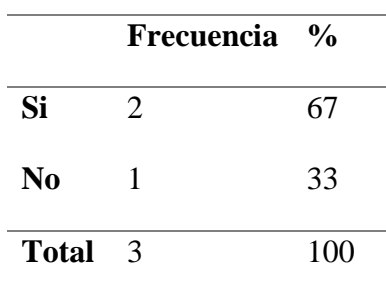

1. ¿Motiva a los estudiantes antes de empezar el desarrollo de las clases?

De las clases observadas el docente en 2 realizó motivación a los estudiantes, mientras que en una ocasión no lo hizo.

2. ¿Explora los conocimientos previos de sus estudiantes?

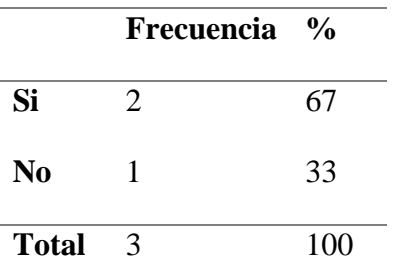

El docente en dos clases realizó exploración de conocimientos previos, de tal forma que en la otra no lo hizo.

3. ¿Explica el propósito del tema a estudiar?

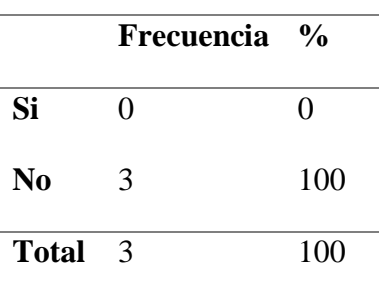

El docente no explicó el propósito del tema a estudiar en ninguna de las clases observadas.

#### **Construcción del conocimiento.**

4. ¿Presenta el material siguiendo una secuencia lógica?

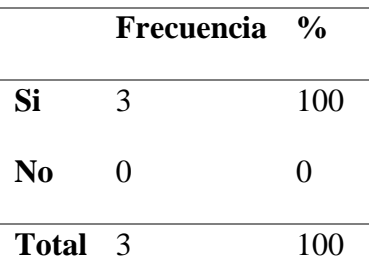

El docente, en las tres clases presentó el material siguiendo una secuencia lógica.

5. ¿El recurso didáctico GeoGebra capta la atención del estudiante?

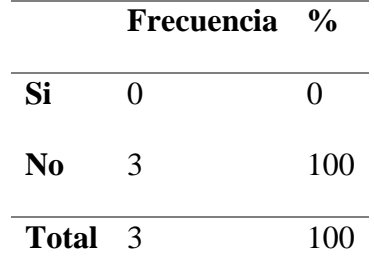

En las clases que se pudo observar no se evidenció concentración por parte de la mayoría los estudiantes ya que se encontraban realizando otras actividades.

6. ¿Hace que sus estudiantes relacionen los nuevos conocimientos con los previos con la intención de facilitar el aprendizaje?

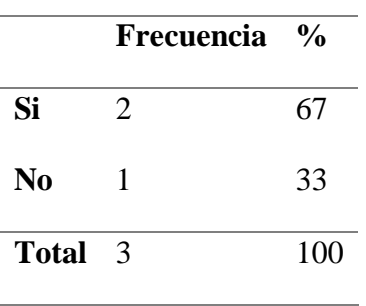

De las clases observadas, en dos ocasiones el docente hizo que sus estudiantes relacionen los nuevos conocimientos con los previos, mientras que en una clase no lo hizo.

7. ¿Realiza actividades para relacionar lo aprendido con situaciones de la vida diaria?

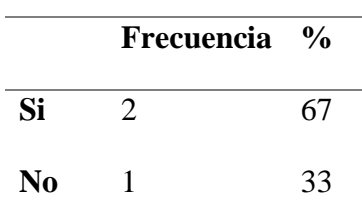

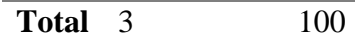

De acuerdo a las observaciones, se pudo evidenciar que en dos de las clases si se realizó actividades para relacionar lo aprendido con situaciones de la vida diaria, mientras que en una de ellas se observó que no se relacionó los temas explicados en clase con aspectos de la vida cotidiana.

8. ¿Disposición adecuada de los pupitres en condiciones para que todos puedan observar la pizarra donde se proyectan las imágenes de GeoGebra?

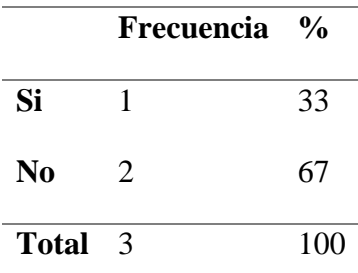

Se observó que en dos de las clases las disposiciones de los pupitres no era el adecuado, ya que la mayoría de estudiantes no visualizaban bien las imágenes proyectadas, además, el espacio era pequeño para organizar mejor las sillas, mientras que la otra clase si hubo distribución.

9. ¿Muestra facilidad al utilizar GeoGebra?

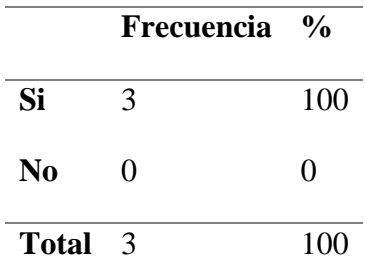

El docente a momento de trabajar en el software GeoGebra lo realizaba con creatividad, es decir, realizaba las demostraciones paso a paso con la intención que haya una mejor comprensión por parte de los estudiantes.

10. ¿Hay interacción de los estudiantes en la herramienta GeoGebra?

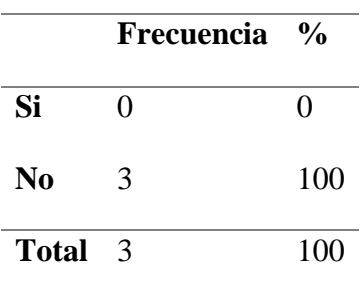

De las tres clases observadas, se evidenció que ninguna de las clases el docente hacía que los estudiantes interactúen en la herramienta de GeoGebra.

#### **Consolidación del conocimiento**

11. ¿El docente plantea ejercicios similares para que el estudiante los resuelva en la herramienta?

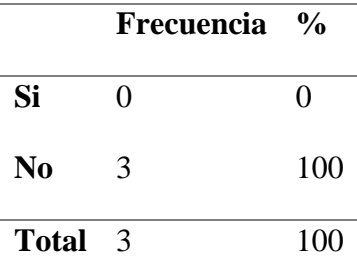

De acuerdo a las clases observadas, el docente no plantea ejercicios similares para que los estudiantes los resuelvan en la clase mediante el programa, esto debido a falta de tiempo ya que los estudiantes no poseían con dispositivos electrónicos.

12. ¿El docente platea tareas individuales para que sean realizadas mediante el software GeoGebra?

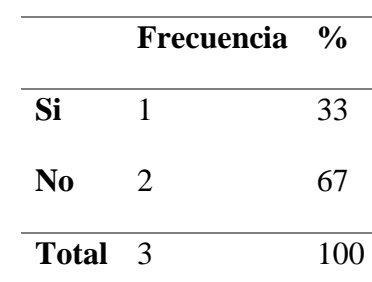

El docente en una de las clases observadas planteó tareas para que el estudiante compruebe sus resultados, mientras que en los dos restantes no lo realizó.

13. ¿Propone actividades para cada una de las fases de la clase?

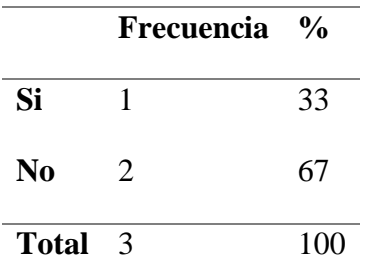

El docente en una de las clases propuso actividades en cada una de las fases, mientras que en dos clases observadas no lo realizó, esto debido al corto periodo de clases.

#### **Aspectos con los estudiantes y del aula en general**

14. ¿Permite que los estudiantes interactúen mediante preguntas durante la clase?

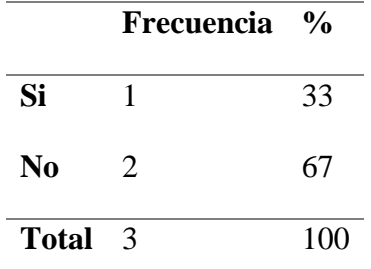

De acuerdo a las observaciones, el docente en una clase permitió o dio espacio para alguna pregunta, mientras que en dos de sus clases no lo hizo, esto debido a que el tiempo no alcanzó.

15. ¿Cumplen con las actividades asignadas por el docente?

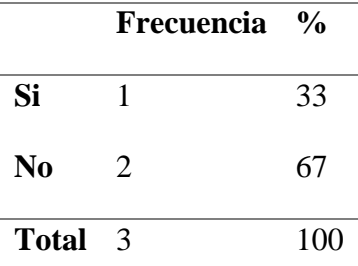

De acuerdo a las observaciones se pudo evidenciar que los estudiantes en una sola clase cumplieron con las actividades de la clase, mientras que en las otras dos se pudo constatar que la mayoría de ellos no realizan las actividades.

|                | Frecuencia    | $\frac{0}{0}$ |
|----------------|---------------|---------------|
| Si             |               | 33            |
| N <sub>0</sub> | 2             | 67            |
| <b>Total</b>   | $\mathcal{R}$ | 100           |

16. ¿Se evidencia motivación y compromiso por parte de los estudiantes?

De las observaciones, en una clase se evidenció compromiso por parte de los estudiantes, mientras, que en los dos restantes no presentaban motivación por atender ni por realizar las actividades de clase.

17. ¿Respeto durante la clase?

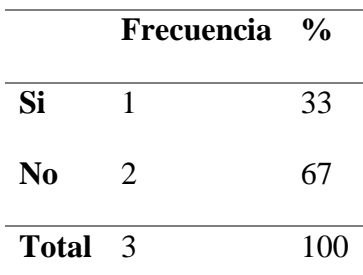

Se pudo evidenciar que en dos de las clases observadas hubo respeto por parte de los alumnos hacía los estudiantes, mientras que una de las clases los estudiantes no prestaron atención, sin embargo, no realizaron las actividades propuestas.

18. ¿Orden del aula?

|                | <b>Frecuencia</b> | $\frac{0}{0}$ |
|----------------|-------------------|---------------|
| Si             | 3                 | 100           |
| N <sub>0</sub> | 0                 | 0             |
| <b>Total</b>   | $\mathcal{R}$     | 100           |

Mediante las observaciones se constató que había orden de los componentes del aula.

19. ¿Mobiliario adecuado y en buenas condiciones?

#### **Frecuencia %**
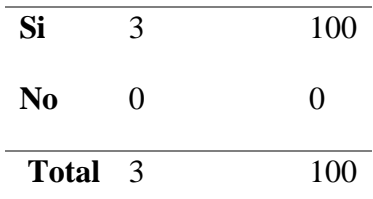

De las tres observaciones realizadas se pudo constatar que hubo mobiliario adecuado y en buenas condiciones y de esa manera los estudiantes pudieron realizar las actividades de manera cómoda.

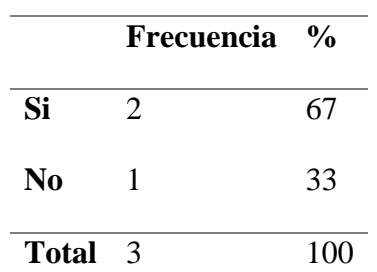

20. ¿Demuestra dominio del tema y de la herramienta didáctica GeoGebra?

El docente si presentaba dominio del tema, mientras que en la herramienta GeoGebra presentaba un poco de desconocimiento sobre algunos comandos sobre su manejo.

# **Anexo 7. Tabulación de información documental.**

# **Geogebra como estrategia didáctica para el aprendizaje significativo**

**Objetivo.** Describir el software GeoGebra como herramienta digital para favorecer el aprendizaje significativo en matemáticas de los estudiantes de décimo año de EGB.

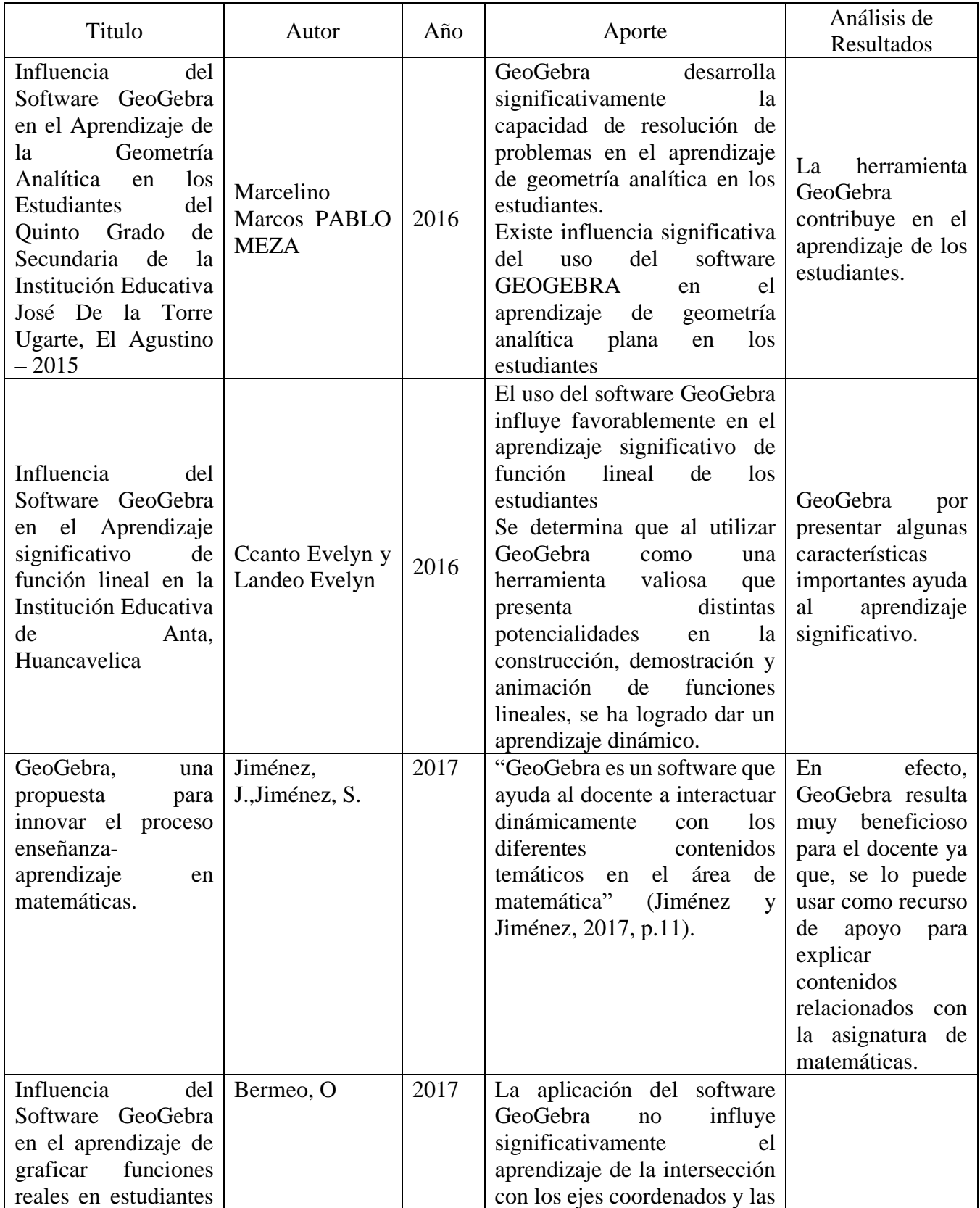

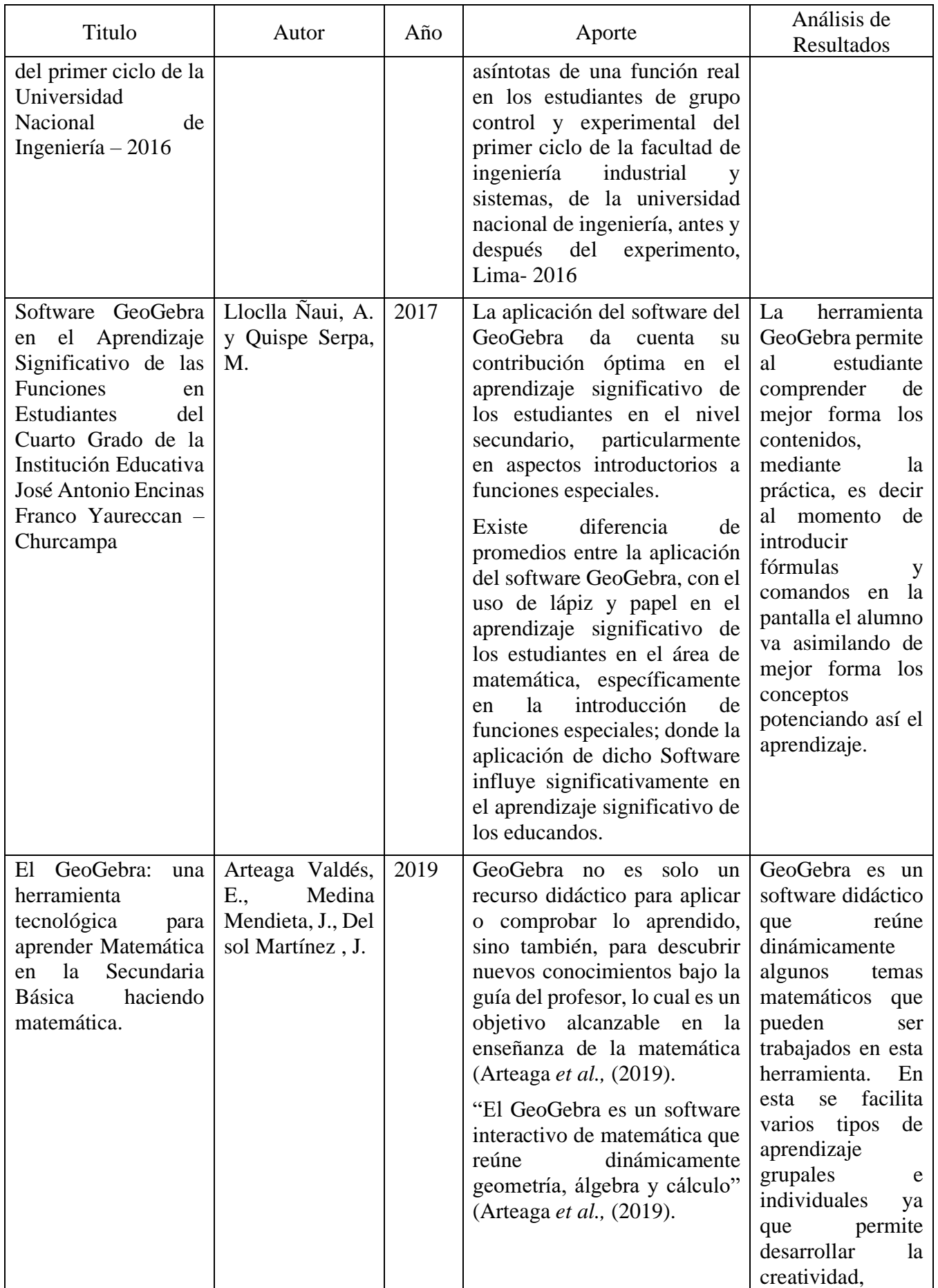

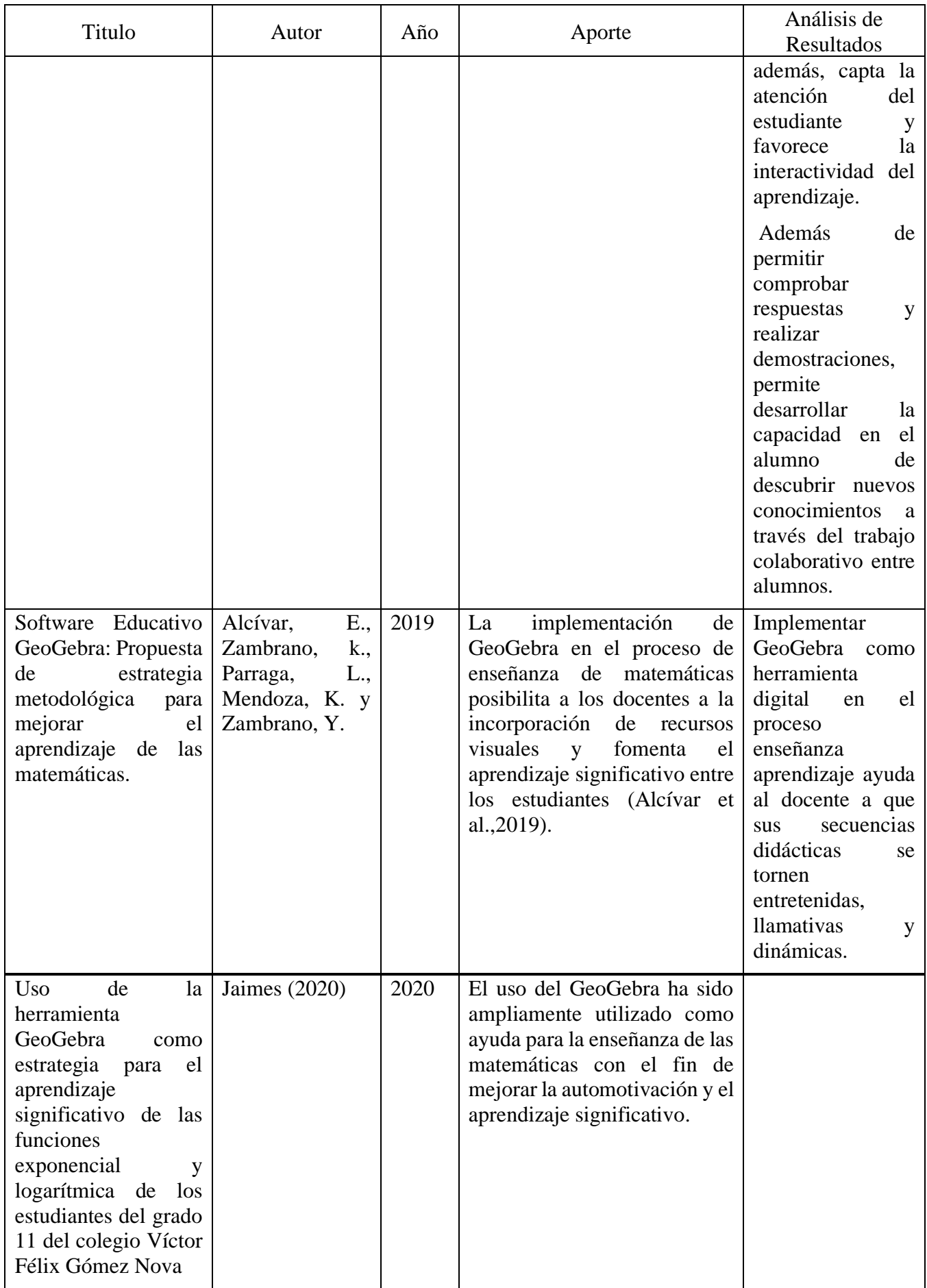

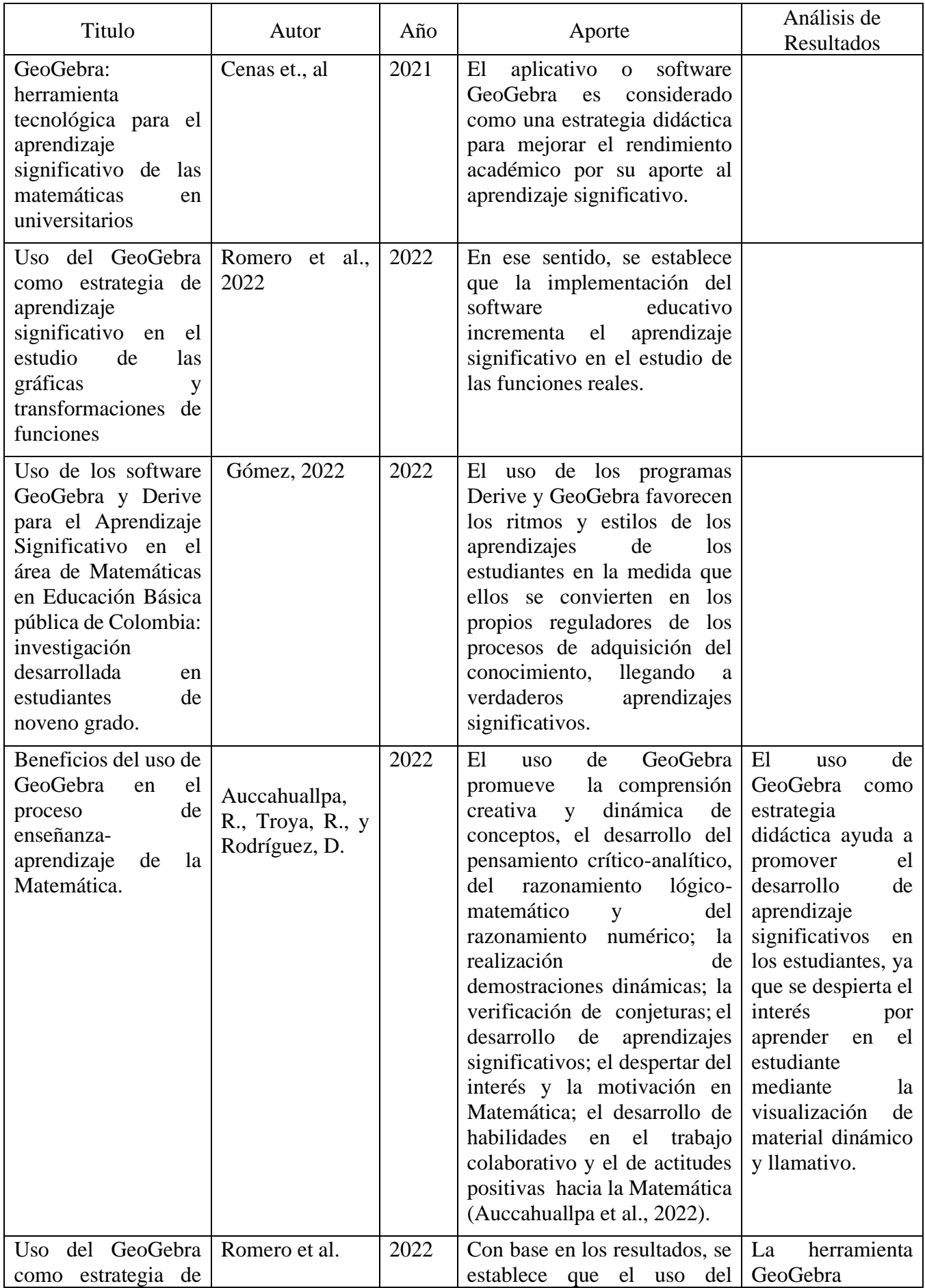

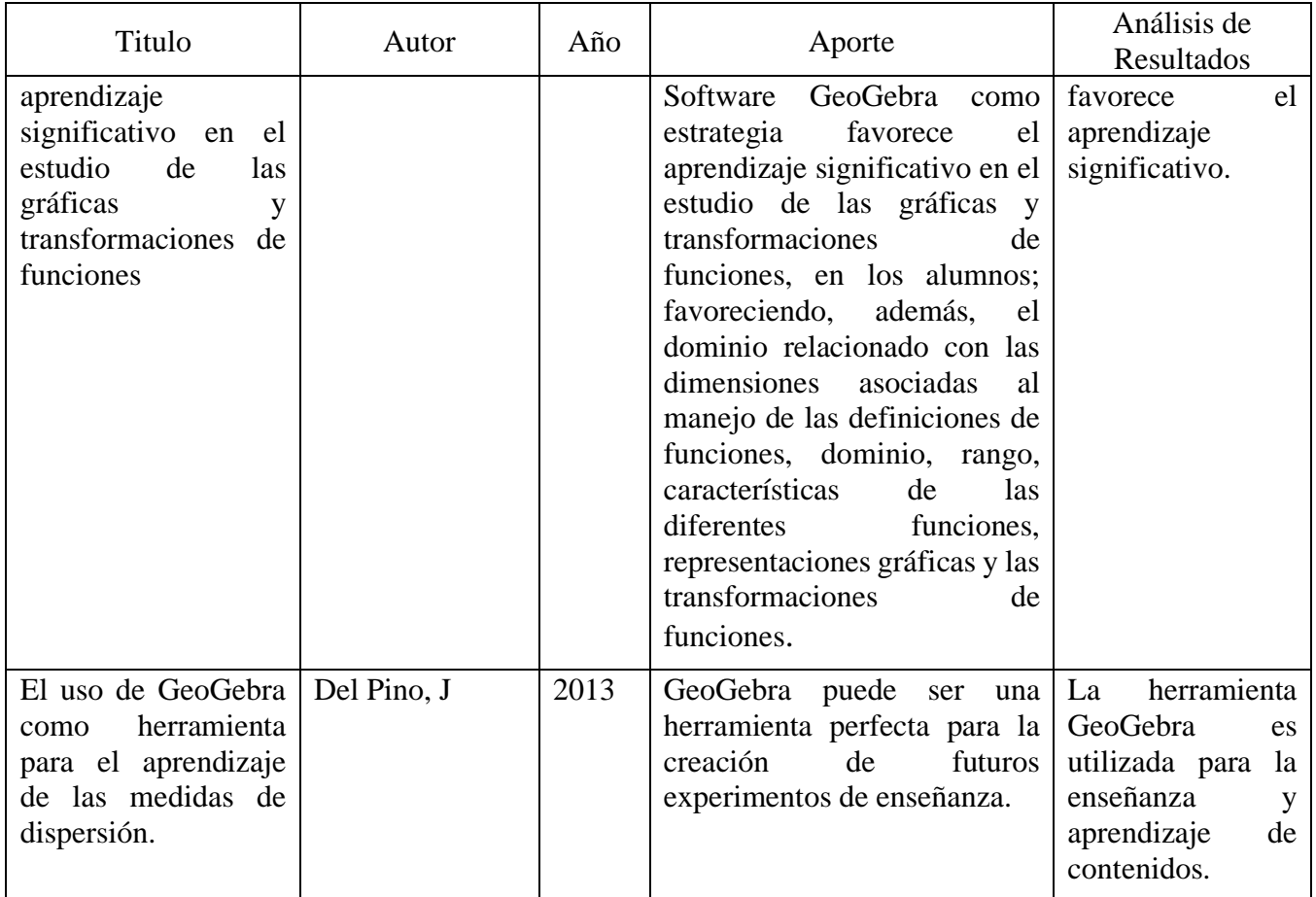

Anexo 8. Informe de pertinencia.

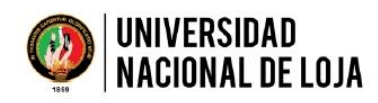

**FACULTAD DE LA EDUCACIÓN. EL ARTE Y LA COMUNICACIÓN** CARRERA DE PEDAGOGÍA DE LAS CIENCIAS EXPERIMENTALES: MATEMÁTICAS Y LA FÍSICA

Loja, 21 de abril de 2022

Ph.D. Flor Noemi Celi Carrión **DIRECTORA** CARRERA DE PEDAGOGÍA DE LAS CIENCIAS EXPERIMENTALES: MATEMÁTICAS Y LA FÍSICA Ciudad

De mi consideración:

Me dirijo a su autoridad para presentar el informe de revisión del proyecto del trabajo de integración curricular o de titulación, presentado por el estudiante Julia María García Abarca, bajo el tema:

#### GeoGebra y el aprendizaje significativo en matemáticas de los estudiantes de décimo año de educación general básica

Luego de haber analizado la estructura, coherencia y pertinencia de los elementos del mencionado proyecto y confirmado la incorporación de correcciones y sugerencias por parte del estudiante, me permito emitir el informe favorable a fin de que se continúe con el trámite respectivo.

Sin otro particular, me suscribo de usted.

Atentamente,

Ductorforuno

Ing. Rut Marcela Merino Alberca MgSc. DOCENTE ASESOR / A DEL PROYECTO DEL TRABAJO DE INTEGRACIÓN CURRICULAR O DE TITULACIÓN

Ciudad Universitaria "Guillermo Falconí Espinosa" Casilla letra "S" Teléfono: 2547 - 496 dirección.cfm@unl.edu.ec - secretaria.cfm@unl.edu.ec

Anexo 9. Asignación de director del Trabajo de Integración Curricular.

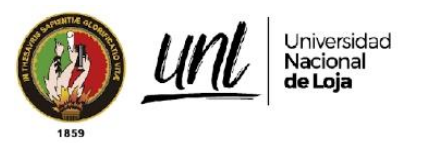

Oficio No. 2022-076-DCPCC.EE.MF-FEAC-UNL

Carrera de Pedagogía de las **Ciencias Experimentales:** Matemáticas y la Física

Loja, 09 de abril del 2022

Ingeniera

Rut Marcela Merino Alberca, Mg. Sc. DOCENTE DE LA CARRERA DE PEDAGOGÍA DE LAS CIENCIAS EXPERIMENTALES: MATEMÁTICAS Y LA FÍSICA DE LA FACULTAD DE LA EDUCACIÓN, EL ARTE Y LA COMUNICACIÓN.

Presente.-

Me es honroso dirigirme a usted con el fin de expresar un atento saludo y desear éxitos en las labores a usted encomendadas.

Tengo a bien indicar que luego de receptar el informe favorable de pertinencia del proyecto denominado: GeoGebra y el aprendizaje significativo en matemáticas de los estudiantes de décimo año de educación general básica. De autoría de la Srta. García Abarca Julia María, estudiante del Ciclo VIII de la Carrera de Pedagogía de las Ciencias Experimentales: Matemáticas y la Física, me permito informar que se ha procedido a designarla como Directora del trabajo de integración curricular, del mencionado provecto para que se dé estricto cumplimiento a las directrices del Reglamento de Régimen Académico de la Universidad Nacional de Loja, a fin de proceder con los trámites de graduación correspondientes, a partir de la fecha el aspirante laborará en las tareas investigativas para desarrollar la investigación bajo su asesoría y responsabilidad, de acuerdo al cronograma establecido.

Particular que informo para los fines legales pertinentes.

Atentamente

Ph. D. Flor Noemí Celi Carrión DIRECTORA DE LA CARRERA DE PEDAGOGÍA DE LAS CIENCIAS EXPERIMENTALES: MATEMÁTICAS Y LA FISICA

c.c. archivo de la carrera Elaboración Lcdo. Alberto Miguel Carrión.

Educamos para Transformar

**Anexo 10.** Certificación de la traducción del resumen.

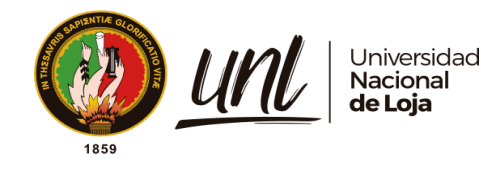

Loja, 01 de agosto de 2022|

# Lic. María Irene Herrera Yaguana. **LICENCIADA EN CIENCIAS DE LA EDUCACIÓN MENCIÓN: IDIOMA INGLÉS.**

## **C E R T I F I C O:**

Que el resumen del Trabajo de Integración Curricular del aspirante **Julia María García Abarca,** traducido al inglés cumple con las características propias del idioma extranjero.

#### **Resumen:**

La presente investigación se centró en identificar cuál es la relación del software GeoGebra con el aprendizaje significativo en Matemáticas de los estudiantes de décimo año de educación general básica. El estudio posee un enfoque exploratorio de tipo descriptivo, basándose en una investigación documental y de campo, en la cual, se realizó una revisión bibliográfica de fuentes primarias y secundarias, para identificar conceptualizaciones teóricas de trabajos empíricos relacionados al software GeoGebra en los contextos educativos. Por otra parte, la recolección de información consistió en emplear una bitácora de búsqueda, fichas de contenido, una ficha de observación y una prueba de aprendizajes aplicada a los estudiantes. Los resultados documentales muestran que GeoGebra es un software interactivo y dinámico que favorece aprendizajes significativos, puesto que, con esta herramienta se facilita la visualización, interacción y análisis de diferentes construcciones matemáticas, también, mejora las habilidades del estudiante mediante la práctica, de este modo, con los resultados del estudio de campo se concluyó, que no existe una relación clara entre la herramienta GeoGebra y el aprendizaje significativo de los estudiantes del décimo año de educación básica.

**Palabras claves:** Tecnología Educativa, enseñanza, aprendizaje significativo, GeoGebra, Matemáticas.

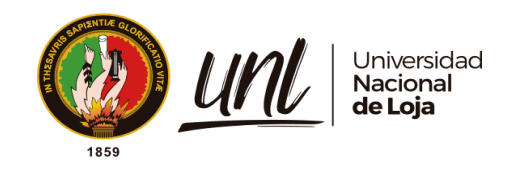

### **Abstract**

The present research focused on identifying the relationship of GeoGebra software with the significant learning in Mathematics of tenth year students of basic general education. The study has an exploratory approach of descriptive type, based on a documentary and field research, in which a bibliographic review of primary and secondary sources was carried out, to identify theoretical conceptualizations of empirical works related to GeoGebra software in educational contexts. On the other hand, the collection of information consisted of using a search log, content sheets, an observation sheet and a learning test applied to students. The documentary results show that GeoGebra is an interactive and dynamic software that favors significant learning, since this tool facilitates the visualization, interaction and analysis of different mathematical constructions, also, it improves the student's skills through practice, thus, with the results of the field study it was concluded, that there is no clear relationship between the GeoGebra tool and the significant learning of the students of the tenth year of basic education.

**Key words:** Educational Technology, Teaching, Meaningful Learning, GeoGebra, **Mathematics**.

Lo certifico en honor a la verdad.

 $\overline{\mathcal{L}}$ 

Lic. María Irene Herrera Yaguana. **LICENCIADA EN CIENCIAS DE LA EDUCACIÓN MENCIÓN: IDIOMA INGLÉS.**

Educamos para Transformar